# **คู่มือการปฏิบัติงาน กลุ่มบริหารงานบุคคล**

# **งานวิทยฐานะ**

# **นางกรรณิการ์ ศิริเจริญ**

**นักทรัพยากรบุคคล ปฏิบัติการ**

**กลุ่มบริหารงานบุคคล ส านักงานเขตพื้นที่การศึกษาประถมศึกษาเชียงใหม่ เขต 5 ส านักงานคณะกรรมการการศึกษาขั้นพื้นฐาน กระทรวงศึกษาธิการ**

#### คำนำ

การจัดตั้งกลุ่มบริหารงานบุคคล มีวัตถุประสงค์เพื่อให้สำนักงานเขตพื้นที่การศึกษาประถมศึกษา ี เชียงใหม่ เขต ๕ สามารถบริหารจัดการภารกิจหน้าที่ความรับผิดชอบของสำนักกานเขตพื้นที่การศึกษา ประถมศึกษาเชียงใหม่ เขต ๕ ได้อย่างมีประสิทธิภาพ ได้มาตรฐาน

ข้าพเจ้า นางกรรณิการ์ ศิริเจริญ ตำแหน่ง นักทรัพยากรบุคคล กลุ่มบริหารงานบุคคล สำนักงานเขต พื้นที่การศึกษาประถมศึกษาเชียงใหม่ เขต ๕ ซึ่งรับผิดชอบภารกิจงานวิทยฐานะ จึงได้จัดทำคู่มือการ ปฏิบัติงำน "กลุ่มบริหำรงำนบุคคล" เพื่อให้ผู้ปฏิบัติงำนและผู้ที่เกี่ยวข้องได้ใช้เป็นแนวทำงในกำรปฏิบัติงำน เพื่อให้เป็นไปตำมหลักเกณฑ์วิธีกำรและระเบียบกฎหมำยที่เกี่ยวข้องต่อไป

> นำงกรรณิกำร์ ศิริเจริญ นักทรัพยำกรบุคคล

# **สารบัญ**

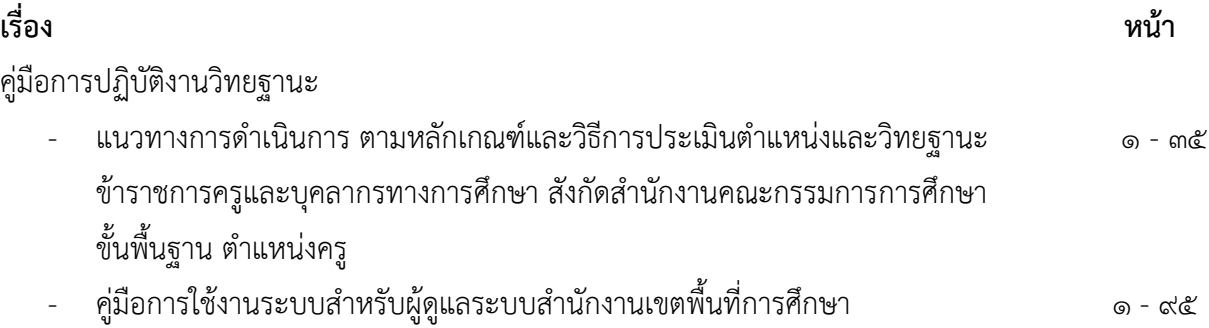

# คู่มือการปฏิบัติงาน งานวิทยฐานะ

# นางกรรณิการ์ ศิริเจริญ นักทรัพยากรบุคคลปฏิบัติการ

สำนักงานเขตพื้นที่การศึกษาประถมศึกษาเชียงใหม่ เขต ๕ ส านักงานคณะกรรมการการศึกษาขั้นพื้นฐาน กระทรวงศึกษาธิการ

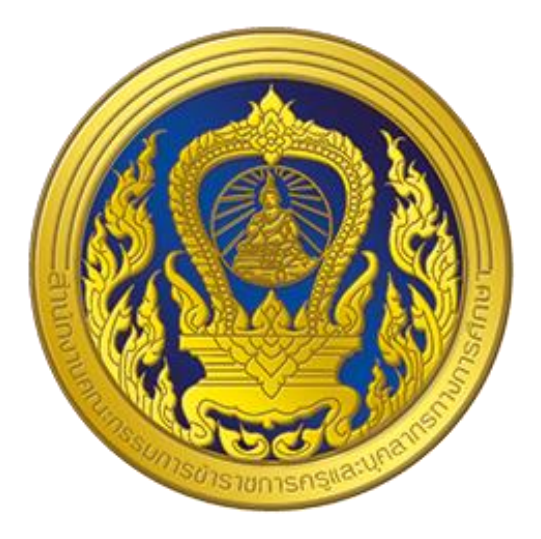

# **คู่มือการใช้งานระบบ สำหรับผู้ดูแลระบบสำนักงานเขตพื้นที่ การศึกษา หรือสำนักงาน กศน.จังหวัด/ กรุงเทพมหานคร**

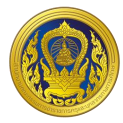

### สารบัญ

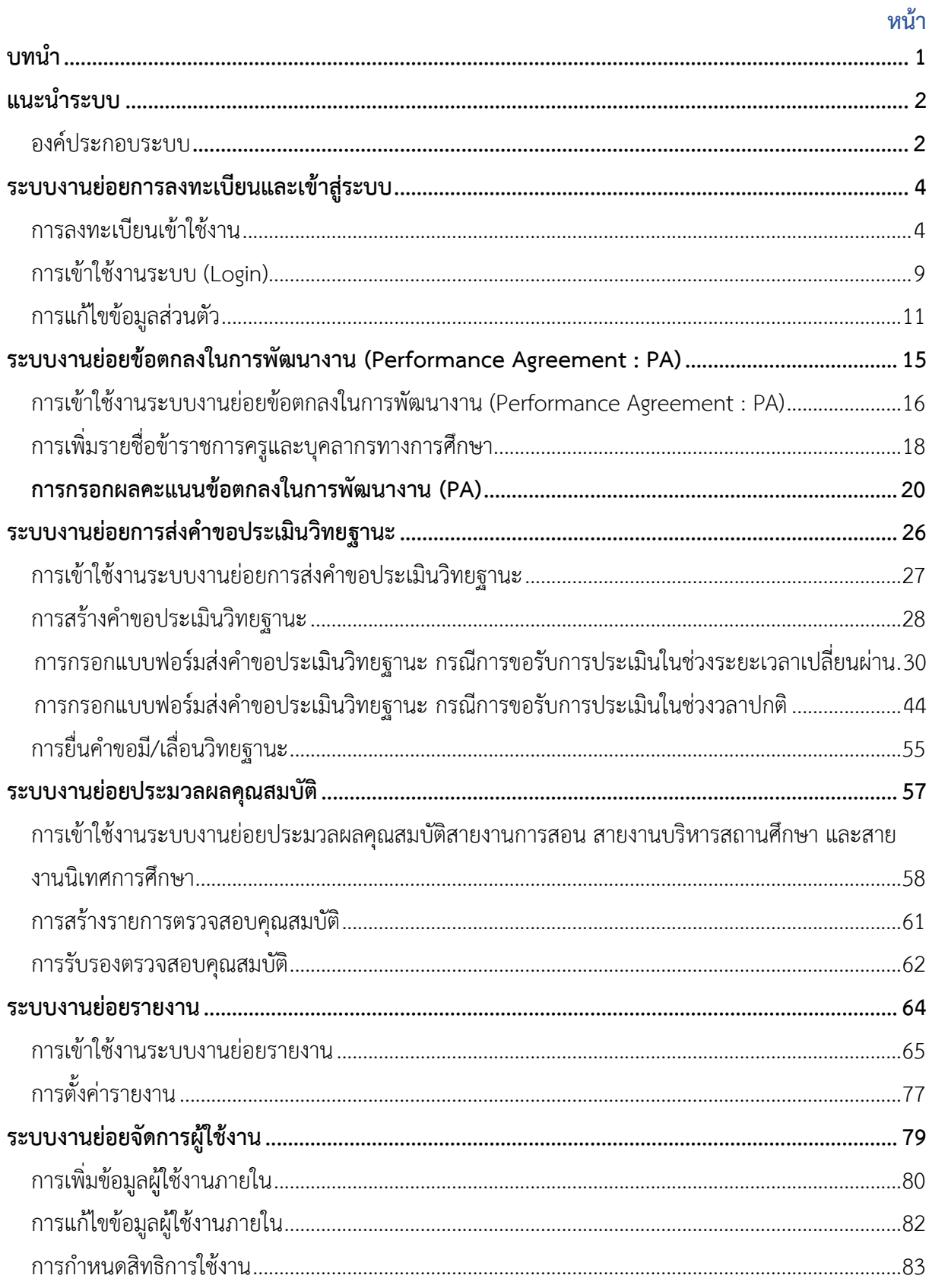

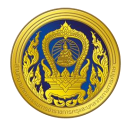

### **สารบัญ (ต่อ)**

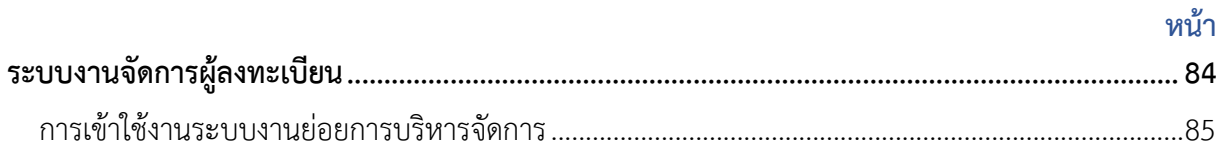

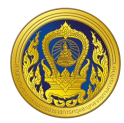

# **สารบัญรูป**

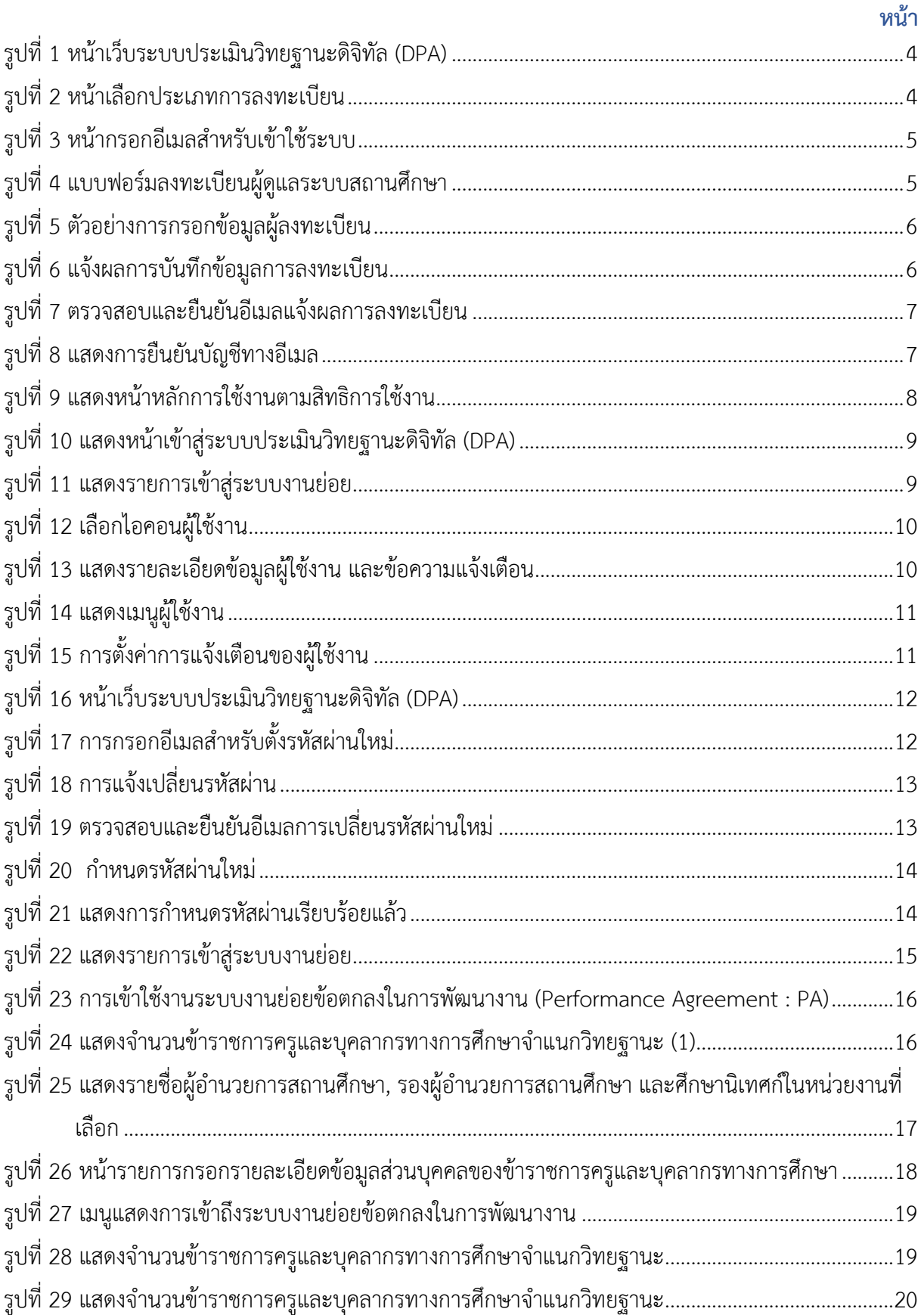

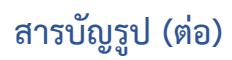

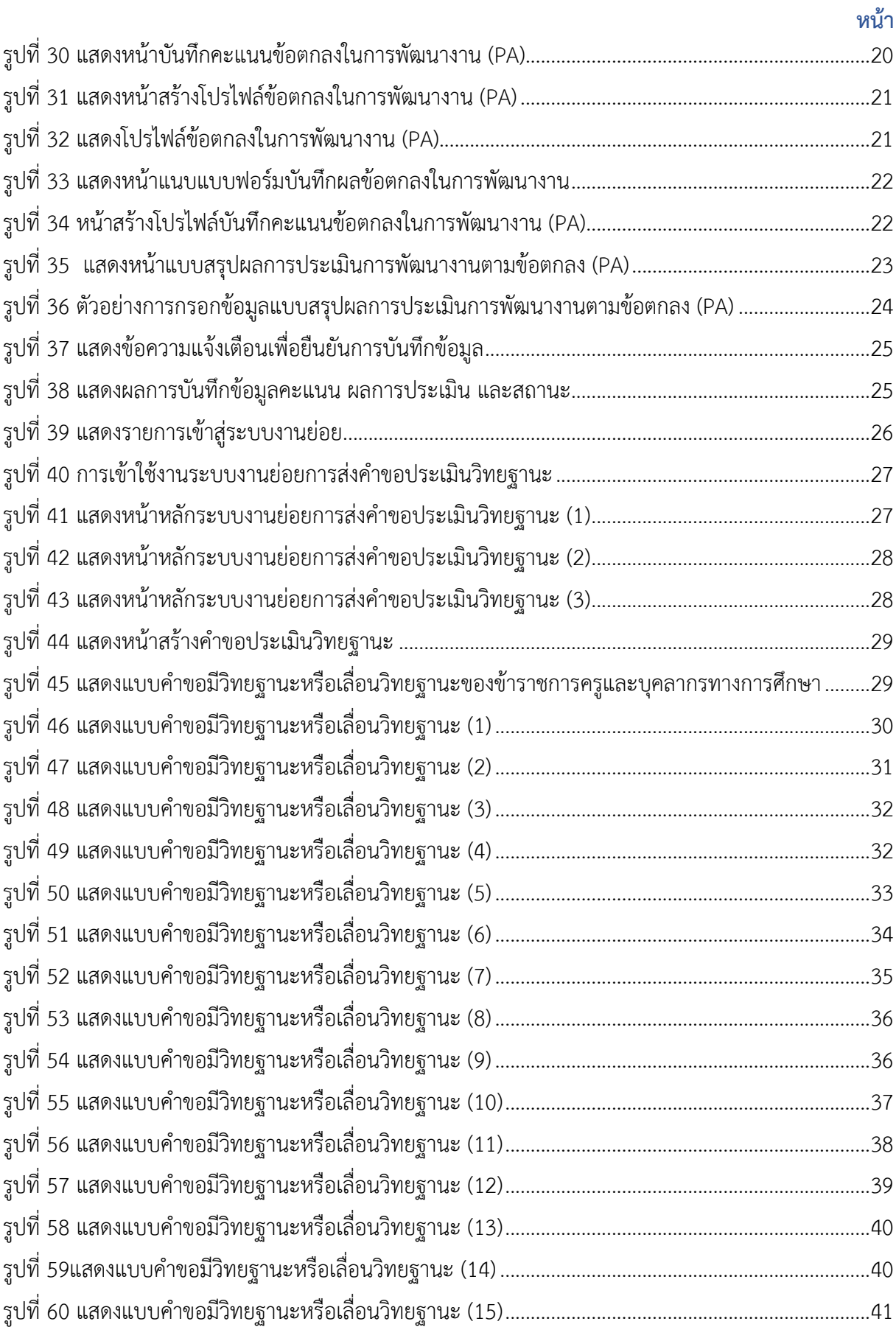

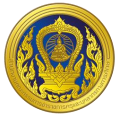

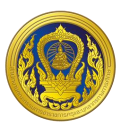

# **สารบัญรูป (ต่อ)**

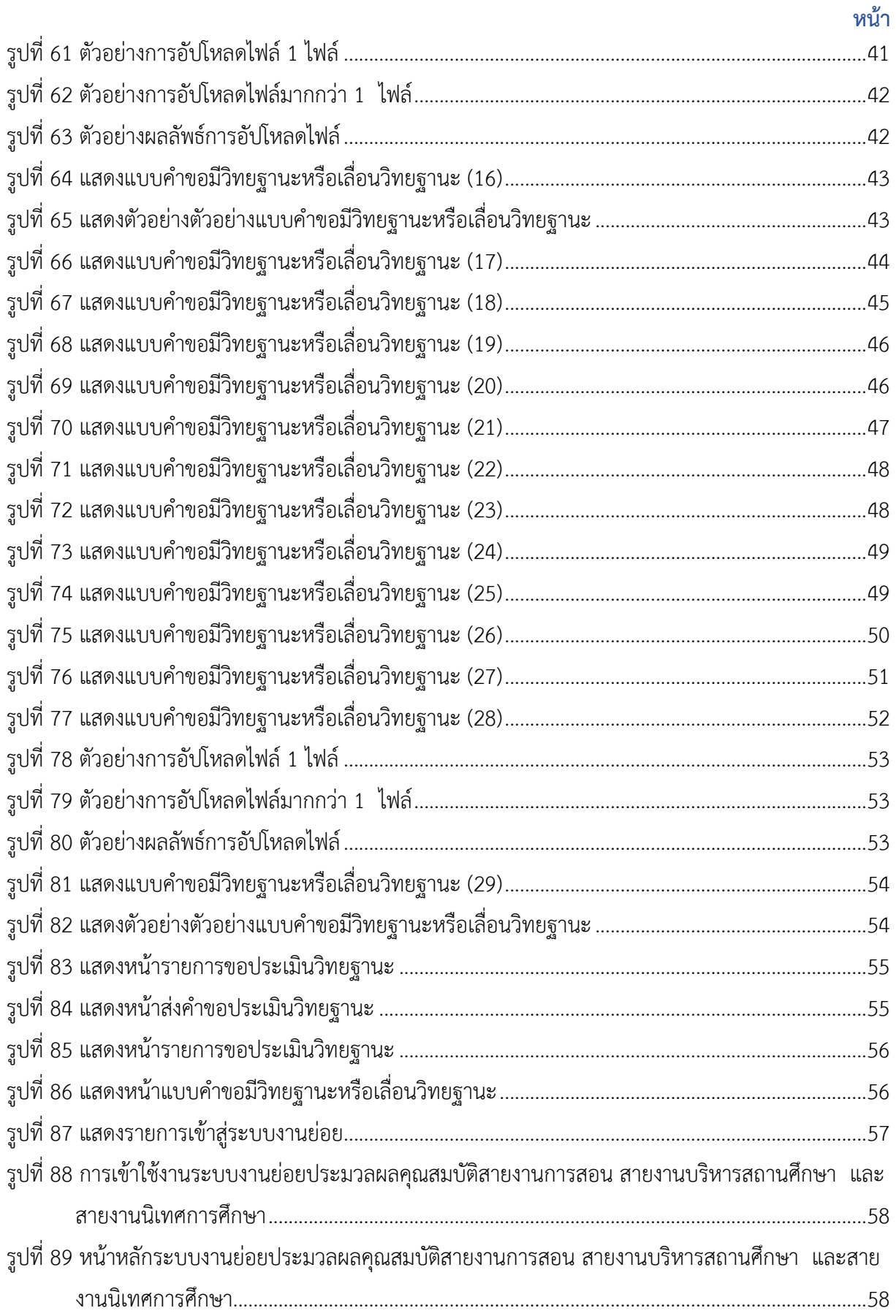

# **สารบัญรูป (ต่อ)**

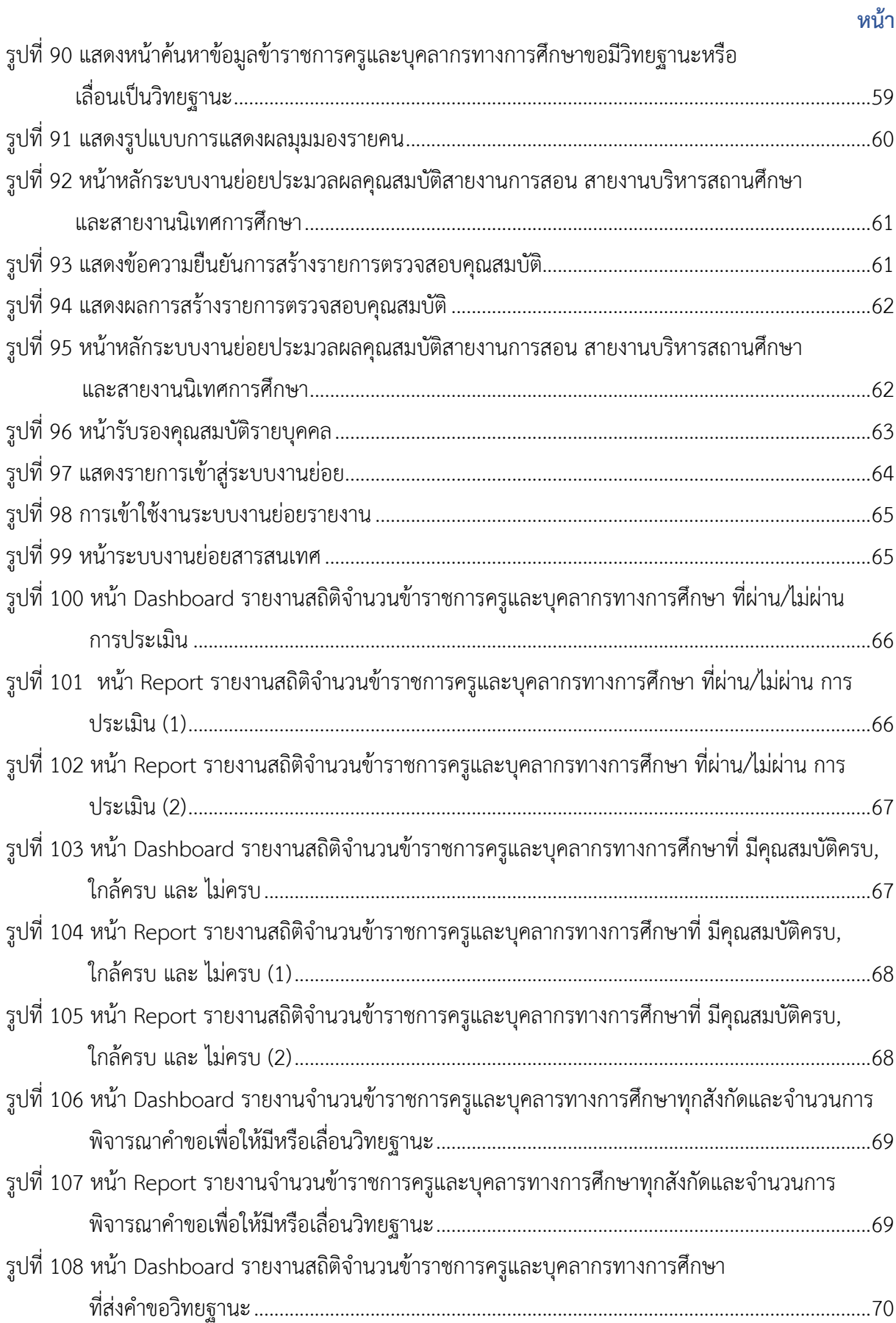

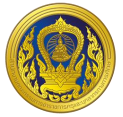

# **สารบัญรูป (ต่อ)**

#### **หน้า**

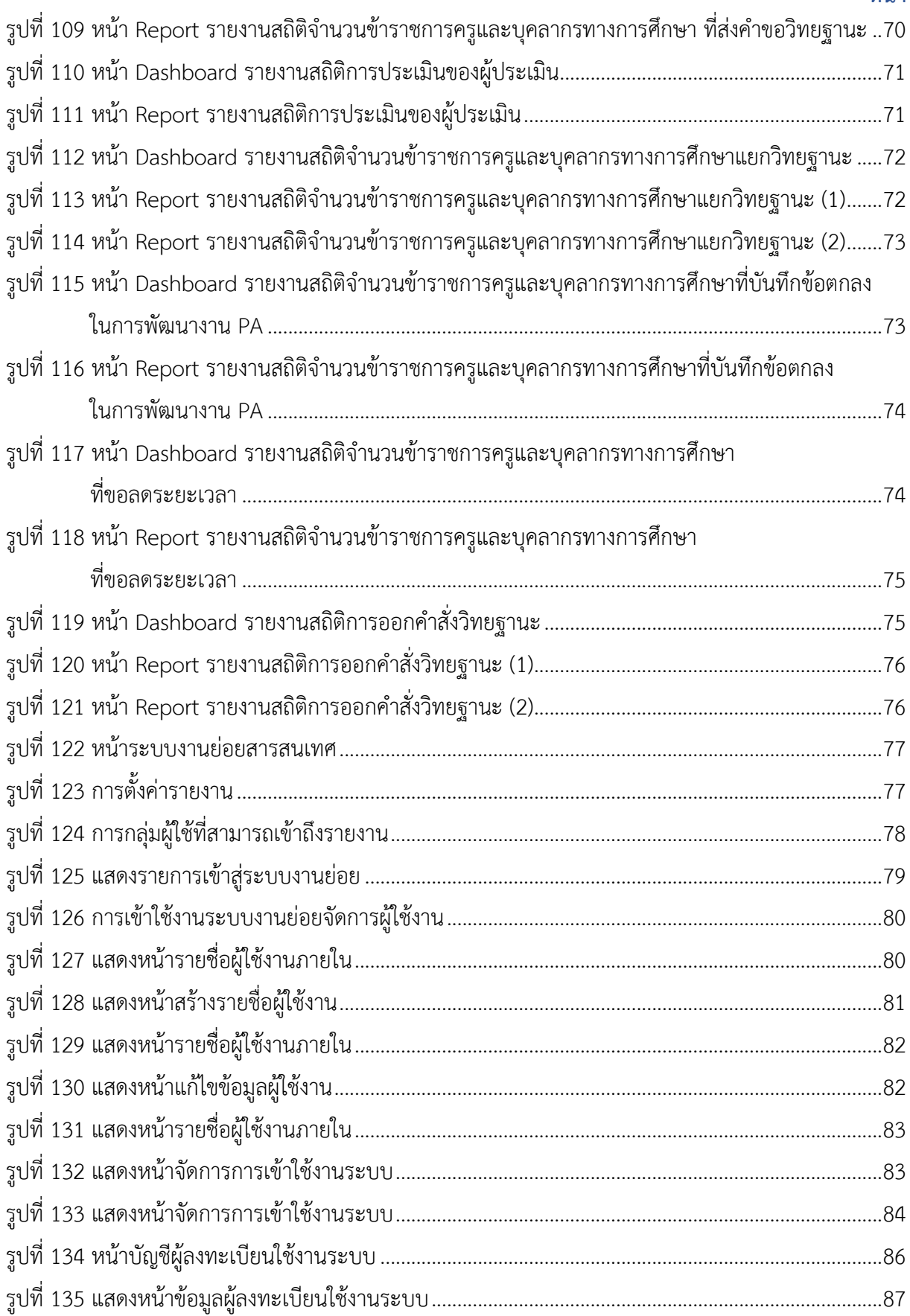

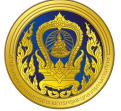

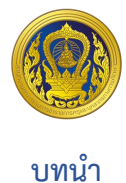

<span id="page-12-0"></span>ด้วย ก.ค.ศ. ได้ กำหนดหลักเกณฑ์ และวิธีการประเมินตำแหน่งและวิทยฐานะข้าราชการครู และ ิบุคลากรทางการศึกษา ตำแหน่งครู และตำแหน่งผู้บริหารสถานศึกษาที่มุ่งเน้นให้ข้าราชการครู และบุคลากร ิทางการศึกษา ได้พัฒนาสมรรถนะการปฏิบัติงานตามมาตรฐานตำแหน่ง และมาตรฐานวิทยฐานะ เพื่อพัฒนา ผลลัพธ์การเรียนรู้ของผู้เรียน และคุณภาพการศึกษา โดยนำระบบการประเมินวิทยฐานะดิจิทัล ( Digital Performance Appraisal : DPA) มาใช้ในการส่งผ่าน จัดการและประมวลผล ข้อมูลการประเมินผล การ ปฏิบัติงานตามข้อตกลงในการพัฒนางาน รวมทั้งหลักฐานประกอบการพิจารณา

เพื ่อให้ข้าราชการครูและบุคลากรทางการศึกษา มีวิทยฐานะและเลื่อนวิทยฐานะ ดังนั้นเพื่อให้มี ระบบการประเมินวิทยฐานะดิจิทัล (DPA) ตามที่กำหนดไว้ในหลักเกณฑ์ สามารถดำเนินการเกี่ยวกับการ ประเมินตำแหน่ง และวิทยฐานะข้าราชการครู และบุคลากรทางการศึกษา ได้อย่างมีประสิทธิภาพ เป็นไปตาม หลักเกณฑ์ วิธีการ และเงื่อนไขในการบริหารงานบุคคลที่ ก.ค.ศ. กำหนด และมีการเชื่อมโยงข้อมูลกับระบบ อื่น ๆ ที่เกี่ยวข้อง จึงมีความจำเป็นต้องพัฒนาระบบการประเมินวิทยฐานะดิจิทัล (Digital Performance - Appraisal : DPA) เพื่อดำเนินการให้เป็นไปตามหลักเกณฑ์และวิธีการที่ ก.ค.ศ. กำหนด

**โครงการพัฒนาระบบประเมินวิทยฐานะดิจิทัล (DPA) สำนักงานคณะกรรมการข้าราชการครูและบุคลากรทางการศึกษา**

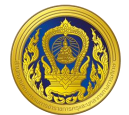

#### **แนะน ำระบบ**

<span id="page-13-1"></span><span id="page-13-0"></span>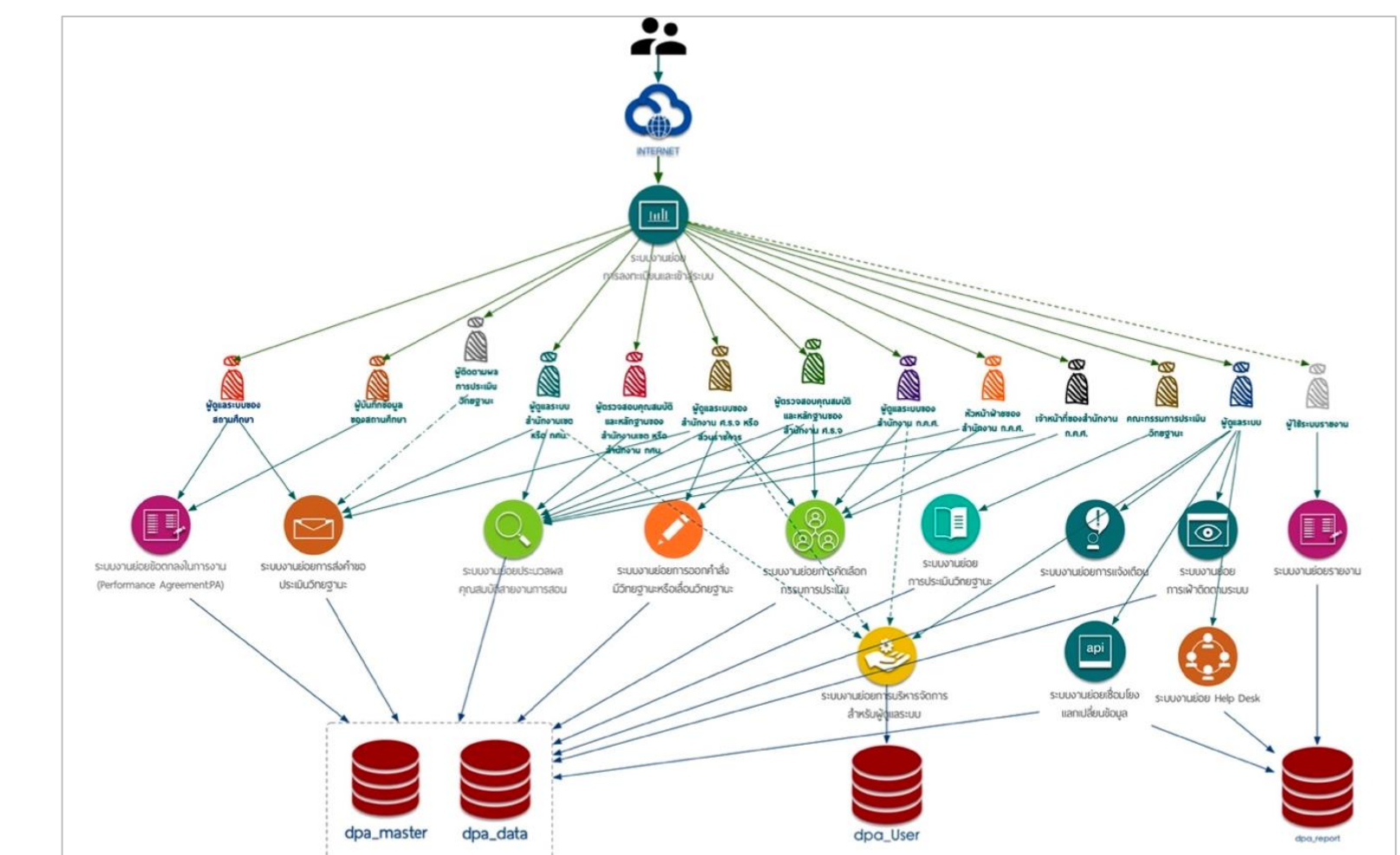

รูปองค์ประกอบเชิงระบบ (Component Diagram)

#### **องค์ประกอบระบบ**

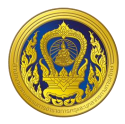

้จากผังแนวคิดโครงสร้างสถาปัตยกรรม จะเห็นได้ว่าผู้ใช้ ระบบย่อย และฐานข้อมูลที่มีส่วนสำคัญ และเป็นแกนหลักของระบบ คือ

> ระบบงานย่อยการลงทะเบียนและเข้าสู่ระบบ ระบบงานย่อยข้อตกลงในการพัฒนางาน (Performance Agreement: PA) ระบบงานย่อยประมวลผลคุณสมบัติสายงานการสอน ระบบงานย่อยการส่งค าขอประเมินวิทยฐานะ ระบบงานย่อยการคัดเลือกกรรมการประเมิน ระบบงานย่อยการประเมินวิทยฐานะ ระบบงานย่อยการออกค าสั่งมีวิทยฐานะหรือเลื่อนวิทยฐานะ

รวมถึงฐานข้อมูล dpa\_master และ dpa\_data ซึ่งจะทำหน้าที่หลักในการเก็บและแสดงผลข้อมูล ดังนั้นหากต้องการให้ระบบท าให้อย่างมีประสิทธิภาพ ผู้พัฒนามีความเห็นว่าควรออกแบบระบบย่อยในส่วนนี้ ให้แยกออกเป็น service และ database แยก Container เพื่อให้สามารถปรับ ลดขนาด จำนวนได้ในอนาคต ตามช่วงเวลาและจำนวนผู้ใช้ที่เปลี่ยนแปลงให้สอดรับกัน รวมถึงการบริหารความเสี่ยงของระบบด้วย

สำหรับการใช้งานระบบ DPA ผู้ใช้งานจำเป็นต้องมีความรู้ความเข้าใจเกี่ยวกับหลักเกณฑ์และวิธีการ ประเมินตำแหน่งและวิทยฐานะของข้าราชการครูและบุคลากรทางการศึกษา เป็นการเบื้องต้น ซึ่งหลักเกณฑ์ และวิธีการฯ ดังกล่าว ได้กำหนดให้ข้าราชการครูและบุคลากรทางการศึกษาทุกคน ทำข้อตกลงในการพัฒนา งานกับผู้บังคับบัญชาเป็นประจำทุกปีงบประมาณ โดยให้ผู้บังคับบัญชาเป็นผู้รับผิดชอบ DPA และนำข้อมูลผล การประเมินการพัฒนางานตามข้อตกลงในแต่ละรอบการประเมินของข้าราชการครูและบุคลากรทางการศึกษา แต่ละรายเข้าสู่ระบบดังกล่าวเป็นประจำทุกรอบการประเมิน โดยให้ดำเนินการตามคู่มือการใช้งานระบบ DPA ี่ ที่ ก.ค.ศ. กำหนด ซึ่งในการจัดทำคู่มือการใช้งานระบบ DPA นั้น ผู้พัฒนาได้จัดทำโดยคำนึงถึงผู้ใช้งานหรือ ้ผู้ดูแลระบบ DPA เป็นหลัก ซึ่งในภาพรวมของระบบ DPA ที่เกี่ยวข้องกับผู้ดูแลระบบของสำนักงานเขตพื้นที่ การศึกษา หรือสำนักงาน กศน.จังหวัด/กรุงเทพมหานคร ประกอบไปด้วย ระบบงานย่อยการลงทะเบียนและ เข้าสู่ระบบ ระบบงานย่อยข้อตกลงในการพัฒนางาน (Performance Agreement : PA) ระบบงานย่อยการส่ง ค าขอประเมินวิทยฐานะ ระบบงานย่อยประมวลผลคุณสมบัติสายงานการสอน สายงานบริหารสถานศึกษา และสายงานนิเทศการศึกษา และระบบงานย่อยจัดการผู้ใช้งาน ตามรายละเอียดดังต่อไปนี้

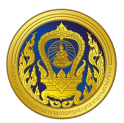

#### **ระบบงำนย่อยกำรลงทะเบียนและเข้ำสู่ระบบ**

#### <span id="page-15-1"></span><span id="page-15-0"></span>**กำรลงทะเบียนเข้ำใช้งำน**

ผู้ใช้งานสามารถลงทะเบียนเข้าใช้งาน หน้าเว็บ "ระบบประเมินวิทยฐานะดิจิทัล (DPA)" โดยทำตาม ขั้นตอนดังนี้

1. คลิกที่ "ลงทะเบียน"

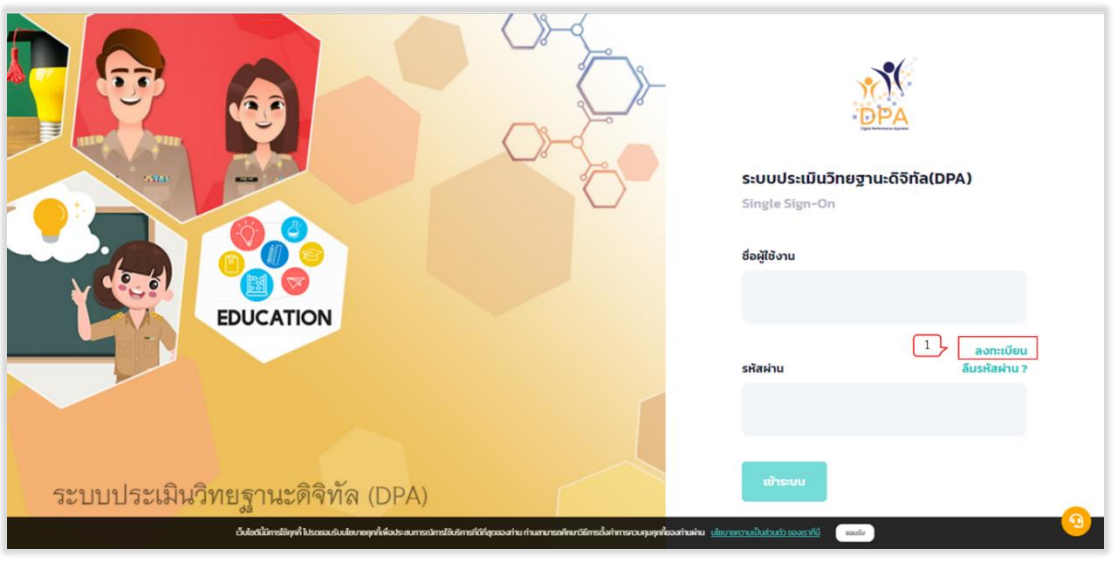

รูปที่ 1 หน้าเว็บระบบประเมินวิทยฐานะดิจิทัล (DPA)

<span id="page-15-2"></span>2. คลิกที่ "ลงทะเบียน" ในส่วนของประเภทการลงทะเบียน "ผู้ดูแลระบบ สพท., สำนักงาน กศน. จังหวัด/กทม."

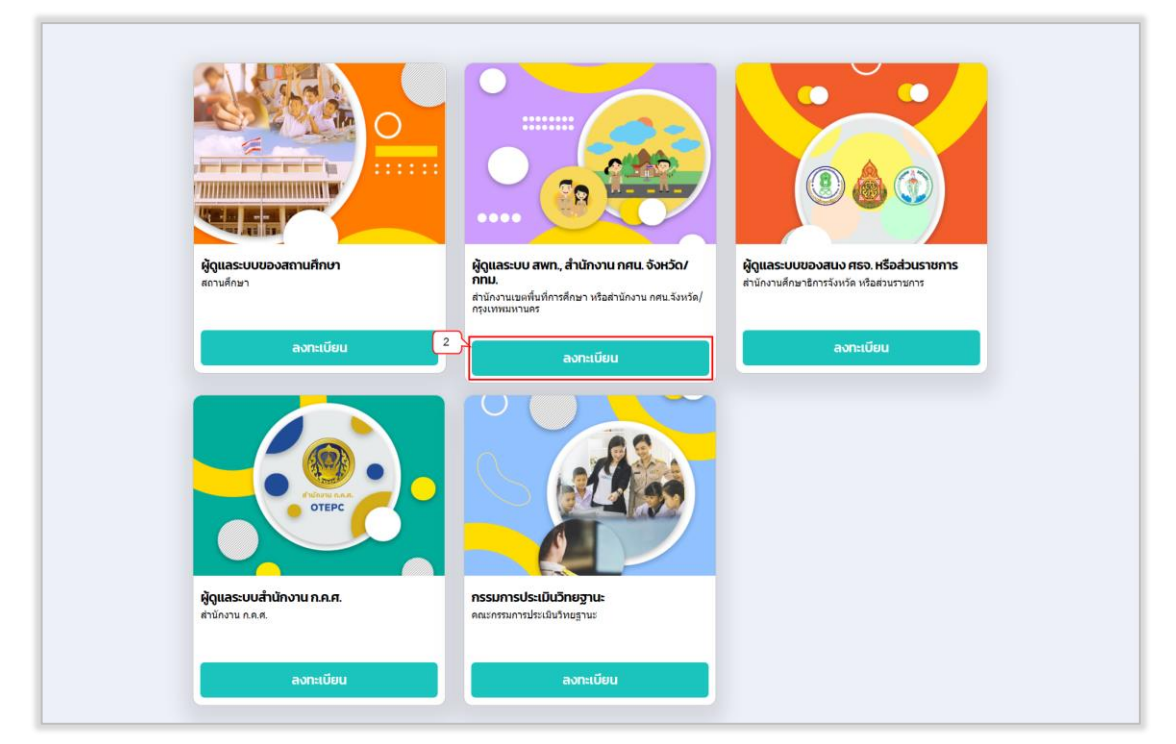

<span id="page-15-3"></span>รูปที่ 2 หน้าเลือกประเภทการลงทะเบียน

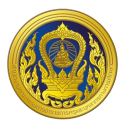

3. ระบบแสดงหน้าจอลงทะเบียนผู้ดูแลระบบของสำนักงานเขตพื้นที่การศึกษา หรือสำนักงาน กศน. ้จังหวัด/กรุงเทพมหานคร ให้ผู้ใช้งานกรอก อีเมลสำหรับเข้าใช้ระบบ

4. คลิกที่ "ดำเนินการต่อ"

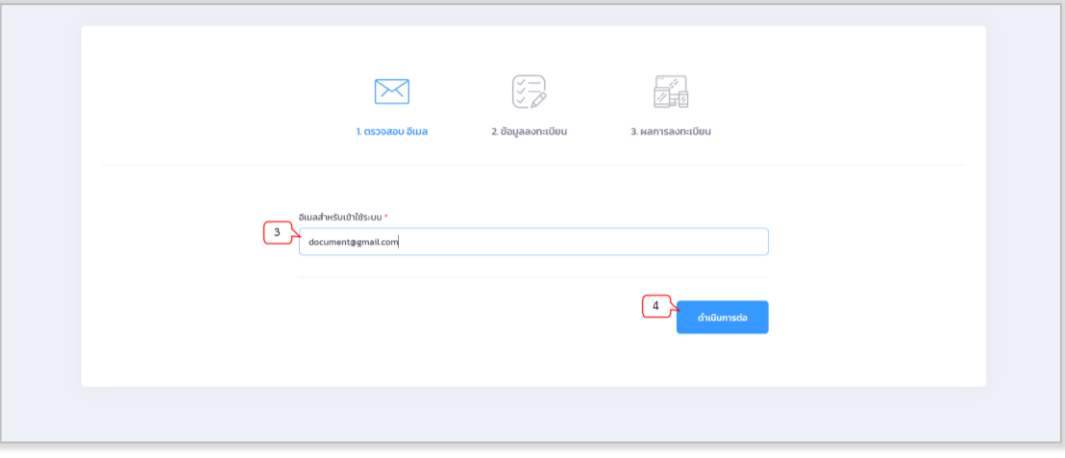

รูปที่ 3 หน้ากรอกอีเมลสำหรับเข้าใช้ระบบ

<span id="page-16-0"></span>5. ระบบทำการตรวจสอบอีเมลที่ผู้ใช้งานกรอก ระบบจะแสดงหน้าจอสำหรับกรอกข้อมูลผู้ลงทะเบียน (ต้องกรอกข้อมูลในช่อง **\*** ให้ครบถ้วน) เมื่อผู้ใช้งานกรอกข้อมูลถูกต้องและครบถ้วนแล้วให้คลิก "ดำเนินการ ต่อ"

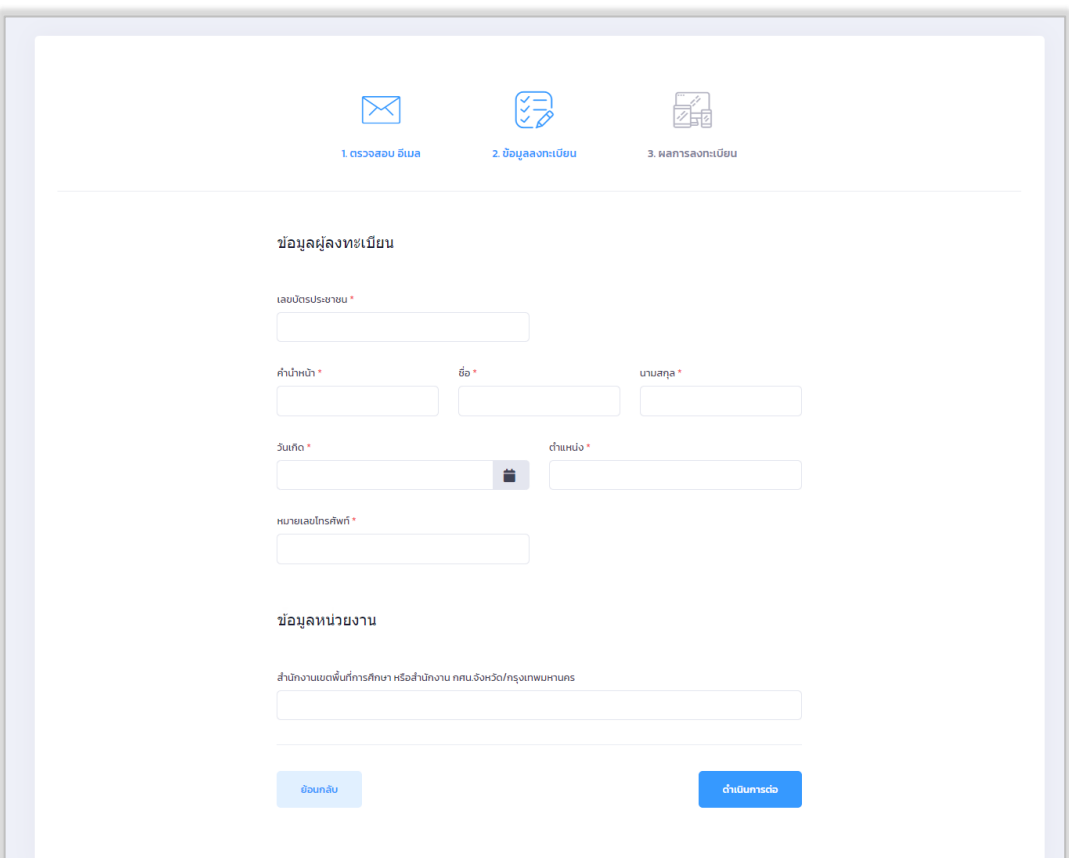

<span id="page-16-1"></span>รูปที่ 4 แบบฟอร์มลงทะเบียนผู้ดูแลระบบสถานศึกษา

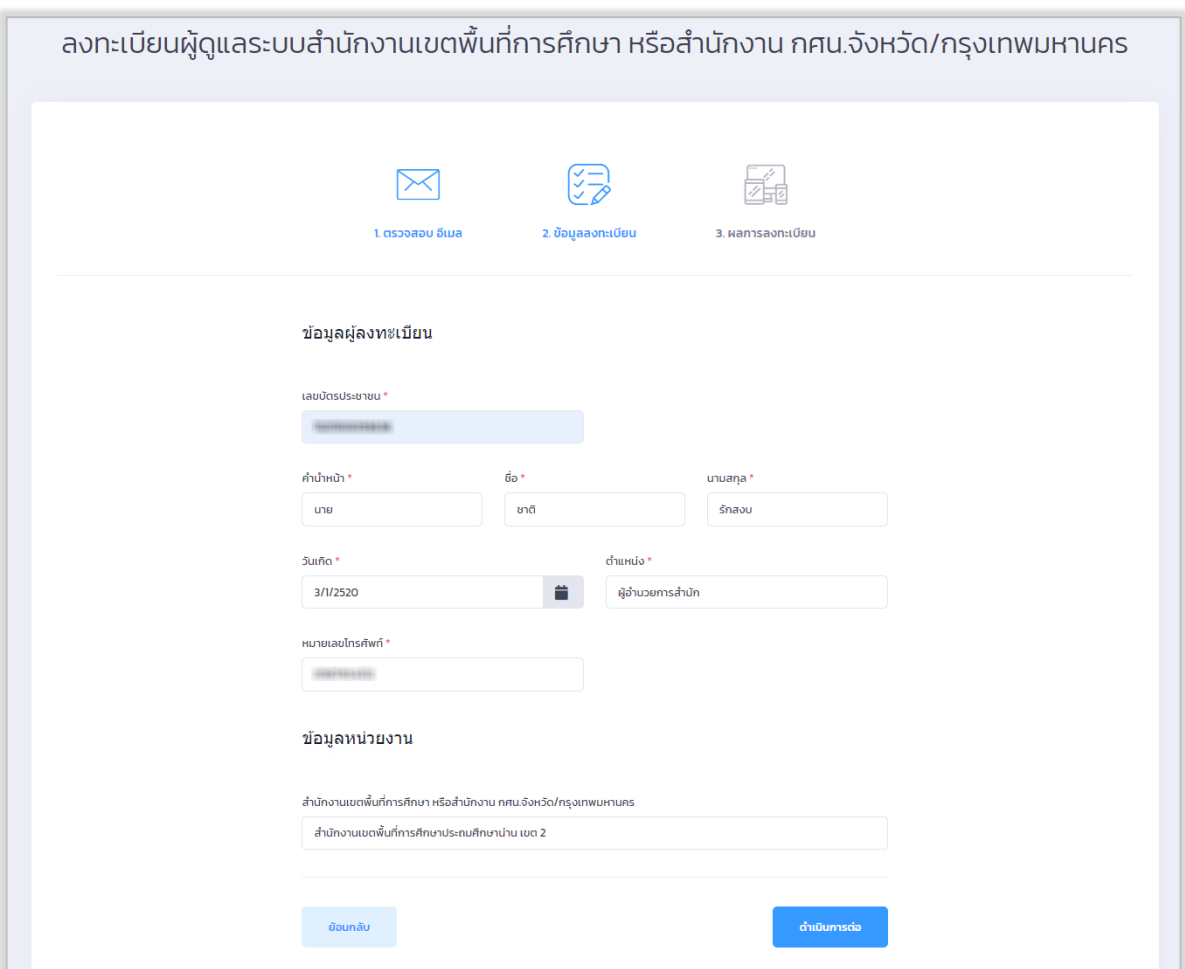

รูปที่ 5 ตัวอย่างการกรอกข้อมูลผู้ลงทะเบียน

<span id="page-17-0"></span>6. ระบบทำการส่งข้อมูลการลงทะเบียนไปยังทีมผู้ดูแลระบบเพื่อตรวจสอบข้อมูล โดยคลิก "ปิด"

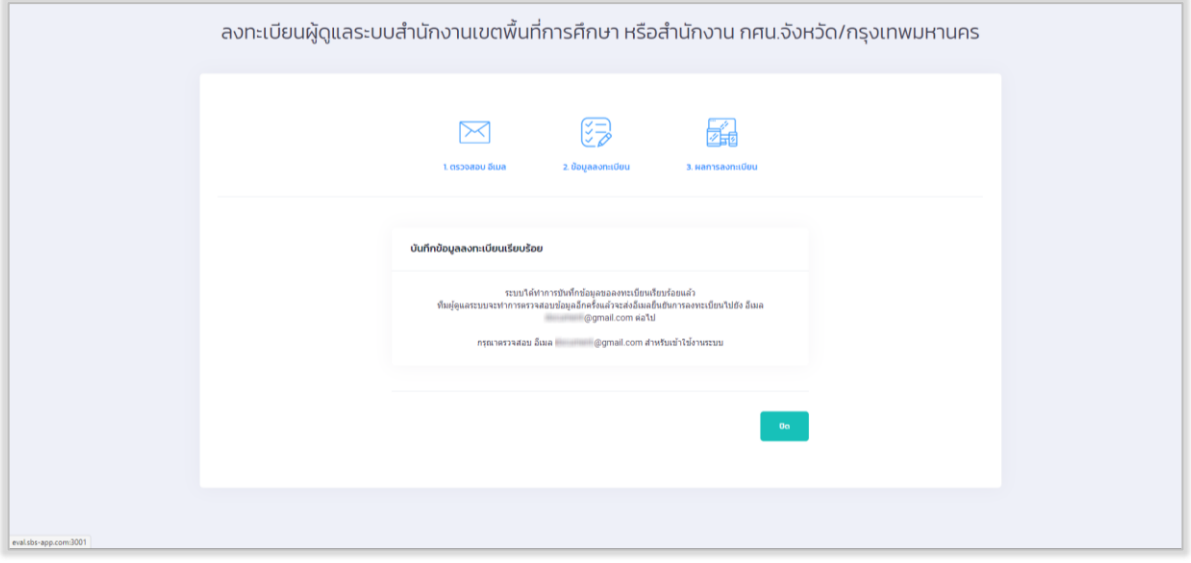

<span id="page-17-1"></span>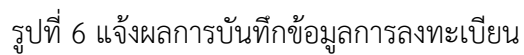

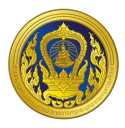

7. ผู้ใช้งานตรวจสอบอีเมลแจ้งผลการลงทะเบียนพร้อมยืนยันการใช้งาน email เพื่อเข้าใช้งานระบบ โดยคลิก "ยืนยัน email" หรือคลิกลิงก์

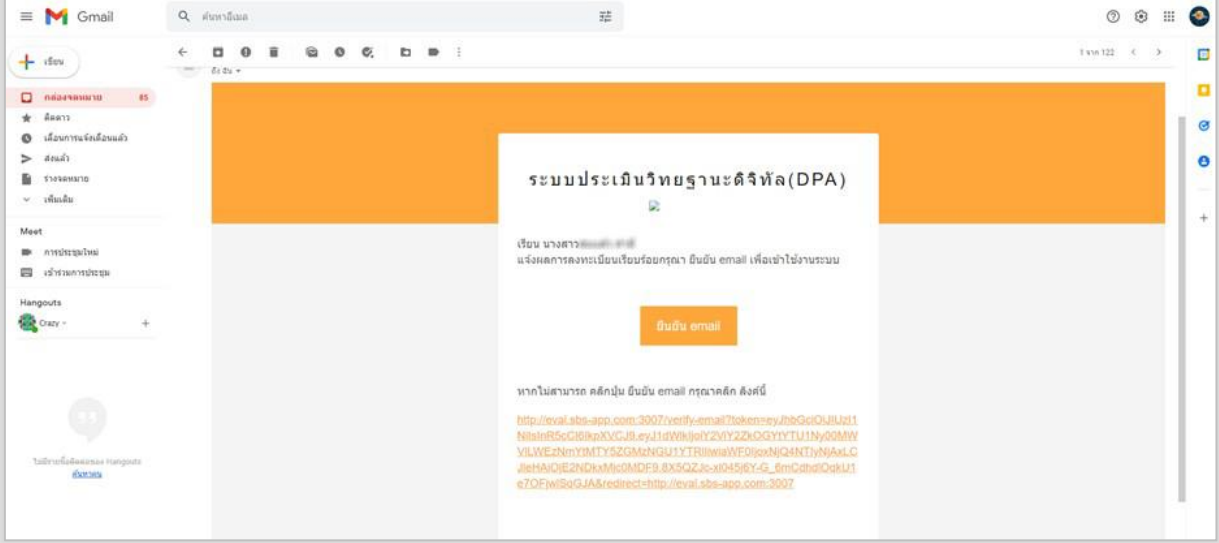

รูปที่ 7 ตรวจสอบและยืนยันอีเมลแจ้งผลการลงทะเบียน

<span id="page-18-0"></span>8. ระบบแสดงข้อความยืนยันการลงทะเบียนเรียบร้อยแล้ว จากนั้นคลิก "เข้าสู่ระบบ"

<span id="page-18-1"></span>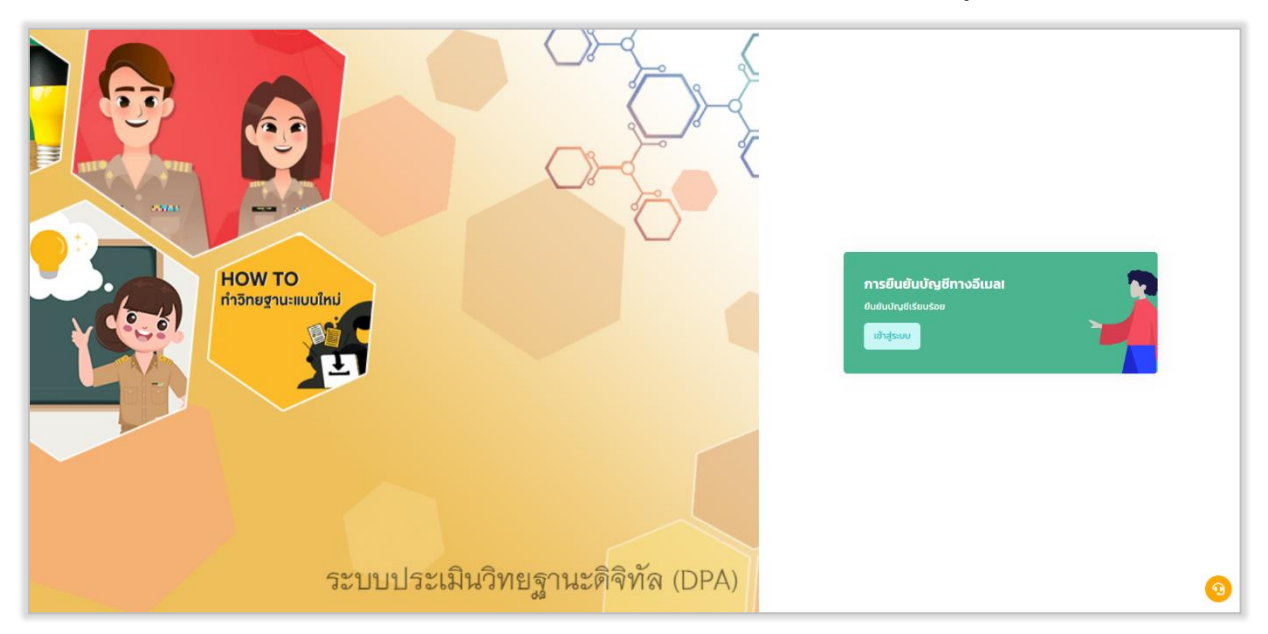

รูปที่ 8 แสดงการยืนยันบัญชีทางอีเมล

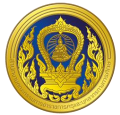

9. ระบบแสดงหน้าหลักการเข้าใช้งานตามสิทธิการใช้งานของผู้ดูแลระบบของสำนักงานเขตพื้นที่ การศึกษา หรือสำนักงาน กศน.จังหวัด/กรุงเทพมหานคร

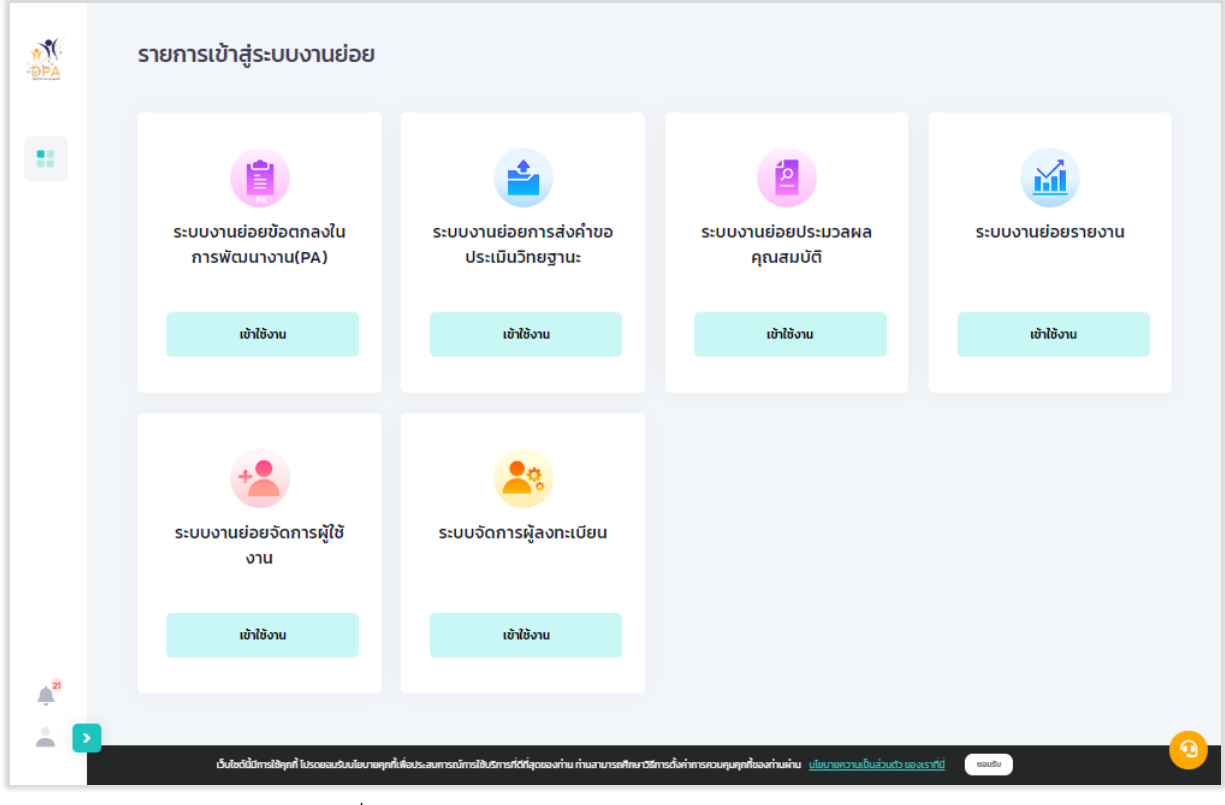

<span id="page-19-0"></span>รูปที่ 9 แสดงหน้าหลักการใช้งานตามสิทธิการใช้งาน

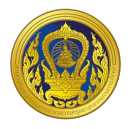

#### <span id="page-20-0"></span>**กำรเข้ำใช้งำนระบบ (Login)**

ผู้ใช้งานสามารถเข้าใช้งานระบบ หน้าเว็บ "ระบบประเมินวิทยฐานะดิจิทัล (DPA)" โดยทำตาม ขั้นตอนดังนี้

1. กรอกข้อมูลชื่อผู้ใช้งานและรหัสผ่าน จากนั้นคลิก "เข้าสู่ระบบ"

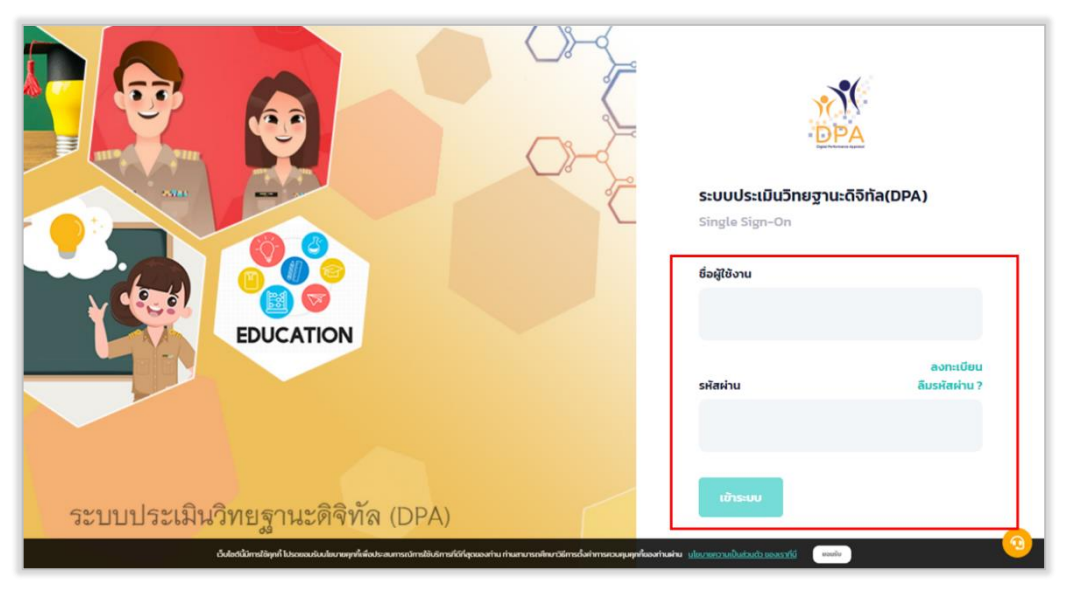

รูปที่ 10 แสดงหน้าเข้าสู่ระบบประเมินวิทยฐานะดิจิทัล (DPA)

<span id="page-20-1"></span>2. ระบบแสดงหน้ารายการเข้าสู่ระบบงานย่อย ประกอบด้วย 4 ระบบย่อย คือ ระบบงานย่อย ข้อตกลงในการพัฒนางาน (Performance Agreement : PA), ระบบงานย่อยการส่งคำขอประเมินวิทยฐานะ, ระบบงานย่อยประมวลผลคุณสมบัติสายงานการสอน สายงานบริหารสถานศึกษา และสายงานนิเทศการศึกษา และระบบงานย่อยจัดการผู้ใช้งาน

<span id="page-20-2"></span>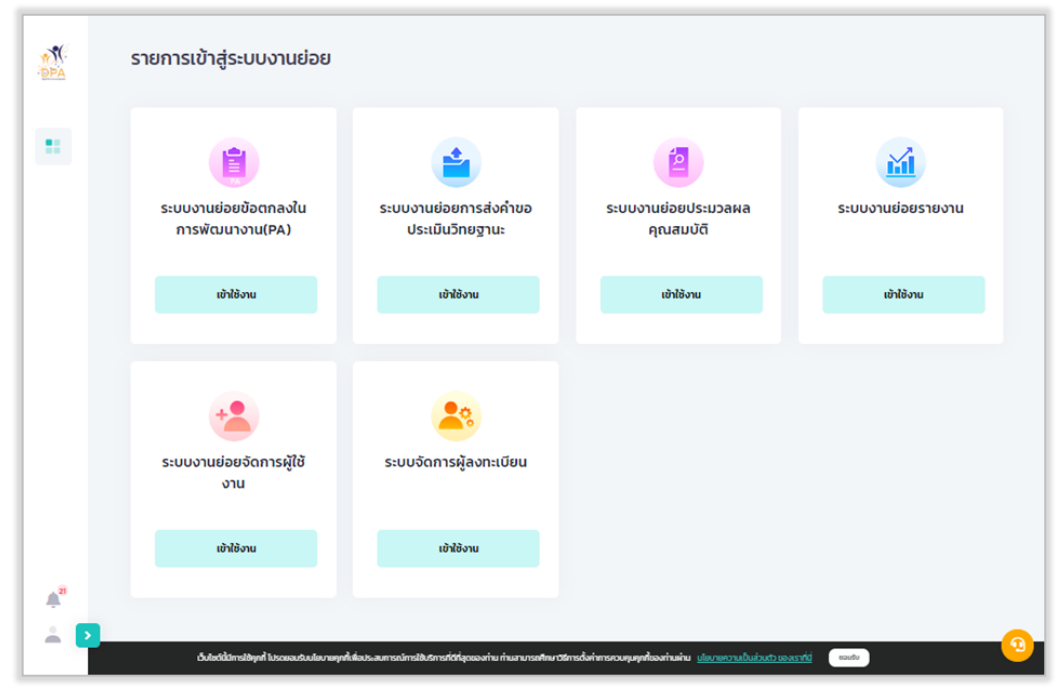

รูปที่ 11 แสดงรายการเข้าสู่ระบบงานย่อย

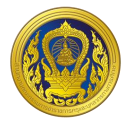

#### คลิกที่ไอคอนผู้ใช้งานมุมซ้ายล่าง

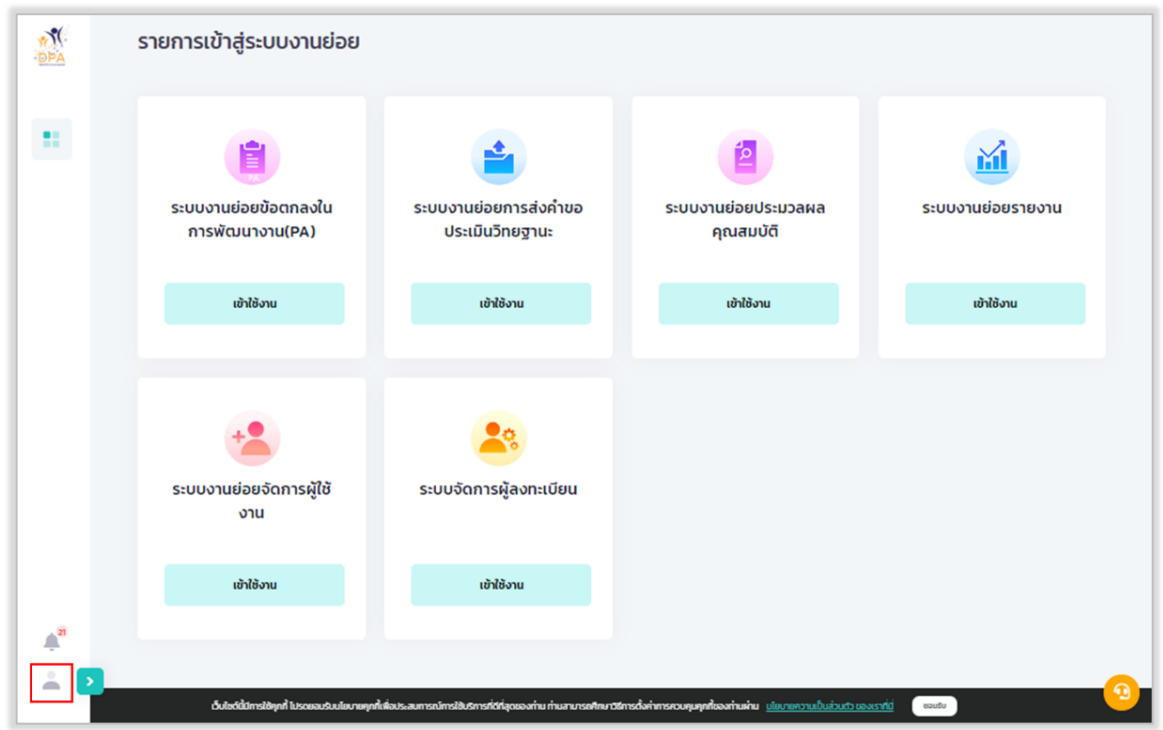

รูปที่ 12 เลือกไอคอนผู้ใช้งาน

<span id="page-21-0"></span>3. ระบบแสดงชื่อผู้ใช้งาน อีเมล ข้อความการแจ้งเตือนล่าสุด และแสดงเมนูการใช้งานตามสิทธิการ

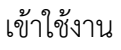

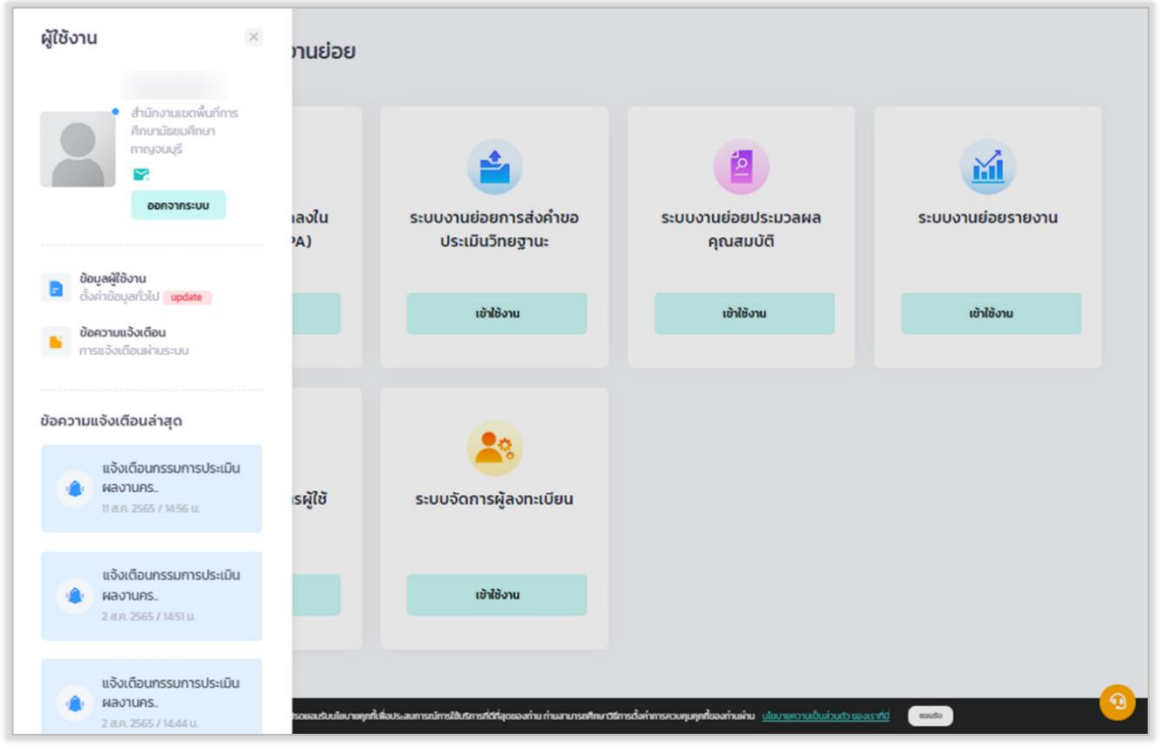

<span id="page-21-1"></span>รูปที่ 13 แสดงรายละเอียดข้อมูลผู้ใช้งาน และข้อความแจ้งเตือน

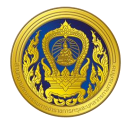

#### <span id="page-22-0"></span>**กำรแก้ไขข้อมูลส่วนตัว**

ผู้ใช้งานสามารถเปลี่ยนแปลงแก้ไขการตั้งค่าการแจ้งเตือนได้ อาทิ ช่องทางการแจ้งเตือน แจ้งเตือน ผ่าน Line หรืออีเมล โดยมีขั้นตอนการเปลี่ยนแปลงข้อมูลส่วนตัว ดังนี้

1. คลิกที่ไอคอนผู้ใช้งานมุมซ้ายล่าง ระบบแสดงเมนูการใช้งาน เลือก "ข้อมูลผู้ใช้งาน"

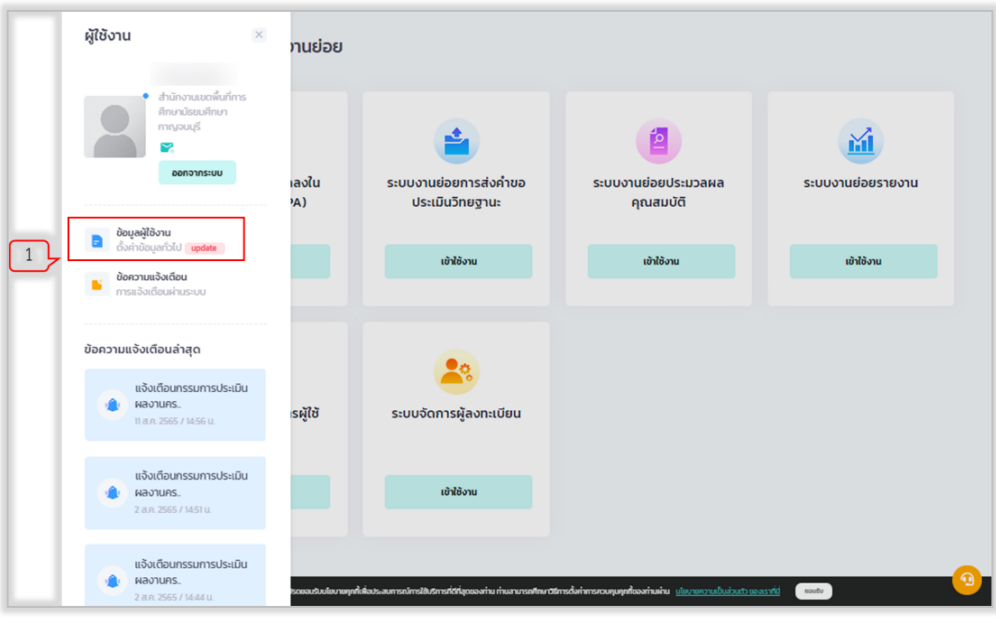

รูปที่ 14 แสดงเมนูผู้ใช้งาน

<span id="page-22-1"></span>2. คลิกเลือก "ตั้งค่าแจ้งเตือน"

3. กรอกอีเมล และ Connect Line ซึ่งสามารถ Test การส่งข้อความแจ้งเตือนระบบไปยัง Line ได้ โดย คลิก "Test"

- 4. สามารถเลือกช่องทางการแจ้งเตือนได้ โดยการคลิกเลือก Check Box อีเมล และ Line
- 5. คลิกปุ่ม "บันทึก"

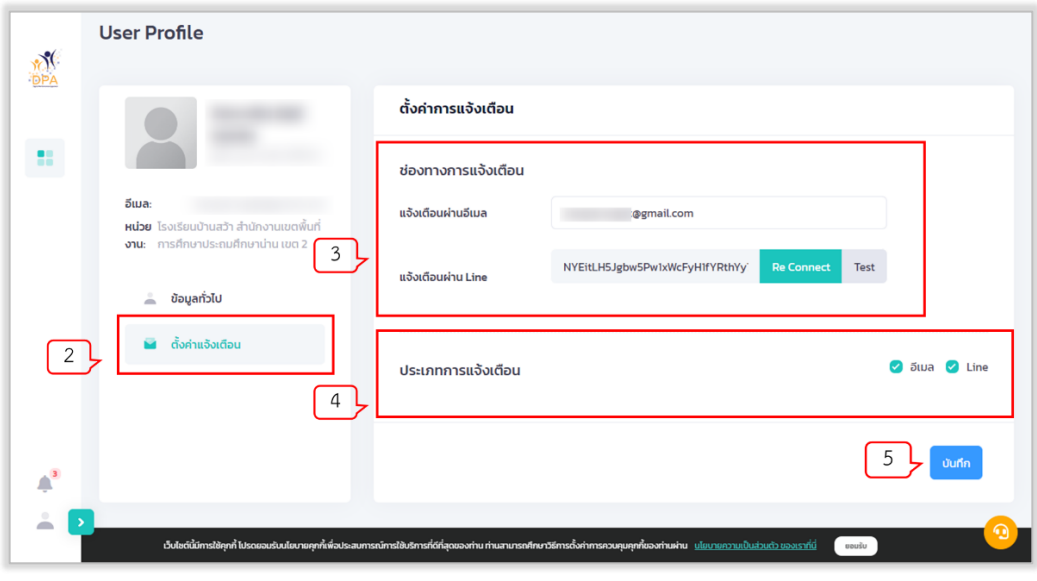

<span id="page-22-2"></span>รูปที่ 15 การตั้งค่าการแจ้งเตือนของผู้ใช้งาน

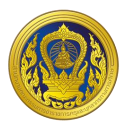

#### **กำรขอรหัสผ่ำนใหม่**

ในกรณีที่ผู้ใช้ลืมรหัสผ่านผู้ใช้สามารถขอรหัสผ่านทางหน้าเว็บไซต์ใหม่ได้โดยใช้อีเมลที่ใช้ตอนสมัคร ประกอบการขอรหัสใหม่ โดยทำตามขั้นตอนดังนี้

1. คลิกที่ "ลืมรหัสผ่าน?" ในหน้าเข้าสู่ระบบประเมินวิทยฐานะดิจิทัล (DPA)

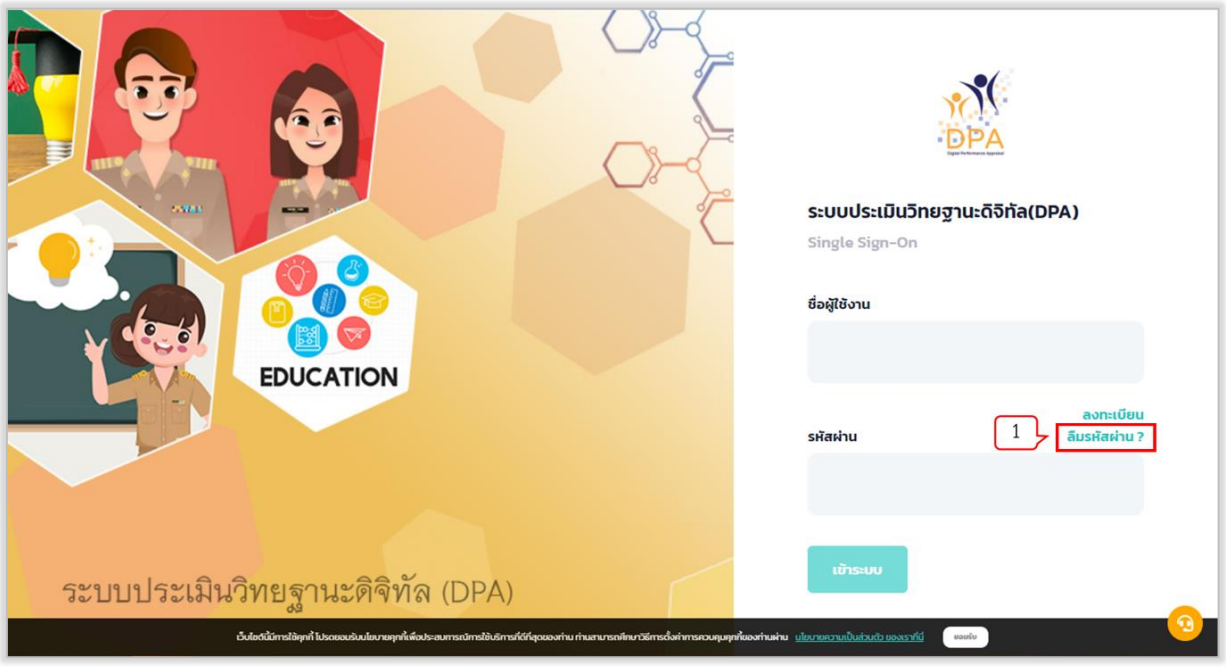

รูปที่ 16 หน้าเว็บระบบประเมินวิทยฐานะดิจิทัล (DPA)

- <span id="page-23-0"></span>2. กรอกอีเมลที่ใช้ตอนลงทะเบียน
- 3. คลิกปุ่ม "ตกลง"

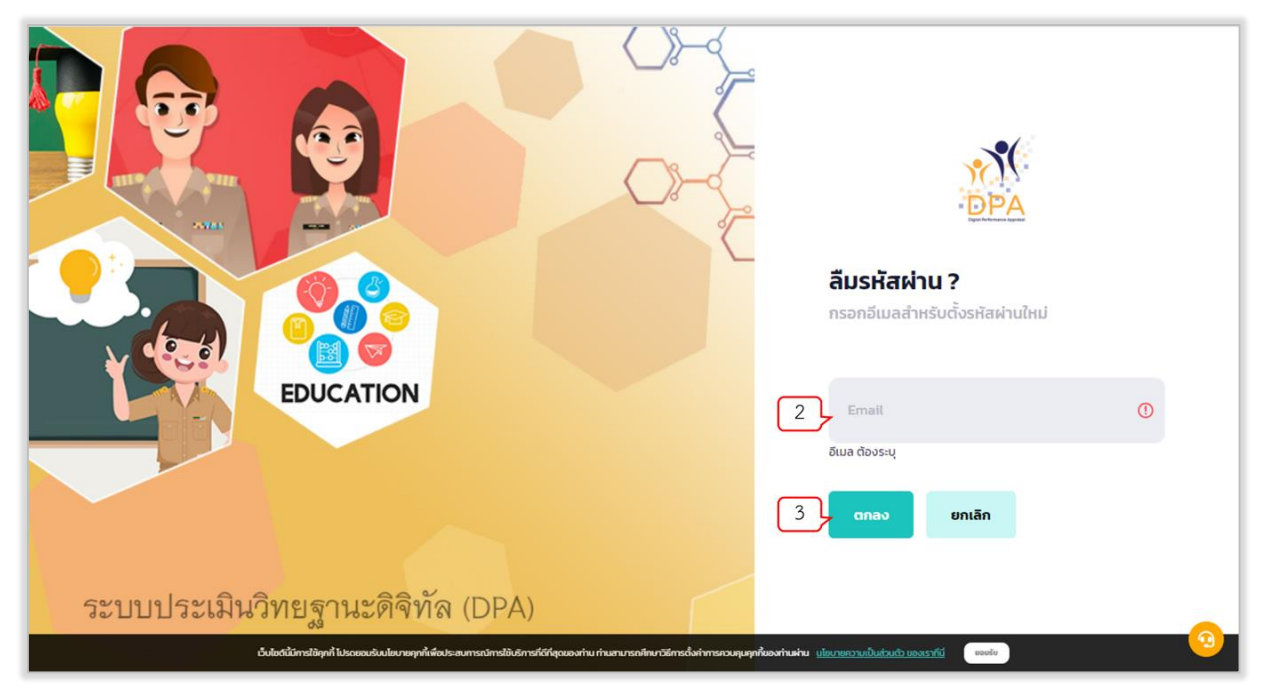

### <span id="page-23-1"></span>รูปที่ 17 การกรอกอีเมลสำหรับตั้งรหัสผ่านใหม่

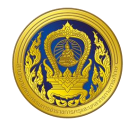

### ระบบแสดงข้อความแจ้งเปลี่ยนรหัสผ่านเรียบร้อยแล้ว จากนั้นคลิก "เข้าสู่ระบบ"

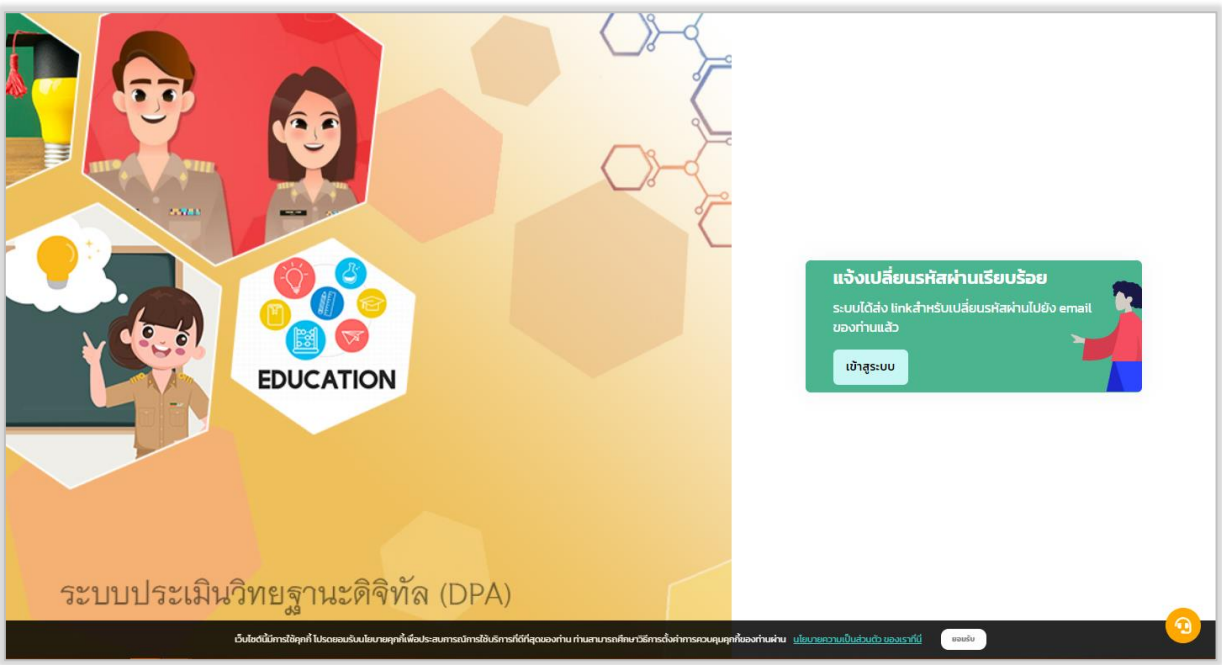

รูปที่ 18 การแจ้งเปลี่ยนรหัสผ่าน

- <span id="page-24-0"></span>4. ระบบจะทำการส่งลิงก์ยืนยันการขอรหัสผ่านใหม่ทางอีเมล
- 5. ผู้ใช้งานทำการตรวจสอบอีเมล คลิกลิงก์ยืนยันการเปลี่ยนรหัสผ่านใหม่

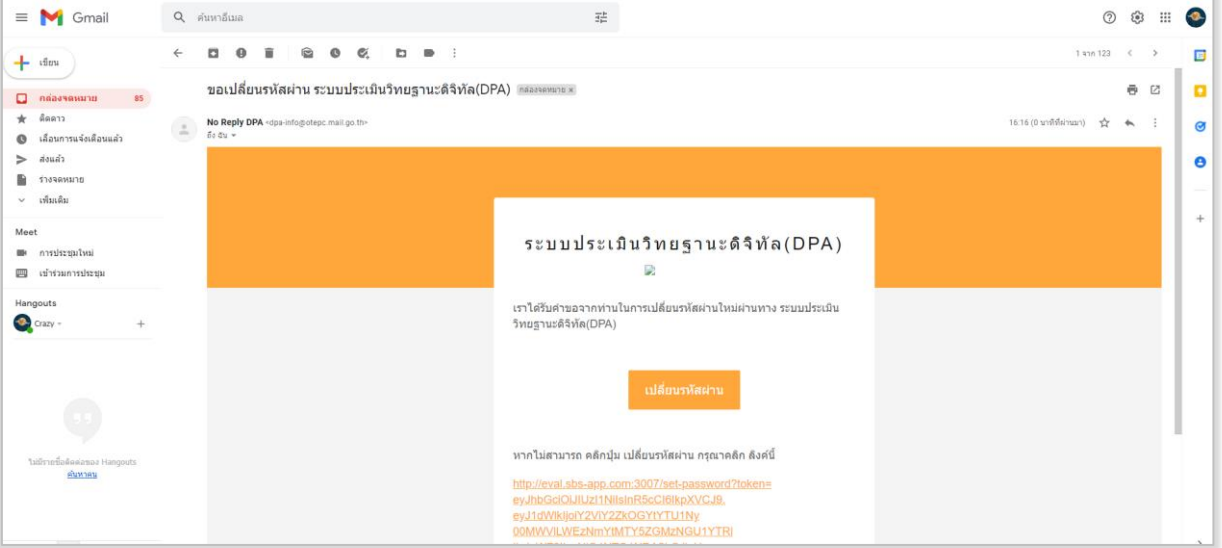

<span id="page-24-1"></span>รูปที่ 19 ตรวจสอบและยืนยันอีเมลการเปลี่ยนรหัสผ่านใหม่

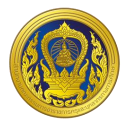

- 6. คลิก "เปลี่ยนรหัสผ่าน" หรือคลิก "ลิงก์" ระบบแสดงหน้ากำหนดรหัสผ่านใหม่
- 7. ผู้ใช้งานกรอก "รหัสผ่าน" และ "ยืนยันรหัสผ่าน" จากนั้นคลิก "ตกลง"

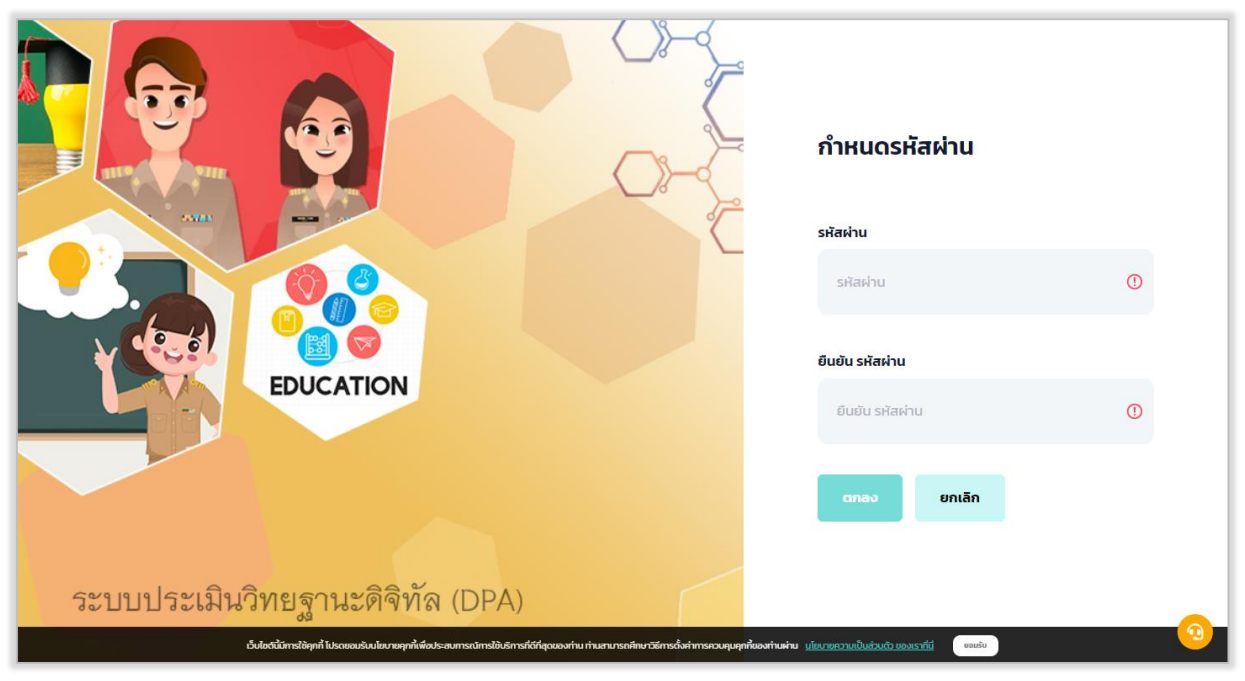

รูปที่ 20 กำหนดรหัสผ่านใหม่

<span id="page-25-0"></span>8. ระบบแสดงข้อความยืนยันการกำหนดรหัสผ่านเรียบร้อยแล้วแล้ว จากนั้นคลิก "เข้าสู่ระบบ"

<span id="page-25-1"></span>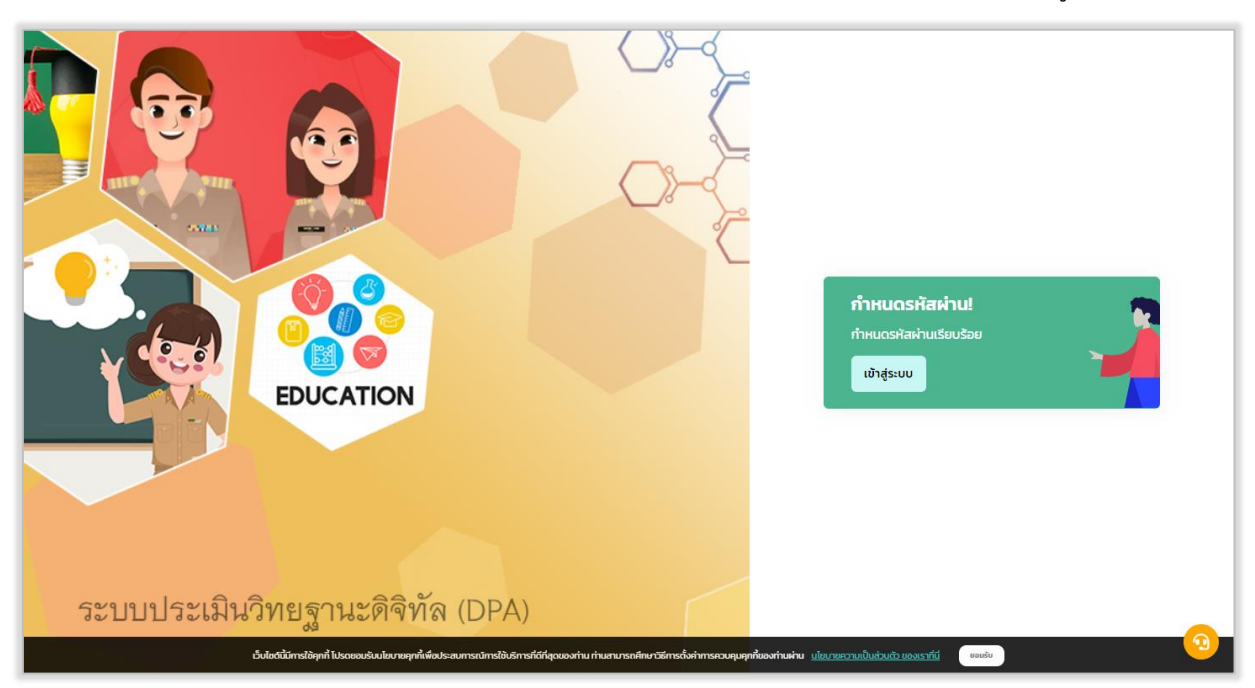

รูปที่ 21 แสดงการกำหนดรหัสผ่านเรียบร้อยแล้ว

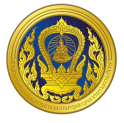

#### **ระบบงำนย่อยข้อตกลงในกำรพัฒนำงำน (Performance Agreement : PA)**

<span id="page-26-0"></span>เมื่อผู้ใช้งานเข้าใช้งาน หน้าเว็บ "ระบบประเมินวิทยฐานะดิจิทัล (DPA)" เรียบร้อยแล้ว ระบบจะแสดง รายการเข้าสู่ระบบงานย่อย ประกอบด้วย 4 ระบบย่อย คือ ระบบงานย่อยข้อตกลงในการพัฒนางาน (Performance Agreement : PA), ระบบงานย่อยการส่งคำขอประเมินวิทยฐานะ, ระบบงานย่อยประมวลผล คุณสมบัติสายงานการสอน สายงานบริหารสถานศึกษา และสายงานนิเทศการศึกษา และระบบงานย่อยจัดการ ผู้ใช้งาน

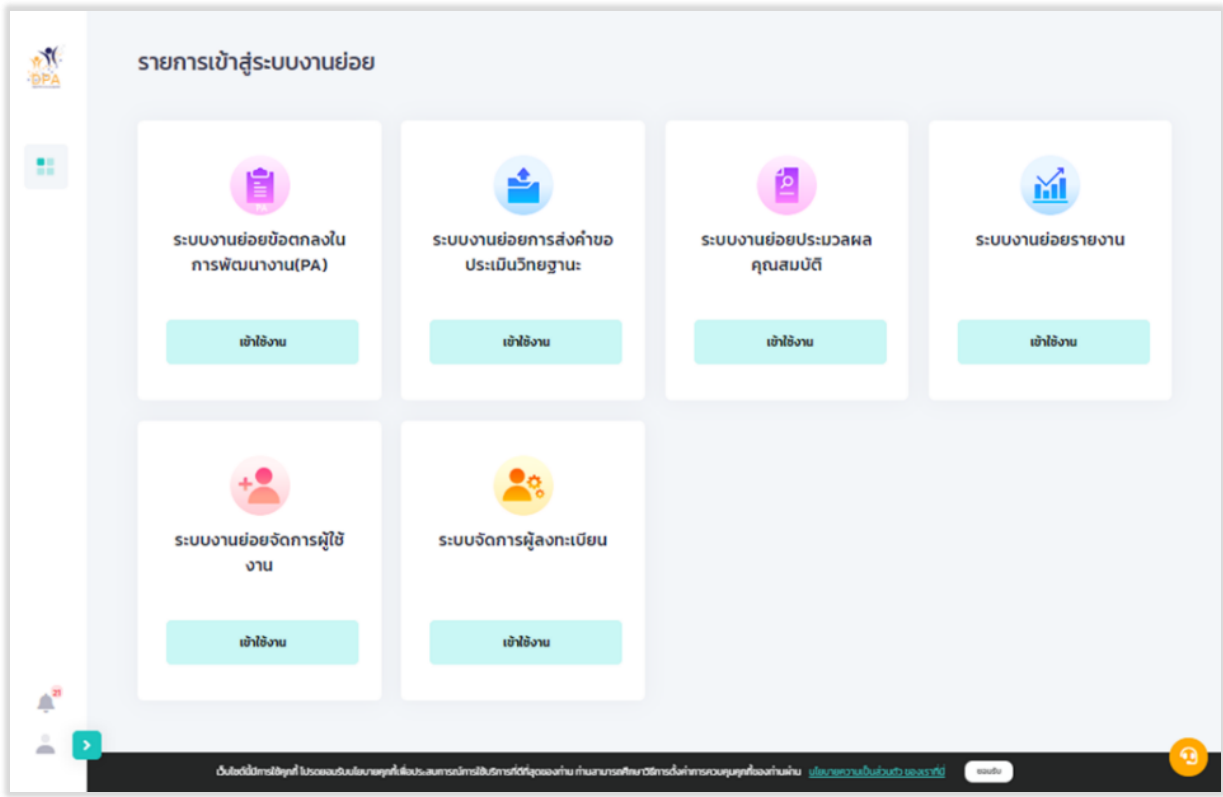

<span id="page-26-1"></span>รูปที่ 22 แสดงรายการเข้าสู่ระบบงานย่อย

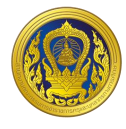

#### <span id="page-27-0"></span>**กำรเข้ำใช้งำนระบบงำนย่อยข้อตกลงในกำรพัฒนำงำน (Performance Agreement : PA)**

1. จากหน้ารายการเข้าสู่ระบบงานย่อย ผู้ใช้งานคลิก "เข้าใช้งาน" ในส่วนของระบบงานย่อยข้อตกลง ในการพัฒนางาน (Performance Agreement : PA)

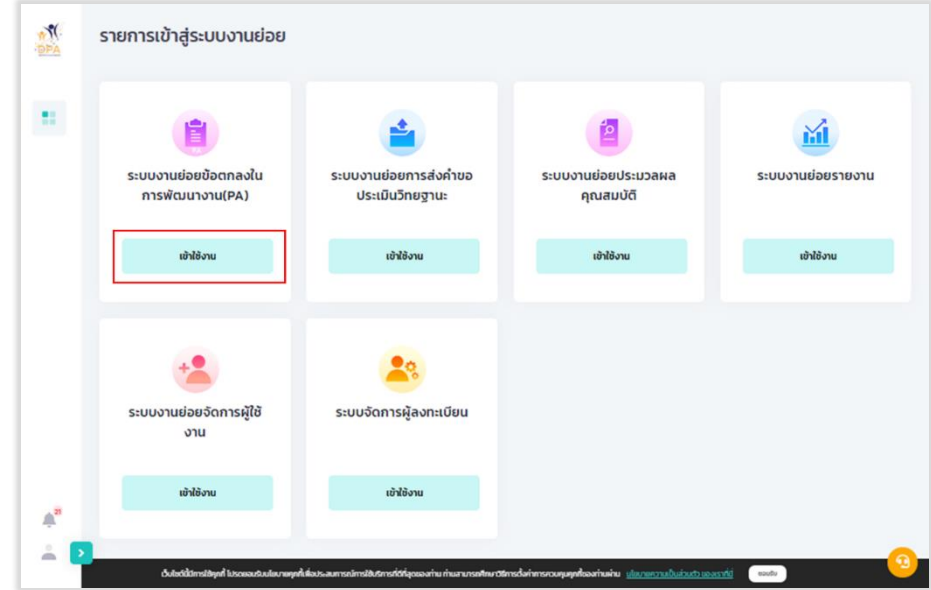

<span id="page-27-1"></span>รูปที่ 23 การเข้าใช้งานระบบงานย่อยข้อตกลงในการพัฒนางาน (Performance Agreement : PA)

2. ระบบแสดงหน้าหลักระบบงานย่อยข้อตกลงในการพัฒนางาน (Performance Agreement : PA) ประกอบด้วย จำนวนข้าราชการครูและบุคลากรทางการศึกษาจำแนกวิทยฐานะ ของแต่ละหน่วยงานในสังกัด คลิกชื่อหน่วยงานที่ผู้ใช้งานต้องการกรอกข้อตกลงในการพัฒนางาน (PA)

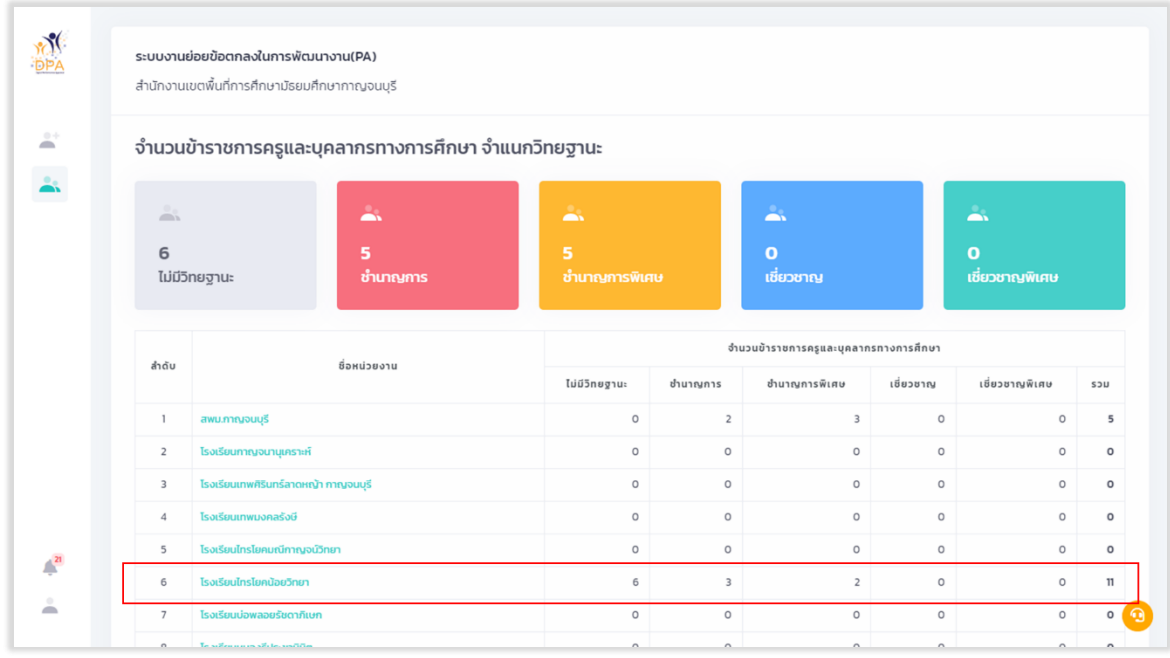

<span id="page-27-2"></span>รูปที่ 24 แสดงจำนวนข้าราชการครูและบุคลากรทางการศึกษาจำแนกวิทยฐานะ (1)

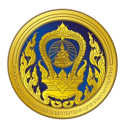

3. ระบบแสดงรายชื่อผู้อำนวยการสถานศึกษา, รองผู้อำนวยการสถานศึกษา และศึกษานิเทศก์ ผู้ที่อยู่ ้ ระหว่างดำเนินการ และ ผู้ที่ดำเนินการกรอกคะแนนข้อตกลงในการพัฒนางาน (PA) เสร็จเรียบร้อยแล้ว

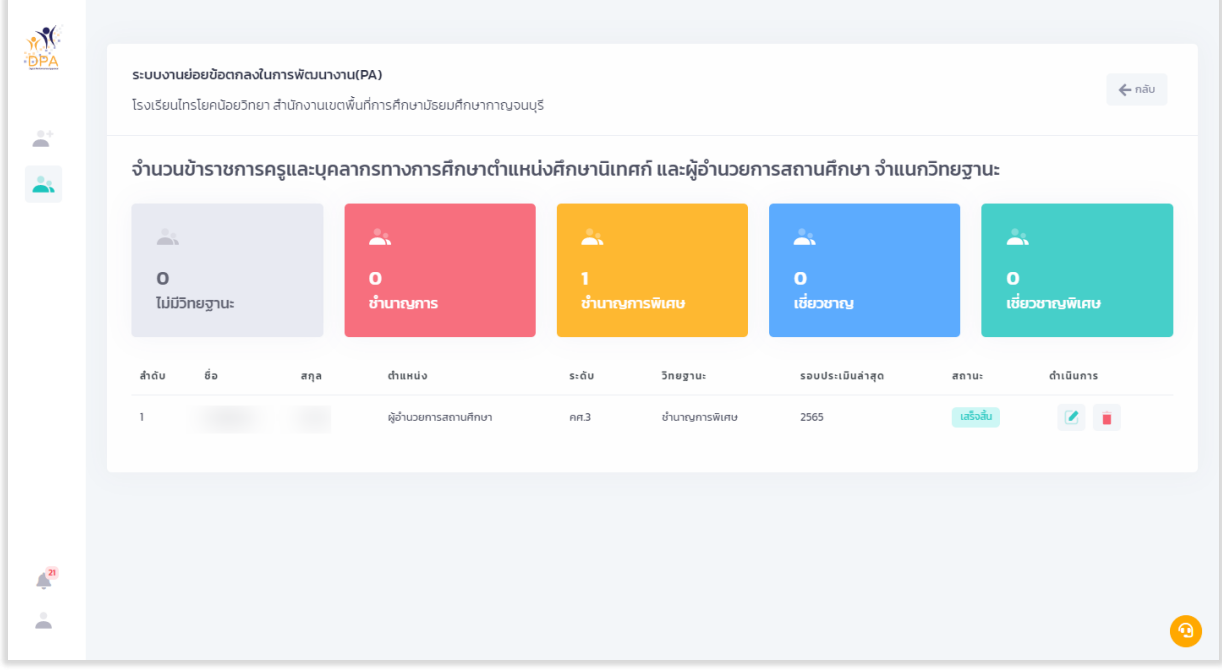

<span id="page-28-0"></span>รูปที่ 25 แสดงรายชื่อผู้อำนวยการสถานศึกษา, รองผู้อำนวยการสถานศึกษา และศึกษานิเทศก์ในหน่วยงานที่ เลือก

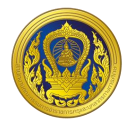

#### <span id="page-29-0"></span>**กำรเพิ่มรำยชื่อข้ำรำชกำรครูและบุคลำกรทำงกำรศึกษำ**

1. ผู้ใช้งานคลิก "เพิ่มรายชื่อ" ในหน้าจำนวนข้าราชการครูและบุคลากรทางการศึกษาจำแนกวิทย ฐานะ ผู้ใช้งานสามารถกรอกข้อมูลส่วนบุคคลเช่น ข้อมูลทั่วไป ข้อมูลประวัติการศึกษา และข้อมูลประวัติการ รับราชการซึ่งเป็นข้อมูลที่จำเป็นต่อระบบประเมินวิทยฐานะดิจิทัล

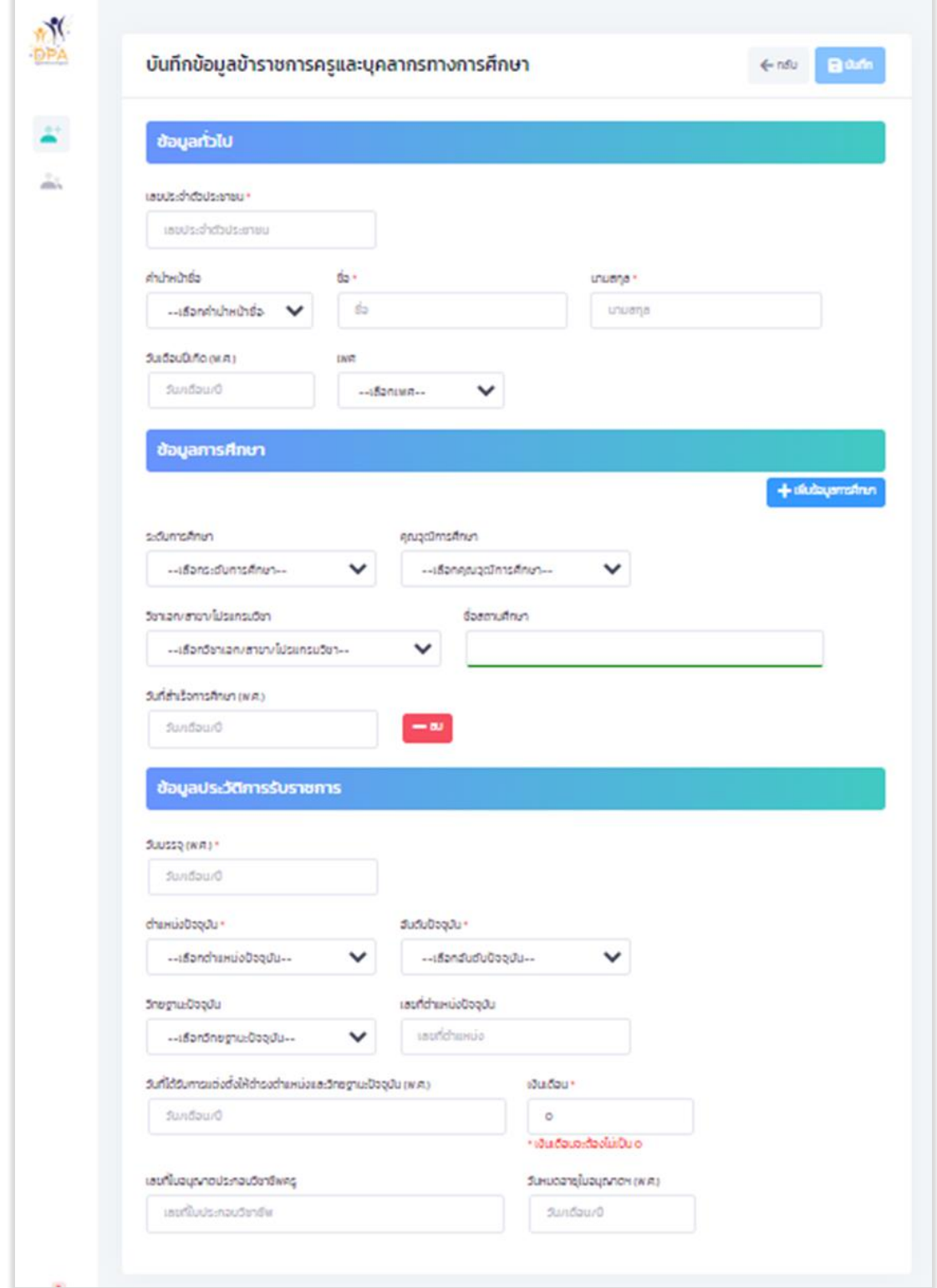

<span id="page-29-1"></span>รูปที่ 26 หน้ารายการกรอกรายละเอียดข้อมูลส่วนบุคคลของข้าราชการครูและบุคลากรทางการศึกษา

**ระบบระบบงานย่อยข้อตกลงในการพัฒนางาน (Performance Agreement : PA)**

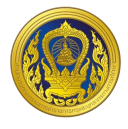

2. เมื่อผู้ใช้กรอกรายละเอียดเสร็จสิ้น กด "บันทึก" เพื่อยืนยันข้อมูลส่วนบุคคลของข้าราชการครูและ บุคคลากรทางการศึกษา

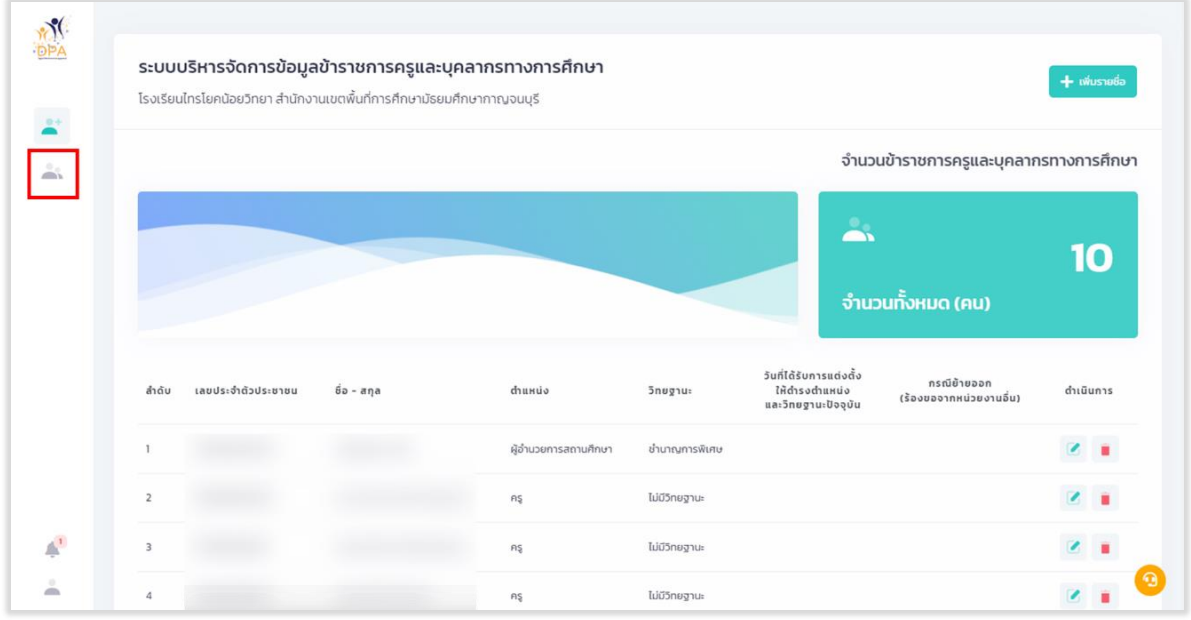

3. เมื่อกดปุ่ม จะแสดงหน้าระบบงานย่อยข้อตกลงในการพัฒนางาน

รูปที่ 27 เมนูแสดงการเข้าถึงระบบงานย่อยข้อตกลงในการพัฒนางาน

<span id="page-30-0"></span>4. ระบบแสดงหน้าบันทึกคะแนนข้อตกลงในการพัฒนางาน (PA) ของบุคลากรที ่ผู้ใช้งานเลือก จากนั้นคลิก "สร้างใหม่" เพื่อสร้างโปรไฟล์ข้อตกลงในการพัฒนางาน (PA)

|                         | ระบบงานย่อยข้อตกลงในการพัฒนางาน(PA)                  |                                        |                                |                          |             |                             |         |
|-------------------------|------------------------------------------------------|----------------------------------------|--------------------------------|--------------------------|-------------|-----------------------------|---------|
|                         | สำนักงานเขตพื้นที่การศึกษามัธยมศึกษากาญจนบุรี        |                                        |                                |                          |             |                             |         |
|                         | จำนวนข้าราชการครูและบุคลากรทางการศึกษา จำแนกวิทยฐานะ |                                        |                                |                          |             |                             |         |
| A                       | $\rightarrow$                                        |                                        | $\rightarrow$<br>$\rightarrow$ |                          |             | $\overline{\phantom{0}}$    |         |
| 5                       | 5<br>ชำนาณการ<br>ไม่มีวิทยฐานะ                       | 5<br><u>้ ชำนาณ</u> การพิเศษ           |                                | $\bullet$<br>เชี่ยวชาณ   |             | $\bullet$<br>เชี่ยวชาญพิเศษ |         |
| ลำดับ                   | ชื่อหน่วยงาน                                         | งำนวนข้าราชการครูและบุคลากรทางการศึกษา |                                |                          |             |                             |         |
|                         |                                                      | ไม่มีอีกยฐานะ                          | ชำนาญการ                       | ชำนาญการพิเศษ            | ເຮື່ອວຍາຄຸເ | เชี่ยวชาญพิเศษ              | 55U     |
| $\overline{1}$          | สพม.ศาญจนบุรี                                        | $\circ$                                | $\overline{2}$                 | $\overline{\phantom{a}}$ | $\circ$     | $\circ$                     | 5       |
| $\overline{c}$          | โรงเรียนกาญจนานุเคราะห์                              | $\circ$                                | $\circ$                        | $\circ$                  | $\circ$     | $\circ$                     | $\circ$ |
| $\overline{\mathbf{3}}$ | โรงเรียนเทพศิรินทร์ลาดหญ้า กาญจนบุรี                 | $\circ$                                | $\circ$                        | $\circ$                  | $\circ$     | $\circ$                     | $\circ$ |
| $\Delta$                | โรงเรียนเทพมงคลรังษี                                 | $\circ$                                | $\circ$                        | $\circ$                  | $\circ$     | $\circ$                     | $\circ$ |
| $\mathsf{s}$            | โรงเรียนไทรโยคมณีกาญจน์วิทยา                         | $\circ$                                | $\circ$                        | $\circ$                  | $\circ$     | $\circ$                     | $\circ$ |
| 6                       | โรงเรียนไทรโยคน้อยวิทยา                              | $\mathsf{S}$                           | 3                              | $\overline{2}$           | $\circ$     | $\circ$                     | 10      |
| $\overline{7}$          | โรงเรียนน่อพลอยรัชดาภิเษก                            | $\circ$                                | $\circ$                        | $\circ$                  | $\circ$     | $\circ$                     | $\circ$ |
| 8                       | โรงเรียนหนองรีประชานินิต                             | $\circ$                                | $\circ$                        | $\circ$                  | $\circ$     | $\circ$                     | $\circ$ |
|                         |                                                      |                                        |                                |                          |             |                             |         |

<span id="page-30-1"></span>้รูปที่ 28 แสดงจำนวนข้าราชการครูและบุคลากรทางการศึกษาจำแนกวิทยฐานะ

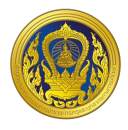

#### <span id="page-31-0"></span>**กำรกรอกผลคะแนนข้อตกลงในกำรพัฒนำงำน (PA)**

1. จากหน้าแสดงจำนวนข้าราชการครูและบุคลากรทางการศึกษาจำแนกวิทยฐานะ ให้ผู้ใช้งานเลือก

#### " " จัดการข้อตกลงในการพัฒนางาน

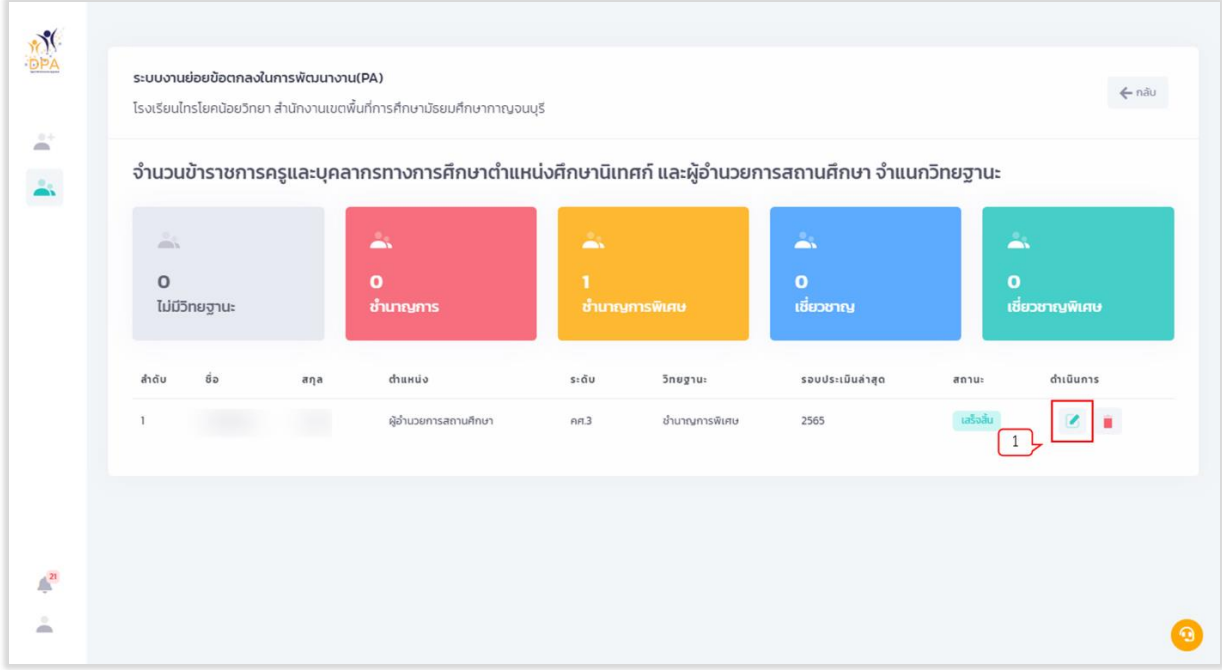

้รูปที่ 29 แสดงจำนวนข้าราชการครูและบุคลากรทางการศึกษาจำแนกวิทยฐานะ

<span id="page-31-1"></span>2. ระบบแสดงหน้าบันทึกคะแนนข้อตกลงในการพัฒนางาน (PA) ของบุคลากรที่ผู้ใช้งานเลือก จากนั้น คลิก "สร้างใหม่" เพื่อสร้างโปรไฟล์ข้อตกลงในการพัฒนางาน (PA)

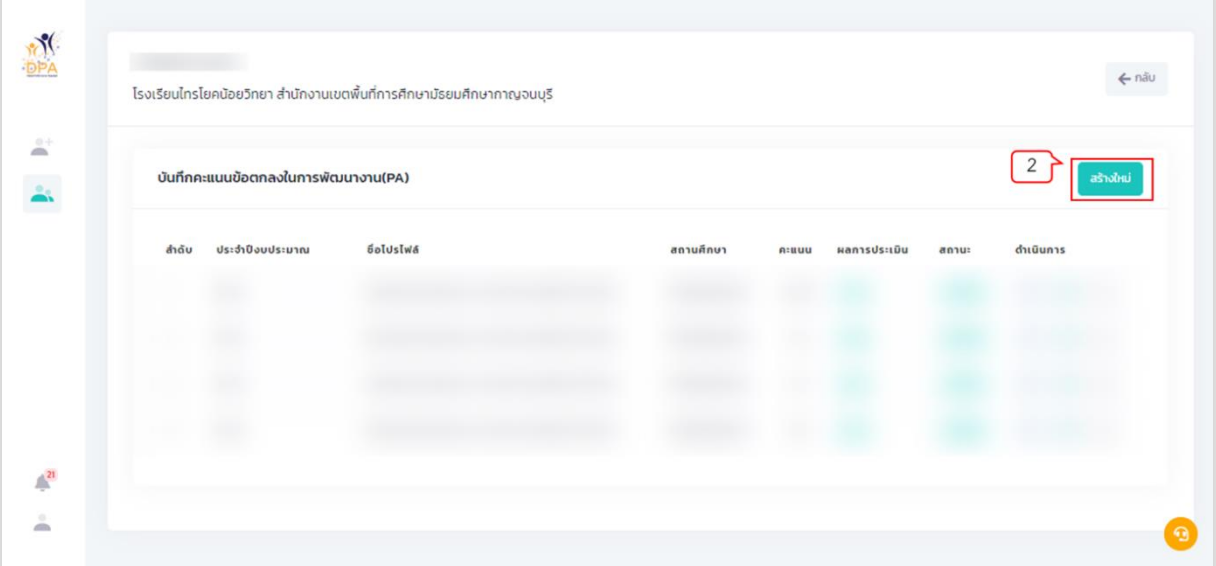

<span id="page-31-2"></span>รูปที่ 30 แสดงหน้าบันทึกคะแนนข้อตกลงในการพัฒนางาน (PA)

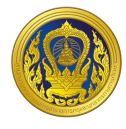

3. ระบบแสดงหน้าสร้างโปรไฟล์ข้อตกลงในการพัฒนางาน (PA) จากนั้นเลือกปีงบประมาณ ระบบจะ แสดงช่ชื่อโปรไฟล์ตามปีงบประมาณที่ผู้ใช้งานเลือก

4. คลิก "สร้างโปรไฟล์"

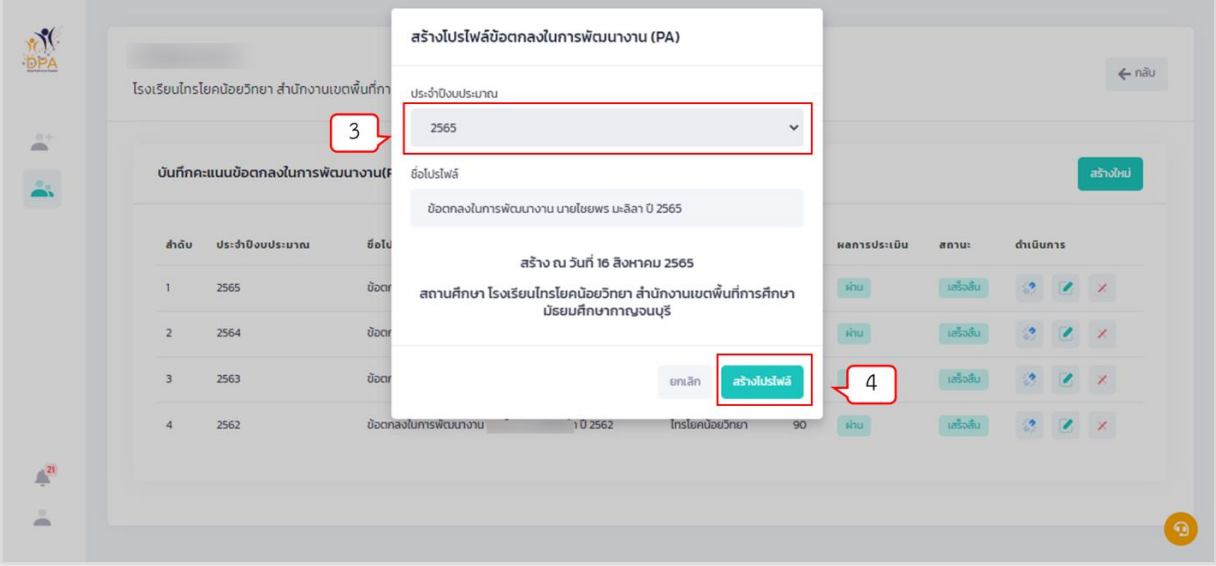

รูปที่ 31 แสดงหน้าสร้างโปรไฟล์ข้อตกลงในการพัฒนางาน (PA)

<span id="page-32-0"></span>5. ระบบแสดงโปรไฟล์ข้อตกลงในการพัฒนางาน (PA) ที่ผู้ใช้งานสร้าง จากนั้นคลิกปุ่ม "แนบ แบบฟอร์มบันทึกผลข้อตกลงในการพัฒนางาน"เพื่อทำการแนบแบบฟอร์มบันทึกผลข้อตกลงในการพัฒนางาน

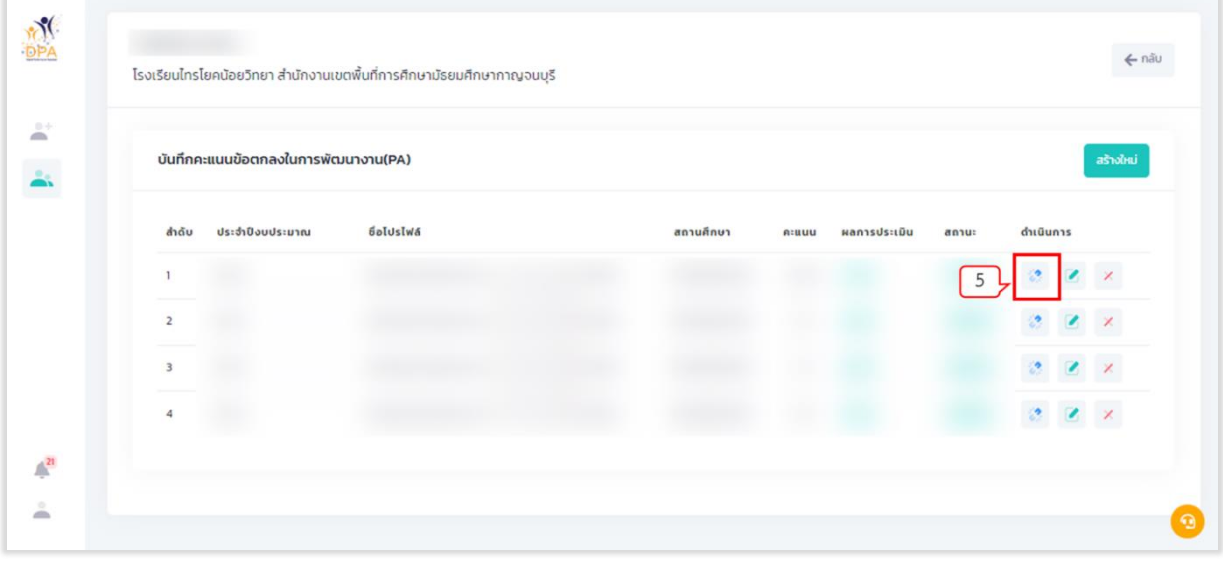

<span id="page-32-1"></span>รูปที่ 32 แสดงโปรไฟล์ข้อตกลงในการพัฒนางาน (PA)

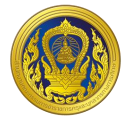

6. ระบบแสดงหน้าแนบแบบฟอร์มบันทึกผลข้อตกลงในการพัฒนางาน คลิกปุ่ม "เลือกไฟล์" และ เลือกไฟล์ที่ผู้ใช้ต้องการแนบ โดยไฟล์ที่ใช้แนบต้องเป็นไฟล์รูปแบบ PDF และมีขนาดไม่เกิน 10 MB

- 7. คลิกปุ่ม "อัปโหลด"
- 8. ระบบแสดงผลการอัปโหลดเอกสารในส่วนของรายการหลักฐาน ผู้ใช้งานสามารถแก้ไขหรือลบได้
- 9. คลิกปุ่ม "ปิด"

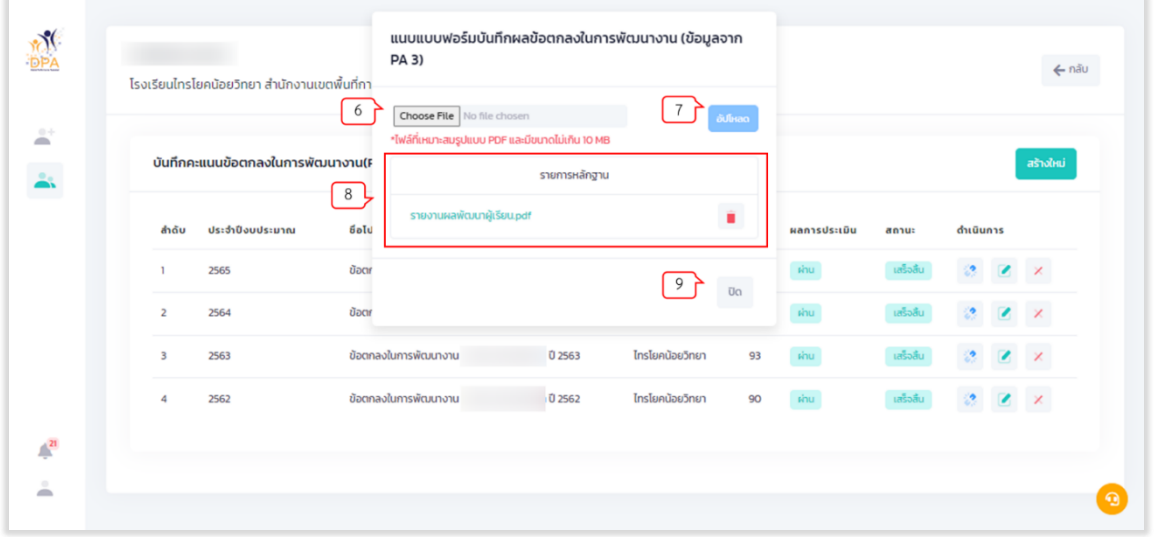

รูปที่ 33 แสดงหน้าแนบแบบฟอร์มบันทึกผลข้อตกลงในการพัฒนางาน

<span id="page-33-0"></span>10. เมื่อทำการแนบไฟล์เสร็จแล้ว ในหน้าบันทึกคะแนนข้อตกลงในการพัฒนางาน (PA) ระบบจะทำ การเปิดปุ่ม ให้คลิกปุ่ม "บันทึกแบบสรุปผลการประเมินการพัฒนางานตามข้อตกลง (PA)"

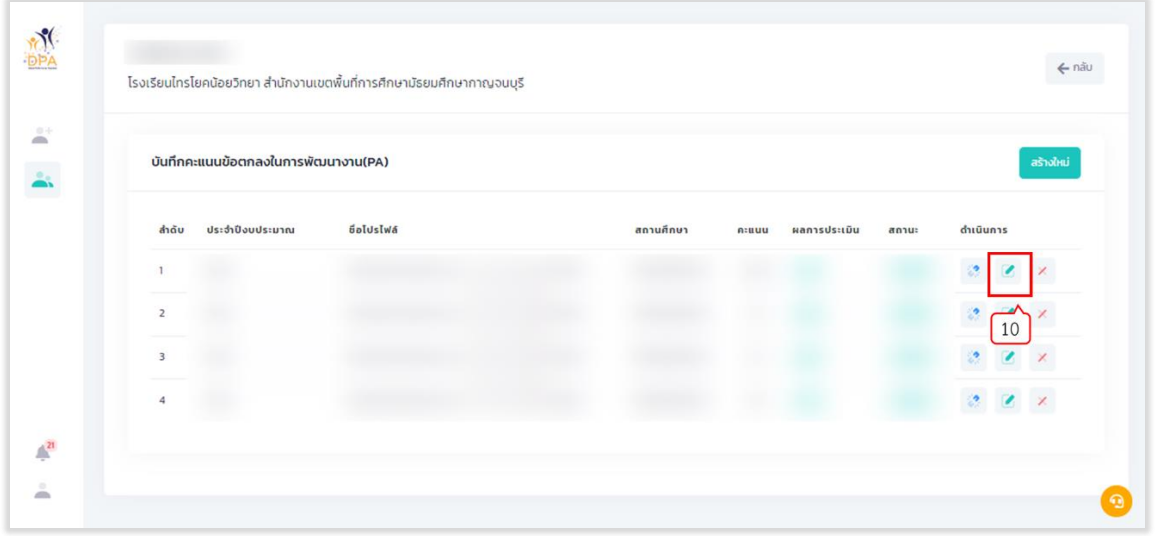

รูปที่ 34 หน้าสร้างโปรไฟล์บันทึกคะแนนข้อตกลงในการพัฒนางาน (PA)

<span id="page-33-1"></span>11. ระบบแสดงหน้าแบบสรุปผลการประเมินการพัฒนางานตามข้อตกลง (PA) ผู้ใช้งานกรอกข้อมูล การประเมินข้อตกลงในการพัฒนางาน ในส่วนที่ 1 และส่วนที่ 2 ของคณะกรรมการคนที่ 1 คนที่ 2 และคนที่ 3 ระบบจะคำบวณผลรวบของคะแบบประเบิบและเปอร์เซ็บต์ให้อัตโบบัติ

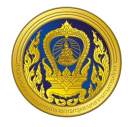

- 12. กรอกชื่อประธานกรรมการผู้ประเมิน และกรรมการผู้ประเมิน และวันที่ที่ทำการประเมิน
- 13. คลิก "บันทึก"

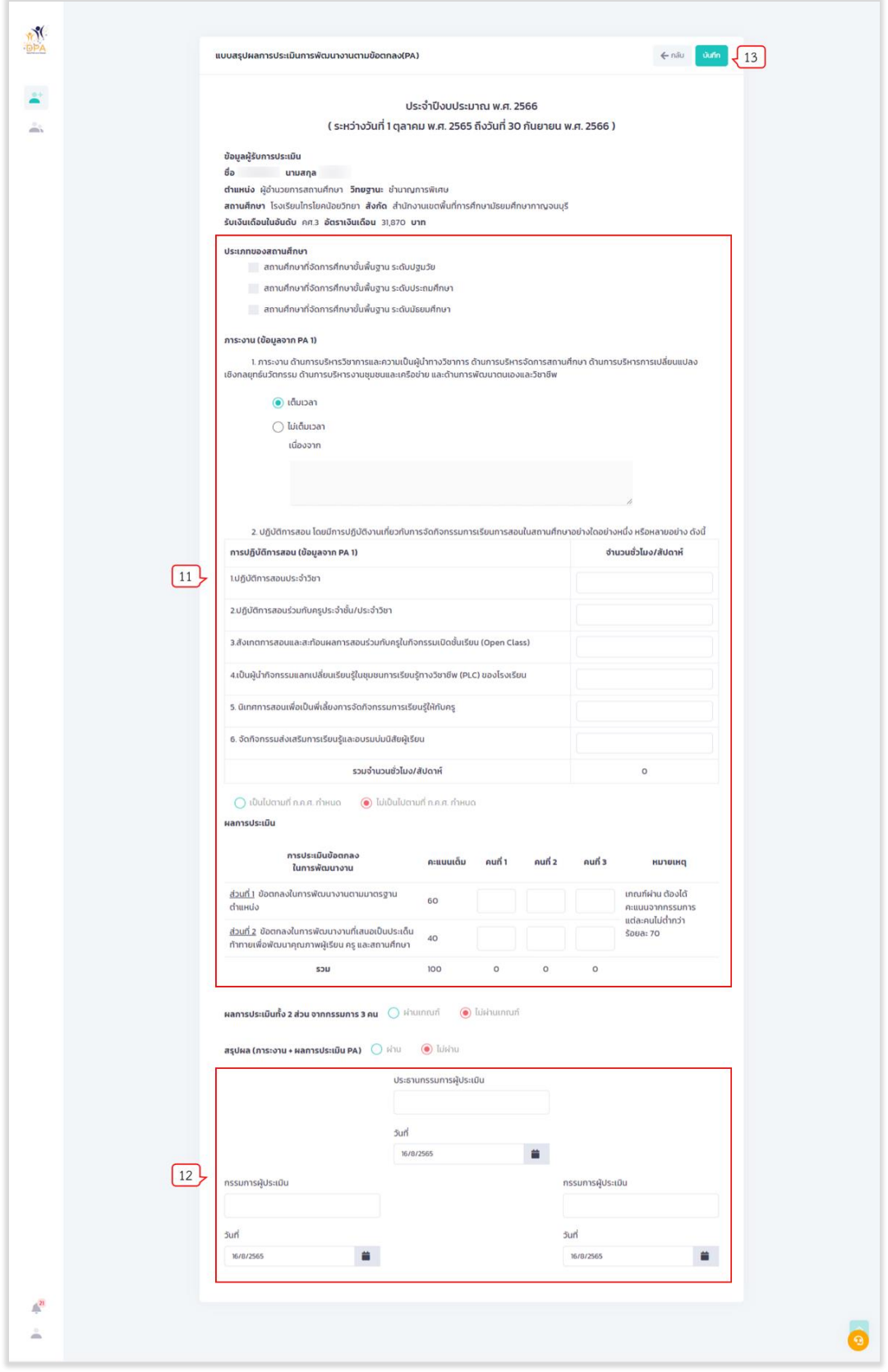

<span id="page-34-0"></span>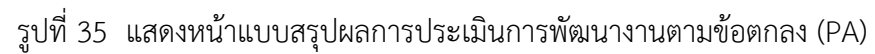

**ระบบระบบงานย่อยข้อตกลงในการพัฒนางาน (Performance Agreement : PA)**

#### **โครงการพัฒนาระบบประเมินวิทยฐานะดิจิทัล (DPA) สำนักงานคณะกรรมการข้าราชการครูและบุคลากรทางการศึกษา**

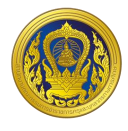

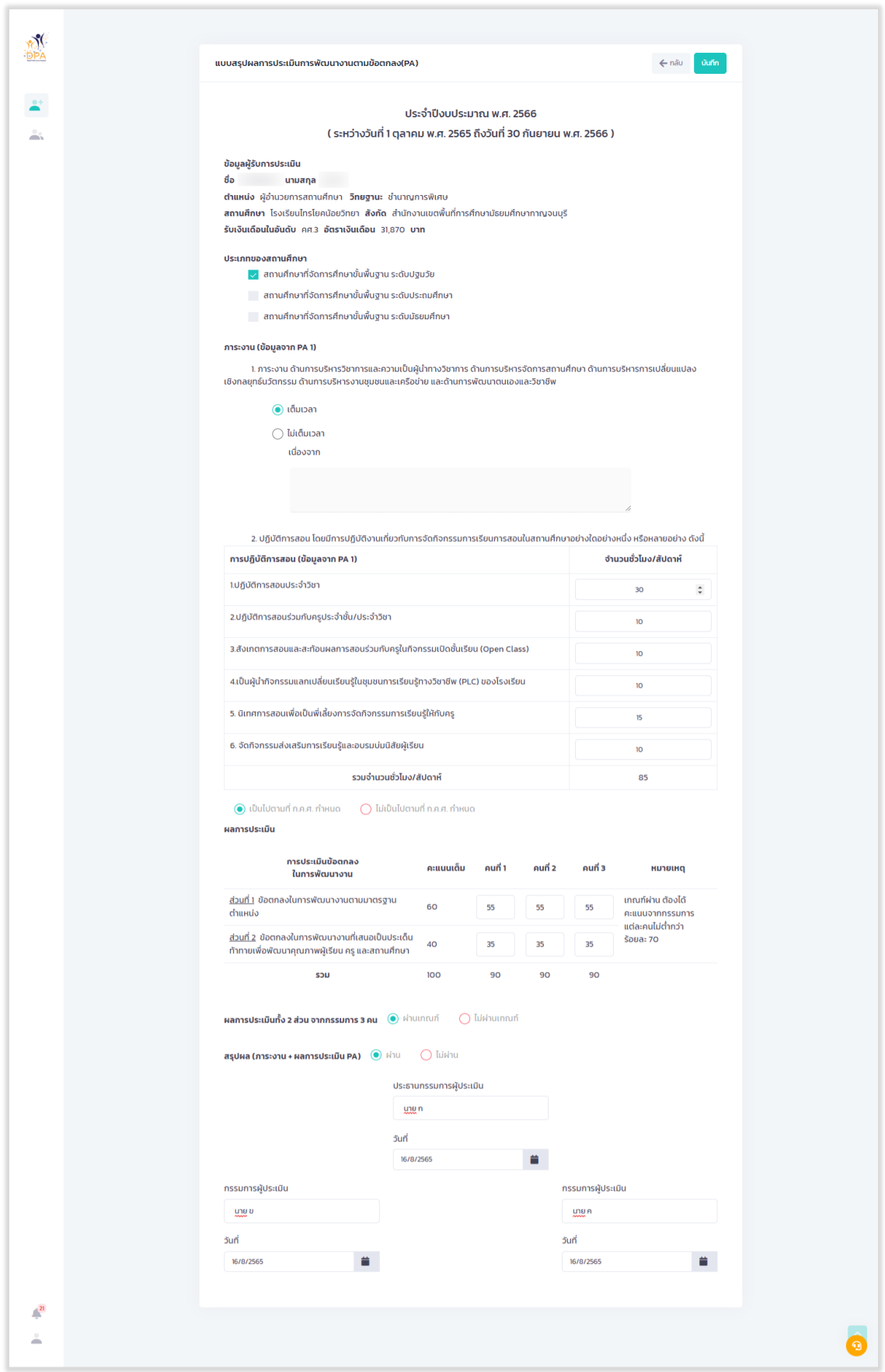

<span id="page-35-0"></span>รูปที่ 36 ตัวอย่างการกรอกข้อมูลแบบสรุปผลการประเมินการพัฒนางานตามข้อตกลง (PA)

**ระบบระบบงานย่อยข้อตกลงในการพัฒนางาน (Performance Agreement : PA)**
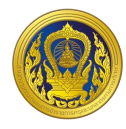

#### 14. ระบบแสดงข้อความแจ้งเตือนเพื่อยืนยันการบันทึกข้อมูล คลิก "บันทึก"

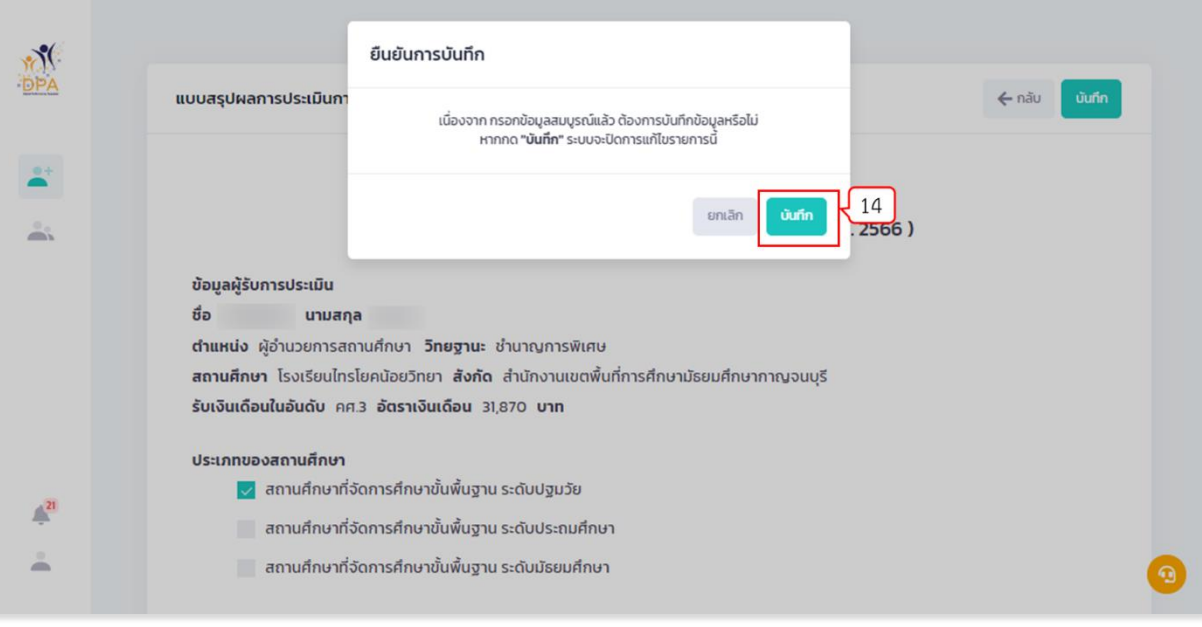

## รูปที่ 37 แสดงข้อความแจ้งเตือนเพื่อยืนยันการบันทึกข้อมูล

15. ระบบทำการบันทึกการประเมินการพัฒนางานตามข้อตกลง (PA) และแสดงข้อมูลคะแนน ผล การประเมิน และสถานะ ในหน้าบันทึกคะแนนข้อตกลงในการพัฒนางาน (PA)

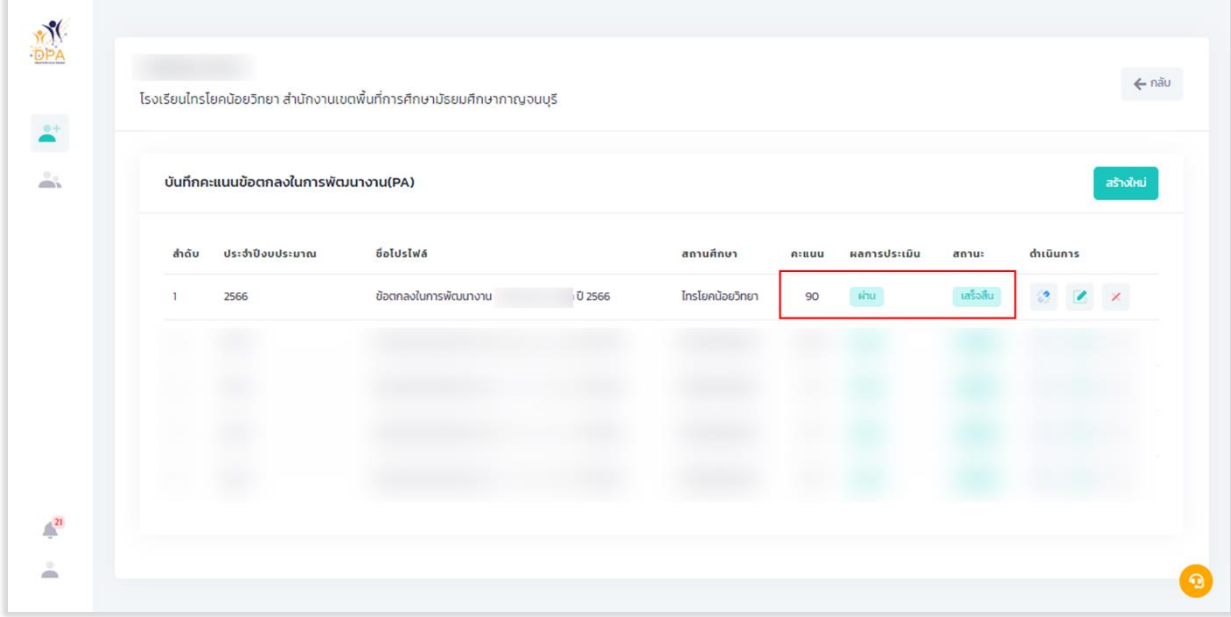

#### รูปที่ 38 แสดงผลการบันทึกข้อมูลคะแนน ผลการประเมิน และสถานะ

#### **ระบบงำนย่อยกำรส่งค ำขอประเมินวิทยฐำนะ**

เมื่อผู้ใช้งานเข้าใช้งาน หน้าเว็บ "ระบบประเมินวิทยฐานะดิจิทัล (DPA)" เรียบร้อยแล้ว ระบบจะแสดง รายการเข้าสู่ระบบงานย่อย ประกอบด้วย 4 ระบบย่อย คือ ระบบงานย่อยข้อตกลงในการพัฒนางาน (Performance Agreement : PA), ระบบงานย่อยการส่งคำขอประเมินวิทยฐานะ, ระบบงานย่อยประมวลผล คุณสมบัติสายงานการสอน สายงานบริหารสถานศึกษา และสายงานนิเทศการศึกษา และระบบงานย่อยจัดการ ผู้ใช้งาน

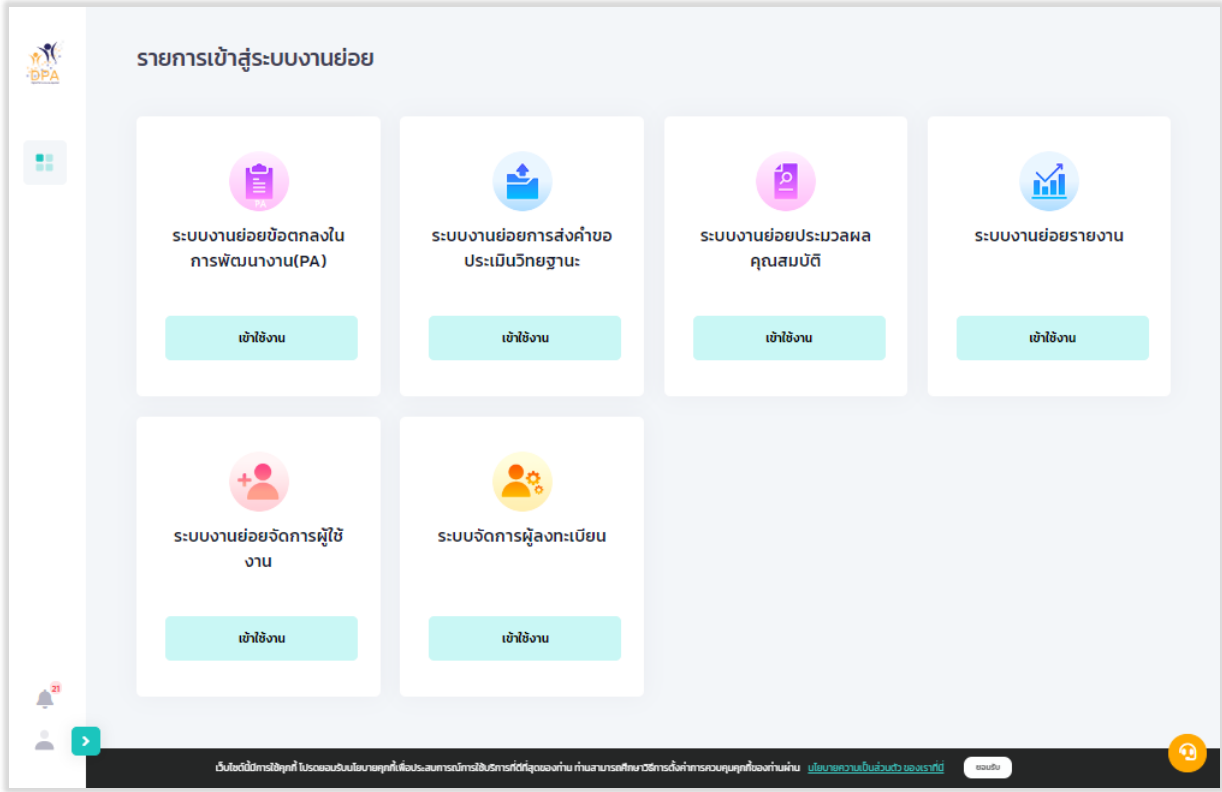

รูปที่ 39 แสดงรายการเข้าสู่ระบบงานย่อย

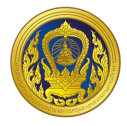

#### **กำรเข้ำใช้งำนระบบงำนย่อยกำรส่งค ำขอประเมินวิทยฐำนะ**

1. จากหน้ารายการเข้าสู่ระบบงานย่อย ผู้ใช้งานคลิก "เข้าใช้งาน" ในส่วนของระบบงานย่อยการส่ง ค าขอประเมินวิทยฐานะ

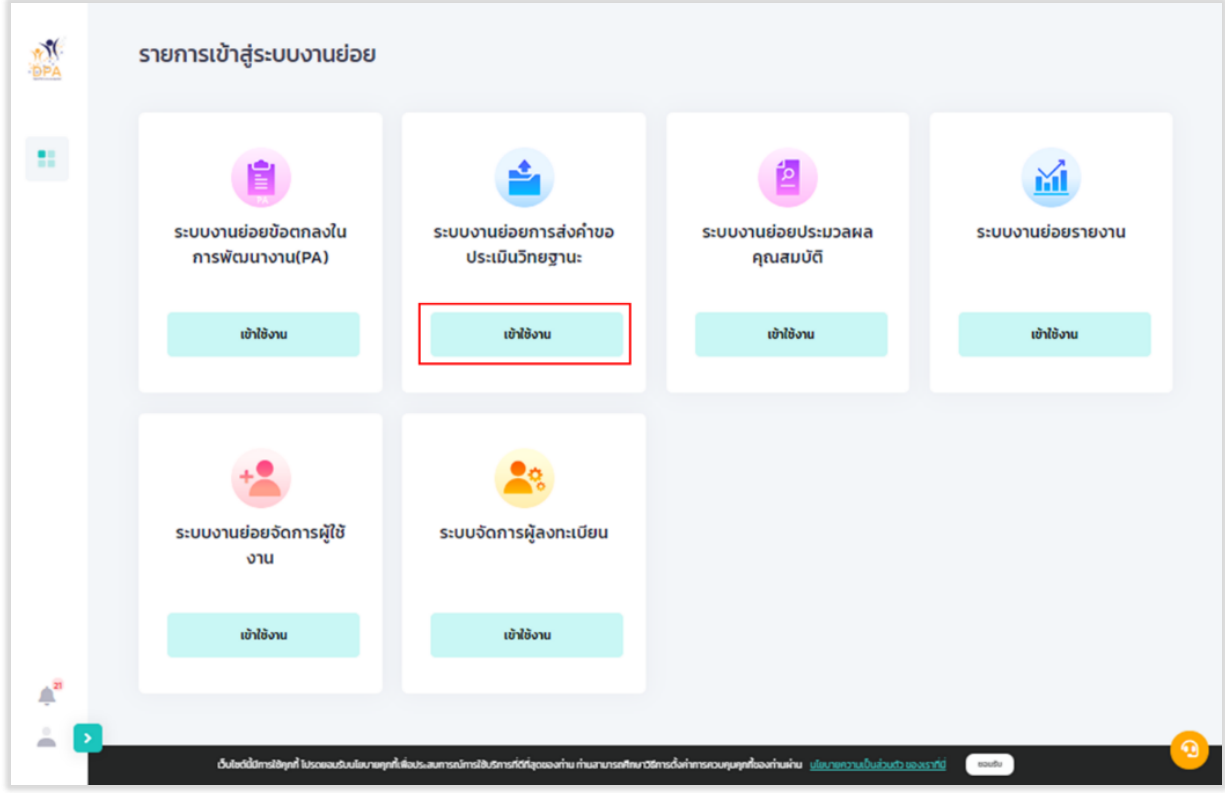

้รูปที่ 40 การเข้าใช้งานระบบงานย่อยการส่งคำขอประเมินวิทยฐานะ

2. ระบบแสดงหน้าหลักระบบงานย่อยการส่งคำขอประเมินวิทยฐานะ ประกอบด้วยจำนวนข้าราชการ ครูและบุคลากรทางการศึกษาจำแนกวิทยฐานะ ของแต่ละหน่วยงานในสังกัด

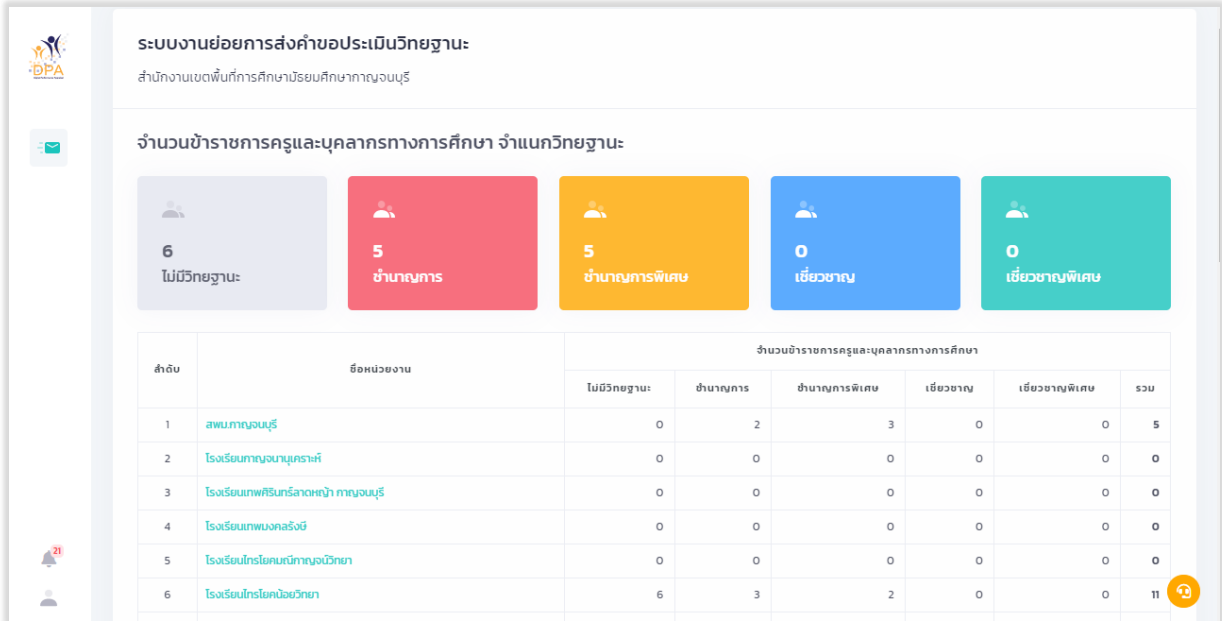

รูปที่ 41 แสดงหน้าหลักระบบงานย่อยการส่งคำขอประเมินวิทยฐานะ (1)

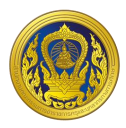

#### **กำรสร้ำงค ำขอประเมินวิทยฐำนะ**

1. จากหน้าระบบงานย่อยการส่งคำขอประเมินวิทยฐานะ ให้ผู้ใช้งานเลือกหน่วยงานที่ต้องการ

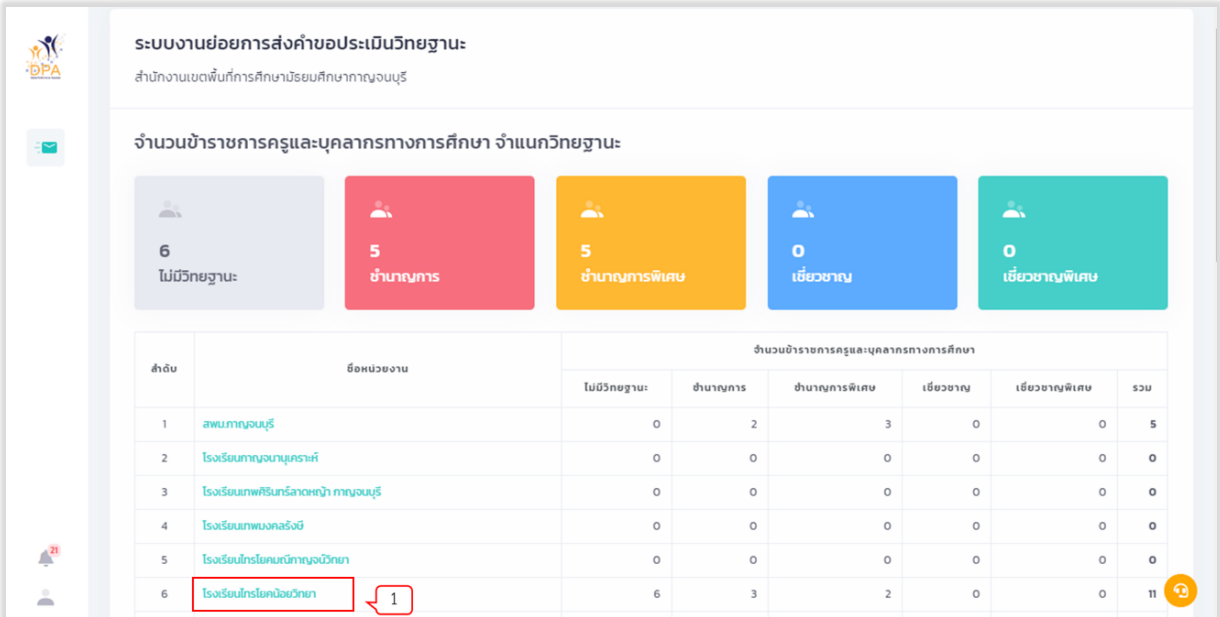

รูปที่ 42 แสดงหน้าหลักระบบงานย่อยการส่งคำขอประเมินวิทยฐานะ (2)

2. จากหน้าหลักระบบงานย่อยการส่งคำขอประเมินวิทยฐานะ คลิก "สร้างคำขอ"

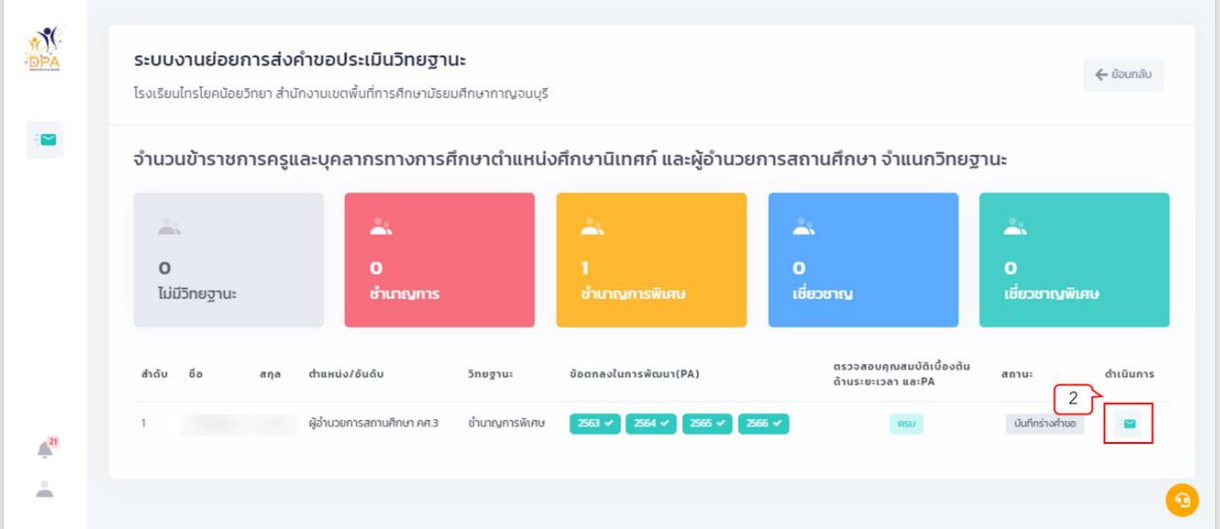

รูปที่ 43 แสดงหน้าหลักระบบงานย่อยการส่งคำขอประเมินวิทยฐานะ (3)

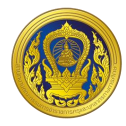

- 3. ระบบแสดงหน้ารายการขอประเมินวิทยฐานะ คลิก "สร้างใหม่"
- 4. ระบบแสดงข้อความยืนยันการสร้างคำขอประเมินวิทยฐานะ คลิก "สร้างใหม่"

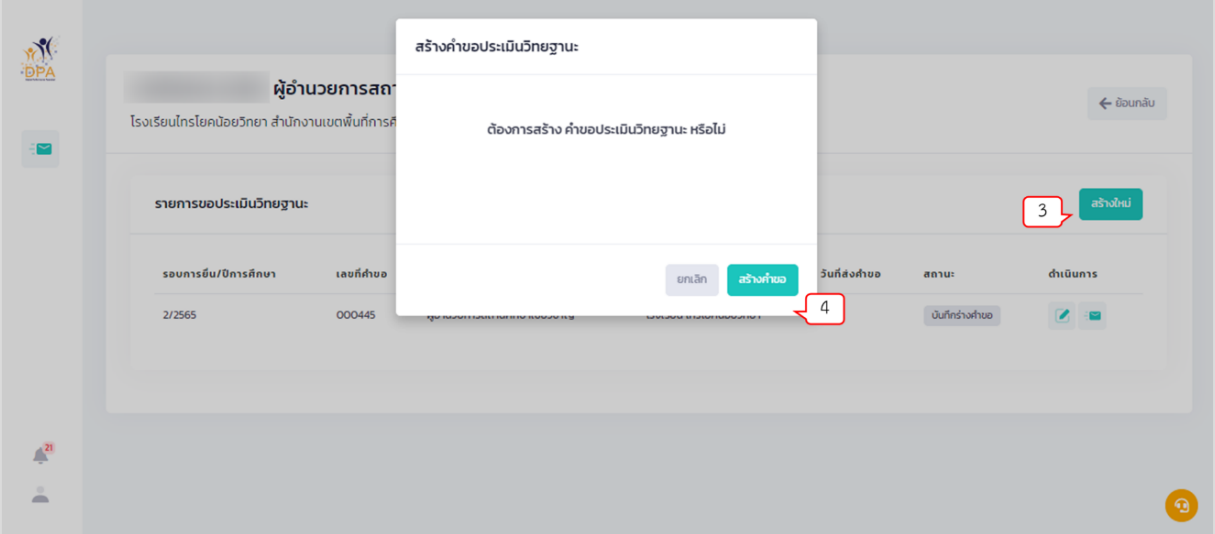

รูปที่ 44 แสดงหน้าสร้างคำขอประเมินวิทยฐานะ

5. ระบบแสดงแบบคำขอมีวิทยฐานะหรือเลื่อนวิทยฐานะของข้าราชการครูและบุคลากรทางการศึกษา

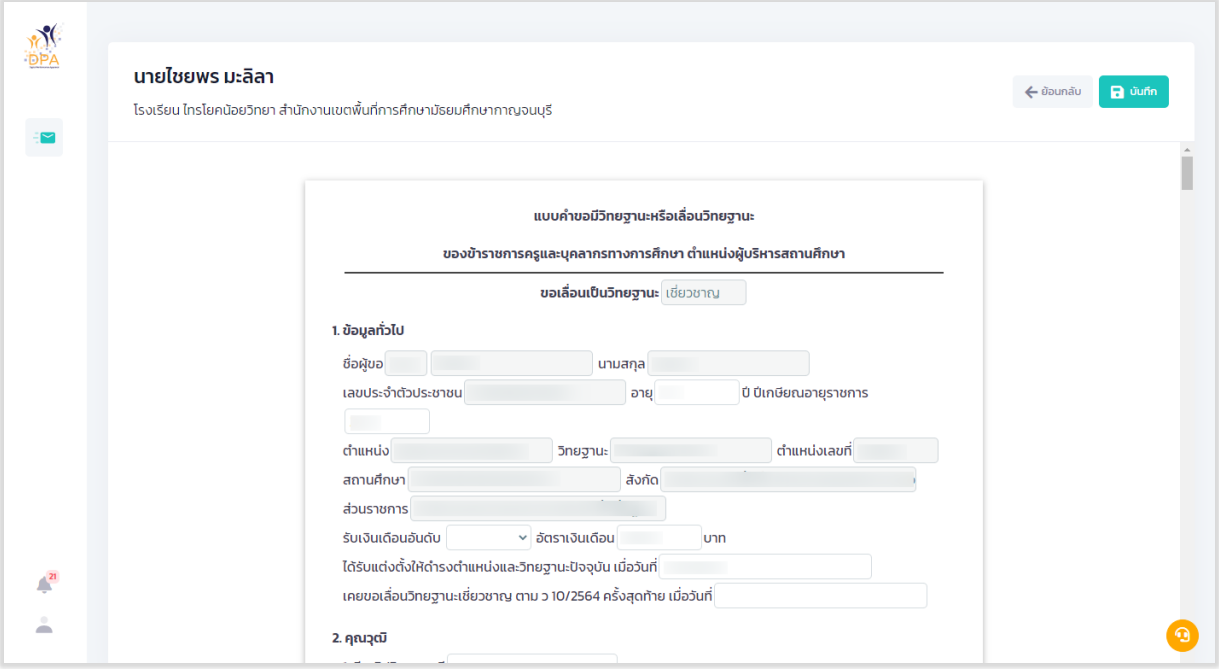

รูปที่ 45 แสดงแบบคำขอมีวิทยฐานะหรือเลื่อนวิทยฐานะของข้าราชการครูและบุคลากรทางการศึกษา

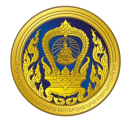

#### **กำรกรอกแบบฟอร์มส่งค ำขอประเมินวิทยฐำนะ กรณีกำรขอรับกำรประเมินในช่วงระยะเวลำเปลี่ยนผ่ำน**

1. ในส่วนของแบบคำขอมีวิทยฐานะหรือเลื่อนวิทยฐานะของข้าราชการครูและบุคลากรทางการศึกษา ให้ผู้ใช้งานกรอกข้อมูลทุกข้อ ให้ถูกต้องและครบถ้วน

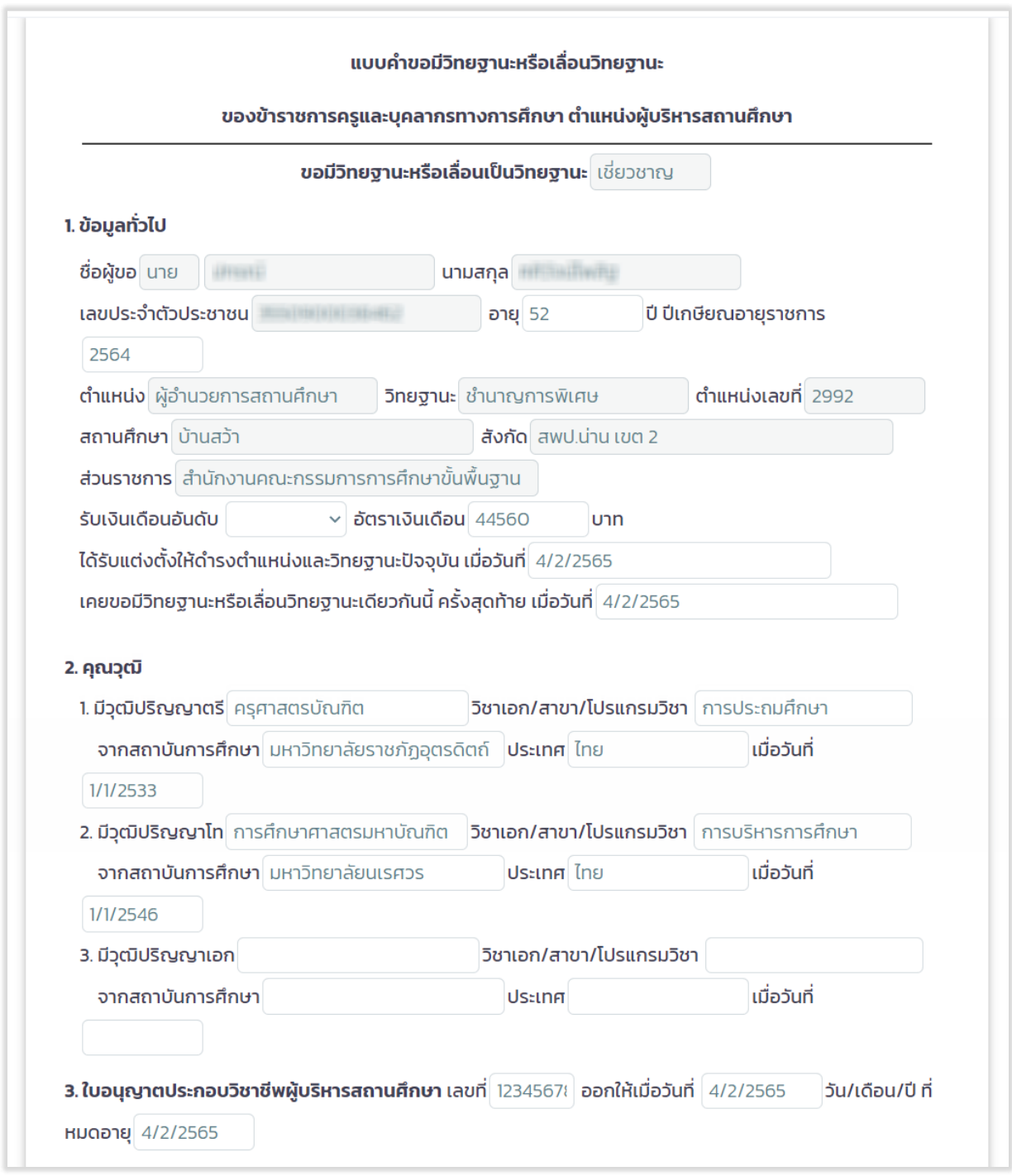

รูปที่ 46 แสดงแบบคำขอมีวิทยฐานะหรือเลื่อนวิทยฐานะ (1)

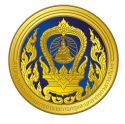

2. กรณีอยู่ในช่วงเปลี่ยนผ่าน ให้เลือกรูปแบบการประเมินวิทยฐานะ "แนวปฏิบัติประเมินวิทยฐานะ ช่วงเปลี่ยนผ่าน(ว17/2552,ว21/2560)" ระบบจะเปิดช่องการกรอกการพัฒนางานตามข้อตกลง (PA) ในช่วง ระยะเวลาย้อนหลัง 3 รอบการประเมิน ให้กรอกเพียง "9. การขอรับการประเมินในช่วงระยะเวลาเปลี่ยนผ่าน โดยใช้ผลการปฏิบัติงานตามหลักเกณฑ์เดิมมารายงาน" เท่านั้น

3. กรณีอยู่ในช่วงเวลาปกติ ให้เลือกรูปแบบการประเมินวิทยฐานะ "แนวปฏิบัติประเมินวิทยฐานะ ปกติ(ว9/2564)" ระบบจะเปิดช่องการกรอกการพัฒนางานตามข้อตกลง (PA) ในช่วงระยะเวลาย้อนหลัง 3 รอบการประเมิน ให้กรอกเพียง "8. ข้อมูลการประเมินเพื่อขอมีวิทยฐานะหรือเลื่อนวิทยฐานะ" เท่านั้น

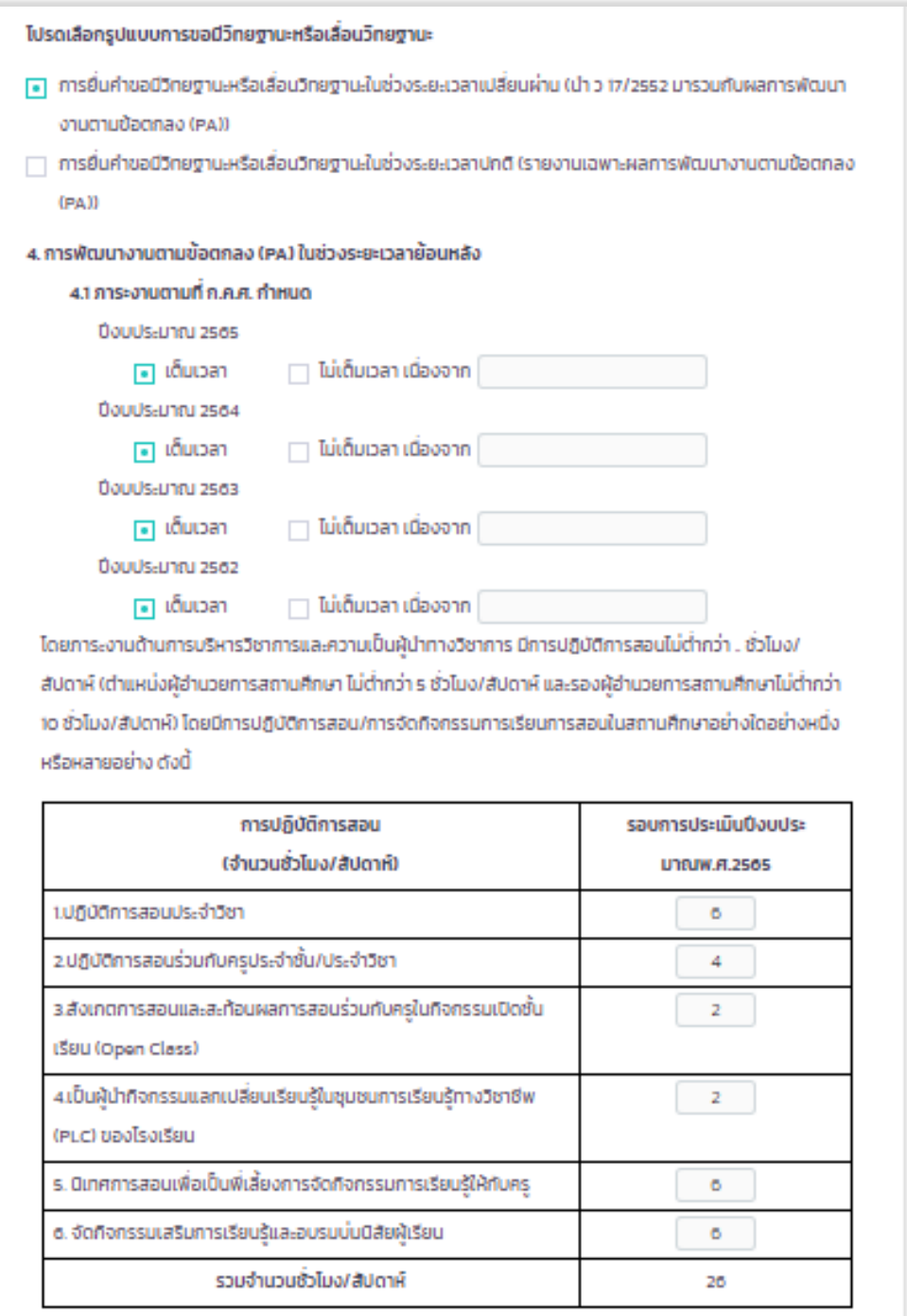

รูปที่ 47 แสดงแบบคำขอมีวิทยฐานะหรือเลื่อนวิทยฐานะ (2)

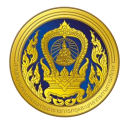

4. ข้อ 4.2 ผลการพัฒนางานตามข้อตกลง ระบบข้อมูลมาแสดงให้อัตโนมัติ โดยจะดึงข้อมูลมาจาก ระบบงานย่อยข้อตกลงในการพัฒนางาน (Performance Agreement : PA)

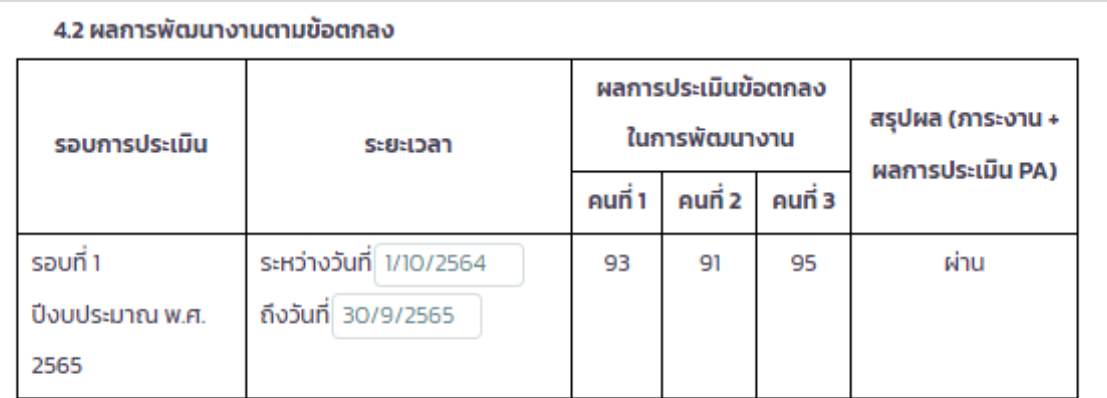

ทั้งนี้ ผู้บริหารสถานศึกษาที่ยื่นขอรับการประเมินช่วงระยะเวลาเปลี่ยนผ่านในปีงบประมาณ พ.ศ. 2566 ใช้ผล การพัฒนางานตามข้อตกลง 1 รอบการประเมิน ปีงบประมาณ พ.ศ. 2567 ใช้ผลการพัฒนางานตามข้อตกลง 2 รอบการประเมิน และตั้งแต่ปีงบประมาณ พ.ศ.2568 เป็นต้นไป ใช้ผลการพัฒนางานตามข้อตกลง 3 รอบการ **Us**stūu

สำหรับผู้บริหารสถานศึกษาที่ปฏิบัติหน้าที่ในจังหวัดชายแดนภาคใต้ จังหวัดยะลา ปัตตานี นราธิวาสและ สงขลา (เฉพาะพื้นที่อำเภอเทพา สะบ้าย้อย นาทวี และจะนะ) ที่ยื่นขอรับการประเมินเพื่อขอมีวิทยฐานะหรือเลื่อน วิทยฐานะชำนาญการหรือชำนาญการพิเศษ ในปีงบประมาณ พ.ศ. 2566 เป็นต้นไป ใช้ผลการพัฒนางานตามข้อ ตกลง 1 รอบการประเมิน

#### ้รูปที่ 48 แสดงแบบคำขอมีวิทยฐานะหรือเลื่อนวิทยฐานะ (3)

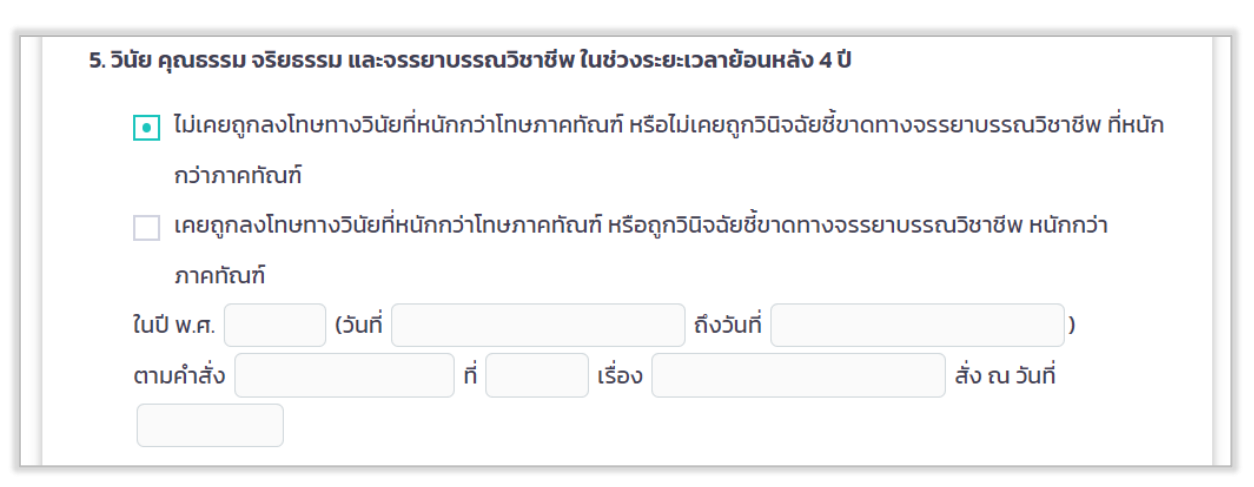

#### ้ รูปที่ 49 แสดงแบบคำขอมีวิทยฐานะหรือเลื่อนวิทยฐานะ (4)

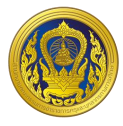

5. แบบฟอร์มส่งคำขอประเมินวิทยฐานะ ในข้อ 6 การใช้เงื่อนไขลดระยะเวลา ตามหนังสือสำนักงาน ก.ค.ศ. ที่ ศธ 0206.4/ว 4 ลงวันที่ 28 มกราคม 2564 กรณีเลือก "ไม่เคยใช้เงื่อนไขการลดระยะเวลา และ ประสงค์จะใช้เงื่อนไขการลดระยะเวลาในการขอมีวิทยฐานะหรือเลื่อนวิทยฐานะ" หรือ "เคยใช้เงื่อนไขการลด ระยะเวลาแล้ว แต่การขอเลื่อนวิทยฐานะในครั้งนี้ ประสงค์จะขอใช้เงื่อนไขการลดระยะเวลา" ให้เลือกเงื่อนไข ที่ต้องการขอลดระเวลา ข้อใดข้อหนึ่ง และทำการกรอกข้อมูลให้ครบถ้วน

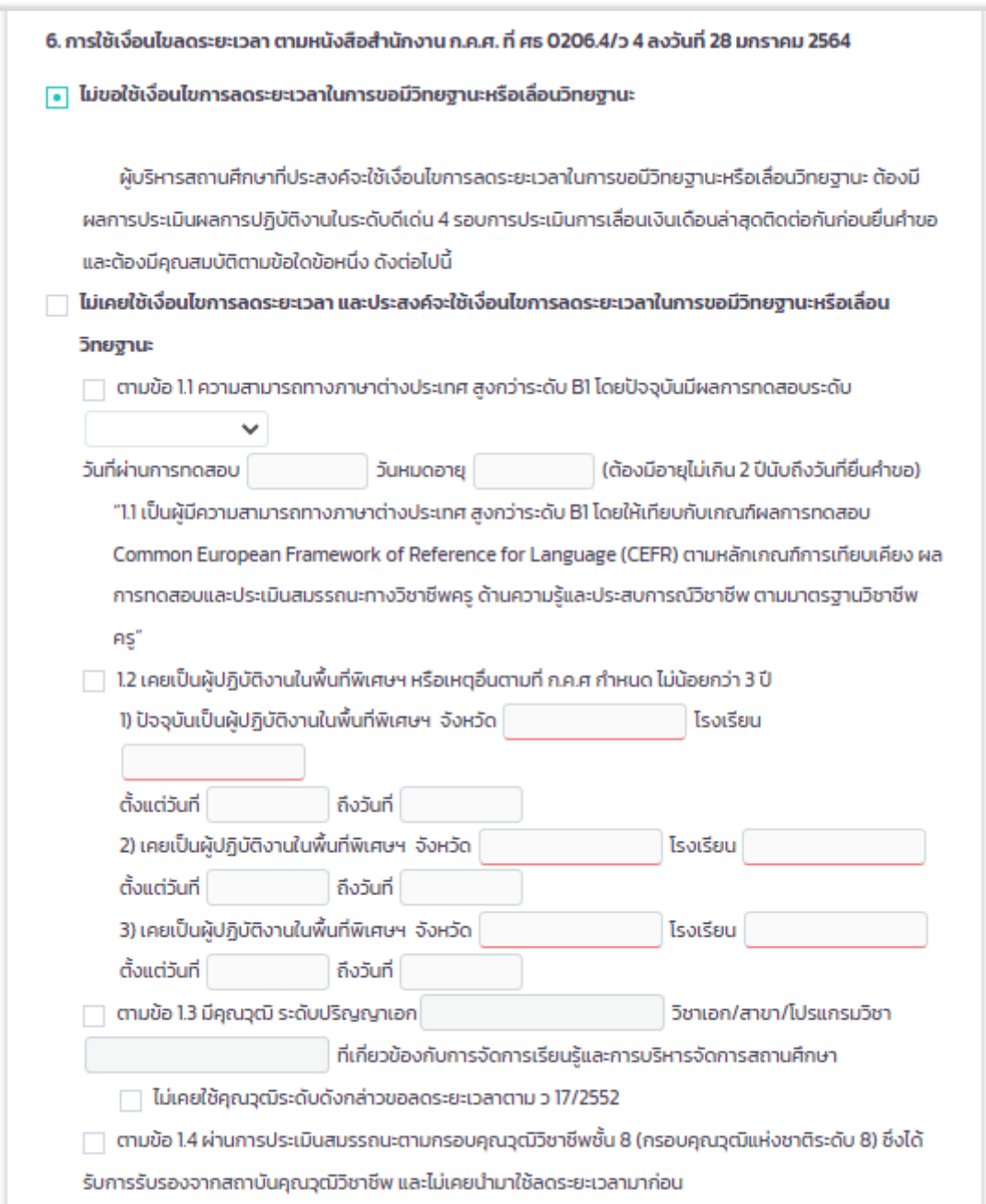

รูปที่ 50 แสดงแบบค าขอมีวิทยฐานะหรือเลื่อนวิทยฐานะ (5)

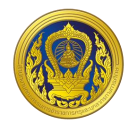

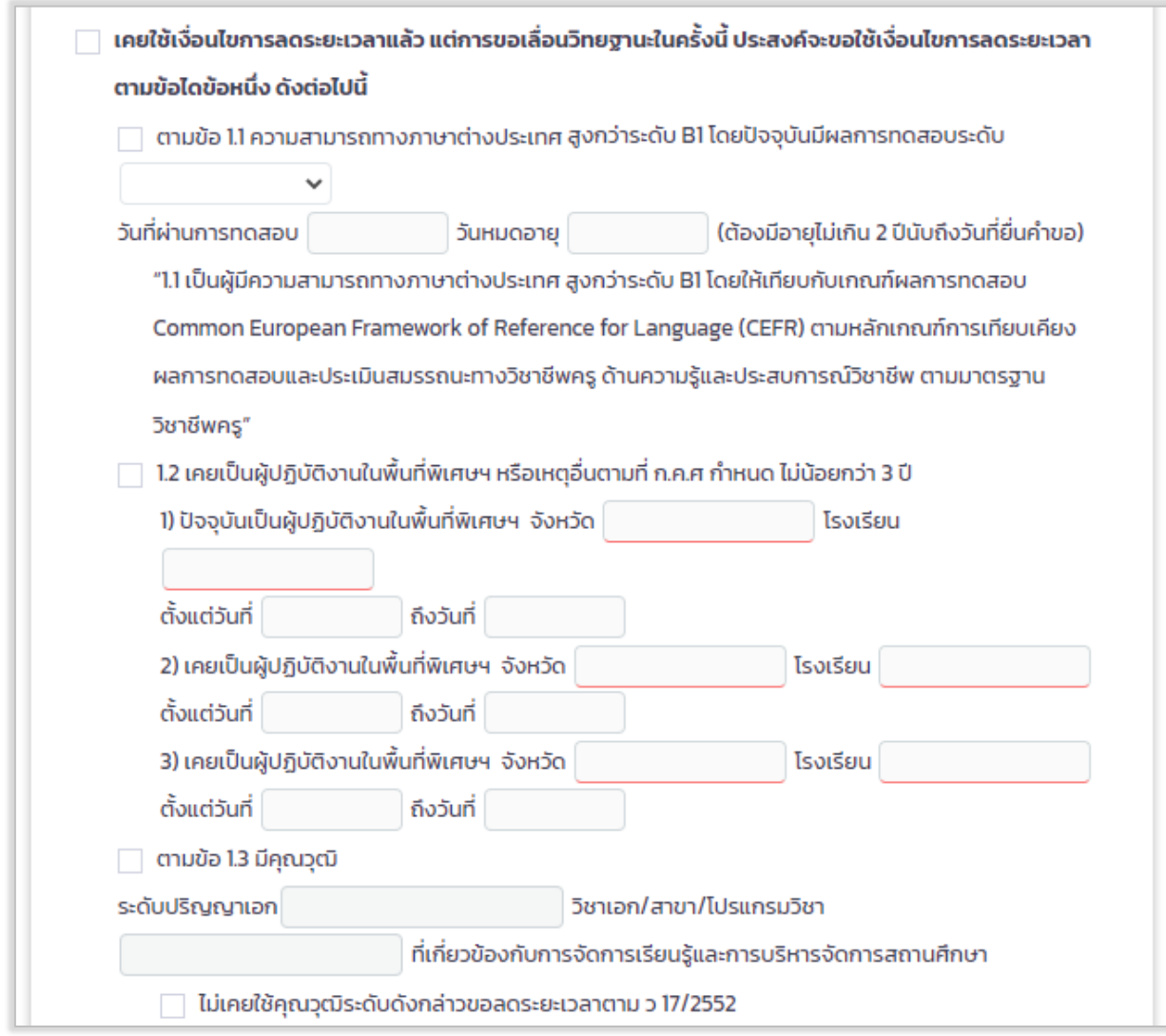

รูปที่ 51 แสดงแบบคำขอมีวิทยฐานะหรือเลื่อนวิทยฐานะ (6)

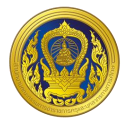

6. เลือกรอบการเลื่อนเงินเดือนล่าสุด ระบบแสดงรอบการประเมินผลการปฎิบัติงานย้อนหลัง 4 รอบ ให้ผู้ใช้งานเลือกบันทึกข้อมูลผลการประเมินการเลื่อนเงินเดือนแต่ละรอบ

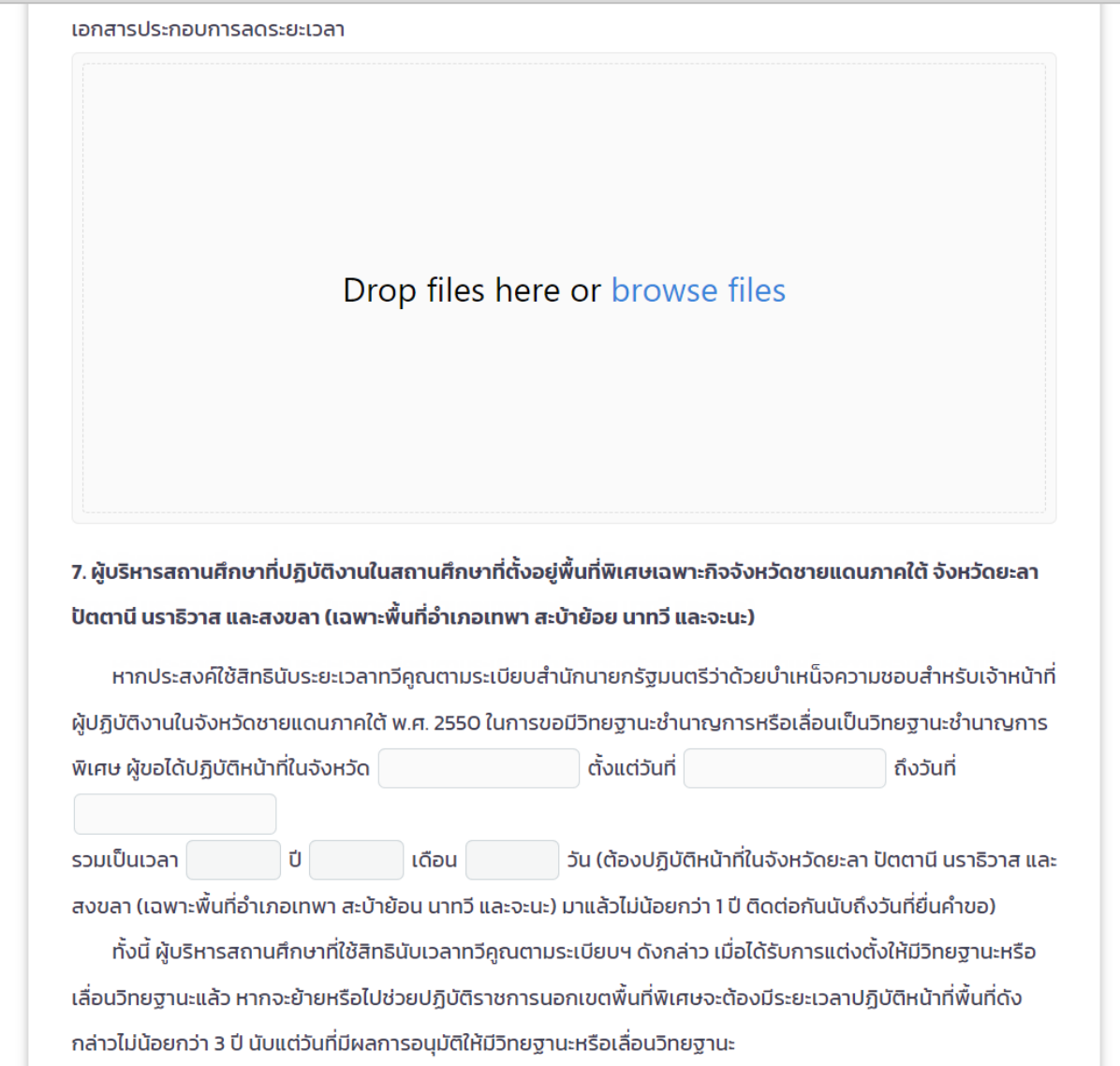

รูปที่ 52 แสดงแบบคำขอมีวิทยฐานะหรือเลื่อนวิทยฐานะ (7)

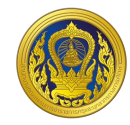

8. ข้อมูลการประเมินเพื่อขอมีวิทยฐานะหรือเลื่อนวิทยฐานะ 8.1 ด้านที่ 1 ด้านทักษะการวางแผนพัฒนาสถานศึกษา กลยุทธ์ การใช้เครื่องมือหรือนวัตกรรมทางการบริหาร ให้สถานศึกษา/หน่วยงานการศึกษา/ส่วนราชการ แล้วแต่กรณี นำข้อมูลของผู้ขอเข้าสู่ระบบ DPA ดังต่อไปนี้ 8.1.1 รายงานผลการดำเนินการตามแผนพัฒนาสถานศึกษา กลยุทธ์ การใช้เครื่องมือหรือนวัตกรรมทางการ ้บริหาร ตามโครงการหรือกิจกรรมในแผนพัฒนาสถานศึกษา เรื่อง  $\mid$ ซึ่งผู้ขอได้ ้พัฒนาขึ้นและนำไปใช้ในการพัฒนาคุณภาพการศึกษาของสถานศึกษาจริงในตำแหน่งหรือวิทยฐานะที่ดำรงอยู่ ในรูป แบบไฟล์ PDF 8.1.2 ไฟล์วีดีทัศน์การนำเสนอการพัฒนาสถานศึกษา กลยุทธ์ การใช้เครื่องมือหรือนวัตกรรมทางการบริหารตาม โครงการหรือกิจกรรมในแผนพัฒนาสถานศึกษา ที่เสนอตามข้อ 8.1.1 โดยมีรูปแบบตามที่ ก.ค.ศ. กำหนด จำนวน 1 ไฟล์

# \* ขนาด video ที่เหมาะสม 480p ถึง 1080p ความยาวต้องไม่เกิน 15 นาที

#### รูปที่ 53 แสดงแบบคำขอมีวิทยฐานะหรือเลื่อนวิทยฐานะ (8)

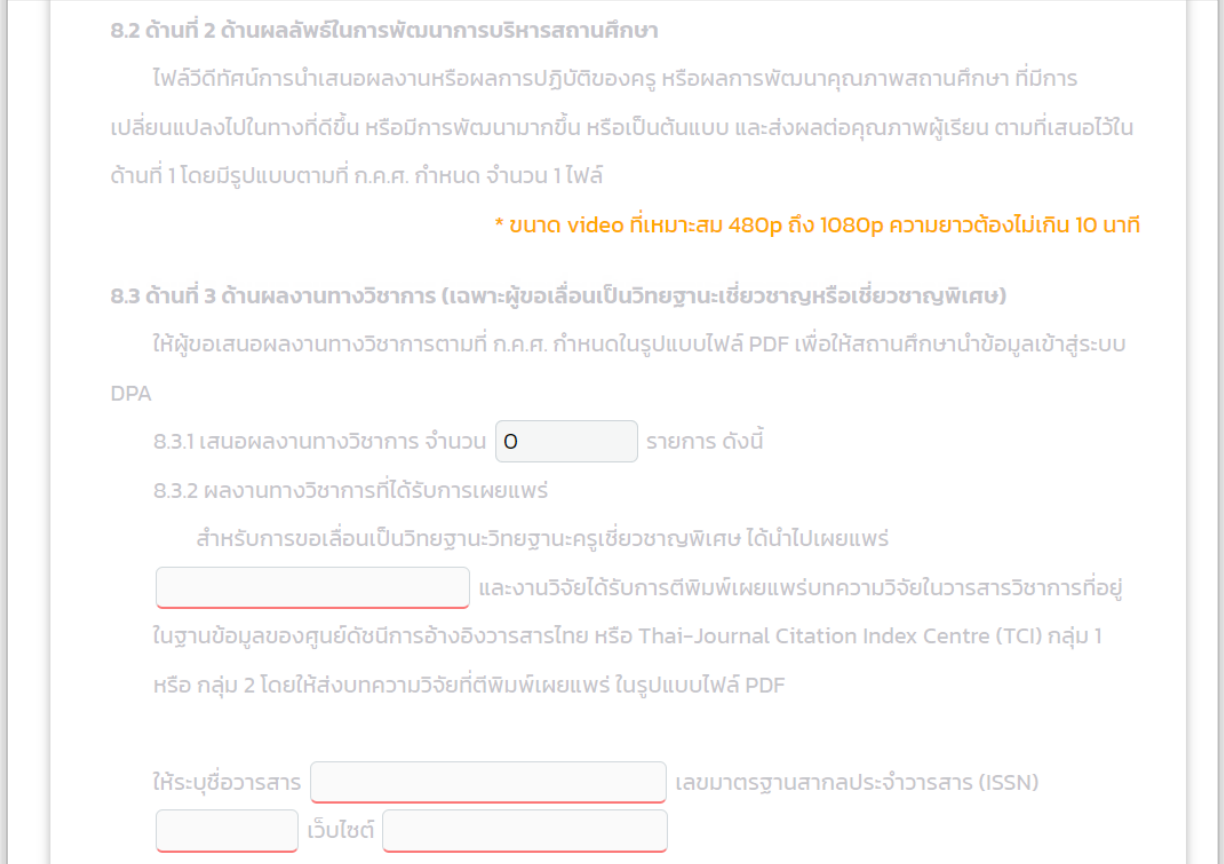

#### รูปที่ 54 แสดงแบบคำขอมีวิทยฐานะหรือเลื่อนวิทยฐานะ (9)

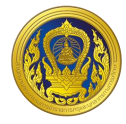

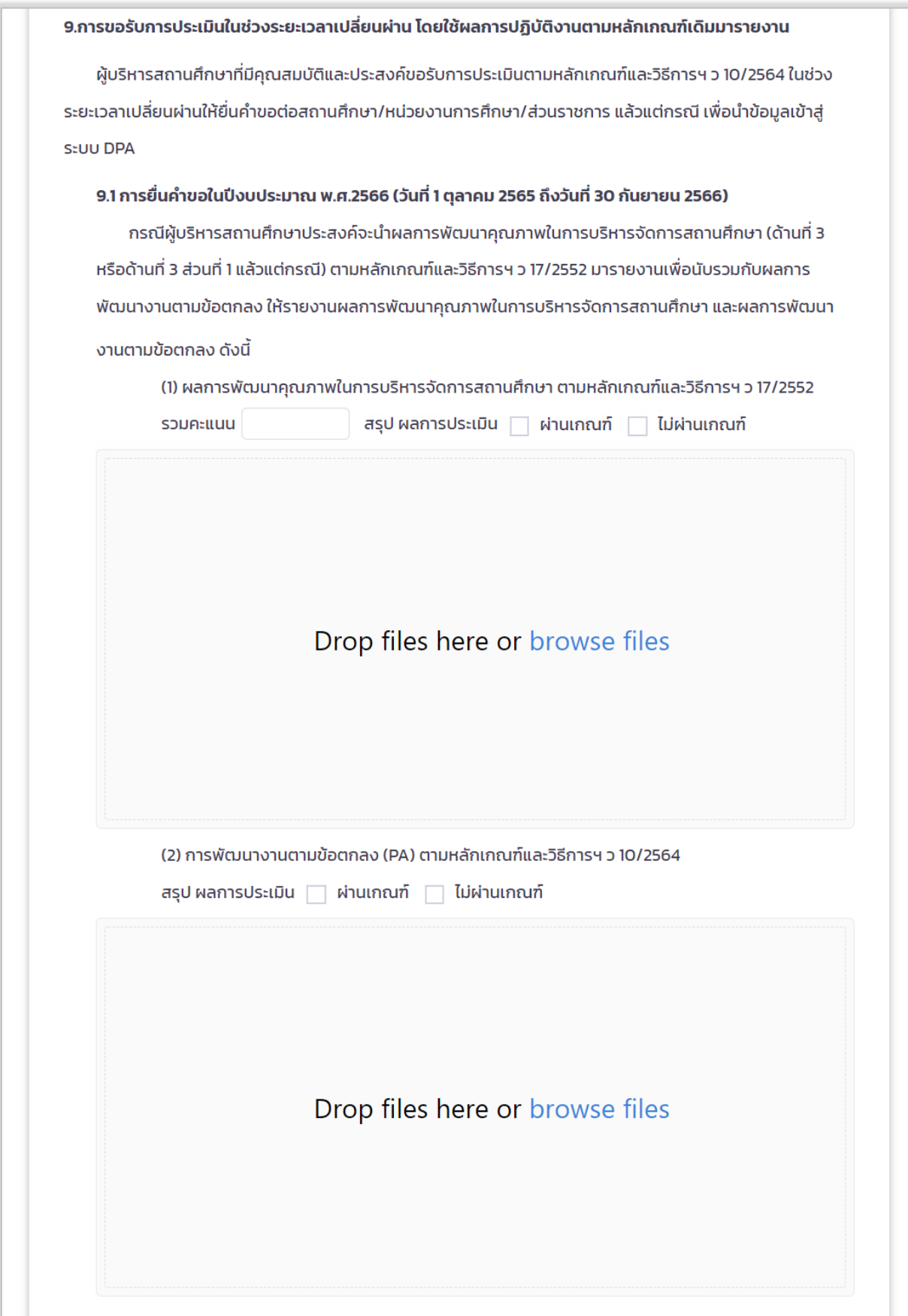

รูปที่ 55 แสดงแบบคำขอมีวิทยฐานะหรือเลื่อนวิทยฐานะ (10)

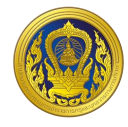

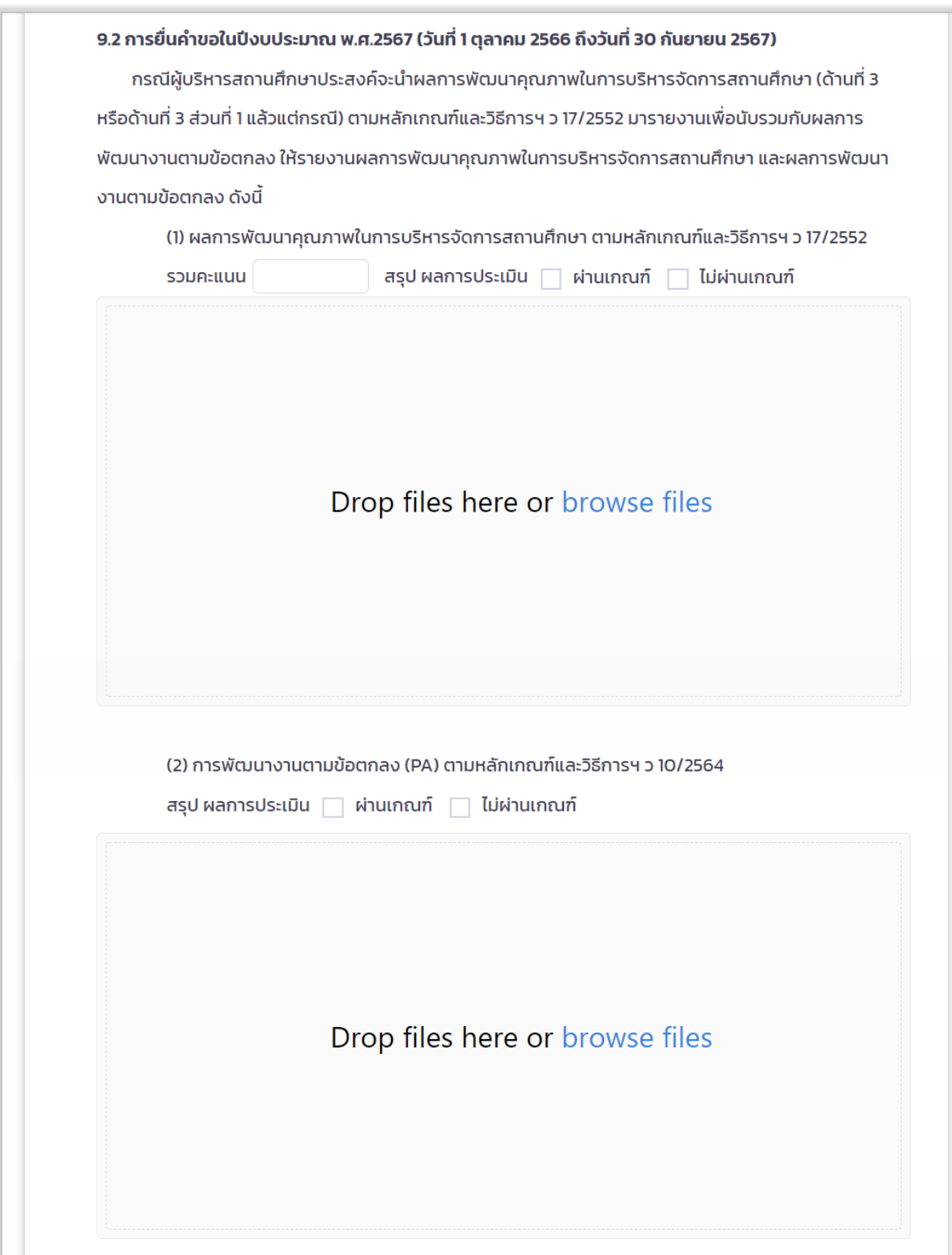

## รูปที่ 56 แสดงแบบคำขอมีวิทยฐานะหรือเลื่อนวิทยฐานะ (11)

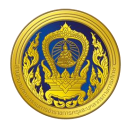

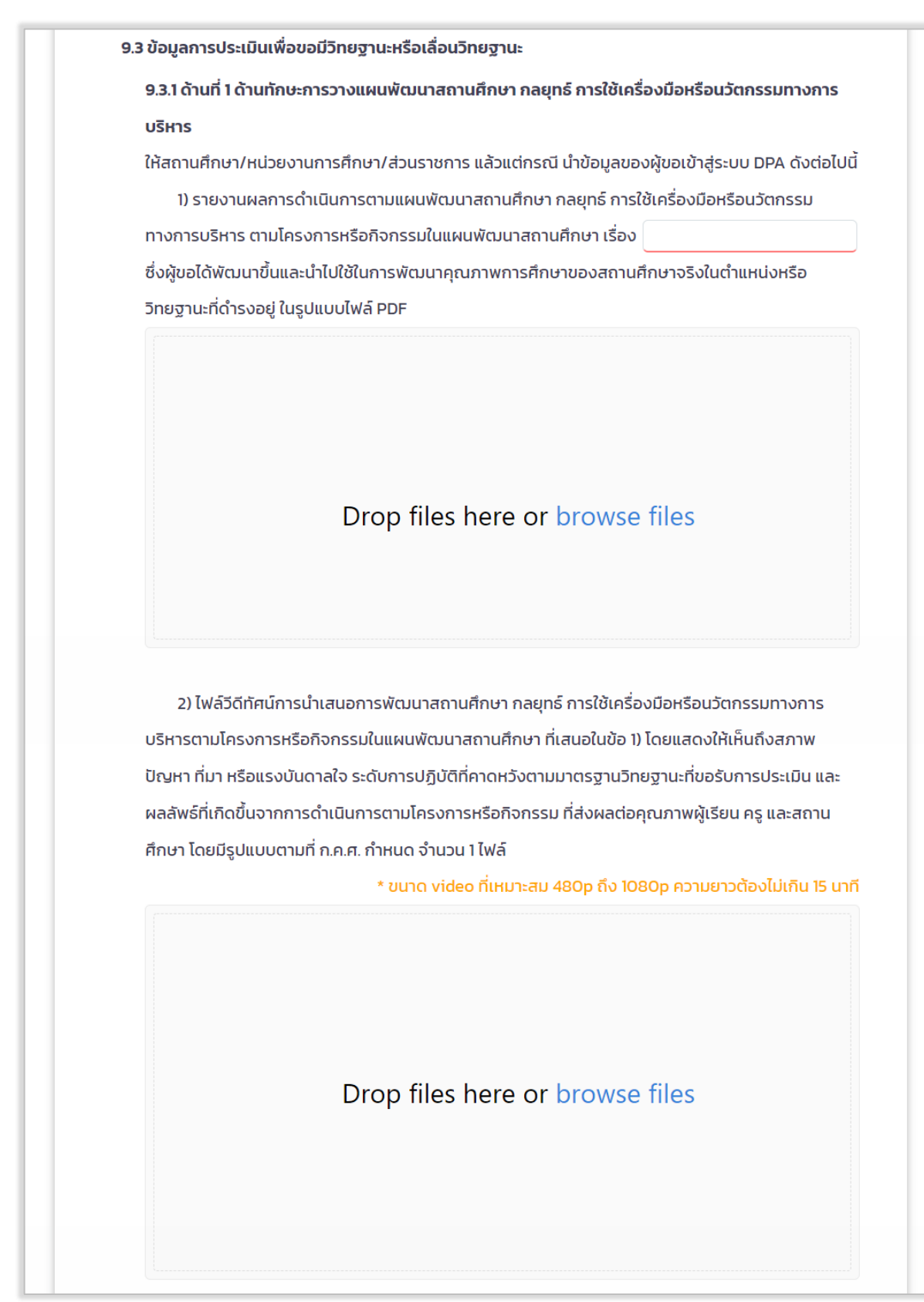

รูปที่ 57 แสดงแบบคำขอมีวิทยฐานะหรือเลื่อนวิทยฐานะ (12)

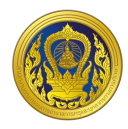

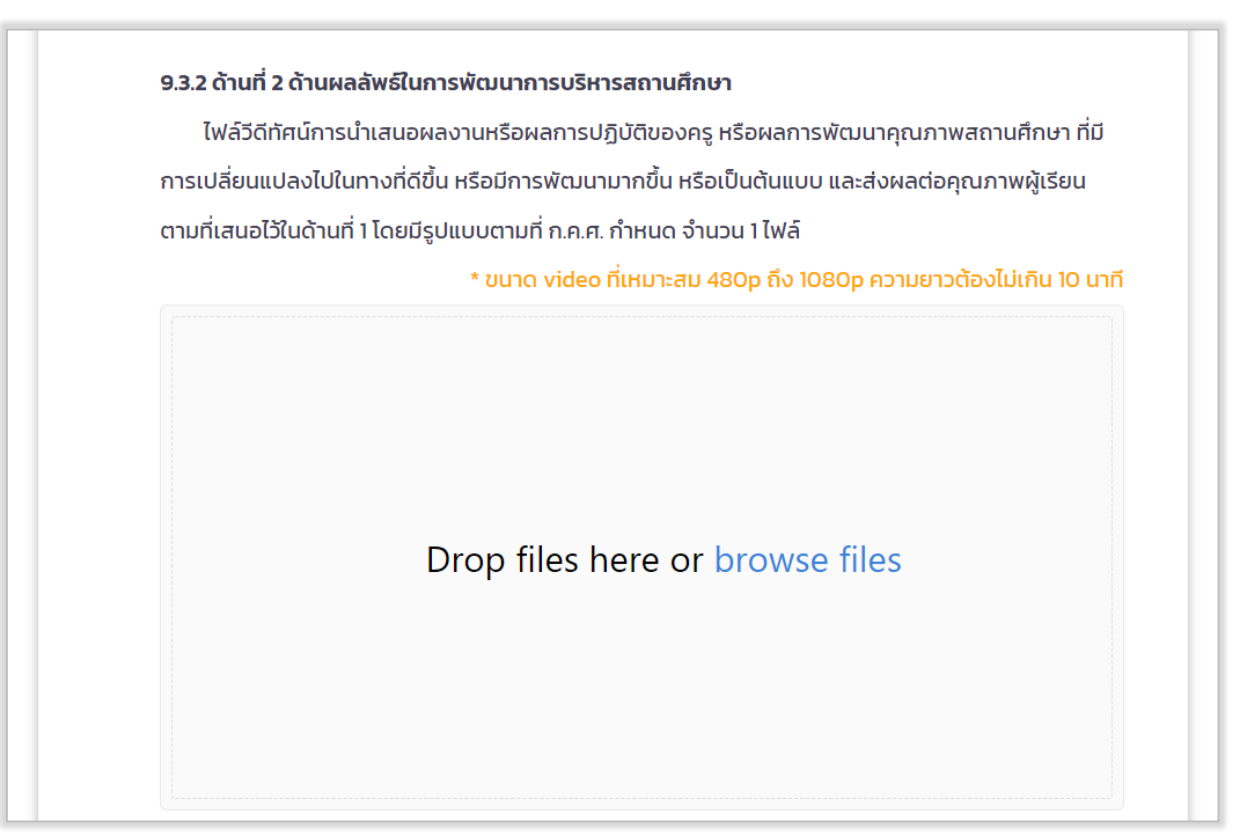

รูปที่ 58 แสดงแบบคำขอมีวิทยฐานะหรือเลื่อนวิทยฐานะ (13)

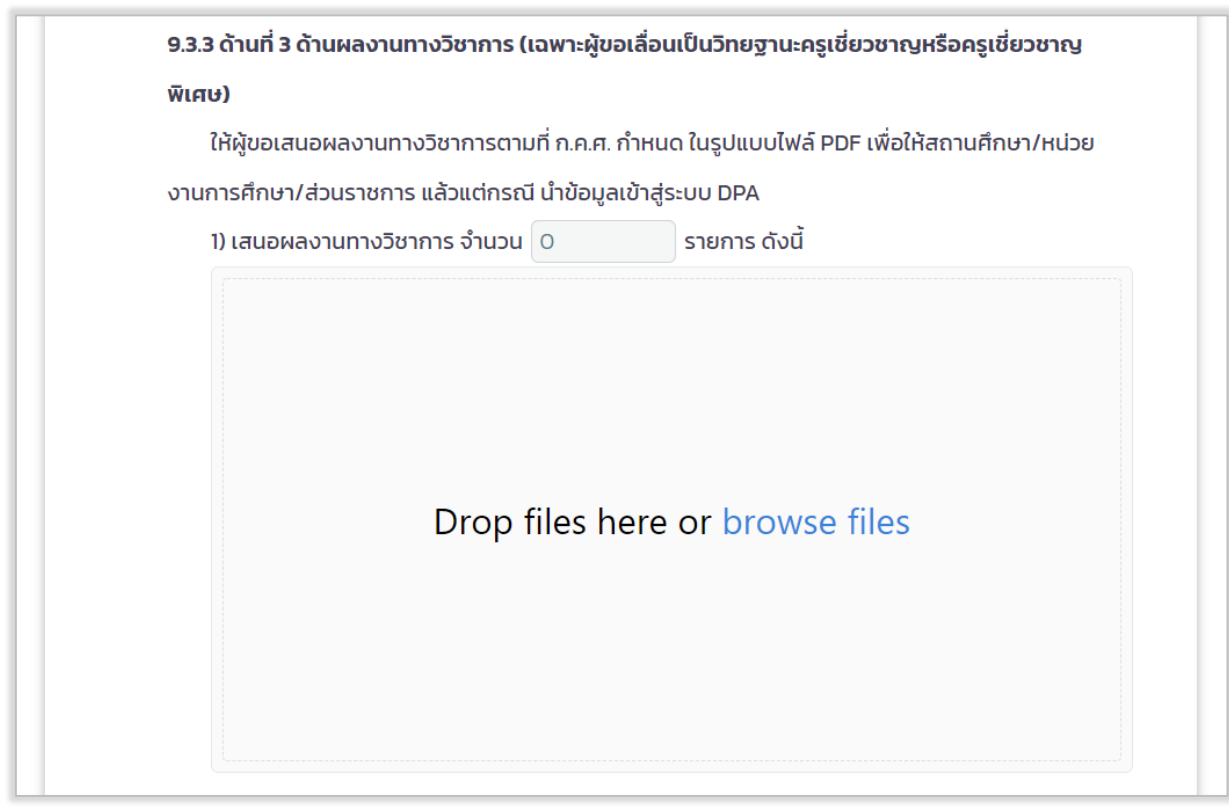

รูปที่ 59แสดงแบบคำขอมีวิทยฐานะหรือเลื่อนวิทยฐานะ (14)

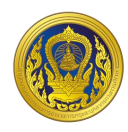

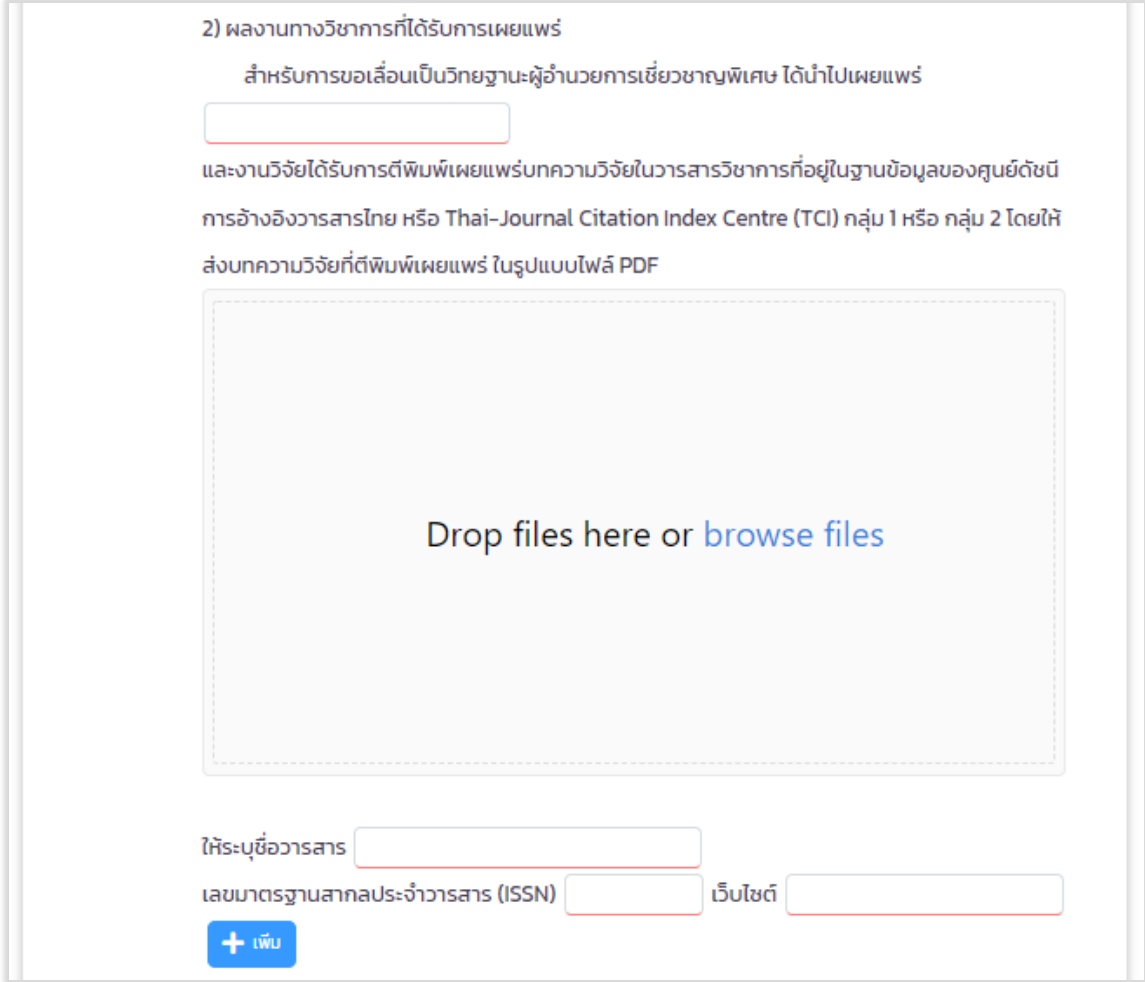

รูปที่ 60 แสดงแบบคำขอมีวิทยฐานะหรือเลื่อนวิทยฐานะ (15)

7. ขั้นตอนการอัพโหลดเอกสาร รูปแบบไฟล์วีดิทัศน์ ไฟล์ภาพ หรือไฟล์ PDF คลิก "browse files" และเลือกไฟล์ที่ผู้ใช้ต้องการแนบ

8. คลิก "Upload 1 file" (กรณีแนบไฟล์ 1 ไฟล์)

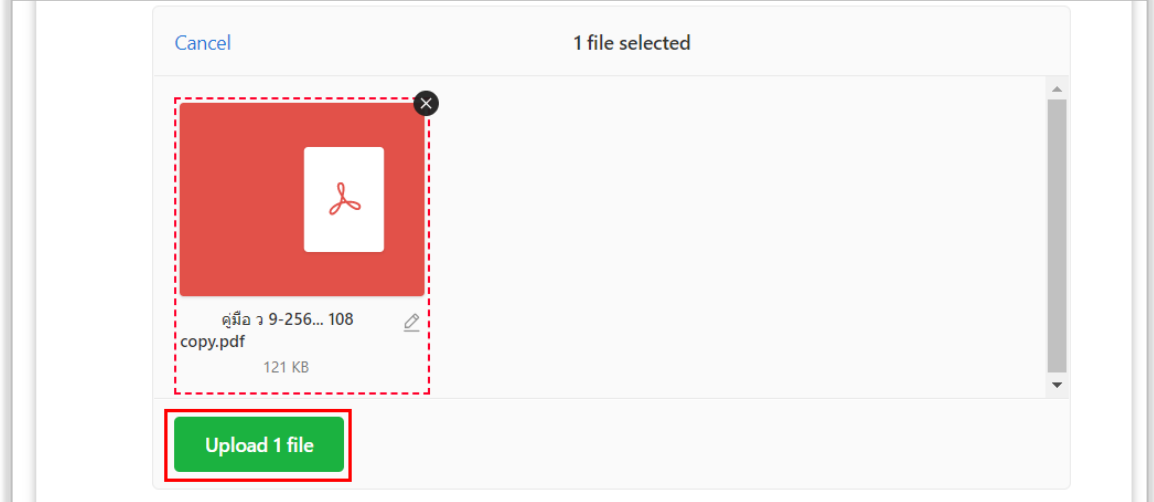

รูปที่ 61 ตัวอย่างการอัปโหลดไฟล์ 1 ไฟล์

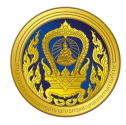

#### 9. คลิก "Upload 3 file" (กรณีแนบไฟล์มากกว่า 1 ไฟล์)

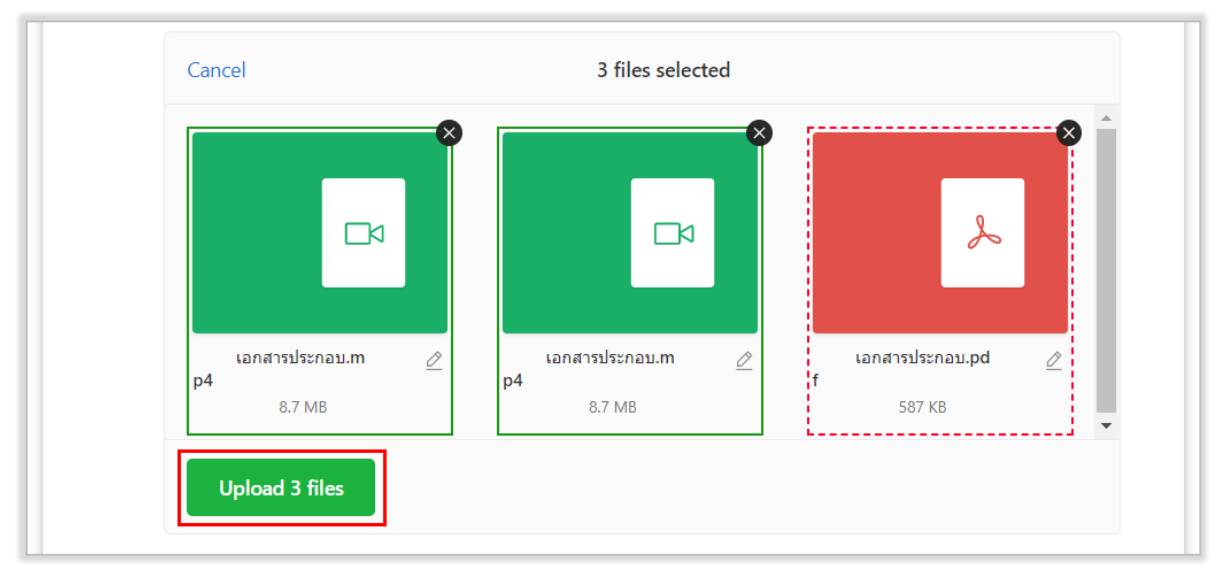

รูปที่ 62 ตัวอย่างการอัปโหลดไฟล์มากกว่า 1 ไฟล์

10. ระบบแสดงไฟล์เอกสารที่ผู้ใช้งานทำการอัปโหลด ซึ่งผู้ใช้งานสามารถแก้ไขและลบได้

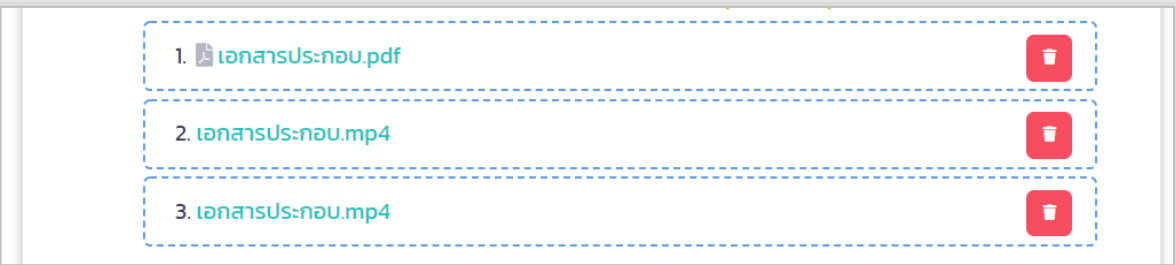

รูปที่ 63 ตัวอย่างผลลัพธ์การอัปโหลดไฟล์

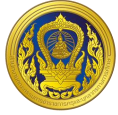

11. เมื่อผู้ใช้งานกรอกข้อมูลและอัปโหลดเอกสารในแบบค าขอมีวิทยฐานะหรือเลื่อนวิทยฐานะถูกต้อง และครบถ้วนเรียบร้อยแล้ว ให้คลิก "บันทึก"

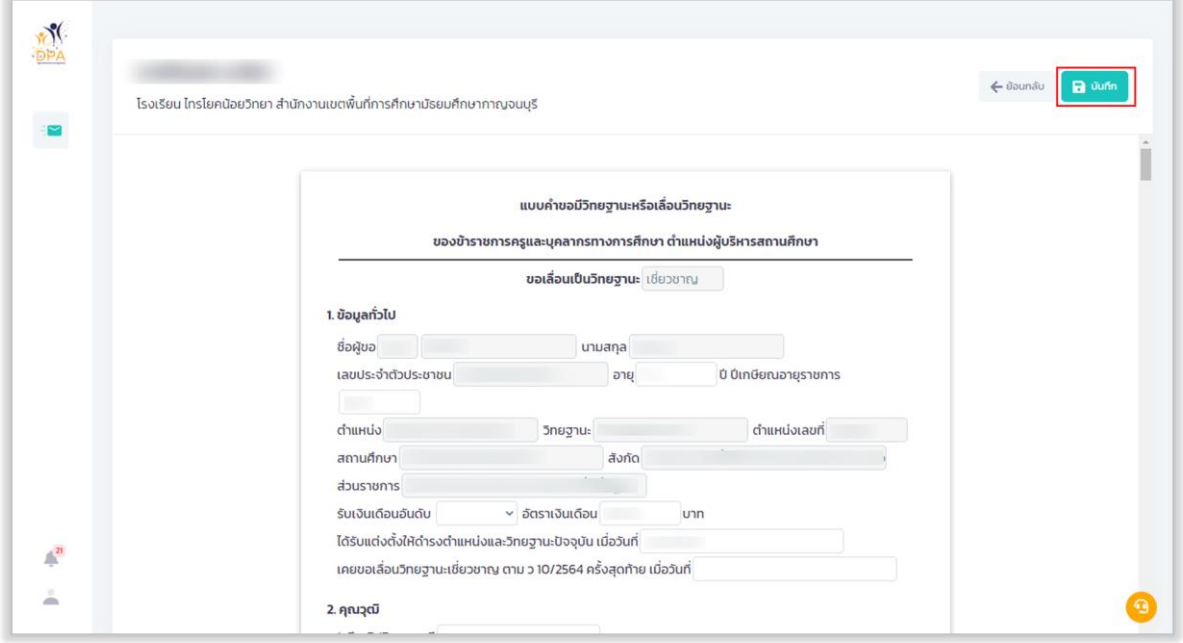

รูปที่ 64 แสดงแบบคำขอมีวิทยฐานะหรือเลื่อนวิทยฐานะ (16)

12. ผู้ใช้งานสามารถดูตัวอย่างแบบคำขอมีวิทยฐานะหรือเลื่อนวิทยฐานะ ที่ผู้ใช้งานกรอกข้อมูล เรียบร้อยแล้ว โดยคลิก "แสดงตัวอย่าง"

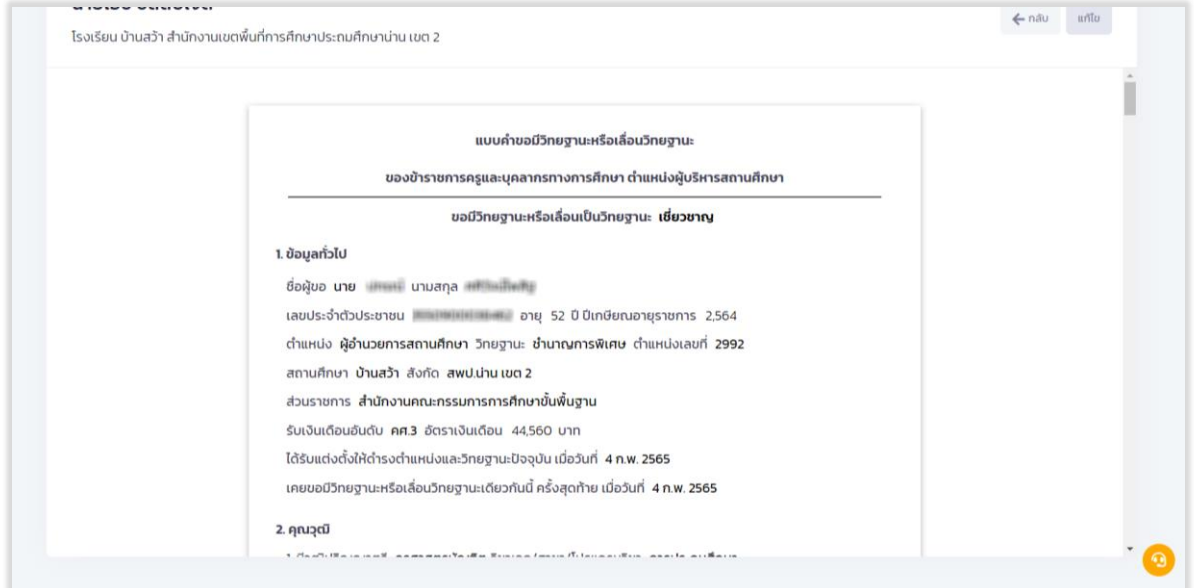

รูปที่ 65 แสดงตัวอย่างตัวอย่างแบบคำขอมีวิทยฐานะหรือเลื่อนวิทยฐานะ

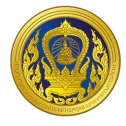

#### **กำรกรอกแบบฟอร์มส่งค ำขอประเมินวิทยฐำนะ กรณีกำรขอรับกำรประเมินในช่วงวลำปกติ**

1. ในส่วนของแบบคำขอมีวิทยฐานะหรือเลื่อนวิทยฐานะของข้าราชการครูและบุคลากรทางการศึกษา ให้ผู้ใช้งานกรอกข้อมูลทุกข้อ ให้ถูกต้องและครบถ้วน

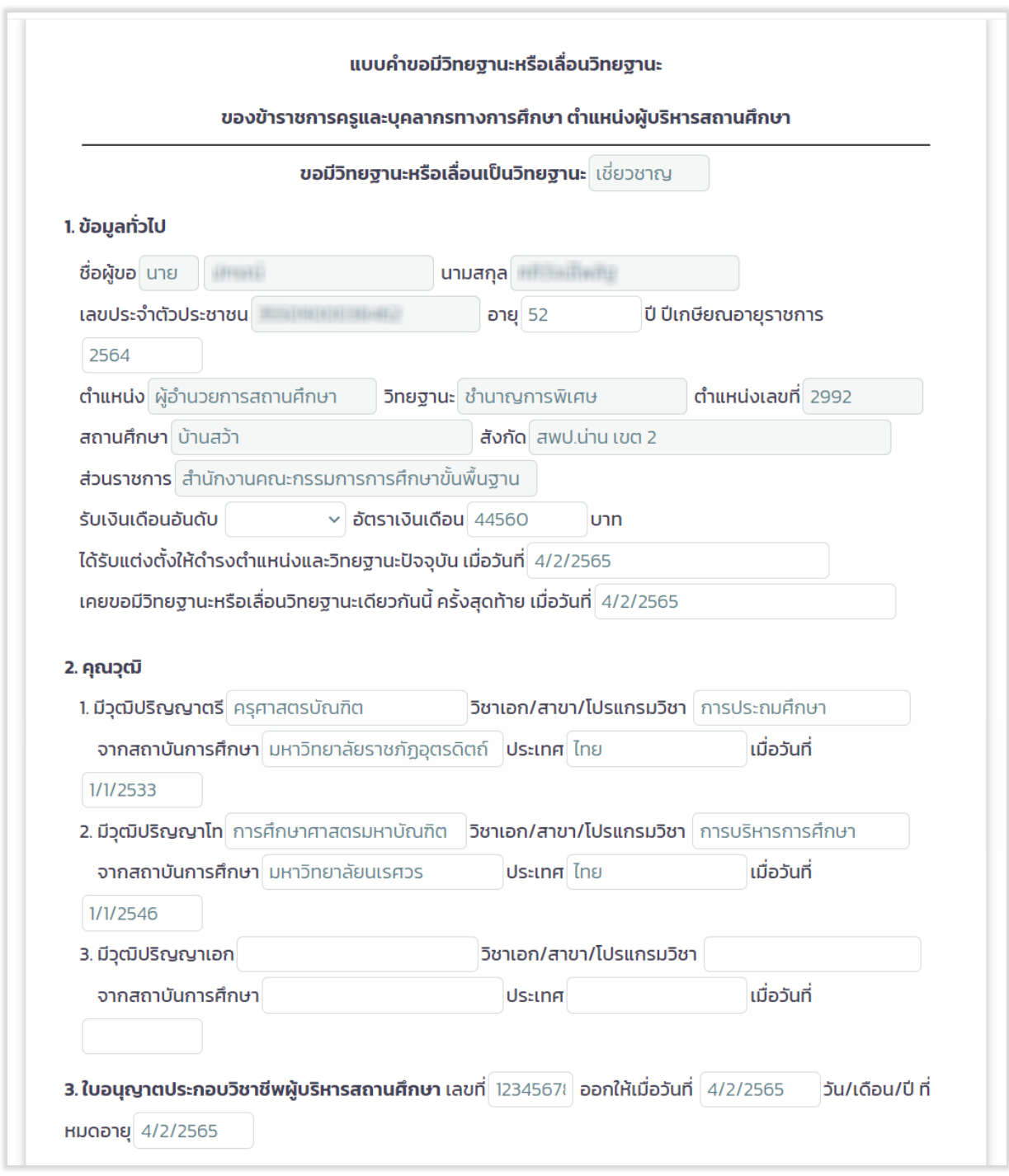

รูปที่ 66 แสดงแบบคำขอมีวิทยฐานะหรือเลื่อนวิทยฐานะ (17)

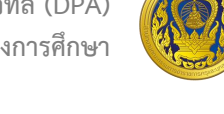

2. กรณีอยู่ในช่วงเปลี่ยนผ่าน ให้เลือกรูปแบบการประเมินวิทยฐานะ "แนวปฏิบัติประเมินวิทยฐานะ ช่วงเปลี่ยนผ่าน(ว17/2552,ว21/2560)" ระบบจะเปิดช่องการกรอกการพัฒนางานตามข้อตกลง (PA) ในช่วง ระยะเวลาย้อนหลัง 3 รอบการประเมิน ให้กรอกเพียง "9. การขอรับการประเมินในช่วงระยะเวลาเปลี่ยนผ่าน โดยใช้ผลการปฏิบัติงานตามหลักเกณฑ์เดิมมารายงาน" เท่านั้น

3. กรณีอยู่ในช่วงเวลาปกติ ให้เลือกรูปแบบการประเมินวิทยฐานะ "แนวปฏิบัติประเมินวิทยฐานะ ปกติ(ว9/2564)" ระบบจะเปิดช่องการกรอกการพัฒนางานตามข้อตกลง (PA) ในช่วงระยะเวลาย้อนหลัง 3 รอบการประเมิน ให้กรอกเพียง "8. ข้อมูลการประเมินเพื่อขอมีวิทยฐานะหรือเลื่อนวิทยฐานะ" เท่านั้น

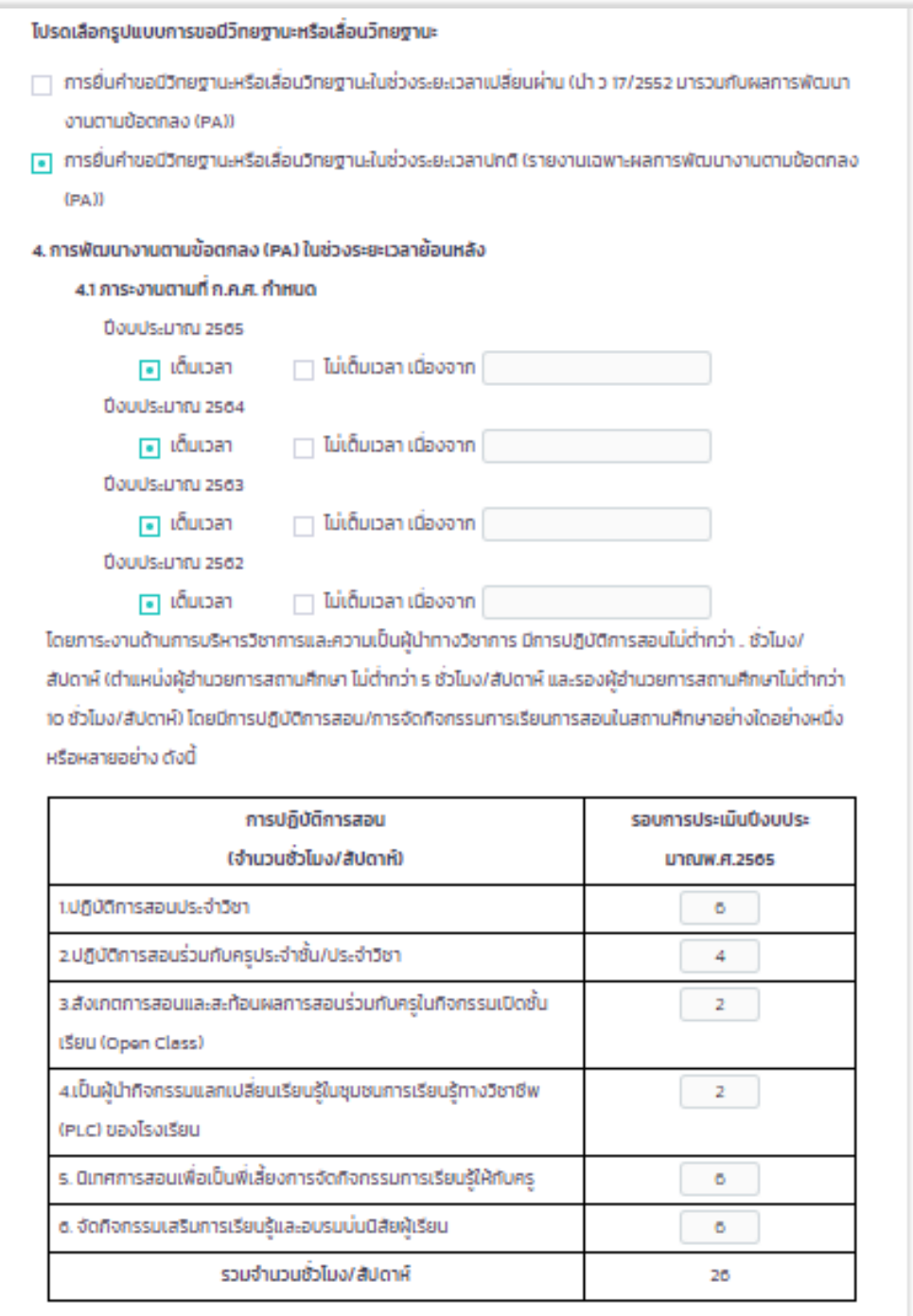

รูปที่ 67 แสดงแบบคำขอมีวิทยฐานะหรือเลื่อนวิทยฐานะ (18)

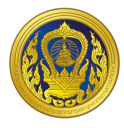

4. ข้อ 4.2 ผลการพัฒนางานตามข้อตกลง ระบบข้อมูลมาแสดงให้อัตโนมัติ โดยจะดึงข้อมูลมาจาก ระบบงานย่อยข้อตกลงในการพัฒนางาน (Performance Agreement : PA)

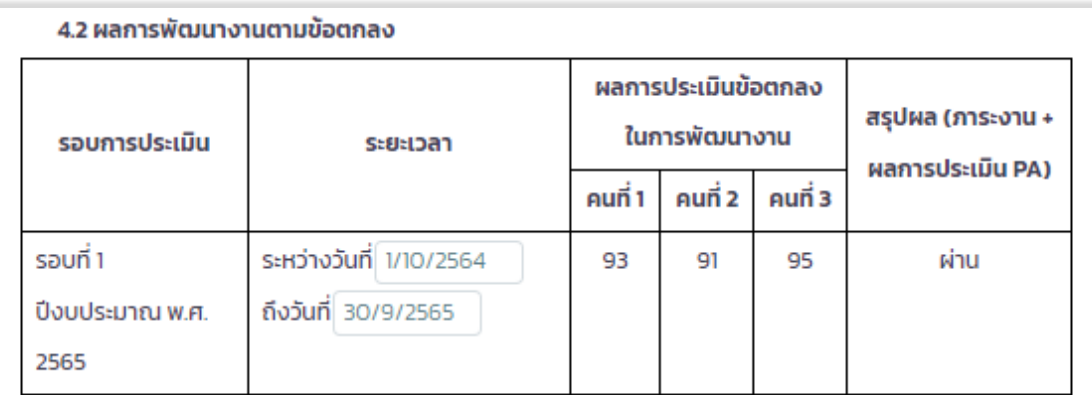

้ทั้งนี้ ผู้บริหารสถานศึกษาที่ยื่นขอรับการประเมินช่วงระยะเวลาเปลี่ยนผ่านในปีงบประมาณ พ.ศ. 2566 ใช้ผล การพัฒนางานตามข้อตกลง 1 รอบการประเมิน ปีงบประมาณ พ.ศ. 2567 ใช้ผลการพัฒนางานตามข้อตกลง 2 รอบการประเมิน และตั้งแต่ปีงบประมาณ พ.ศ.2568 เป็นต้นไป ใช้ผลการพัฒนางานตามข้อตกลง 3 รอบการ ประเมิน

สำหรับผู้บริหารสถานศึกษาที่ปฏิบัติหน้าที่ในจังหวัดชายแดนภาคใต้ จังหวัดยะลา ปัตตานี นราธิวาสและ ้สงขลา (เฉพาะพื้นที่อำเภอเทพา สะบ้าย้อย นาทวี และจะนะ) ที่ยื่นขอรับการประเมินเพื่อขอมีวิทยฐานะหรือเลื่อน วิทยฐานะชำนาญการหรือชำนาญการพิเศษ ในปีงบประมาณ พ.ศ. 2566 เป็นต้นไป ใช้ผลการพัฒนางานตามข้อ ตกลง 1 รอบการประเมิน

### รูปที่ 68 แสดงแบบคำขอมีวิทยฐานะหรือเลื่อนวิทยฐานะ (19)

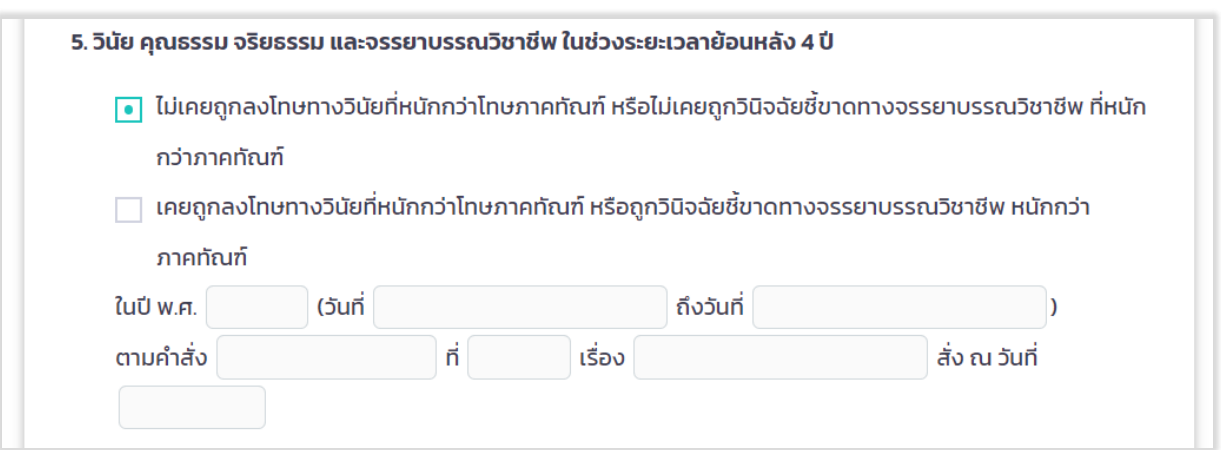

รูปที่ 69 แสดงแบบคำขอมีวิทยฐานะหรือเลื่อนวิทยฐานะ (20)

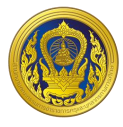

5. แบบฟอร์มส่งคำขอประเมินวิทยฐานะ ในข้อ 6 การใช้เงื่อนไขลดระยะเวลา ตามหนังสือสำนักงาน ก.ค.ศ. ที่ ศธ 0206.4/ว 4 ลงวันที่ 28 มกราคม 2564 กรณีเลือก "ไม่เคยใช้เงื่อนไขการลดระยะเวลา และ ประสงค์จะใช้เงื่อนไขการลดระยะเวลาในการขอมีวิทยฐานะหรือเลื่อนวิทยฐานะ" หรือ "เคยใช้เงื่อนไขการลด ระยะเวลาแล้ว แต่การขอเลื่อนวิทยฐานะในครั้งนี้ ประสงค์จะขอใช้เงื่อนไขการลดระยะเวลา" ให้เลือกเงื่อนไข ที่ต้องการขอลดระเวลา ข้อใดข้อหนึ่ง และทำการกรอกข้อมูลให้ครบถ้วน

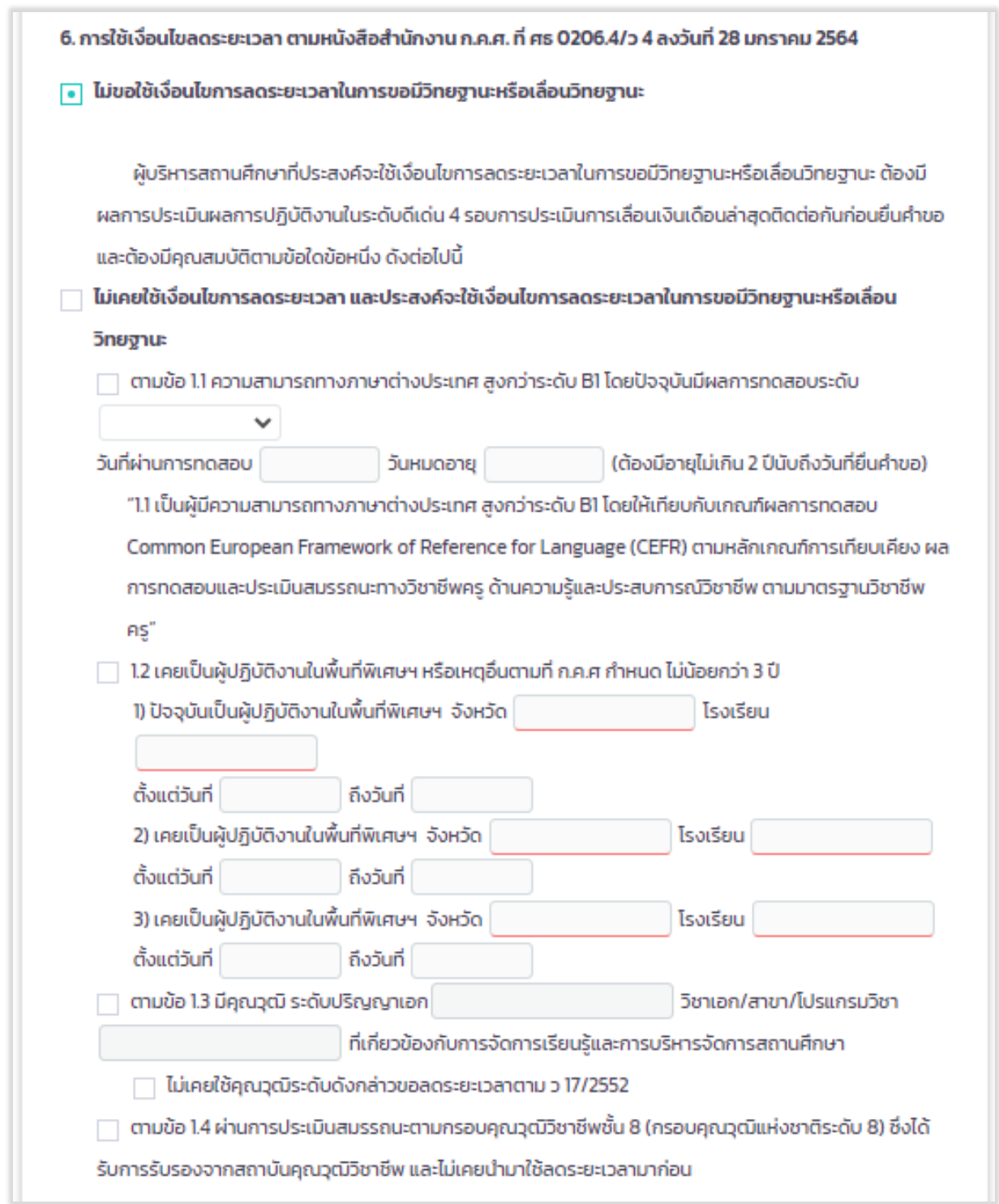

รูปที่ 70 แสดงแบบคำขอมีวิทยฐานะหรือเลื่อนวิทยฐานะ (21)

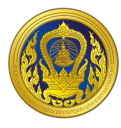

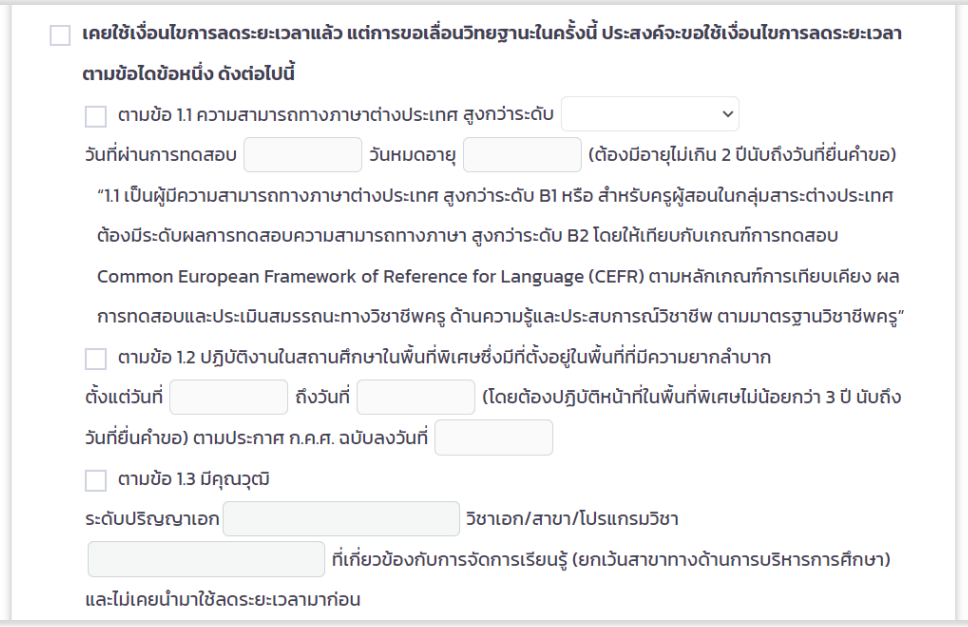

รูปที่ 71 แสดงแบบคำขอมีวิทยฐานะหรือเลื่อนวิทยฐานะ (22)

6. เลือกรอบการเลื่อนเงินเดือนล่าสุด ระบบแสดงรอบการประเมินผลการปฎิบัติงานย้อนหลัง 4 รอบ ให้ผู้ใช้งานเลือกบันทึกข้อมูลผลการประเมินการเลื่อนเงินเดือนแต่ละรอบ

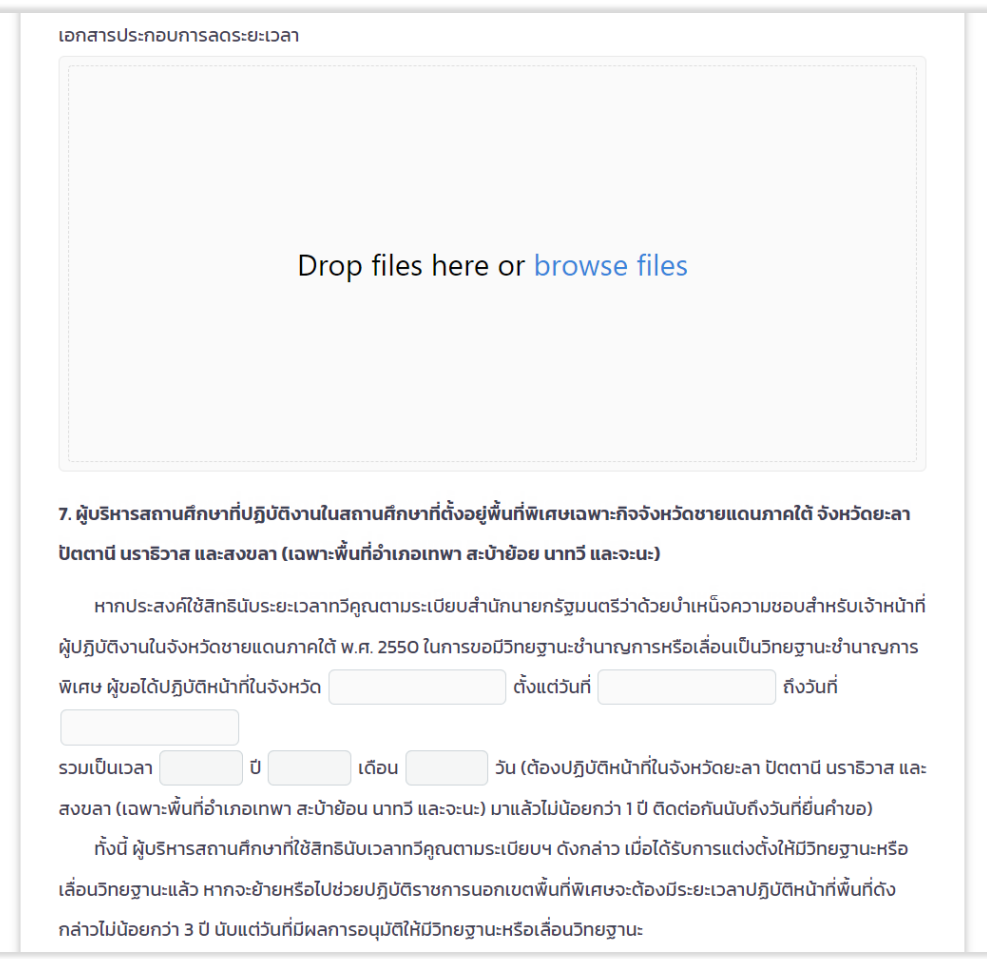

รูปที่ 72 แสดงแบบคำขอมีวิทยฐานะหรือเลื่อนวิทยฐานะ (23)

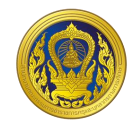

# 8. ข้อมูลการประเมินเพื่อขอมีวิทยฐานะหรือเลื่อนวิทยฐานะ 8.1 ด้านที่ 1 ด้านทักษะการวางแผนพัฒนาสถานศึกษา กลยุทธ์ การใช้เครื่องมือหรือนวัตกรรมทางการบริหาร ้ให้สถานศึกษา/หน่วยงานการศึกษา/ส่วนราชการ แล้วแต่กรณี นำข้อมูลของผู้ขอเข้าสู่ระบบ DPA ดังต่อไปนี้ 8.1.1 รายงานผลการดำเนินการตามแผนพัฒนาสถานศึกษา กลยุทธ์ การใช้เครื่องมือหรือนวัตกรรมทางการ ้บริหาร ตามโครงการหรือกิจกรรมในแผนพัฒนาสถานศึกษา เรื่อง ซึ่งผู้ขอได้ ้พัฒนาขึ้นและนำไปใช้ในการพัฒนาคุณภาพการศึกษาของสถานศึกษาจริงในตำแหน่งหรือวิทยฐานะที่ดำรงอยู่ ในรูป แบบไฟล์ PDF 8.1.2 ไฟล์วีดีทัศน์การนำเสนอการพัฒนาสถานศึกษา กลยุทธ์ การใช้เครื่องมือหรือนวัตกรรมทางการบริหารตาม โครงการหรือกิจกรรมในแผนพัฒนาสถานศึกษา ที่เสนอตามข้อ 8.1.1 โดยมีรูปแบบตามที่ ก.ค.ศ. กำหนด จำนวน 1 ไฟล์ \* ขนาด video ที่เหมาะสม 480p ถึง 1080p ความยาวต้องไม่เกิน 15 นาที Drop files here or browse files

## รูปที่ 73 แสดงแบบคำขอมีวิทยฐานะหรือเลื่อนวิทยฐานะ (24)

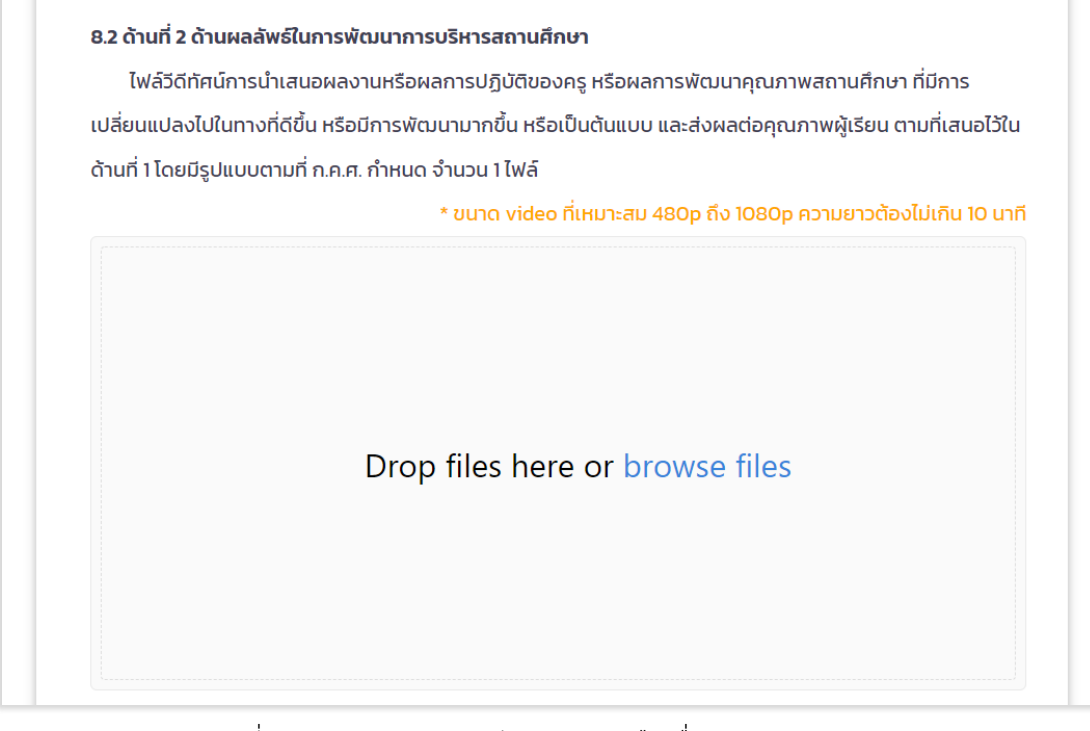

## รูปที่ 74 แสดงแบบคำขอมีวิทยฐานะหรือเลื่อนวิทยฐานะ (25)

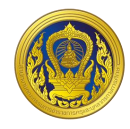

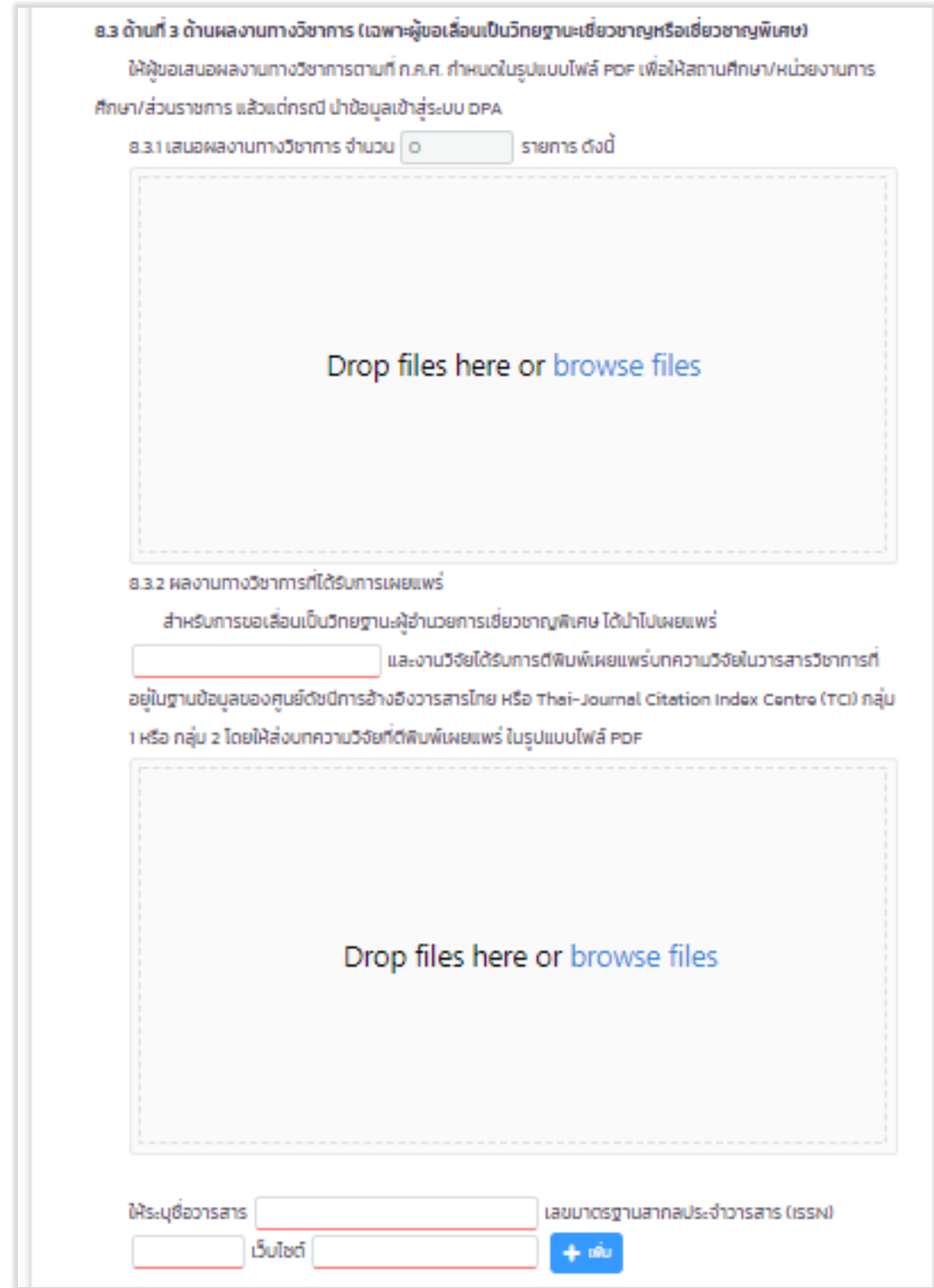

รูปที่ 75 แสดงแบบคำขอมีวิทยฐานะหรือเลื่อนวิทยฐานะ (26)

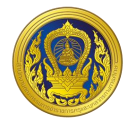

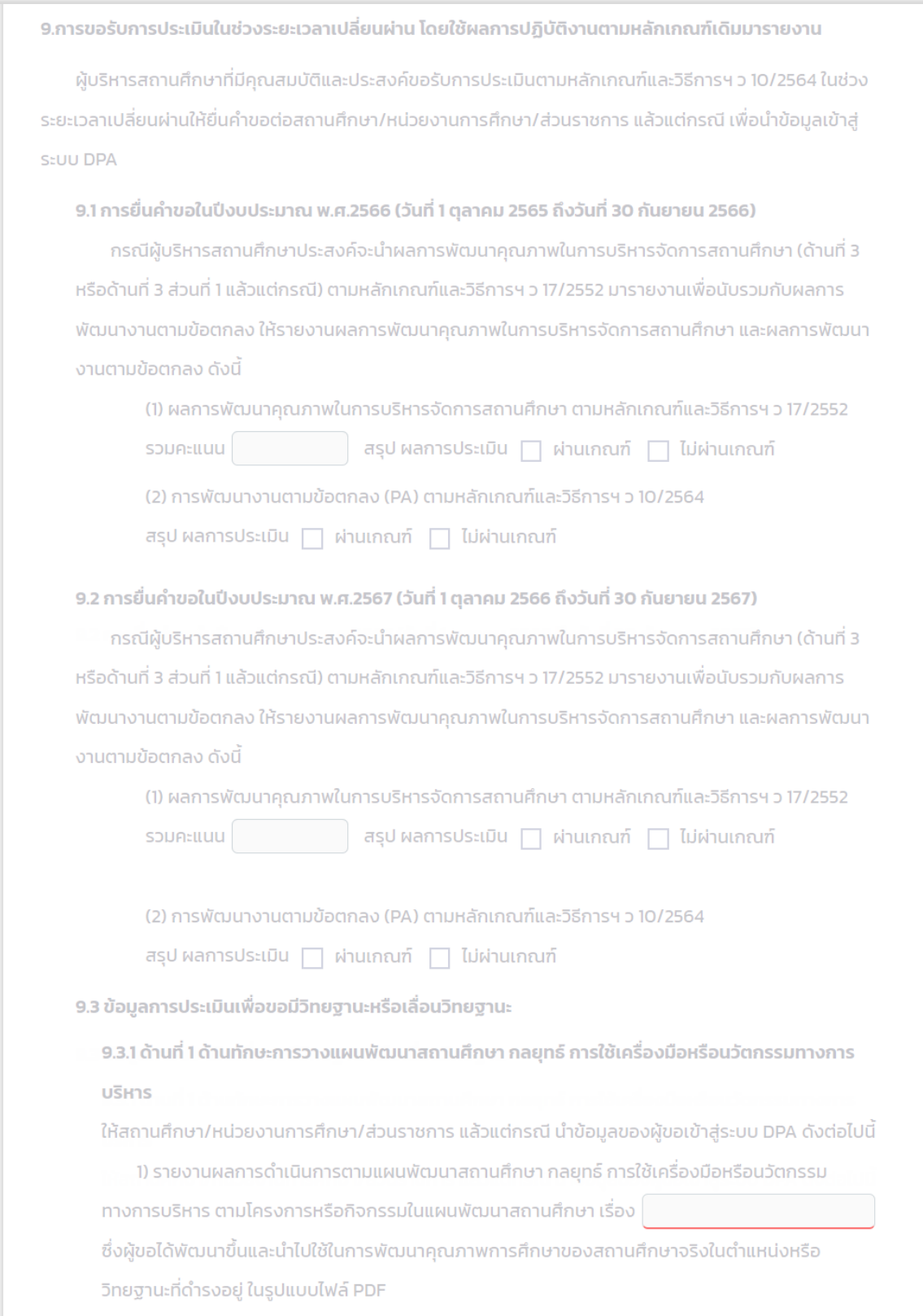

รูปที่ 76 แสดงแบบคำขอมีวิทยฐานะหรือเลื่อนวิทยฐานะ (27)

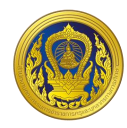

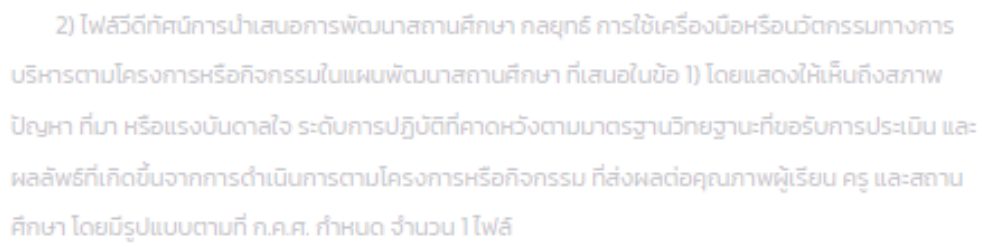

#### \* ขนาด video ที่เหมาะสม 480p ถึง 1080p ความยาวต้องไม่เกิน 15 นาที

#### 9.3.2 ด้านที่ 2 ด้านผลลัพธ์ในการพัฒนาการบริหารสถานศึกษา

ไฟล์วีดีทัศน์การนำเสนอผลงานหรือผลการปฏิบัติของครู หรือผลการพัฒนาคุณภาพสถานศึกษา ที่ มีการเปลี่ยนแปลงไปในทางที่ดีขึ้น หรือมีการพัฒนามากขึ้น หรือเป็นต้นแบบ และส่งผลต่อคุณภาพผู้เรียน ตามที่เสนอไว้ในด้านที่ 1 โดยมีรูปแบบตามที่ ก.ค.ศ. กำหนด จำนวน 1 ไฟล์

#### \* ขนาด video ที่เหมาะสม 480p ถึง 1080p ความยาวต้องไม่เกิน 10 นาที

9.3.3 ด้านที่ 3 ด้านผลงานทางวิชาการ (เฉพาะผู้ขอเลื่อนเป็นวิทยฐานะเชี่ยวชาญหรือเชี่ยวชาญพิเศษ) ให้ผู้ขอเสนอผลงานทางวิชาการตามที่ ก.ค.ศ. กำหนด ในรูปแบบไฟล์ PDF เพื่อให้สถานศึกษา/หน่วย งานการศึกษา/ส่วนราชการ แล้วแต่กรณี นำข้อมูลเข้าสู่ระบบ DPA

1) เสนอผลงานทางวิชาการ จำนวน 0 รายการ ดังนี้

2) ผลงานทางวิชาการที่ได้รับการเผยแพร่

สำหรับการขอเลื่อนเป็นวิทยฐานะผู้อำนวยการเชี่ยวชาญพิเศษ ได้นำไปเผยแพร่

และงานวิจัยได้รับการตีพิมพ์เผยแพร่บทความวิจัยในวารสาร

วิชาการที่อยู่ในฐานข้อมูลของศูนย์ดัชนีการอ้างอิงวารสารไทย หรือ Thai-Journal Citation Index

Centre (TCI) กลุ่ม 1 หรือ กลุ่ม 2 โดยให้ส่งบทความวิจัยที่ตีพิมพ์เผยแพร่ ในรูปแบบไฟล์ PDF

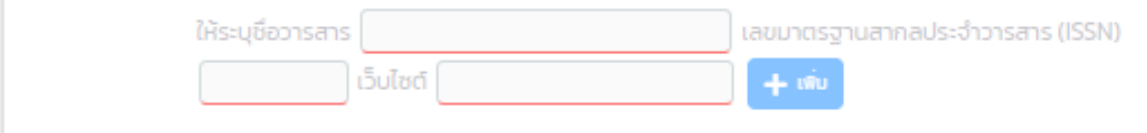

#### รูปที่ 77 แสดงแบบคำขอมีวิทยฐานะหรือเลื่อนวิทยฐานะ (28)

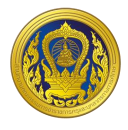

7. ขั้นตอนการอัพโหลดเอกสาร รูปแบบไฟล์วีดิทัศน์ ไฟล์ภาพ หรือไฟล์ PDF คลิก "browse files" และเลือกไฟล์ที่ผู้ใช้ต้องการแนบ

- Cancel 1 file selected L คู่มือ ว 9-256... 108 copy.pdf **121 KB Upload 1 file**
- 8. คลิก "Upload 1 file" (กรณีแนบไฟล์ 1 ไฟล์)

รูปที่ 78 ตัวอย่างการอัปโหลดไฟล์ 1 ไฟล์

9. คลิก "Upload 3 file" (กรณีแนบไฟล์มากกว่า 1 ไฟล์)

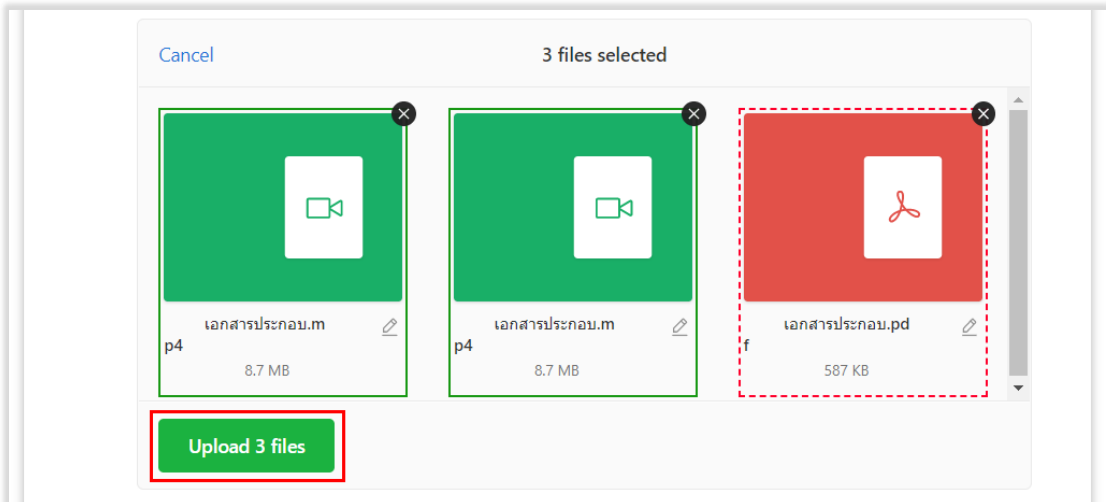

รูปที่ 79 ตัวอย่างการอัปโหลดไฟล์มากกว่า 1 ไฟล์

10.ระบบแสดงไฟล์เอกสารที่ผู้ใช้งานทำการอัปโหลด ซึ่งผู้ใช้งานสามารถแก้ไขและลบได้

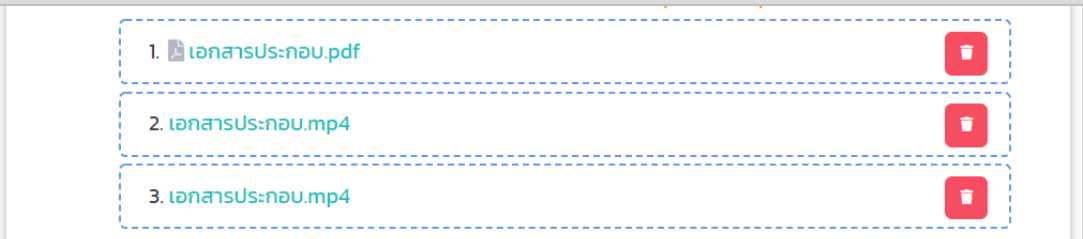

รูปที่ 80 ตัวอย่างผลลัพธ์การอัปโหลดไฟล์

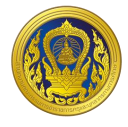

11. เมื่อผู้ใช้งานกรอกข้อมูลและอัปโหลดเอกสารในแบบคำขอมีวิทยฐานะหรือเลื่อนวิทยฐานะถูกต้อง และครบถ้วนเรียบร้อยแล้ว ให้คลิก "บันทึก"

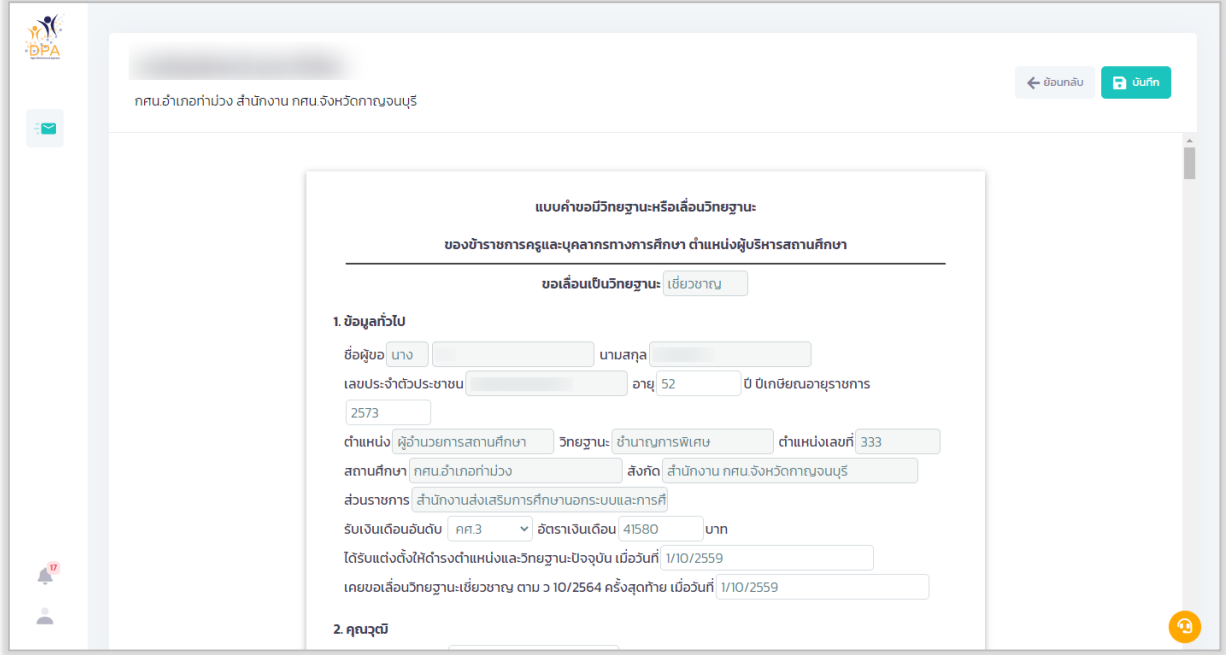

รูปที่ 81 แสดงแบบคำขอมีวิทยฐานะหรือเลื่อนวิทยฐานะ (29)

12. ผู้ใช้งานสามารถดูตัวอย่างแบบคำขอมีวิทยฐานะหรือเลื่อนวิทยฐานะ ที่ผู้ใช้งานกรอกข้อมูล เรียบร้อยแล้ว โดยคลิก "แสดงตัวอย่าง"

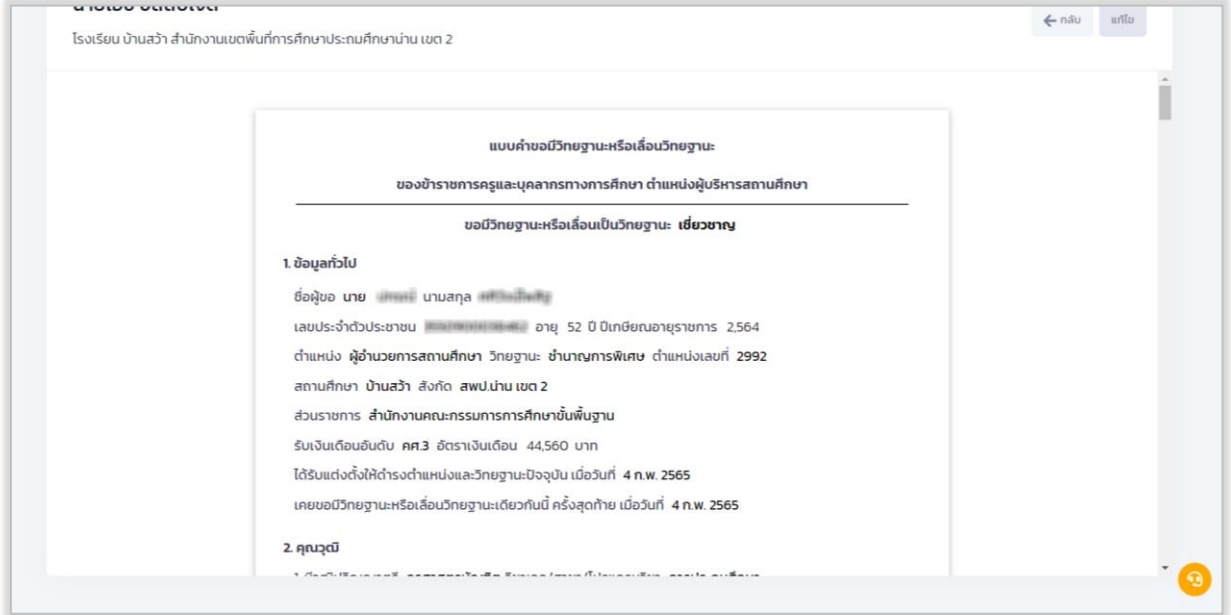

รูปที่ 82 แสดงตัวอย่างตัวอย่างแบบค าขอมีวิทยฐานะหรือเลื่อนวิทยฐานะ

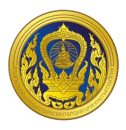

#### **กำรยื่นค ำขอมี/เลื่อนวิทยฐำนะ**

1. ในหน้ารายการขอประเมินวิทยฐานะ เมื่อผู้ใช้งานกรอกแบบคำขอมีวิทยฐานะหรือเลื่อนวิทยฐานะ เรียบร้อยแล้ว ระบบจะแสดงรายการขอประเมินวิทยฐานะ โดยแสดงสถานะ "บันทึกร่าง" ให้ผู้ใช้งานคลิก "ยื่นคำขอ"

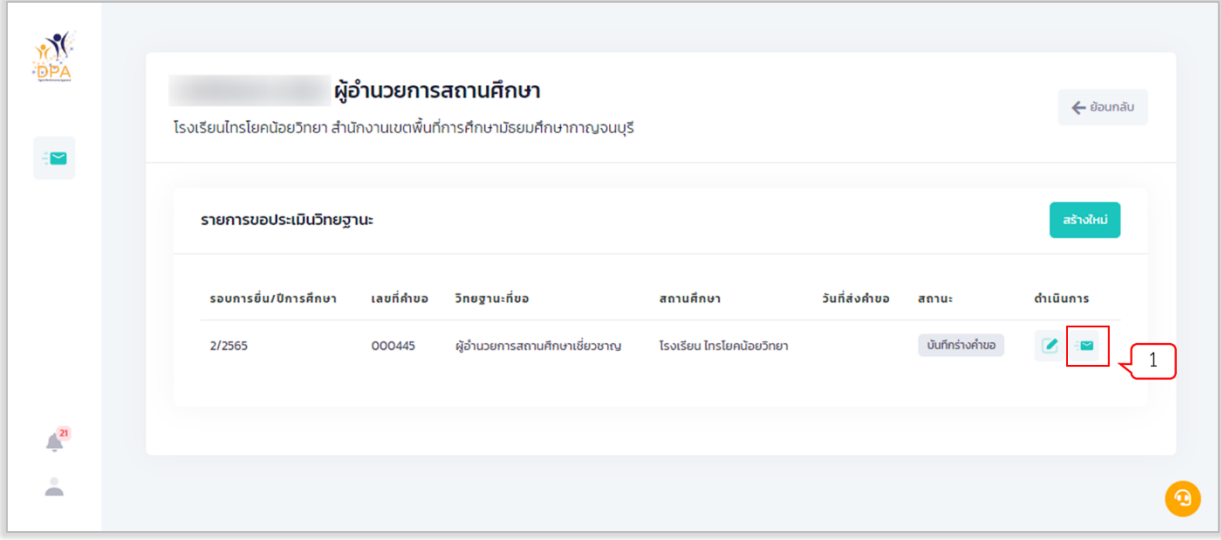

รูปที่ 83 แสดงหน้ารายการขอประเมินวิทยฐานะ

- 2. กรอกอีเมลของผู้ยื่นคำขอเพื่อใช้ในการ ติดตามขั้นตอนการดำเนินการวิทยฐานะ
- 3. คลิก "ส่งคำขอ"

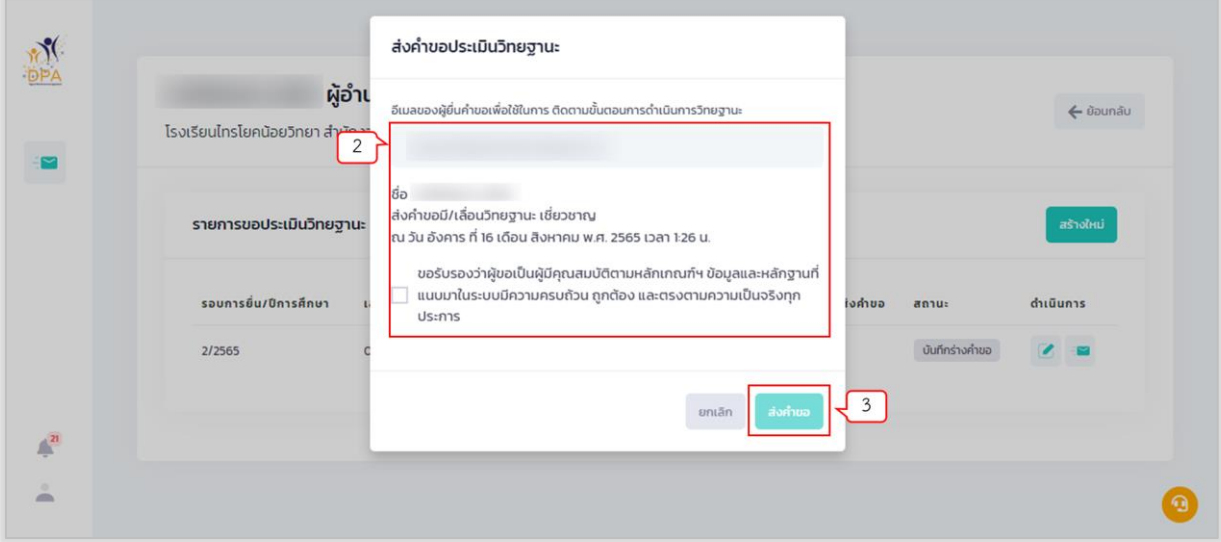

รูปที่ 84 แสดงหน้าส่งคำขอประเมินวิทยฐานะ

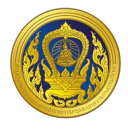

- 4. ระบบจะแสดงรายการขอประเมินวิทยฐานะ โดยเปลี่ยนสถานะ "บันทึกร่าง" เป็น "ส่งคำขอ"
- 5. ผู้ใช้งานสามารถคลิก "ดูคำขอ" เพื่อดูคำขอมีวิทยฐานะหรือเลื่อนวิทยฐานะได้

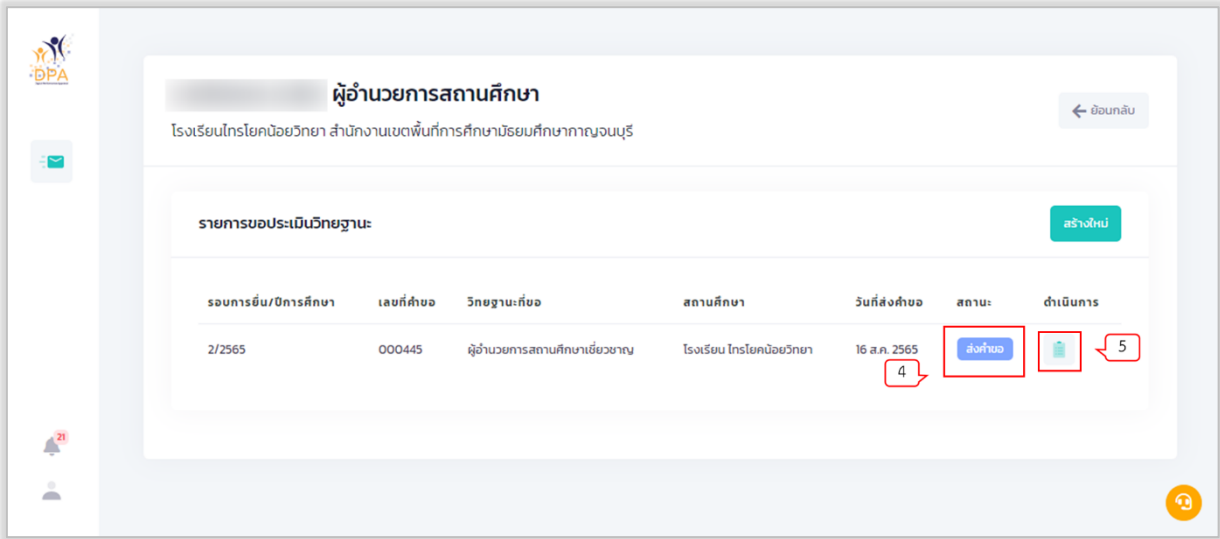

รูปที่ 85 แสดงหน้ารายการขอประเมินวิทยฐานะ

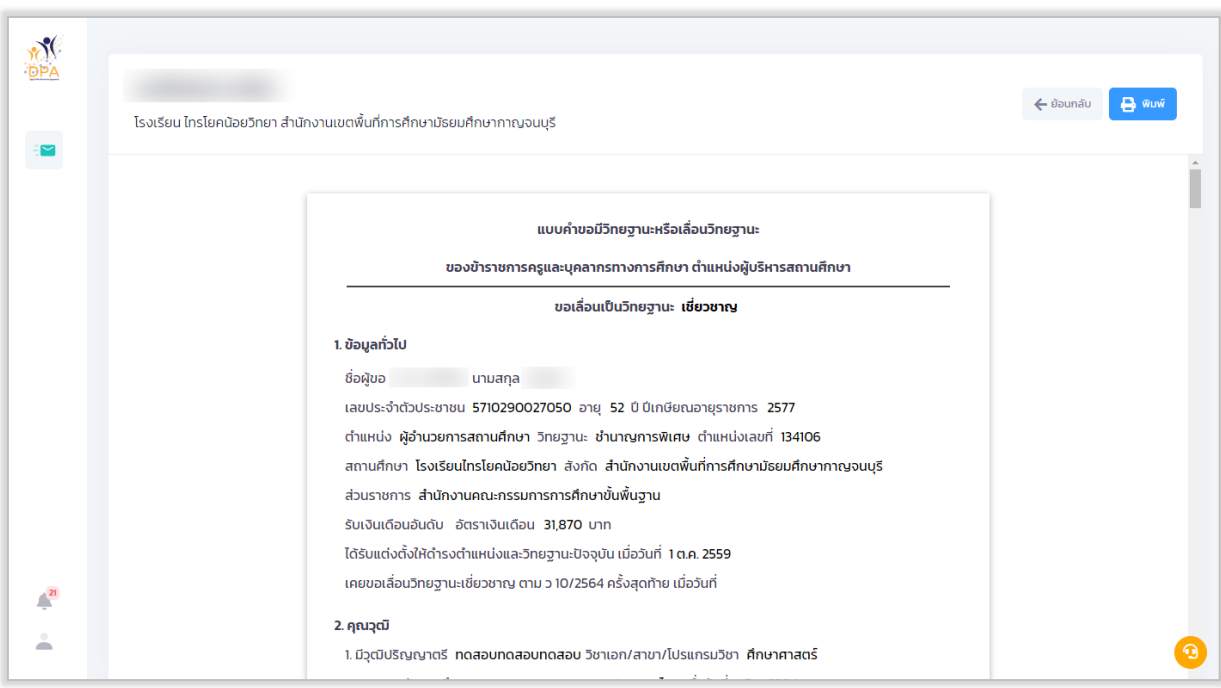

รูปที่ 86 แสดงหน้าแบบคำขอมีวิทยฐานะหรือเลื่อนวิทยฐานะ

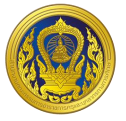

#### **ระบบงำนย่อยประมวลผลคุณสมบัติ**

เมื่อผู้ใช้งานเข้าใช้งาน หน้าเว็บ "ระบบประเมินวิทยฐานะดิจิทัล (DPA)" เรียบร้อยแล้ว ระบบจะแสดง รายการเข้าสู่ระบบงานย่อย ประกอบด้วย 4 ระบบย่อย คือ ระบบงานย่อยข้อตกลงในการพัฒนางาน (Performance Agreement : PA), ระบบงานย่อยการส่งคำขอประเมินวิทยฐานะ, ระบบงานย่อยประมวลผล คุณสมบัติสายงานการสอน สายงานบริหารสถานศึกษา และสายงานนิเทศการศึกษา และระบบงานย่อยจัดการ ผู้ใช้งาน

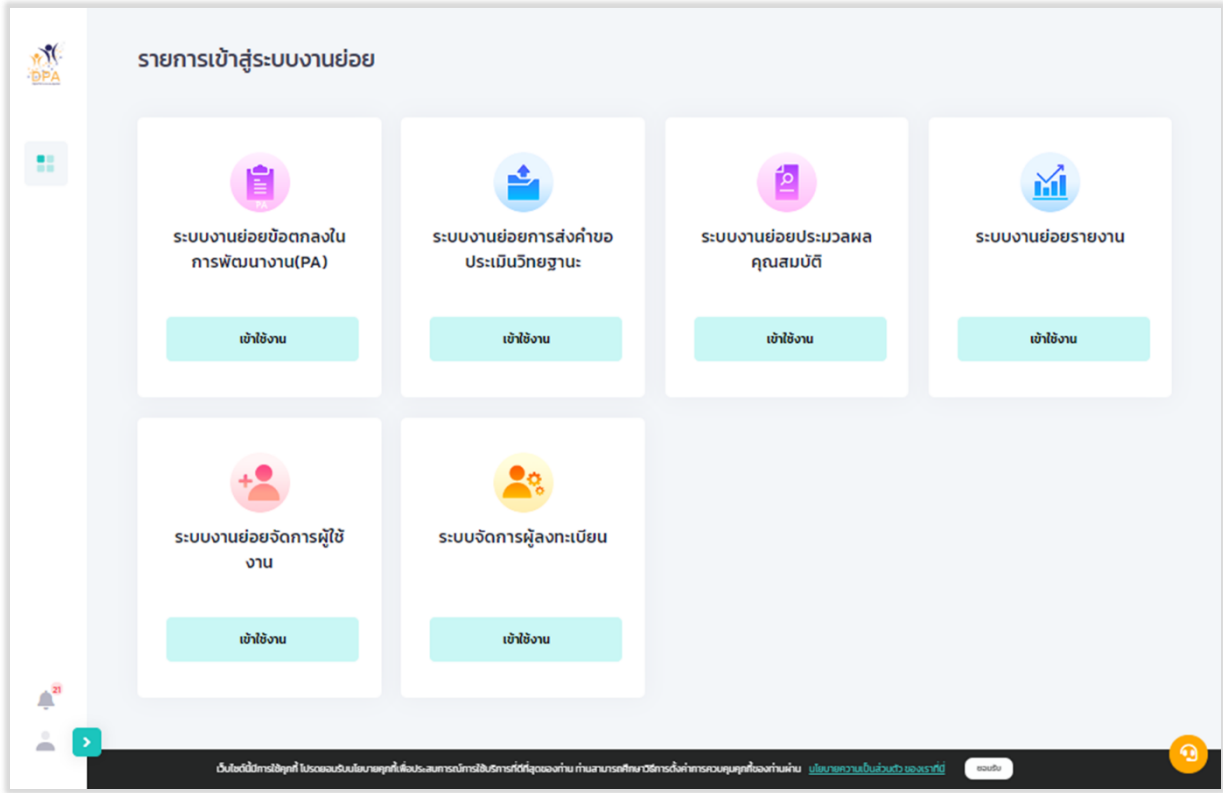

รูปที่ 87 แสดงรายการเข้าสู่ระบบงานย่อย

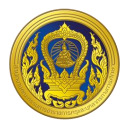

## **กำรเข้ำใช้งำนระบบงำนย่อยประมวลผลคุณสมบัติสำยงำนกำรสอน สำยงำนบริหำรสถำนศึกษำ และสำย งำนนิเทศกำรศึกษำ**

1. จากหน้ารายการเข้าสู่ระบบงานย่อย ผู้ใช้งานคลิก "เข้าใช้งาน" ระบบงานย่อยประมวลผล คุณสมบัติสายงานการสอน สายงานบริหารสถานศึกษา และสายงานนิเทศการศึกษา

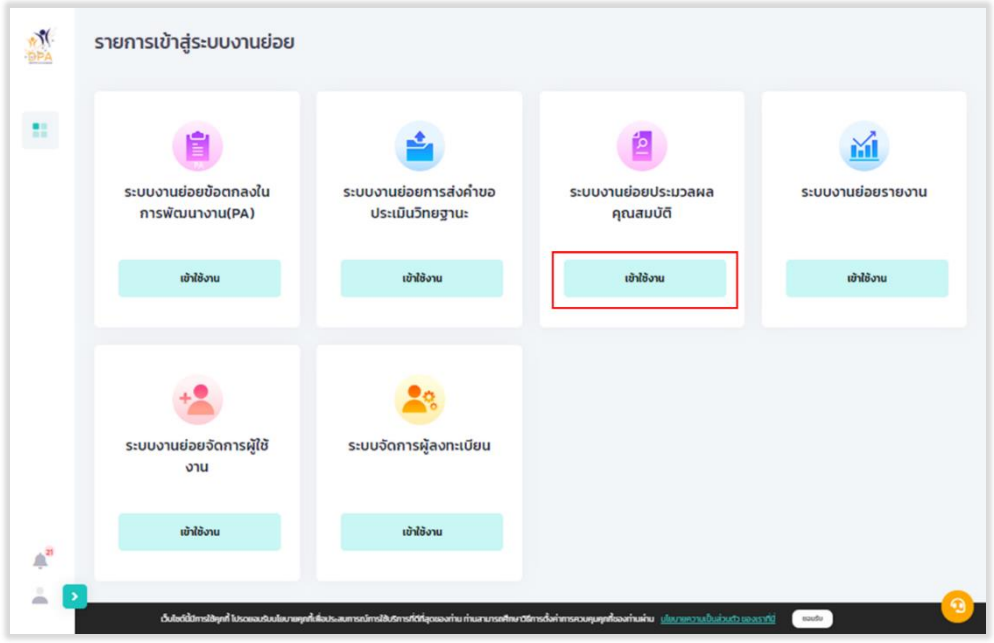

รูปที่ 88 การเข้าใช้งานระบบงานย่อยประมวลผลคุณสมบัติสายงานการสอน สายงานบริหารสถานศึกษา และสายงานนิเทศการศึกษา

2. ระบบแสดงหน้าหลักระบบงานย่อยประมวลผลคุณสมบัติสายงานการสอน สายงานบริหาร สถานศึกษา และสายงานนิเทศการศึกษา ประกอบด้วย ข้อมูลข้าราชการครูและบุคลากรทางการศึกษาขอมี วิทยฐานะหรือเลื่อนเป็นวิทยฐานะ ในรูปแบบมุมมองรายการ

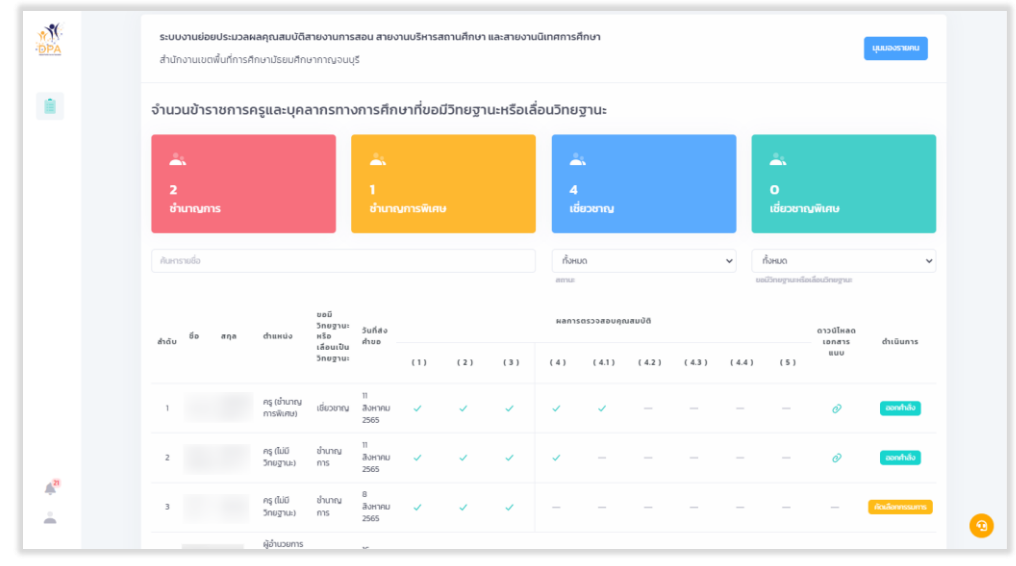

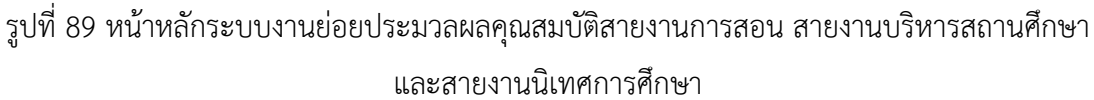

**ระบบงานย่อยประมวลผลคุณสมบัติ**

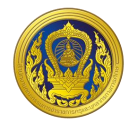

3. ผู้ใช้งานสามารถค้นหาข้อมูลจากรายชื่อหรือนามสกุลในช่อง "ค้นหา"

4. ผู้ใช้งานสามารถค้นหาข้อมูลจากสถานะ ประกอบด้วย "รอดำเนินการตรวจสอบคุณสมบัติ" และ "ด าเนินการตรวจสอบคุณสมบัติเสร็จสิ้น"

5. ผู้ใช้งานสามารถค้นหาข้อมูลจากการขอมีวิทยฐานะหรือเลื่อนเป็นวิทยฐานะ

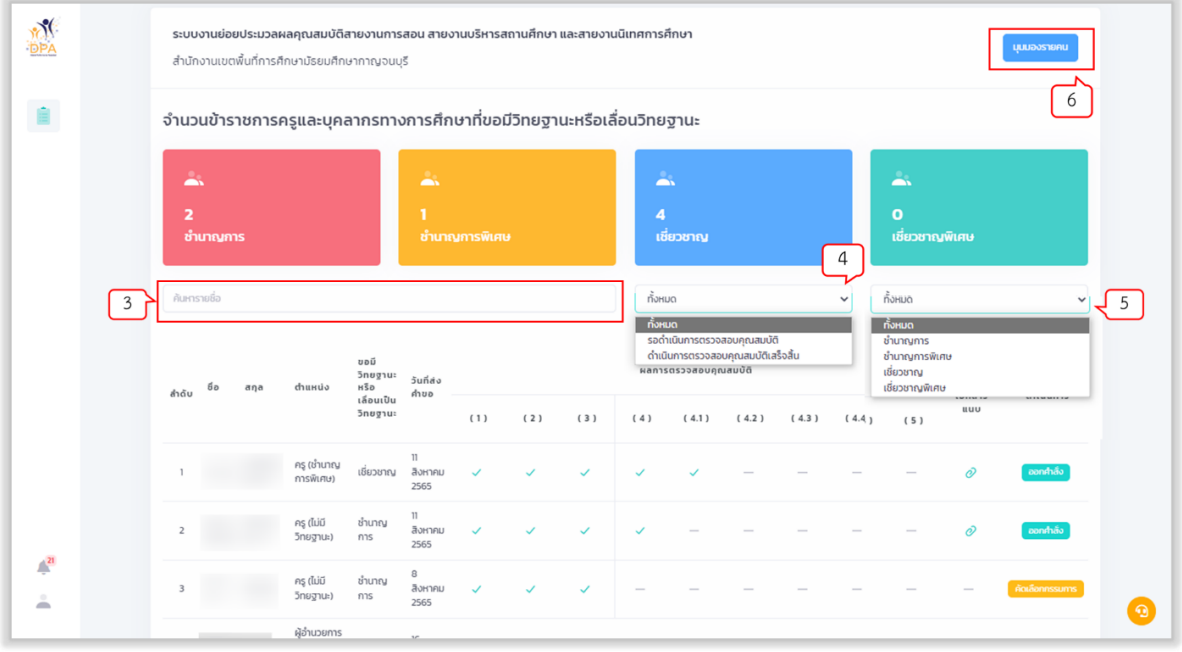

รูปที่ 90 แสดงหน้าค้นหาข้อมูลข้าราชการครูและบุคลากรทางการศึกษาขอมีวิทยฐานะหรือเลื่อนเป็นวิทยฐานะ

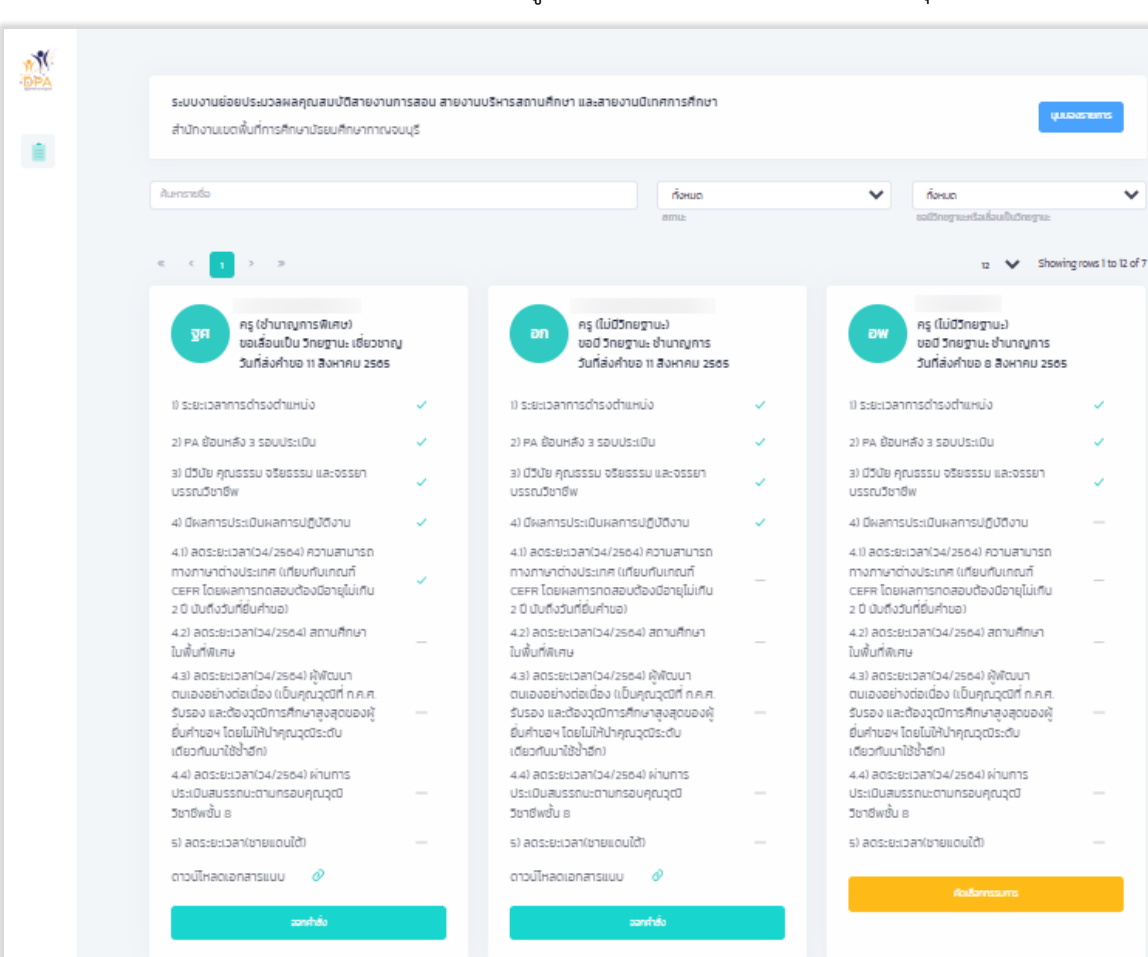

#### 6. หากต้องการให้ระบบแสดงรายการในรูปแบบการแสดงผลรายคน คลิก "มุมมองรายคน"

รูปที่ 91 แสดงรูปแบบการแสดงผลมุมมองรายคน

1) ระยะเวลาการดำรงตำแหน่ง

ศึกษานิเทศก์ (ชำนาญการพิเศษ)

ขอเลื่อนเป็น วิทยฐานะ เชี่ยวชาญ

วันที่ส่งคำขอ 10 มิถนายน 2565

ผู้อำนวยการสถานศึกษา (อำนาญการ

........<br>ขอเลื่อนเป็น วิทยฐานะ เชี่ยวชาญ

วันที่ส่งคำขอ 16 สิงหาคม 2565

.<br>พิเศษ)

 $\mathbb{R}^n$ 

ศึกษานิเทศก์ (ชำนาญการพิเศษ)

ขอเลื่อนเป็น วิทยฐานะ เชี่ยวชาญ

วันที่ส่งคำขอ 10 มิถนายน 2565

1) ระยะเวลาการดำรงตำแหน่ง
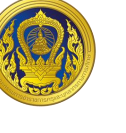

#### **กำรสร้ำงรำยกำรตรวจสอบคุณสมบัติ**

1. จากหน้าหลักระบบงานย่อยประมวลผลคุณสมบัติสายงานการสอน สายงานบริหารสถานศึกษา และสายงานนิเทศการศึกษา ให้ผู้ใช้งาน คลิก " ¯ " ของรายชื่อที่ต้องการสร้างรายการตรวจสอบคุณสมบัติ

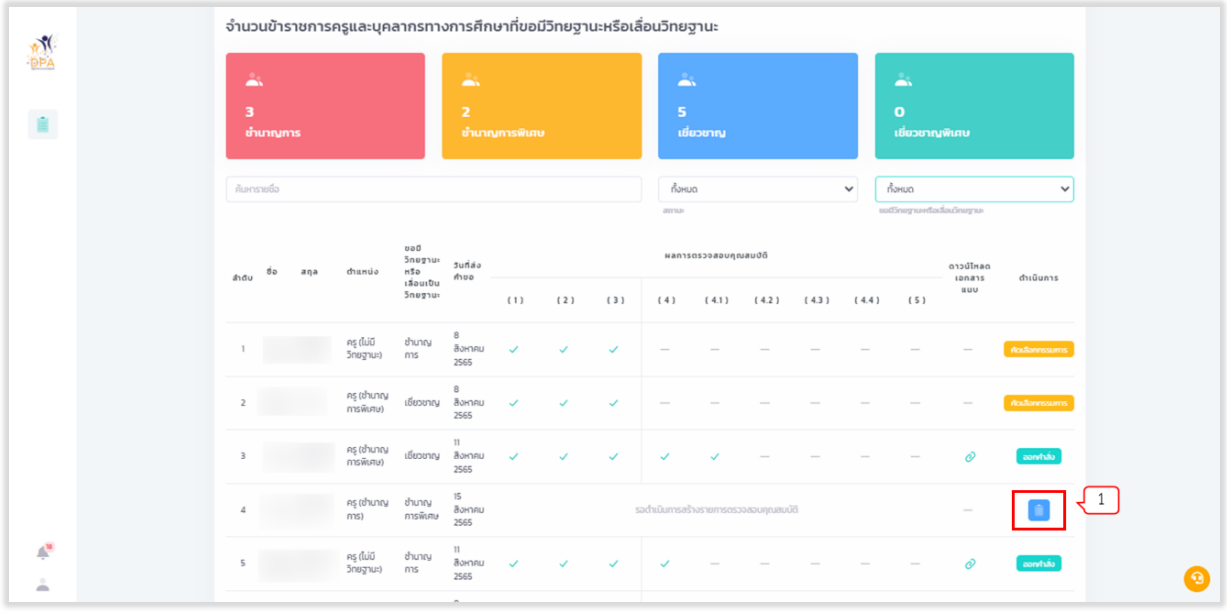

รูปที่ 92 หน้าหลักระบบงานย่อยประมวลผลคุณสมบัติสายงานการสอน สายงานบริหารสถานศึกษา และสายงานนิเทศการศึกษา

2. ระบบแสดงข้อความยืนยันการสร้างรายการตรวจสอบคุณสมบัติ ประกอบด้วย ชื่อ-นามสกุล, ตำแหน่ง, ขอเลื่อนวิทยฐานะเป็น, วันที่ส่งคำขอ ให้ผู้ใช้งานคลิก "สร้าง" ระบบจะดำเนินการสร้างรายการ ตรวจสอบคุณสมบัติ ระบบจะทำการสร้างรายการตรวจสอบตามวิทยฐานะที่ขอมี หรือเลื่อน และทำการ ด าเนินการตรวจสอบเบื้องต้นโดยระบบอัตโนมัติ

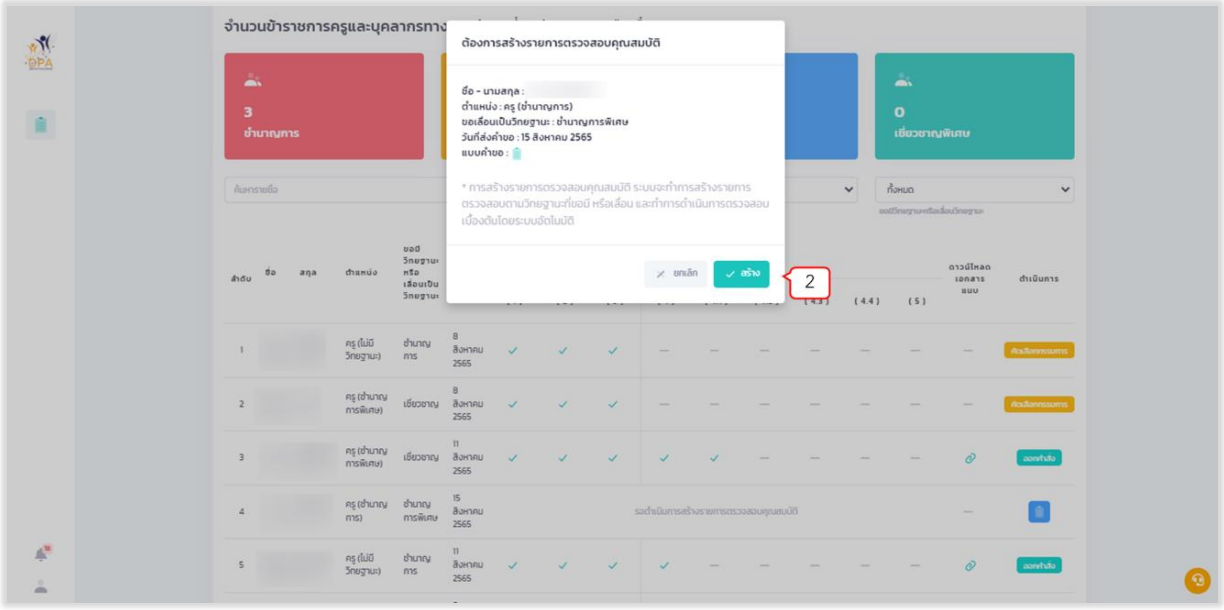

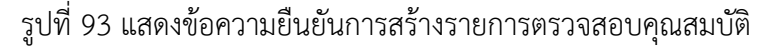

**ระบบงานย่อยประมวลผลคุณสมบัติ**

3. ระบบแสดงผลการสร้างรายการตรวจสอบคุณสมบัติ และแสดงสถานะดำเนินการจาก "สร้าง รายการตรวจสอบคุณสมบัติ" เป็น "รับรอบตรวจสอบคุณสมบัติ"

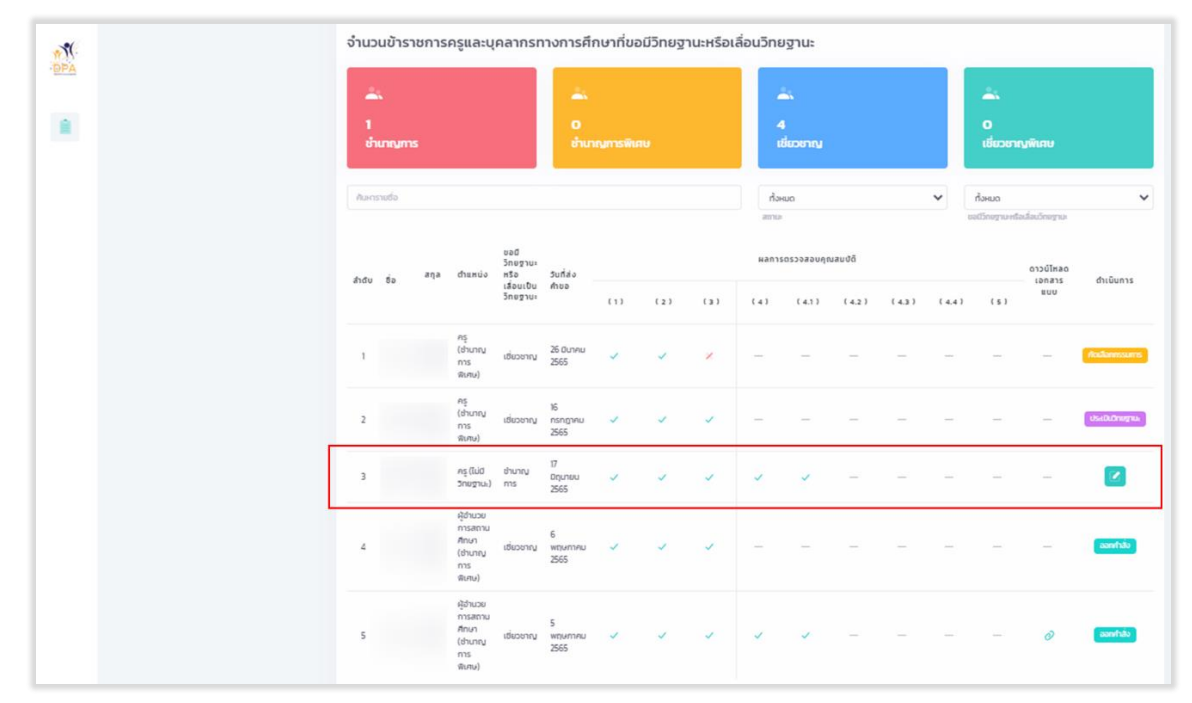

รูปที่ 94 แสดงผลการสร้างรายการตรวจสอบคุณสมบัติ

#### **กำรรับรองตรวจสอบคุณสมบัติ**

1. จากหน้าหลักระบบงานย่อยประมวลผลคุณสมบัติสายงานการสอน สายงานบริหารสถานศึกษา และสายงานนิเทศการศึกษา ให้ผู้ใช้งาน คลิก " " ของรายชื่อที่ต้องการรับรอบตรวจสอบคุณสมบัติ

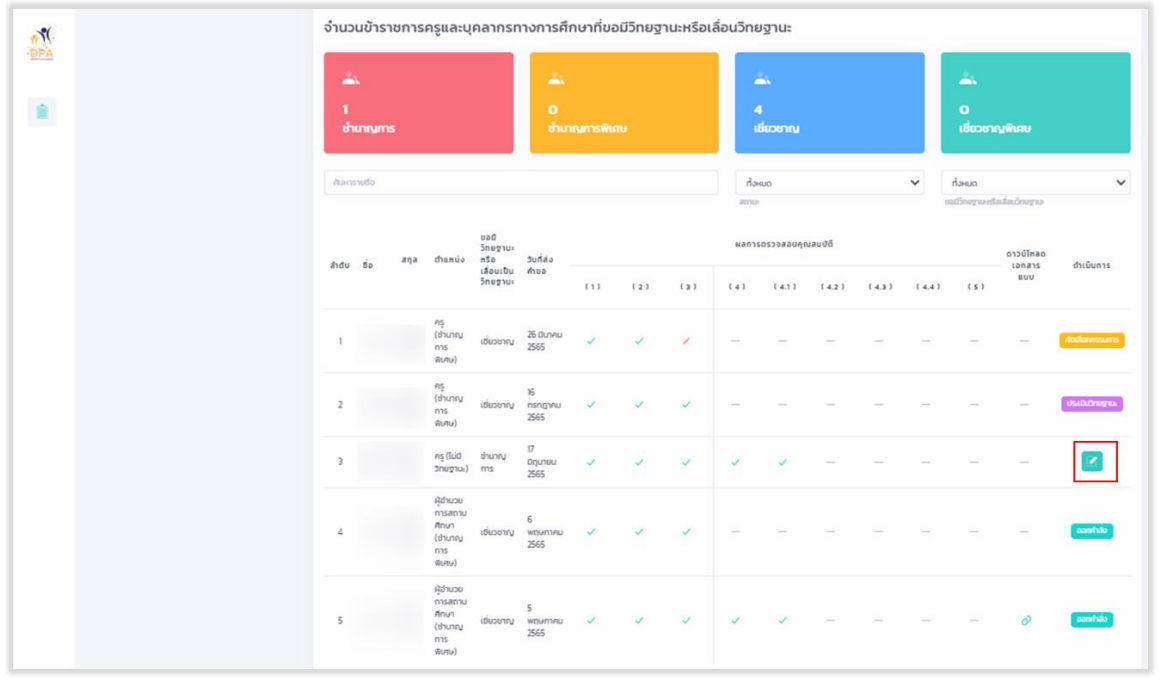

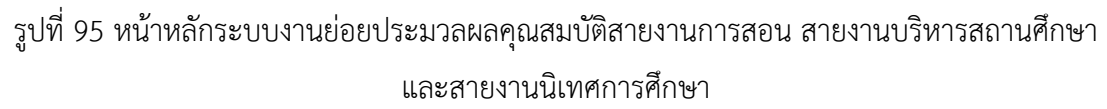

**ระบบงานย่อยประมวลผลคุณสมบัติ**

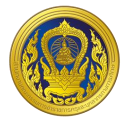

2. หน้ารับรอบตรวจสอบคุณสมบัติ แสดงชื่อ ตำแหน่ง วิทยฐานะที่ขอมี วันที่ส่งคำขอ และผลการ ตรวจสอบคุณสมบัติโดยระบบ "ผ่าน" หรือ "ไม่ผ่าน"

3. ผู้ใช้งานกรอกข้อมูลผลการพิจารณาโดยเจ้าหน้าที่ สพท., สำนักงาน กศน. จังหวัด/กทม. ประกอบด้วย "ผ่าน" หรือ "ไม่ผ่าน" กรณีเลือก "ไม่ผ่าน" ระบบจะบังคับให้กรอกเหตุผล

- 4. กรณีเมื่อผู้ขอเป็นผู้ไม่มีคุณสมบัติ
- 5. คลิกปุ่ม "บันทึก"

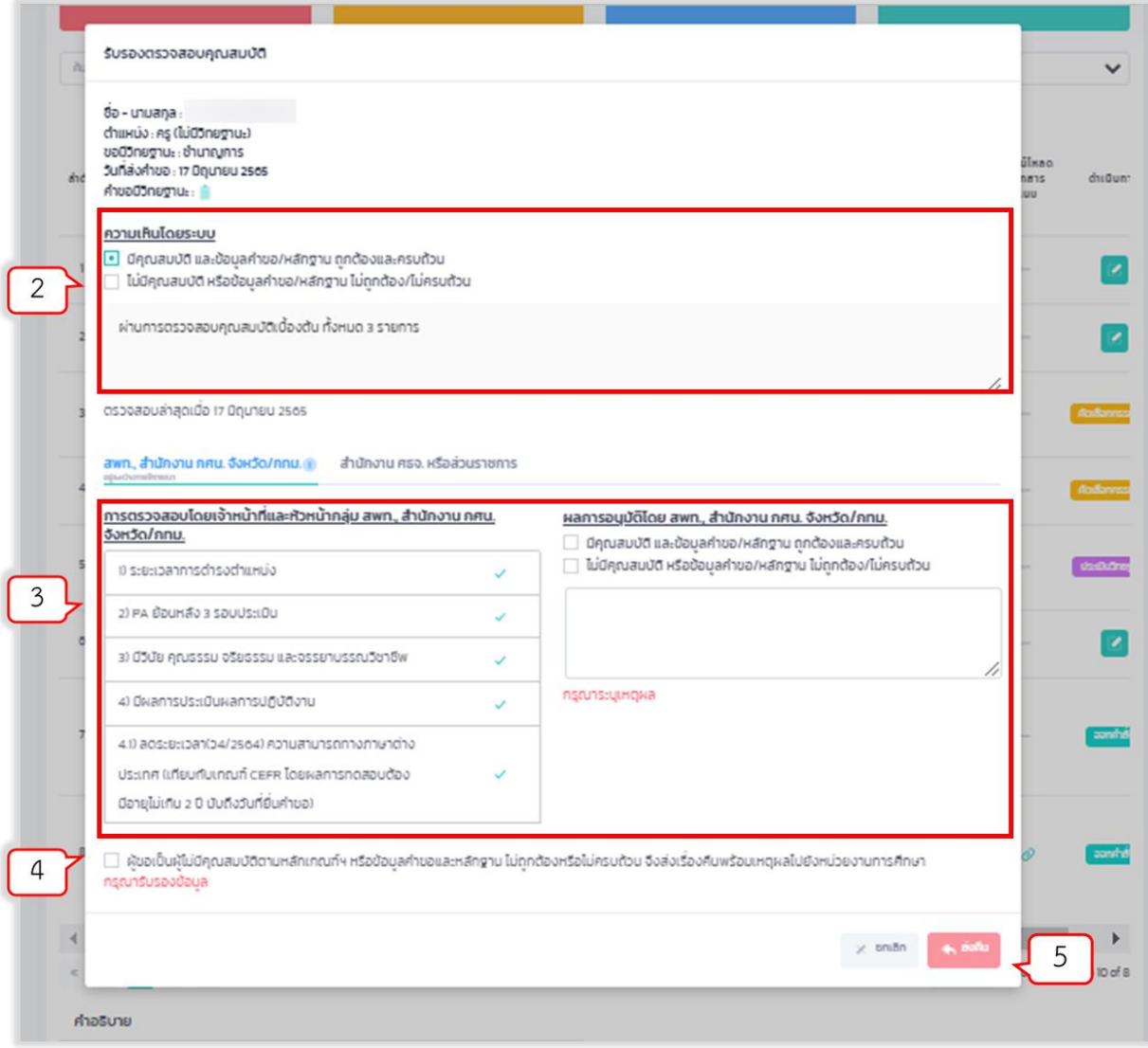

#### รูปที่ 96 หน้ารับรองคุณสมบัติรายบุคคล

6. กรณีผ่านการรับรองตรวจสอบคุณสมบัติ ระบบจะแสดงสถานะดำเนินการเป็น "รับรองตรวจสอบ คุณสมบัติ"

7. กรณีไม่ผ่านการรับรองตรวจสอบคุณสมบัติ ระบบจะแสดงสถานะดำเนินการเป็น "ส่งคืนคำขอ"

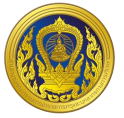

#### **ระบบงำนย่อยรำยงำน**

เมื่อผู้ใช้งานเข้าใช้งาน หน้าเว็บ "ระบบประเมินวิทยฐานะดิจิทัล (DPA)" เรียบร้อยแล้ว ระบบจะแสดง รายการเข้าสู่ระบบงานย่อย ประกอบด้วย 8 ระบบย่อย คือ ระบบงานย่อยการคัดเลือกกรรมการประเมิน, ระบบงานย่อยรายงาน, ระบบงานย่อยการบริหารจัดการ สำหรับผู้ดูแลระบบ, ระบบงานย่อย Help Desk, ระบบงานย่อยการเฝ้าติดตามระบบ, ระบบงานย่อยเชื่อมโยงแลกเปลี่ยนข้อมูล, ระบบงานย่อยจัดการผู้ใช้งาน และระบบรายงาน BI

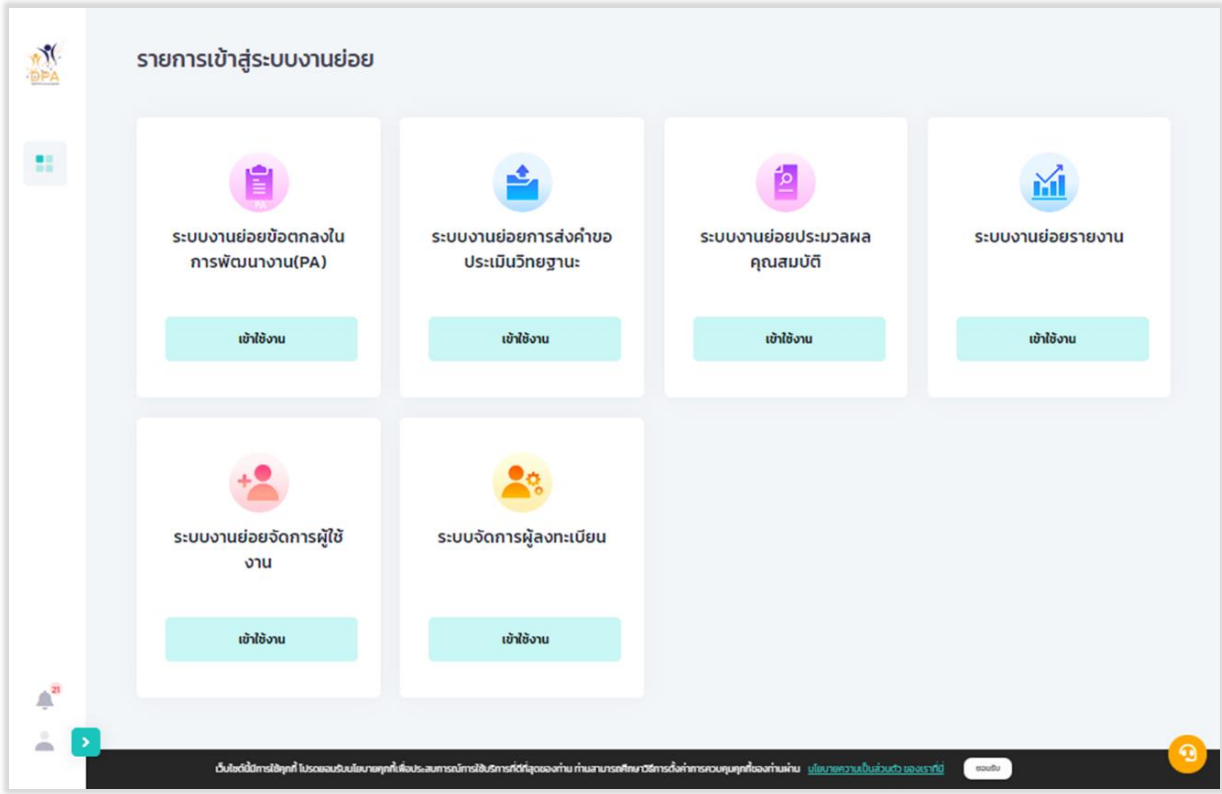

รูปที่ 97 แสดงรายการเข้าสู่ระบบงานย่อย

**ระบบย่อยรายงาน**

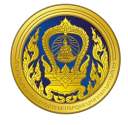

#### **กำรเข้ำใช้งำนระบบงำนย่อยรำยงำน**

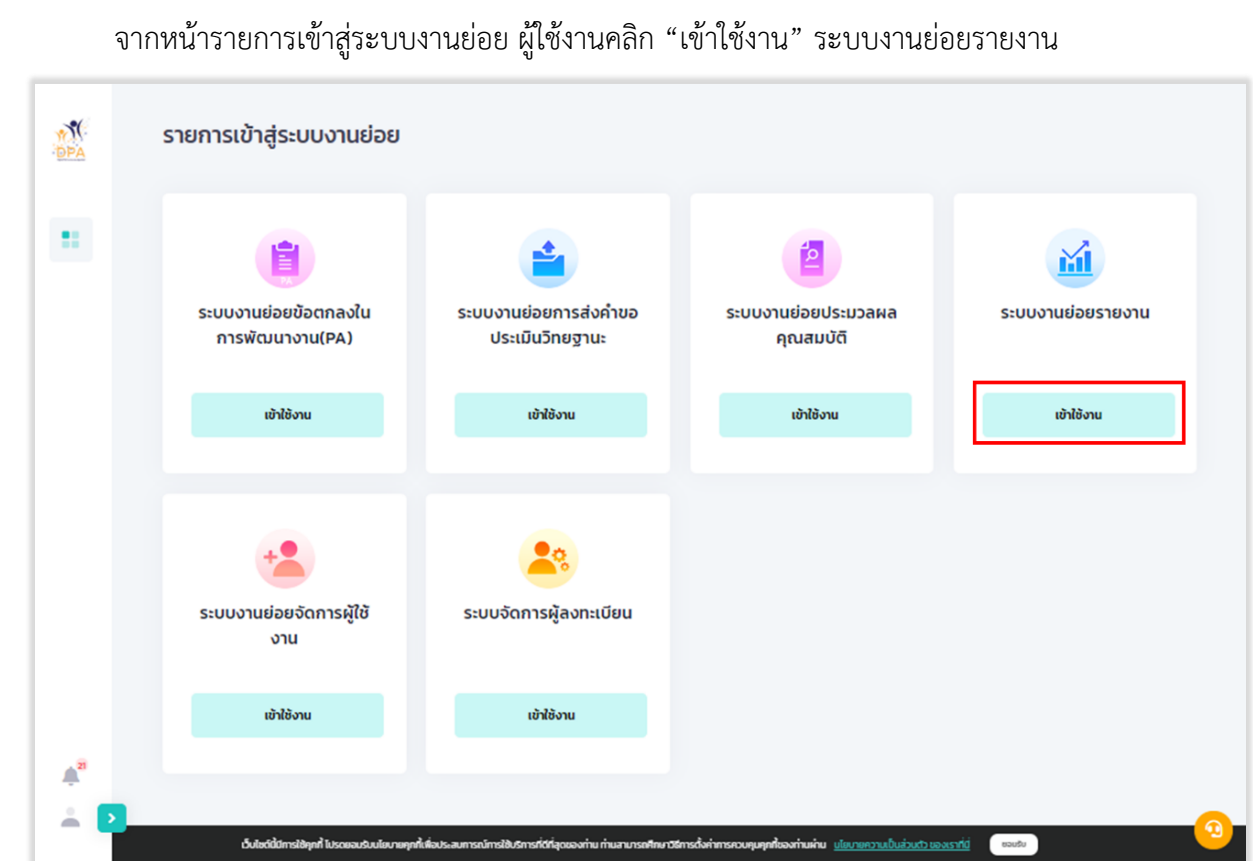

รูปที่ 98 การเข้าใช้งานระบบงานย่อยรายงาน

ระบบแสดงหน้าระบบงานย่อยสารสนเทศ ผู้ใช้งานสามารถเรียกดูรายงานในรูปแบบ

 $"$ Dashboard" และ  $"$  "Report" ประกอบด้วย รายงานจำนวน 9 รายงาน

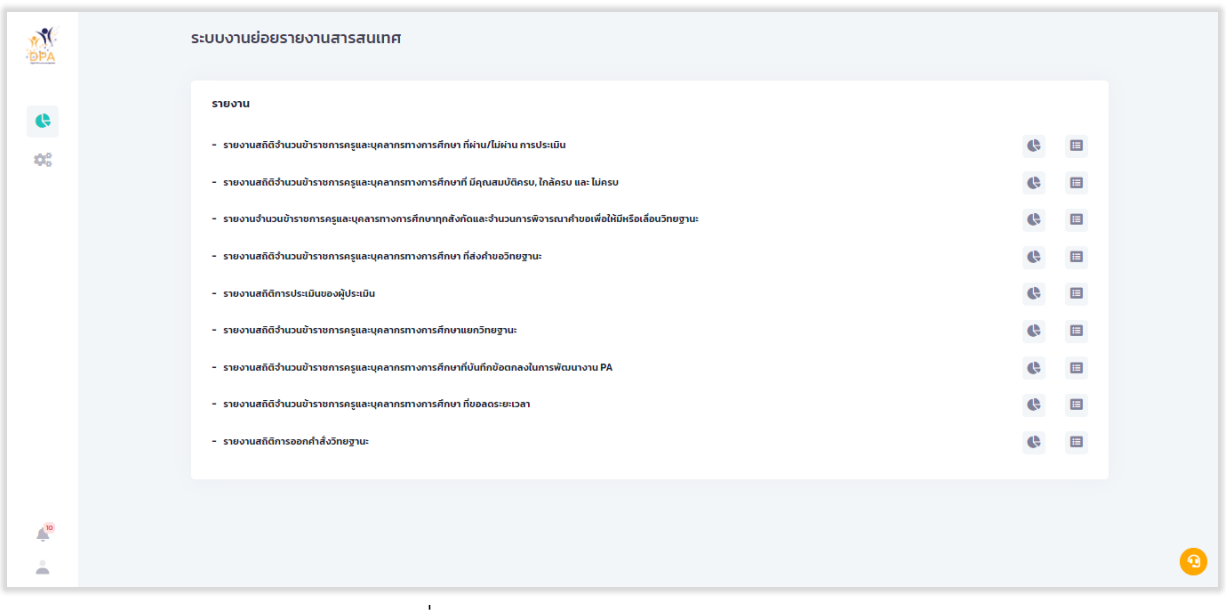

รูปที่ 99 หน้าระบบงานย่อยสารสนเทศ

**ระบบย่อยรายงาน**

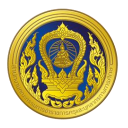

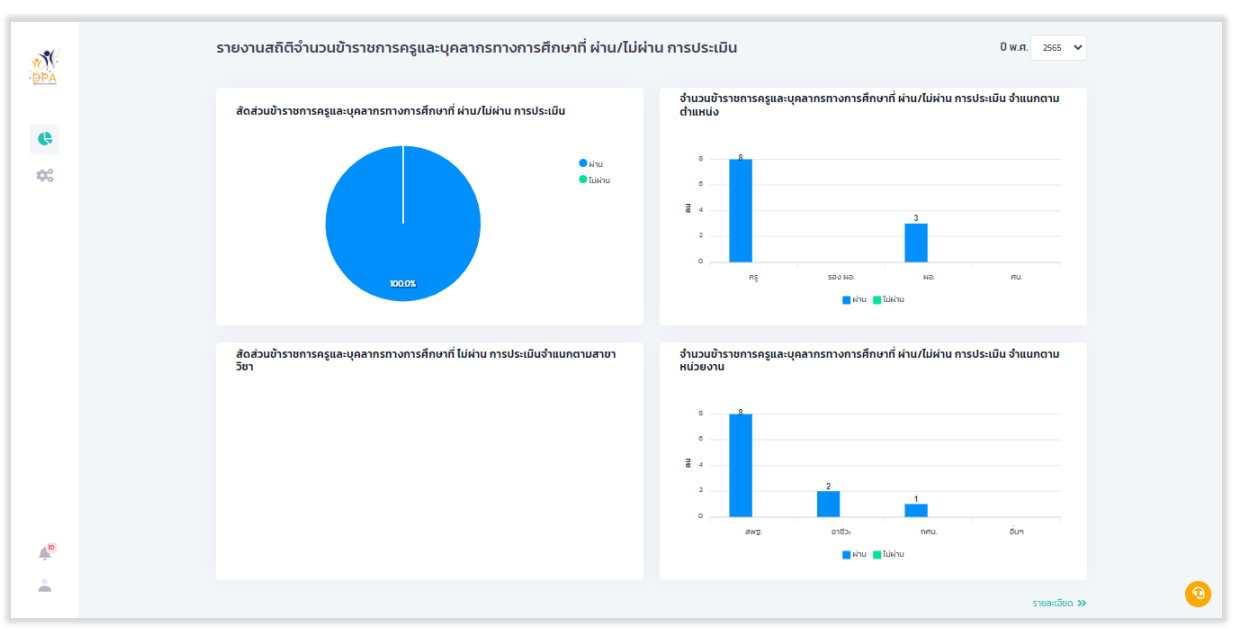

## 1. รายงานสถิติจำนวนข้าราชการครูและบุคลากรทางการศึกษา ที่ผ่าน/ไม่ผ่าน การประเมิน

รูปที่ 100 หน้า Dashboard รายงานสถิติจำนวนข้าราชการครูและบุคลากรทางการศึกษา ที่ผ่าน/ไม่ผ่าน การ ประเมิน

ี เมื่อผู้ใช้งานคลิก "รายละเอียด" ระบบแสดงรายงานสถิติจำนวนข้าราชการครูและบุคลากรทางการ ศึกษา ที่ผ่าน/ไม่ผ่าน การประเมิน แยกรายหน่วยงานหลัก

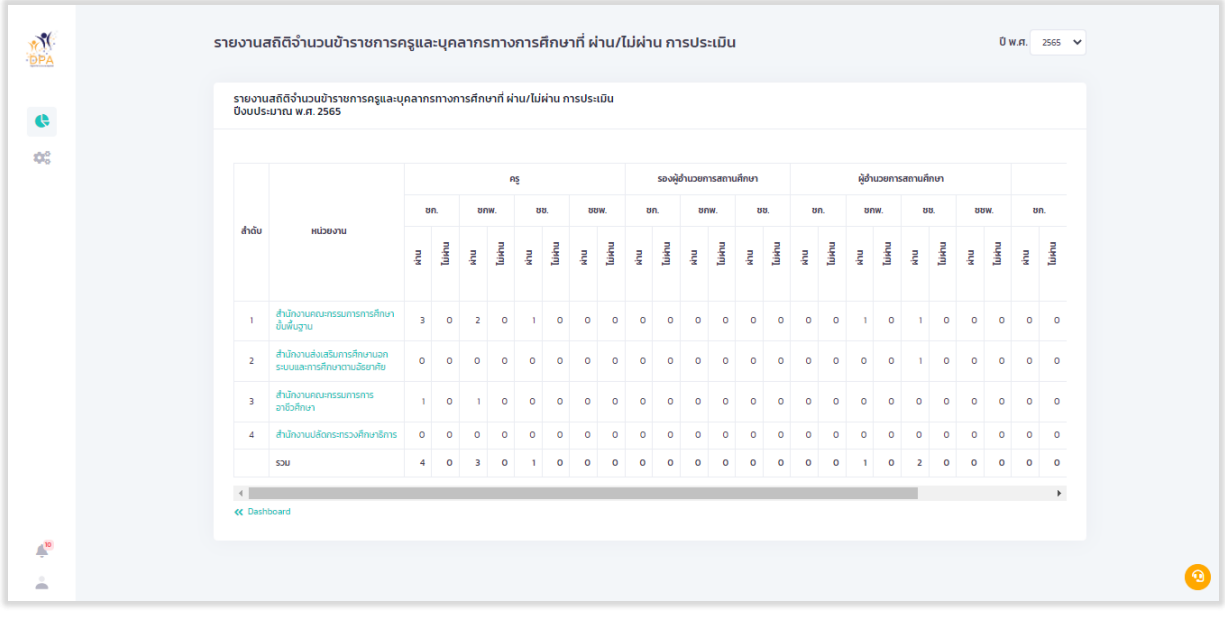

รูปที่ 101 หน้า Report รายงานสถิติจำนวนข้าราชการครูและบุคลากรทางการศึกษา ที่ผ่าน/ไม่ผ่าน การ ประเมิน (1)

**โครงการพัฒนาระบบประเมินวิทยฐานะดิจิทัล (DPA) สำนักงานคณะกรรมการข้าราชการครูและบุคลากรทางการศึกษา**

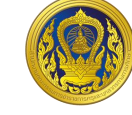

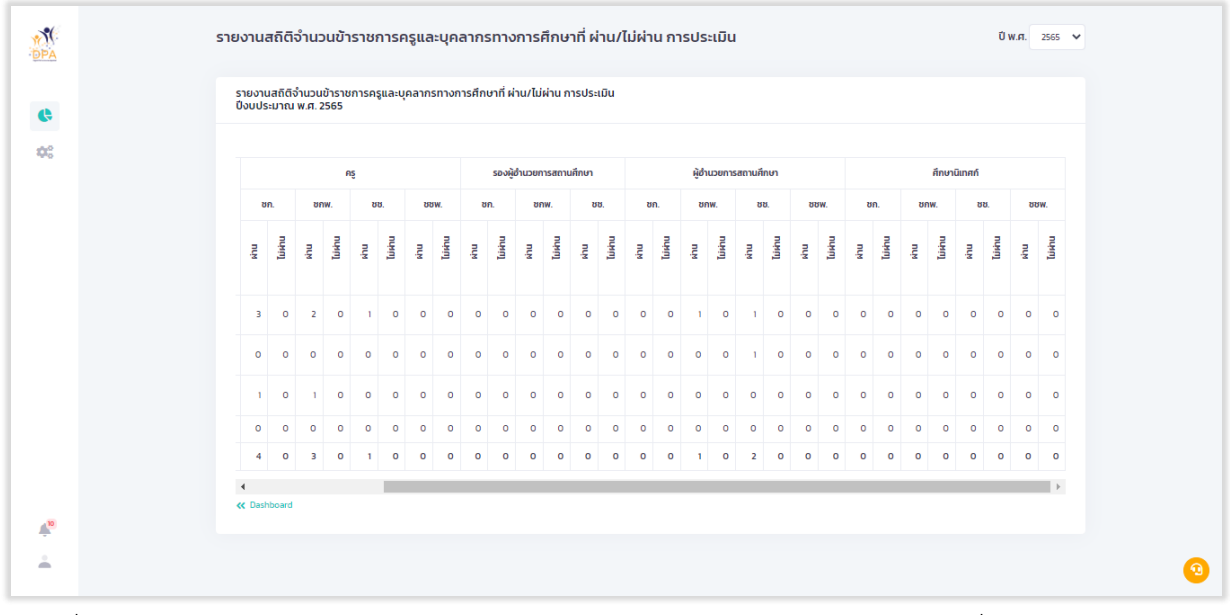

รูปที่ 102 หน้า Report รายงานสถิติจำนวนข้าราชการครูและบุคลากรทางการศึกษา ที่ผ่าน/ไม่ผ่าน การ ประเมิน (2)

#### **2. รำยงำนสถิติจ ำนวนข้ำรำชกำรครูและบุคลำกรทำงกำรศึกษำที่ มีคุณสมบัติครบ, ใกล้ครบ และ**

**ไม่ครบ**

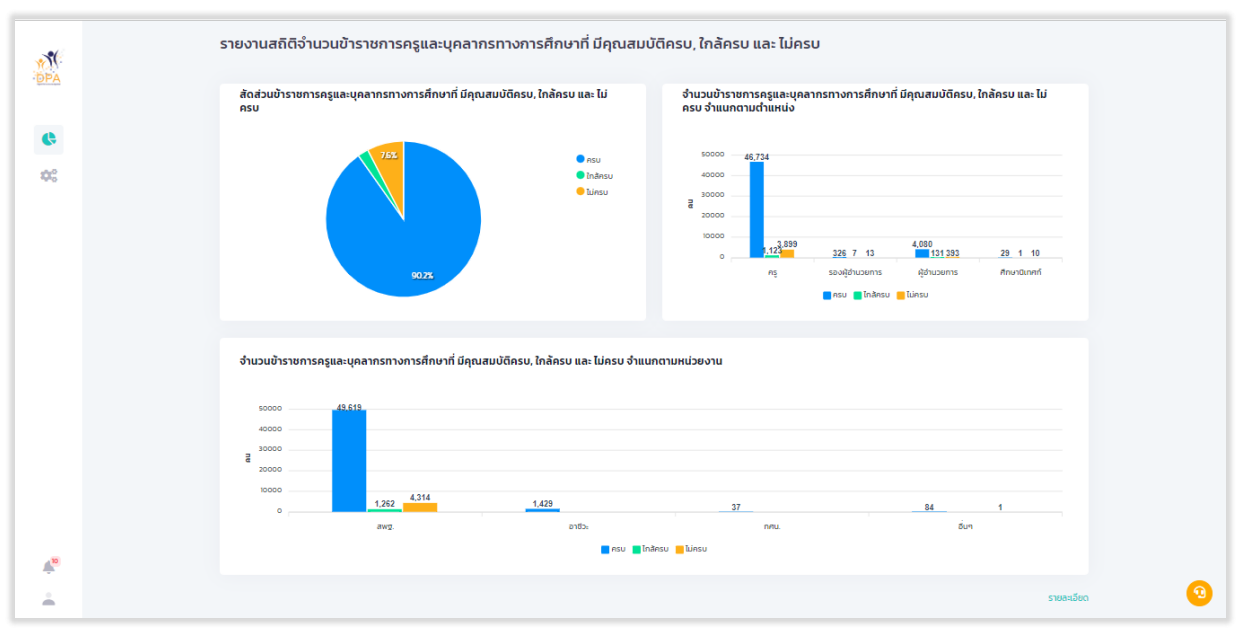

รูปที่ 103 หน้า Dashboard รายงานสถิติจำนวนข้าราชการครูและบุคลากรทางการศึกษาที่ มีคุณสมบัติครบ, ใกล้ครบ และ ไม่ครบ

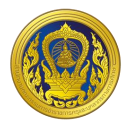

เมื่อผู้ใช้งานคลิก "รายละเอียด" ระบบแสดงรายงานสถิติจำนวนข้าราชการครูและบุคลากรทางการ ศึกษาที่ มีคุณสมบัติครบ, ใกล้ครบ และ ไม่ครบ แยกรายหน่วยงานหลัก

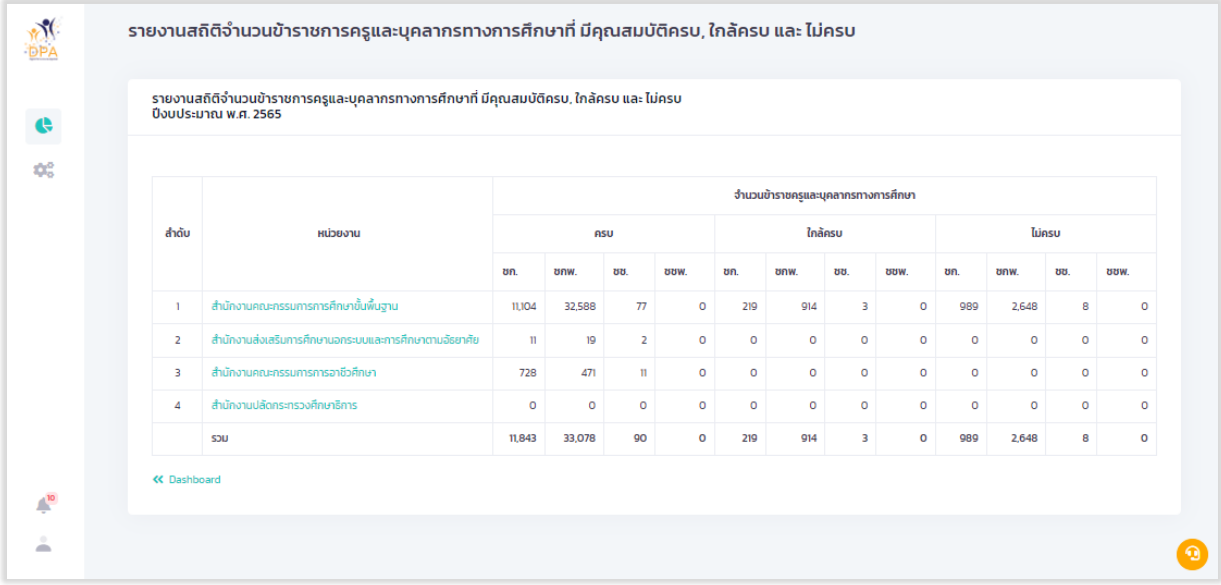

รูปที่ 104 หน้า Report รายงานสถิติจำนวนข้าราชการครูและบุคลากรทางการศึกษาที่ มีคุณสมบัติครบ, ใกล้ ครบ และ ไม่ครบ (1)

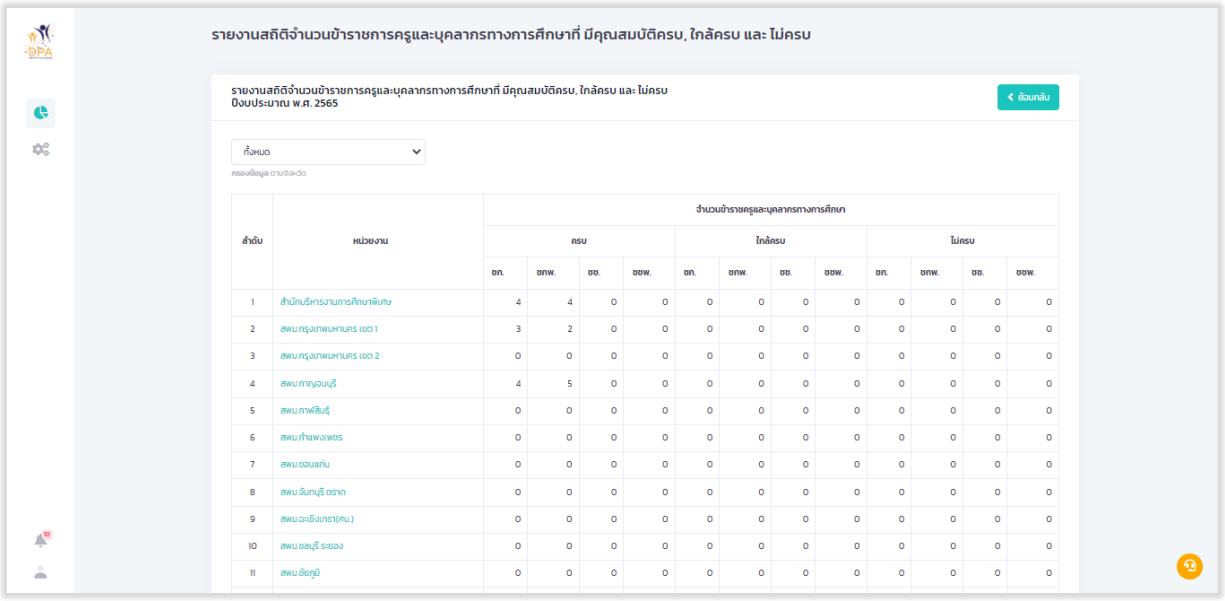

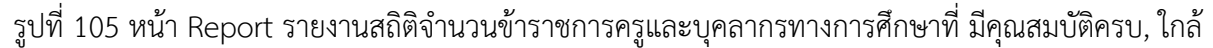

#### ครบ และ ไม่ครบ (2)

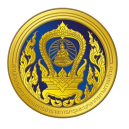

## 3. รายงานจำนวนข้าราชการครูและบุคลารทางการศึกษาทุกสังกัดและจำนวนการพิจารณาคำขอ **เพื่อให้มีหรือเลื่อนวิทยฐำนะ**

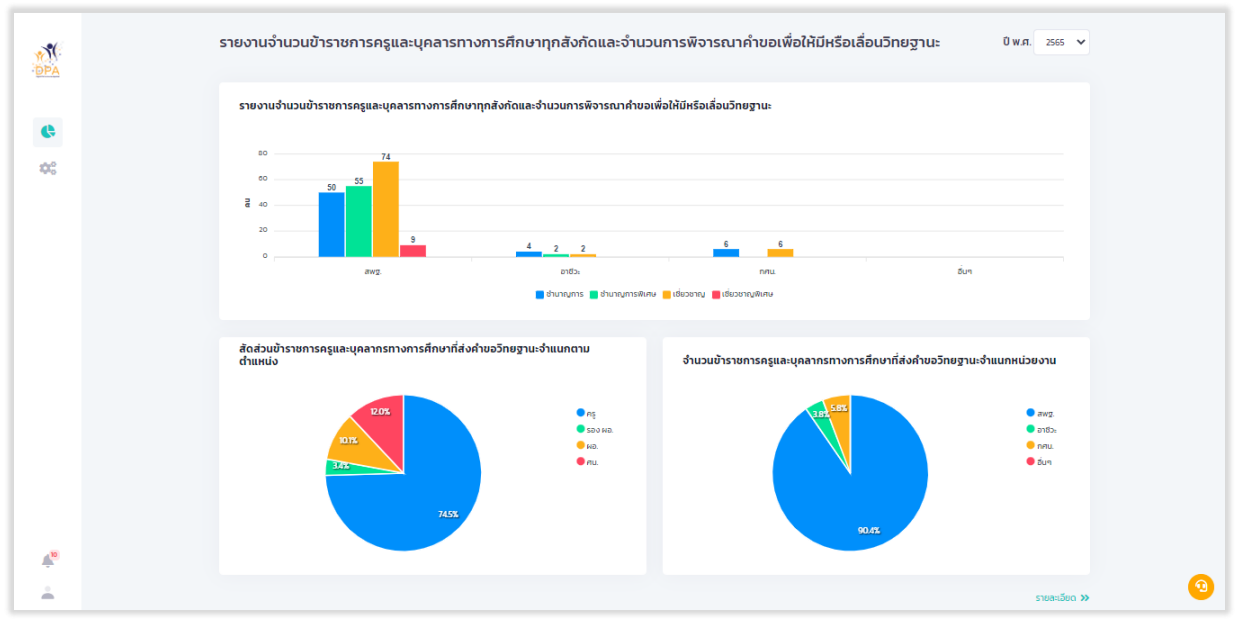

รูปที่ 106 หน้า Dashboard รายงานจำนวนข้าราชการครูและบุคลารทางการศึกษาทุกสังกัดและจำนวนการ พิจารณาค าขอเพื่อให้มีหรือเลื่อนวิทยฐานะ

ี เมื่อผู้ใช้งานคลิก "รายละเอียด" ระบบแสดงรายงานจำนวนข้าราชการครูและบุคลารทางการศึกษา ทุกสังกัดและจำนวนการพิจารณาคำขอเพื่อให้มีหรือเลื่อนวิทยฐานะ แยกรายหน่วยงานหลัก

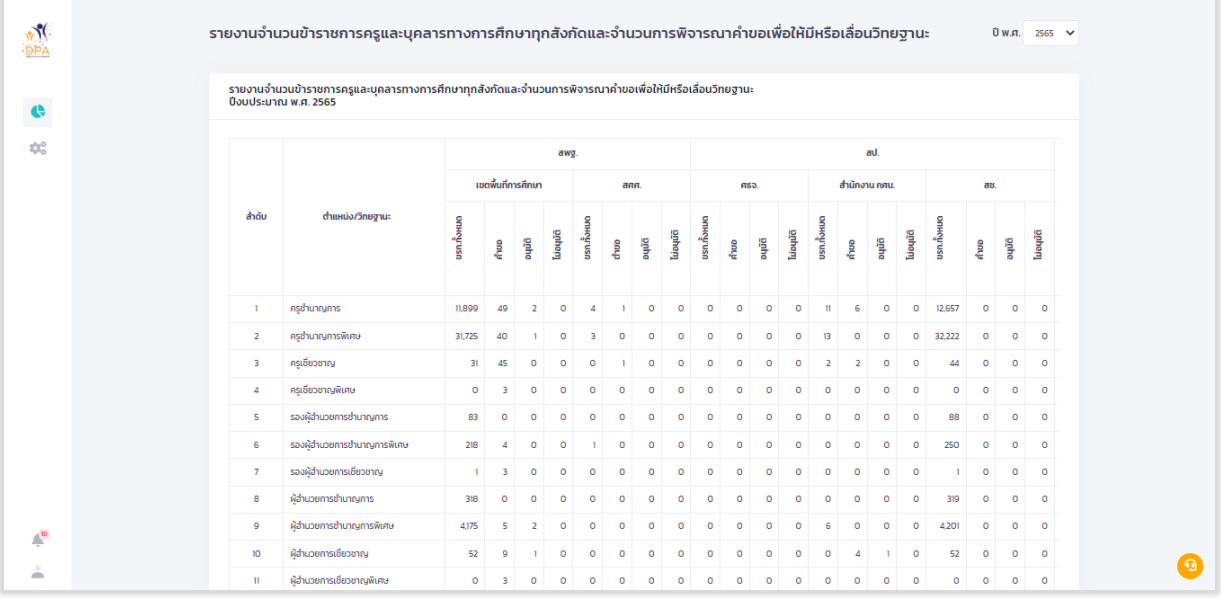

รูปที่ 107 หน้า Report รายงานจำนวนข้าราชการครูและบุคลารทางการศึกษาทุกสังกัดและจำนวนการ พิจารณาค าขอเพื่อให้มีหรือเลื่อนวิทยฐานะ

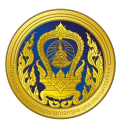

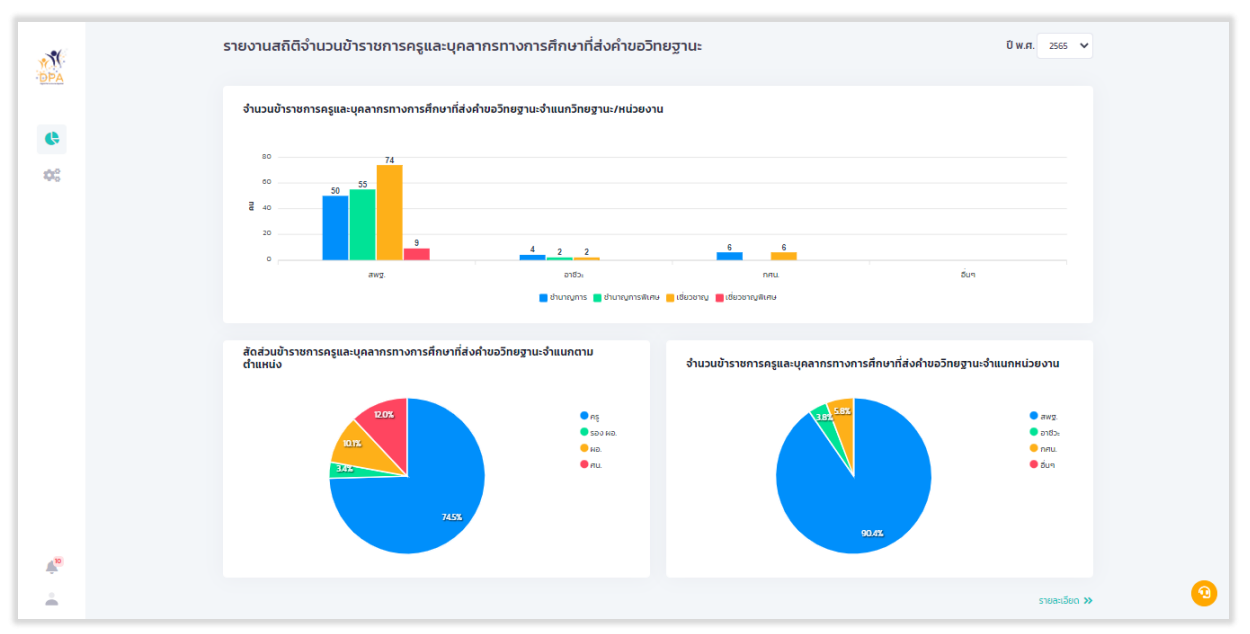

#### ี 4. รายงานสถิติจำนวนข้าราชการครูและบุคลากรทางการศึกษา ที่ส่งคำขอวิทยฐานะ

รูปที่ 108 หน้า Dashboard รายงานสถิติจำนวนข้าราชการครูและบุคลากรทางการศึกษา ที่ส่งคำขอวิทยฐานะ

ี่ เมื่อผู้ใช้งานคลิก "รายละเอียด" ระบบแสดงรายงานสถิติจำนวนข้าราชการครูและบุคลากรทางการ ศึกษา ที่ส่งคำขอวิทยฐานะ แยกรายหน่วยงานหลัก

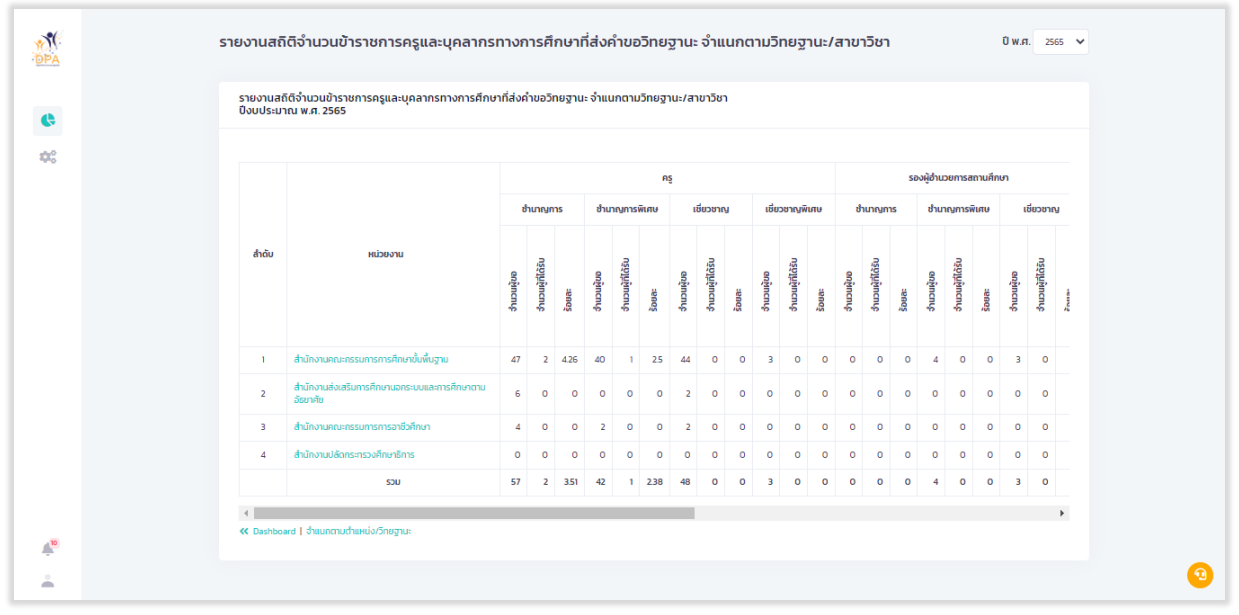

รูปที่ 109 หน้า Report รายงานสถิติจำนวนข้าราชการครูและบุคลากรทางการศึกษา ที่ส่งคำขอวิทยฐานะ

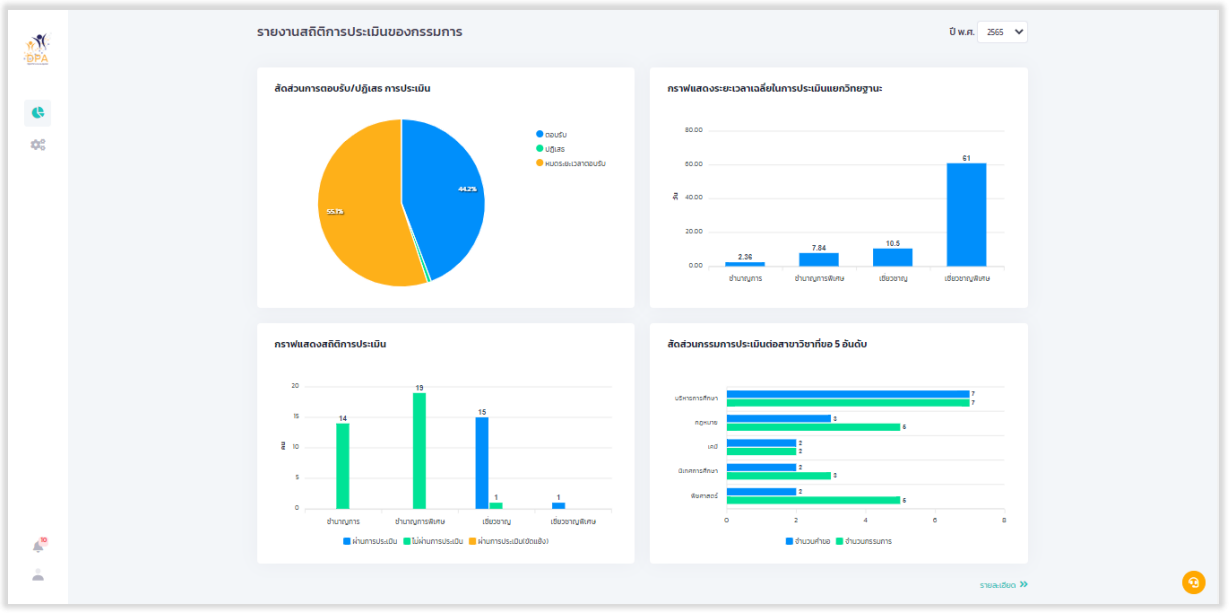

#### **5. รำยงำนสถิติกำรประเมินของผู้ประเมิน**

รูปที่ 110 หน้า Dashboard รายงานสถิติการประเมินของผู้ประเมิน

เมื่อผู้ใช้งานคลิก "รายละเอียด" ระบบแสดงรายงานสถิติการประเมินของผู้ประเมิน แยกรายบุคคล

| <b>DPA</b>    | รายงานสถิติการประเมินของกรรมการ<br>Ü w.ศ. 2565 ₩             |                |                        |                       |                                                                                                    |                  |              |                 |                        |                 |                                        |                     |                 |  |  |
|---------------|--------------------------------------------------------------|----------------|------------------------|-----------------------|----------------------------------------------------------------------------------------------------|------------------|--------------|-----------------|------------------------|-----------------|----------------------------------------|---------------------|-----------------|--|--|
| $\mathbf{G}$  | รายงานสถิติการประเมินของกรรมการ<br>ปีงบประมาณ พ.ศ. 2565      |                |                        |                       |                                                                                                    |                  |              |                 |                        |                 |                                        |                     |                 |  |  |
| 4%            | пониа<br>$\checkmark$<br>กรองข้อมูลตามสาขาวิชา<br>RUHT       |                |                        |                       |                                                                                                    |                  |              |                 |                        |                 |                                        |                     |                 |  |  |
|               | แสดงผลการกรองข้อมูล ทั้งหมด<br>กรองข้อมูล วิทยฐานะที่ประเมิน |                |                        |                       |                                                                                                    |                  |              |                 |                        |                 |                                        |                     |                 |  |  |
|               |                                                              |                | ผู้ประเมิน             |                       |                                                                                                    | <b>HamsusHDu</b> |              |                 |                        | ผลการปฏิบัติงาน |                                        |                     |                 |  |  |
|               |                                                              | ລຳດັບ          | do-ana                 | ตำแหน่ง/ระดับ         | สาขาวิชาที่ประเมิน                                                                                                    | rinu (nšo)       | lümu (nšo)   | ชัดแย้ง (ครั้ง) | ได้รับคิดเลือก (ครั้ง) | ตอบรับ (ครั้ง)  | $U\overline{0}$ and $(n\overline{2}o)$ | (vžn) užuonausucnom | ລຂັບ (วิน)<br>ē |  |  |
|               |                                                              | $\mathbf{1}$   | นามสมบุติ อาจารย์สพฐ.1 | ครูชำนาญการพิเศษ      | I. usunsnissinun<br>2. novunu<br>3. Wormans<br>4 msgano<br>5. arūomacis<br>6. wrūsenssu<br>7. Ounennsehrun<br>8.100<br>9. muninu | 8                | B            | $\bullet$       | 21                     | 18              | $\bullet$                              | $\circ$             | 17.14           |  |  |
|               |                                                              | $\overline{2}$ | นามสมบูติ อาจารย์สพฐ.2 | ครูเชี่ยวชาญ          | 1. muninu                                                                                                    | $\bullet$        | $\bullet$    | $\bullet$       | ×                      | $\bullet$       | $\bullet$                              | $\mathbf{1}$        | $\sim$          |  |  |
|               |                                                              | з              | นามสมบุติ อาจารย์สพฐ.5 | ครเชี่ยวชาญ           | 1. Womans<br>$2$ nwa.                                                                                                    | $\bullet$        | $\mathbf{I}$ | $\circ$         | 4                      | $\mathbf{1}$    | $\circ$                                | 3                   | $\blacksquare$  |  |  |
|               |                                                              | $\Delta$       | นามสมบุติ อาจารย์สพฐ.6 | ครูชำนาญการพิเศษ      | 1, nwp.<br>2. notomacos                                                                                                    | $\bullet$        | $\bullet$    | $\circ$         | $\Delta$               | $\circ$         | $\circ$                                | $\Delta$            | ×.              |  |  |
| $\frac{1}{2}$ |                                                              | 5              | นามสมบุติ อาจารย์สพฐ.7 | ครูเชี่ยวชาญพิเศษ     | 1.160<br>2. USH asmshmun                                                                                                    | $\bullet$        | $\mathbf{1}$ | $\circ$         | $\overline{2}$         | $\bullet$       | п.                                     | $\circ$             | 17              |  |  |
| å             |                                                              | 6              | นามสมบุติ อาจารย์สพฐ.8 | ศึกษานิเทศกี้เชียวชาญ | 1. Cungmas Britain                                                                                                    | $\bullet$        | $\bullet$    | $\circ$         | $\overline{7}$         | $\bullet$       | $\bullet$                              | $\overline{7}$      | $\sim$          |  |  |

รูปที่ 111 หน้า Report รายงานสถิติการประเมินของผู้ประเมิน

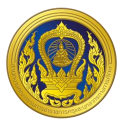

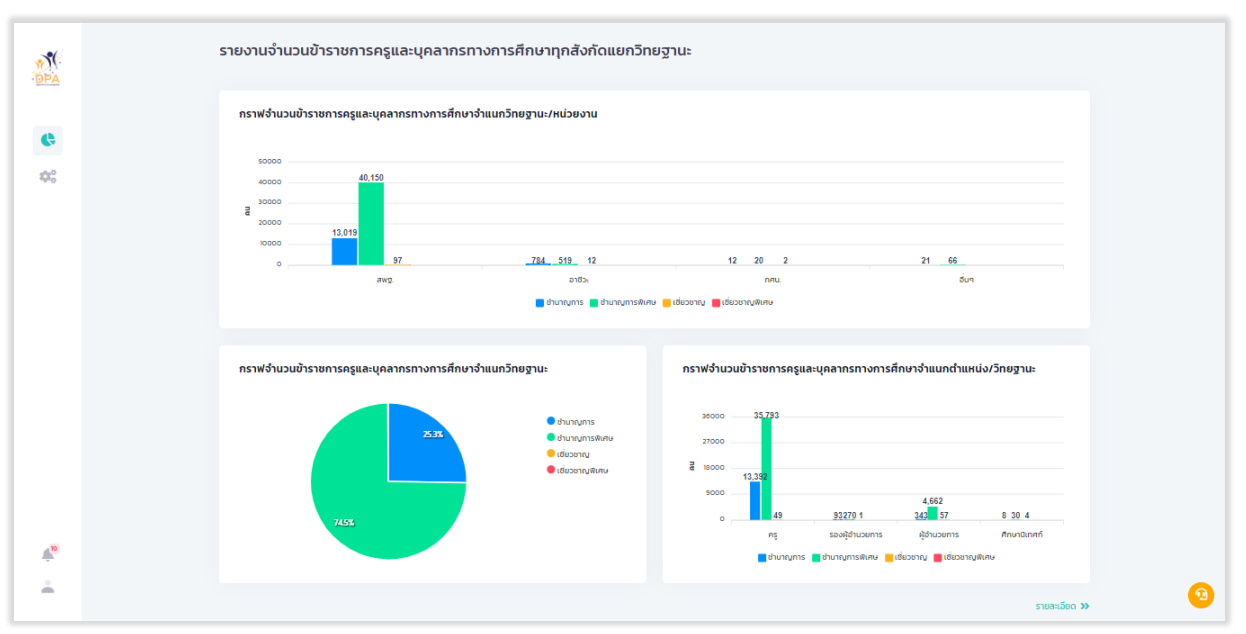

#### **6. รำยงำนสถิติจ ำนวนข้ำรำชกำรครูและบุคลำกรทำงกำรศึกษำแยกวิทยฐำนะ**

รูปที่ 112 หน้า Dashboard รายงานสถิติจำนวนข้าราชการครูและบุคลากรทางการศึกษาแยกวิทยฐานะ

ี่ เมื่อผู้ใช้งานคลิก "รายละเอียด" ระบบแสดงรายงานสถิติจำนวนข้าราชการครูและบุคลากรทางการ ศึกษาแยกวิทยฐานะ แยกรายหน่วยงานหลัก

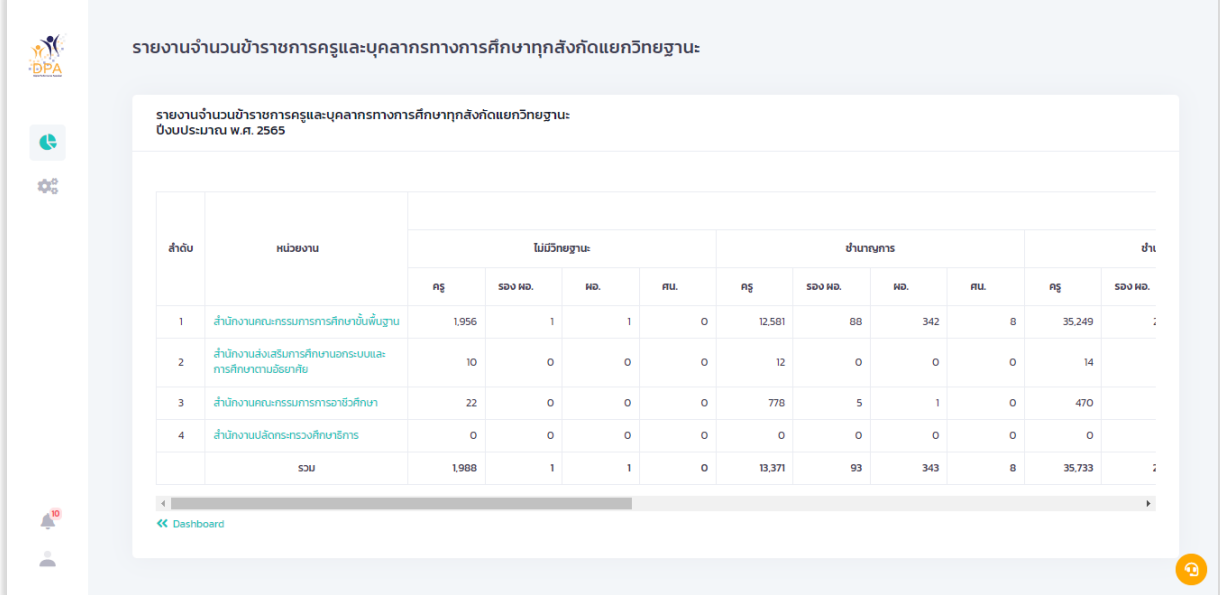

รูปที่ 113 หน้า Report รายงานสถิติจำนวนข้าราชการครูและบุคลากรทางการศึกษาแยกวิทยฐานะ (1)

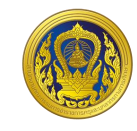

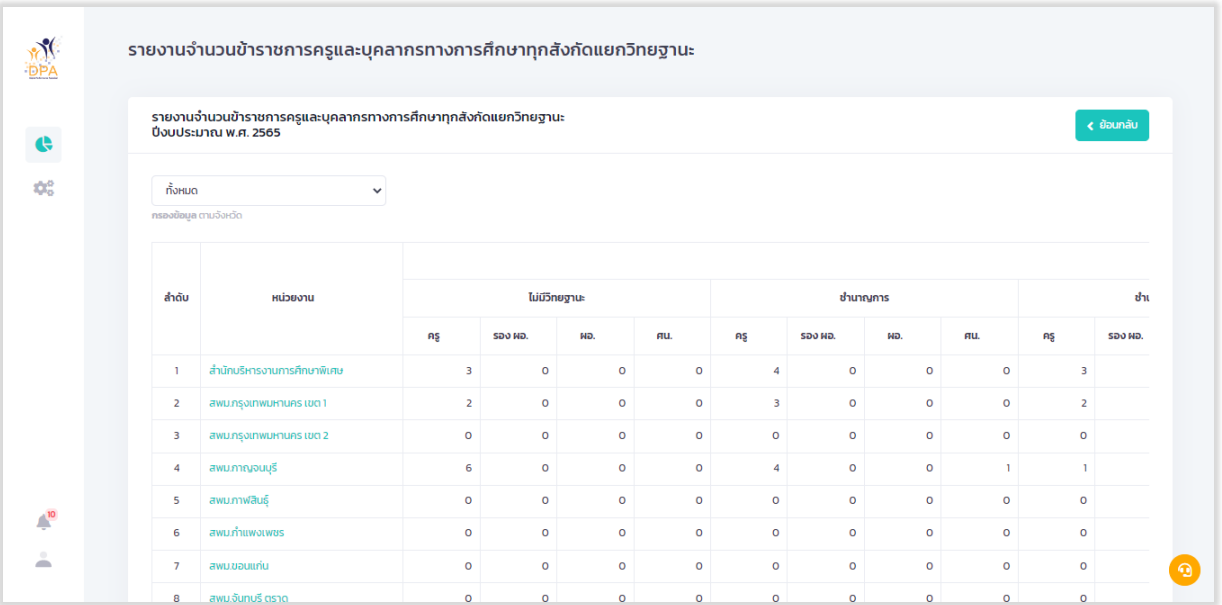

รูปที่ 114 หน้า Report รายงานสถิติจำนวนข้าราชการครูและบุคลากรทางการศึกษาแยกวิทยฐานะ (2)

#### **7. รำยงำนสถิติจ ำนวนข้ำรำชกำรครูและบุคลำกรทำงกำรศึกษำที่บันทึกข้อตกลงในกำรพัฒนำงำน**

**PA**

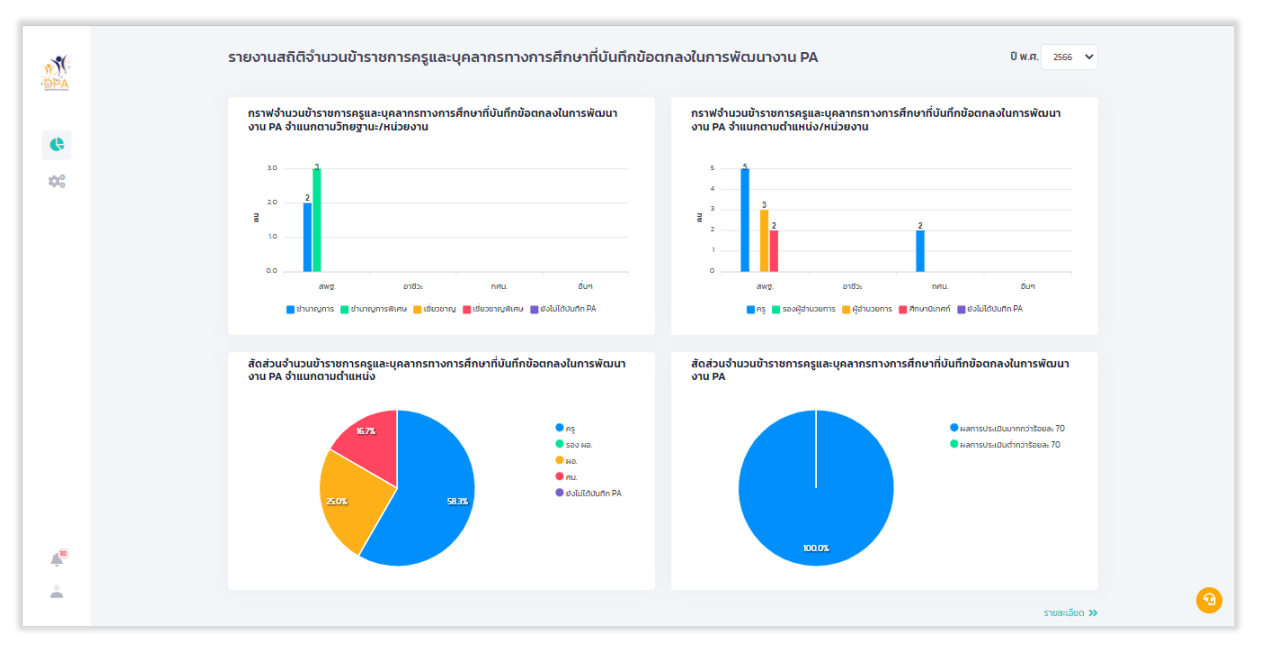

รูปที่ 115 หน้า Dashboard รายงานสถิติจำนวนข้าราชการครูและบุคลากรทางการศึกษาที่บันทึกข้อตกลงใน การพัฒนางาน PA

**ระบบย่อยรายงาน**

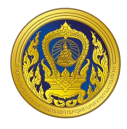

เมื่อผู้ใช้งานคลิก "รายละเอียด" ระบบแสดงรายงานสถิติจำนวนข้าราชการครูและบุคลากรทางการ ศึกษาที่บันทึกข้อตกลงในการพัฒนางาน PA แยกรายหน่วยงานหลัก

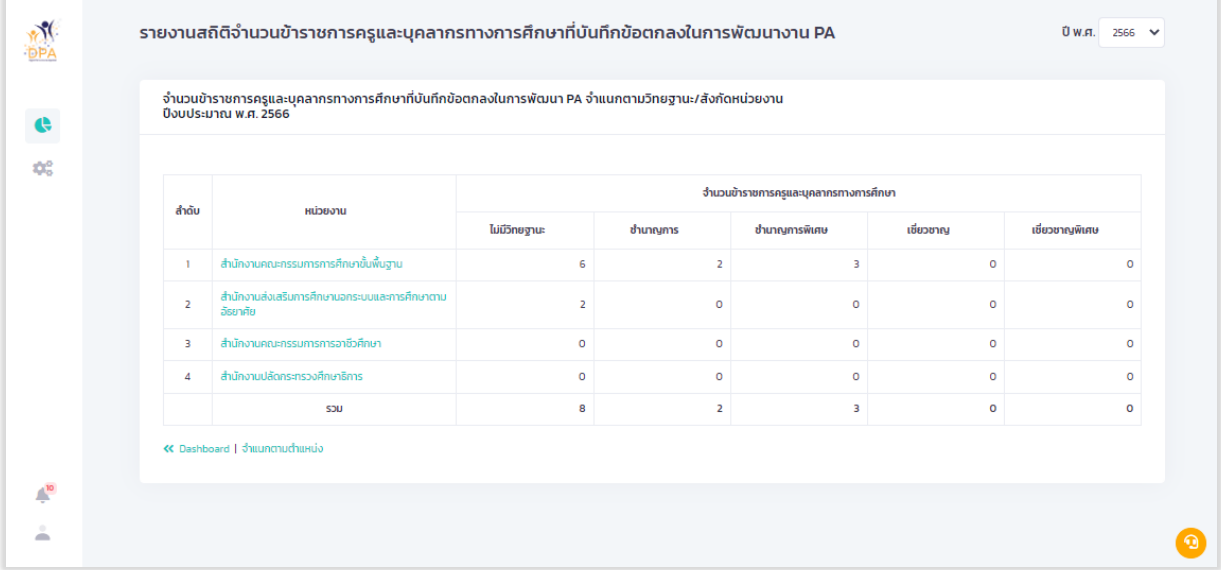

้รูปที่ 116 หน้า Report รายงานสถิติจำนวนข้าราชการครูและบุคลากรทางการศึกษาที่บันทึกข้อตกลงในการ พัฒนางาน PA

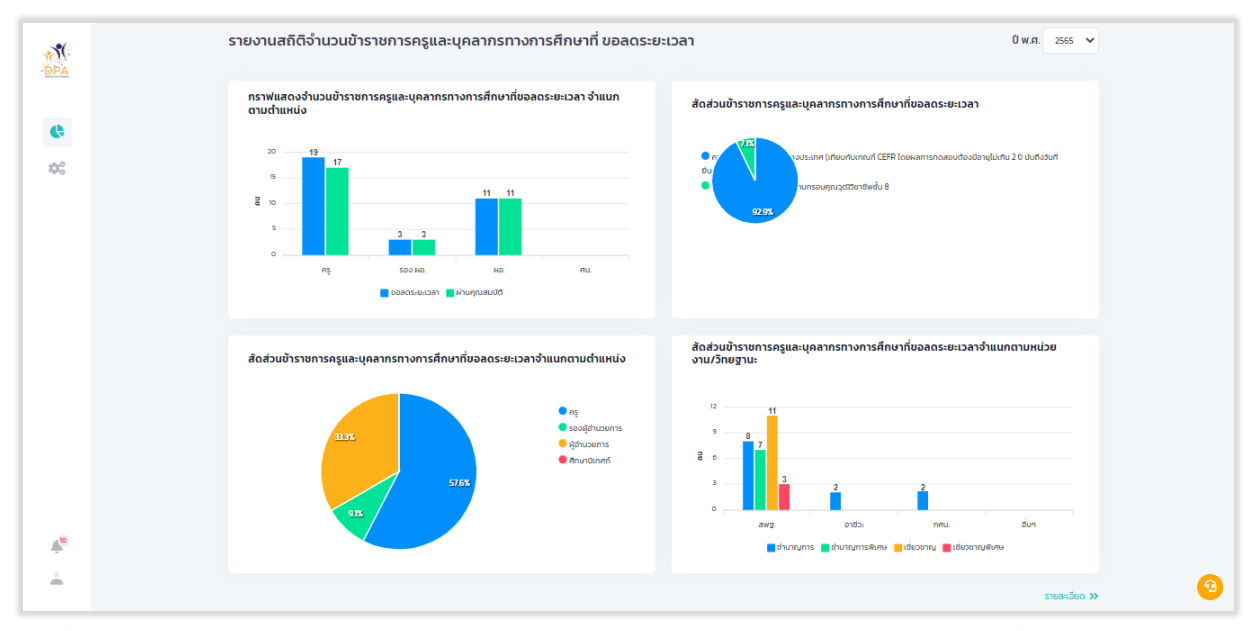

#### **8. รำยงำนสถิติจ ำนวนข้ำรำชกำรครูและบุคลำกรทำงกำรศึกษำ ที่ขอลดระยะเวลำ**

รูปที่ 117 หน้า Dashboard รายงานสถิติจำนวนข้าราชการครูและบุคลากรทางการศึกษา ที่ขอลดระยะเวลา

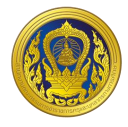

เมื่อผู้ใช้งานคลิก "รายละเอียด" ระบบแสดงรายงานสถิติจำนวนข้าราชการครูและบุคลากรทางการ ศึกษา ที่ขอลดระยะเวลา แยกรายหน่วยงานหลัก

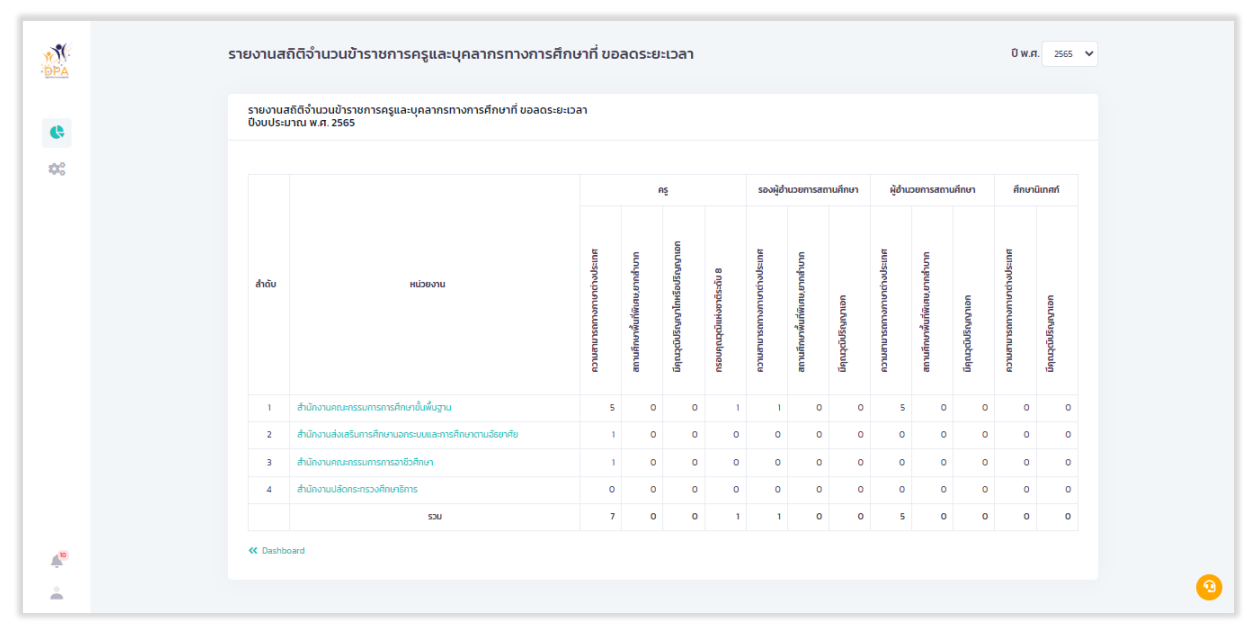

รูปที่ 118 หน้า Report รายงานสถิติจำนวนข้าราชการครูและบุคลากรทางการศึกษา ที่ขอลดระยะเวลา

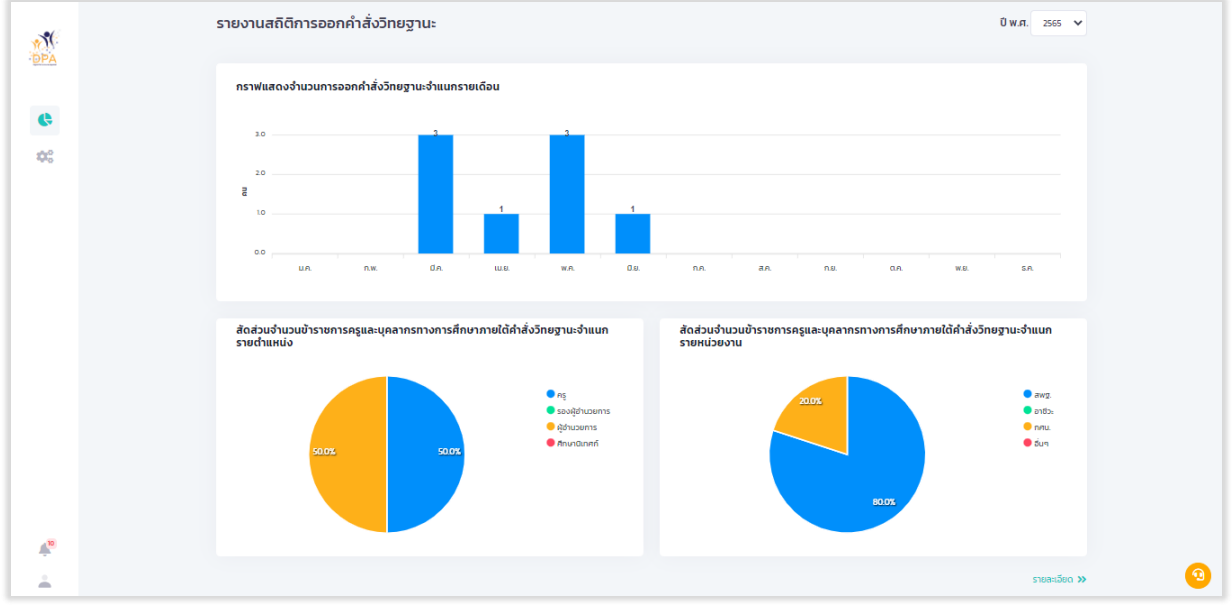

#### **9. รำยงำนสถิติกำรออกค ำสั่งวิทยฐำนะ**

#### รูปที่ 119 หน้า Dashboard รายงานสถิติการออกค าสั่งวิทยฐานะ

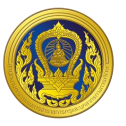

เมื่อผู้ใช้งานคลิก "รายละเอียด" ระบบแสดงรายงานสถิติการออกคำสั่งวิทยฐานะ แยกรายหน่วยงาน

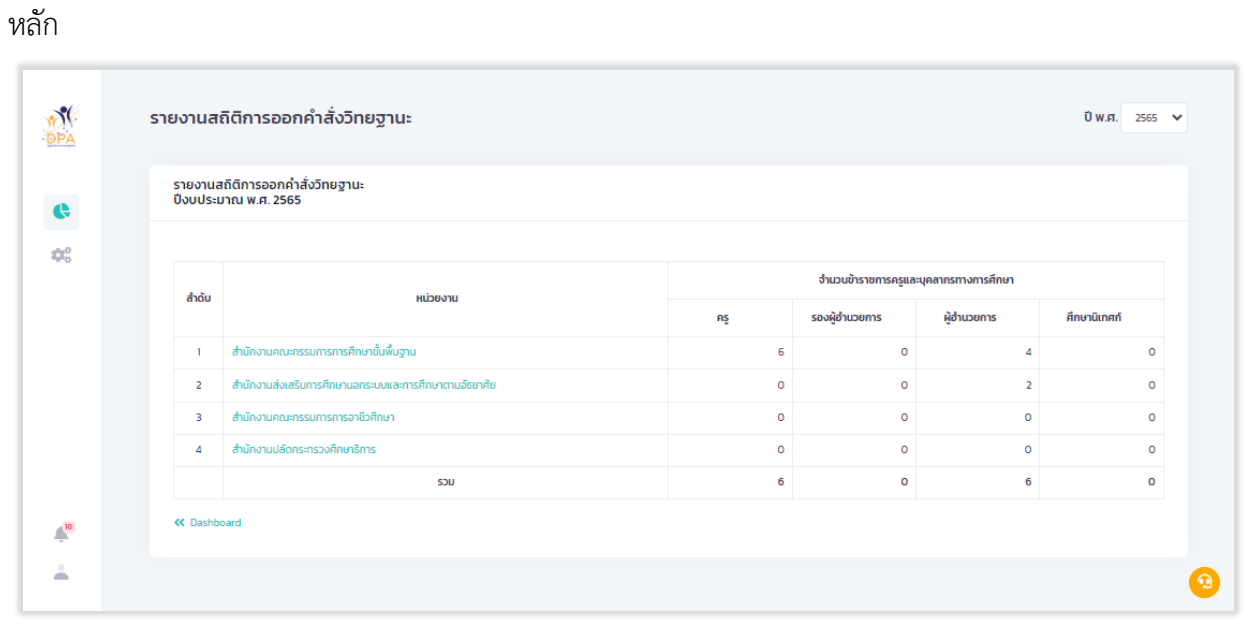

รูปที่ 120 หน้า Report รายงานสถิติการออกคำสั่งวิทยฐานะ (1)

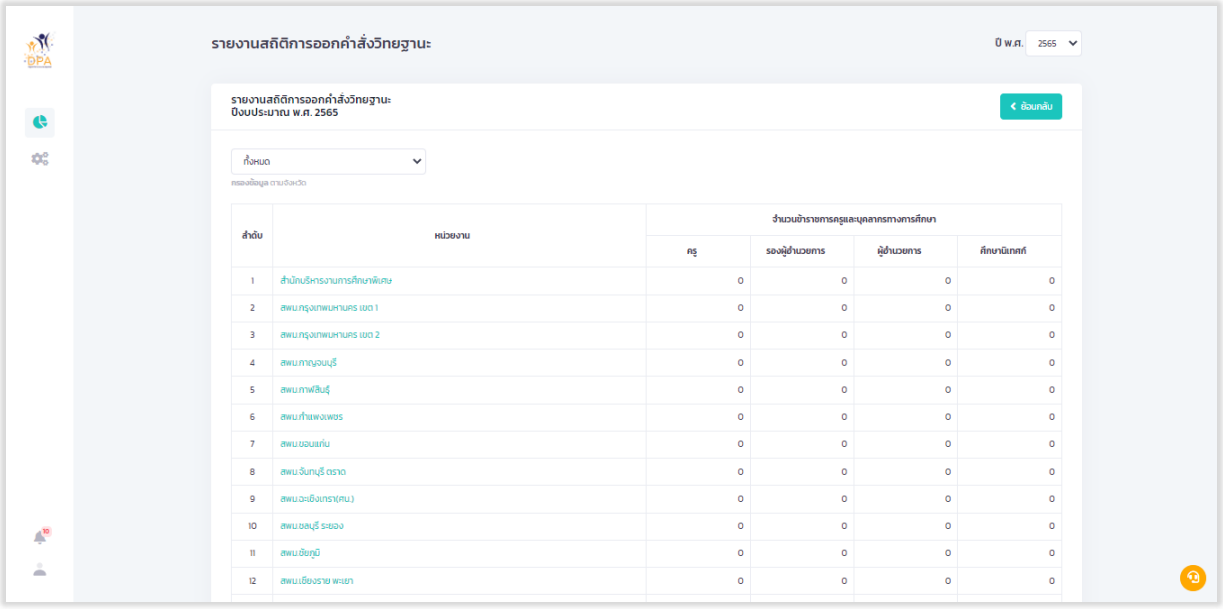

รูปที่ 121 หน้า Report รายงานสถิติการออกคำสั่งวิทยฐานะ (2)

## **กำรตั้งค่ำรำยงำน**

1. จากหน้าระบบงานย่อยรายงานสารสนเทศ ให้ผู้ใช้งานเลือก "การตั้งค่า" ระบบแสดงหน้าตั้งค่า รายงาน

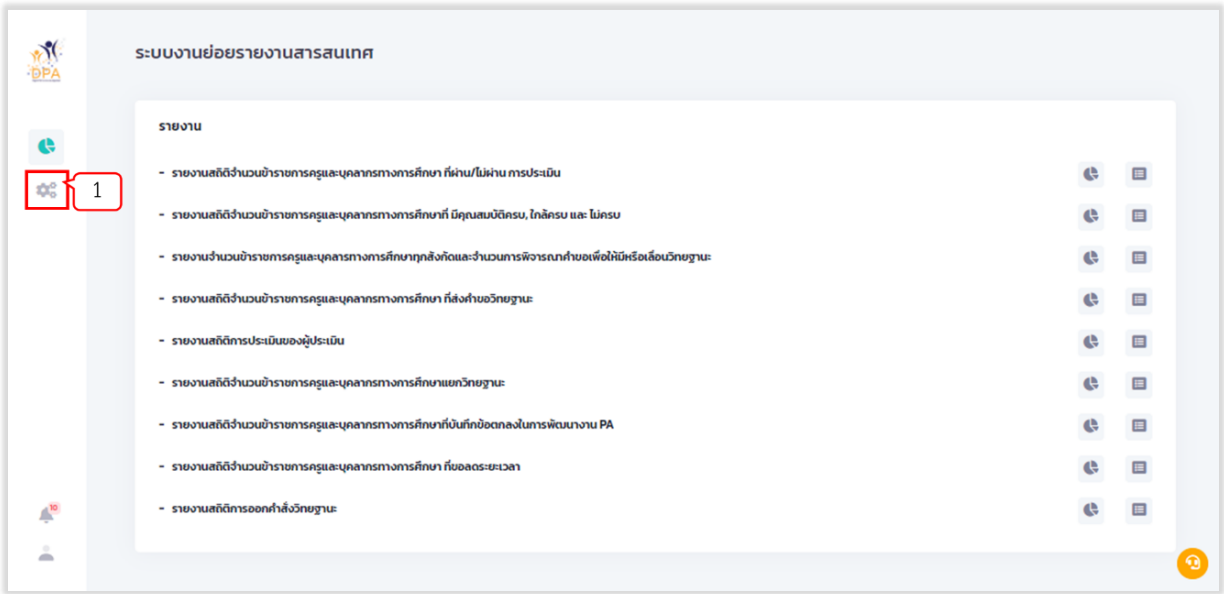

## รูปที่ 122 หน้าระบบงานย่อยสารสนเทศ

- ตั้งค่ารายงาน **M** สำดับ ซื่อรายงาน .<br>ตั้งคำกลุ่มผู้ใช้งาน สาธาร  $\mathbb{G}$ รายงานสถิติอำน<br>ลิตขึ้นใจถือ เข้าเ  $\left| \frac{1}{2} \right|$  $\tilde{A}$  $\alpha^{\rm s}_\circ$  $22$  $\overline{2}$ ารศึกษาทุกสังกัดและจำนวนการพิจารณาคำขอเพื่อให้มีหรือเลื่อนวิทยฐาน  $\overline{a}$  $\overline{\mathbf{a}}$ ะ<br>เกิดเอที่ล่าต้ายกรีคมขาย  $\overline{\mathbf{a}}$ รายงานสถิติการประเมินของผู้ประเมิน รายงานสถิติจำนวนข้าราชการครูและบุคลากรทางการศึกษาแยกวิทยฐานะ และบุคลากรทางการศึกษาที่บันทึกข้อตกลงในการพัฒนางาน PA รายงานสถิติจำนวนช้าราชการครูและมุคลากรท  $\overline{\mathbf{e}}$ รายงานสถิติการออกคำสั่งวิทยฐานะ<br>ลิทธิ์เข้าถึง : ผู้ดูแลระบบ,  $\bullet$  $\bar{\Psi}_\mathrm{so}$ ż  $\bullet$
- 2. ระบบแสดงหน้าตั้งค่ารายงาน ให้ผู้ใช้งานคลิก " <sup>22</sup> " สำหรับตั้งค่ากลุ่มผู้ใช้งาน

รูปที่ 123 การตั้งค่ารายงาน

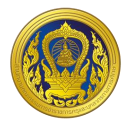

3. ระบบแสดงหน้าต่างสำหรับกำหนดกลุ่มผู้ใช้ที่สามารถเข้าถึงรายงานได้ ให้ผู้ใช้งานเลือก เมื่อเลือก เรียบร้อยแล้วให้คลิกปุ่ม "บันทึก"

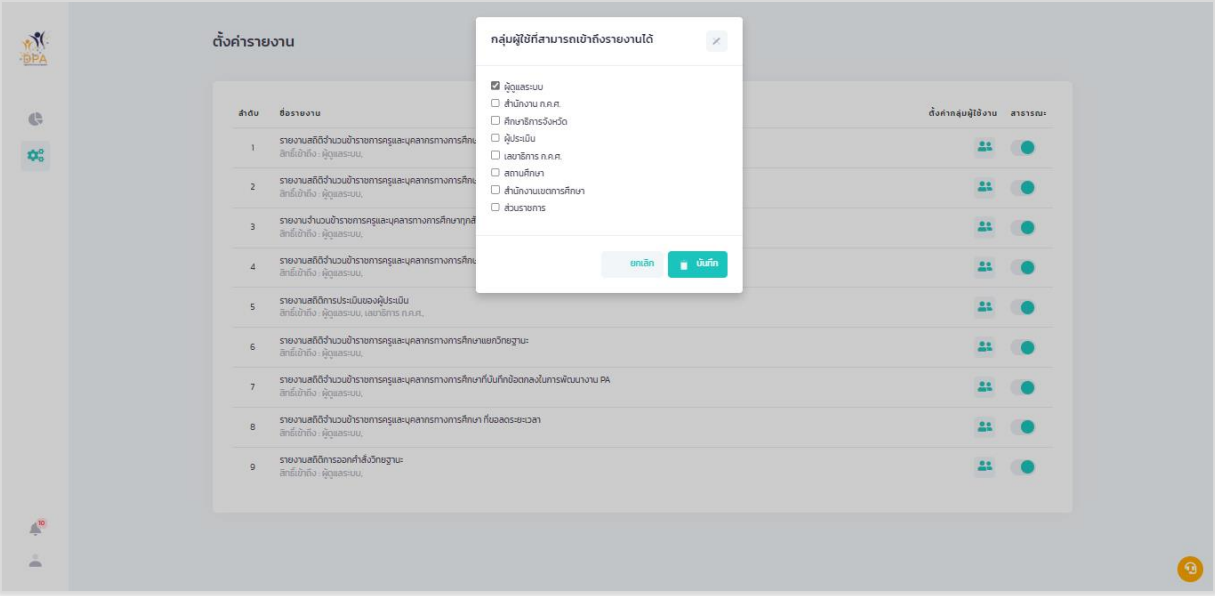

รูปที่ 124 การกลุ่มผู้ใช้ที่สามารถเข้าถึงรายงาน

**ระบบย่อยรายงาน**

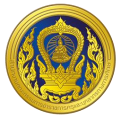

#### **ระบบงำนย่อยจัดกำรผู้ใช้งำน**

เมื่อผู้ใช้งานเข้าใช้งาน หน้าเว็บ "ระบบประเมินวิทยฐานะดิจิทัล (DPA)" เรียบร้อยแล้ว ระบบจะแสดง รายการเข้าสู่ระบบงานย่อย ประกอบด้วย 4 ระบบย่อย คือ ระบบงานย่อยข้อตกลงในการพัฒนางาน (Performance Agreement : PA), ระบบงานย่อยการส่งคำขอประเมินวิทยฐานะ, ระบบงานย่อยประมวลผล คุณสมบัติสายงานการสอน สายงานบริหารสถานศึกษา และสายงานนิเทศการศึกษา และระบบงานย่อยจัดการ ผู้ใช้งาน

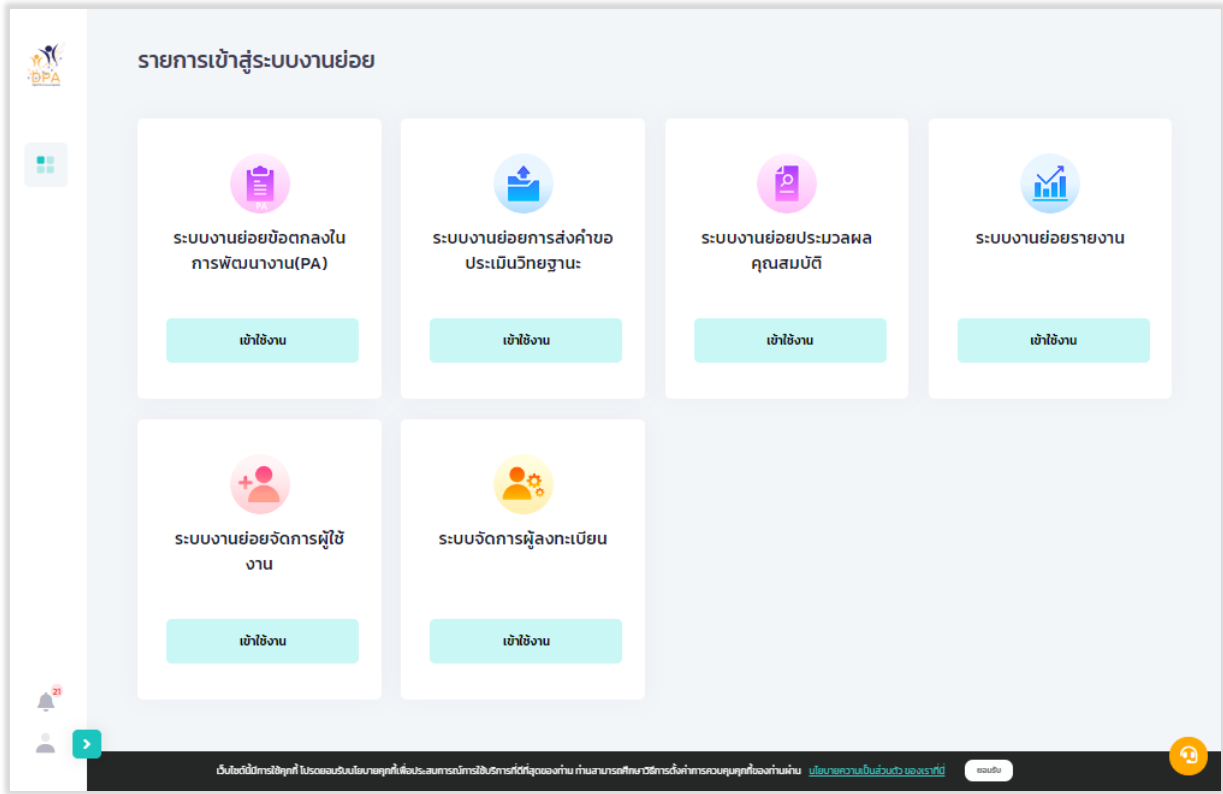

## รูปที่ 125 แสดงรายการเข้าสู่ระบบงานย่อย

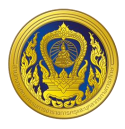

## **กำรเพิ่มข้อมูลผู้ใช้งำนภำยใน**

1. จากหน้ารายการเข้าสู่ระบบงานย่อย ผู้ใช้งานคลิก "เข้าใช้งาน" ในส่วนของระบบงานย่อยจัดการ ผู้ใช้งาน

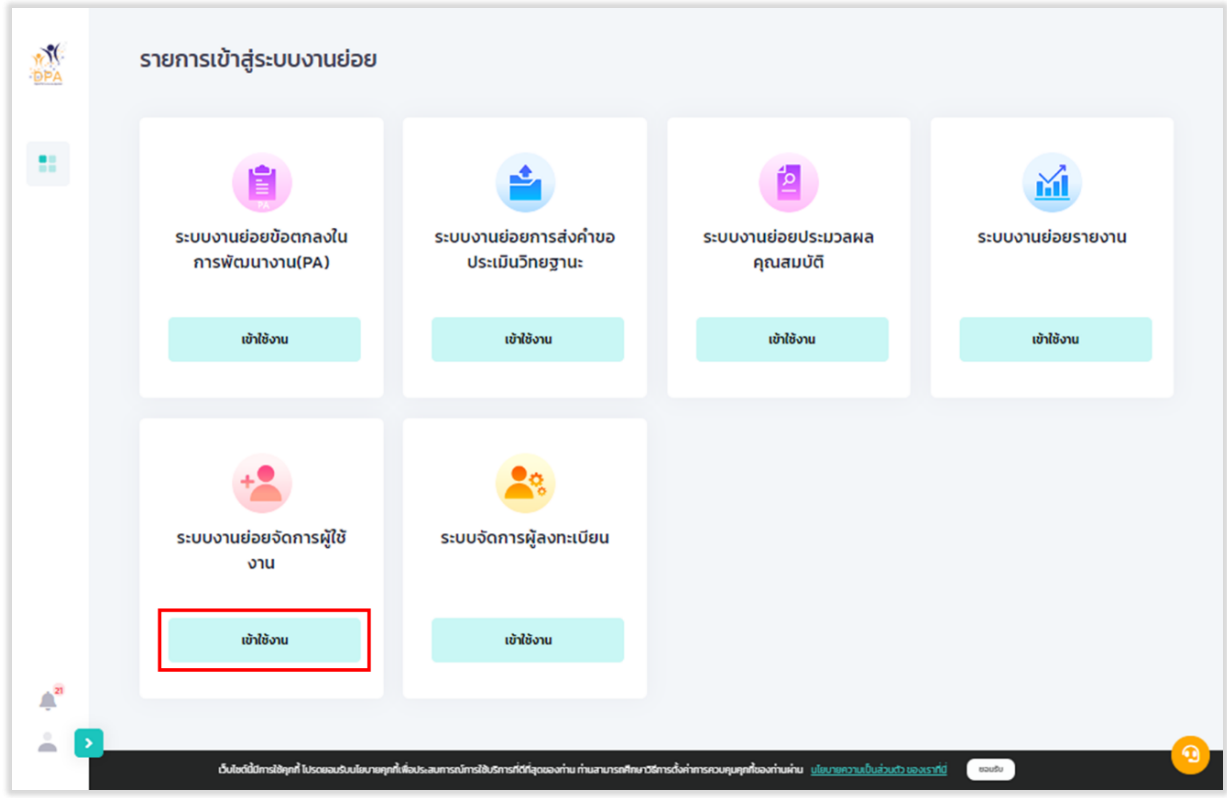

รูปที่ 126 การเข้าใช้งานระบบงานย่อยจัดการผู้ใช้งาน

2. ระบบแสดงหน้ารายชื่อผู้ใช้งานภายในหน่วยงาน หากต้องการเพิ่มรายชื่อให้คลิก "เพิ่มผู้ใช้งาน"

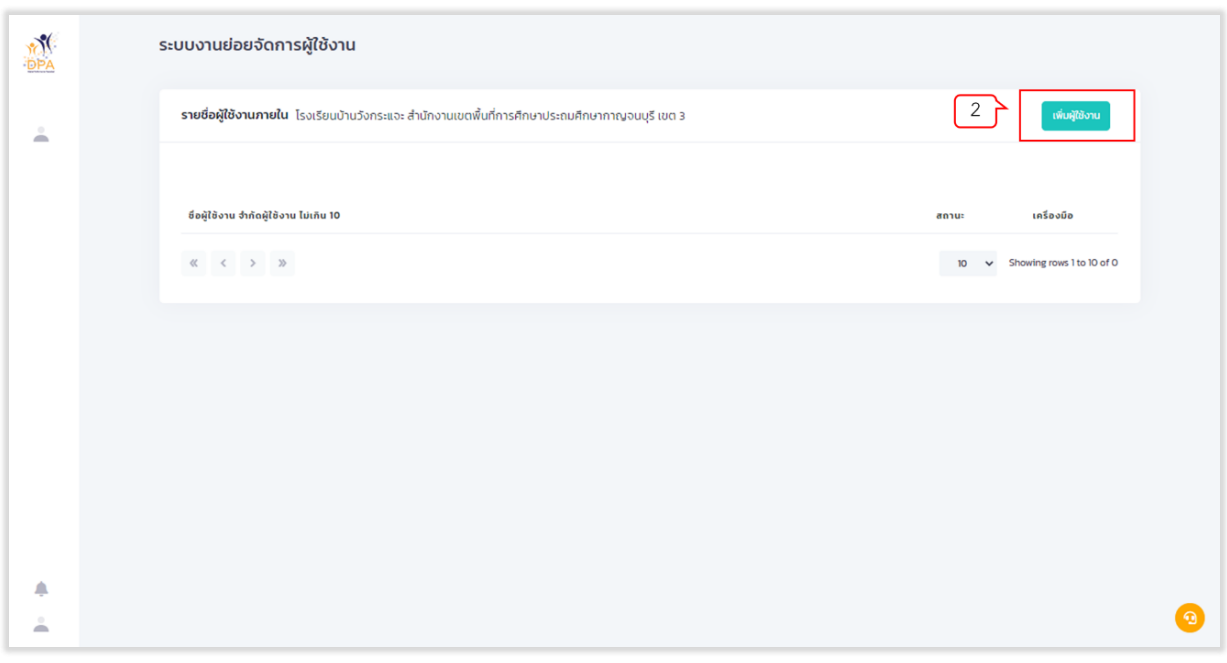

รูปที่ 127 แสดงหน้ารายชื่อผู้ใช้งานภายใน

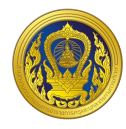

- 3. กรอกข้อมูลผู้ใช้งาน
- 4. กรอกรหัสผ่าน
- 5. เลือกสถานะ "เปิดใช้งาน" (หากต้องการปิดใช้งาน ให้เลือกสถานะ "ปิดใช้งาน")
- 6. คลิกปุ่ม "บันทึก"

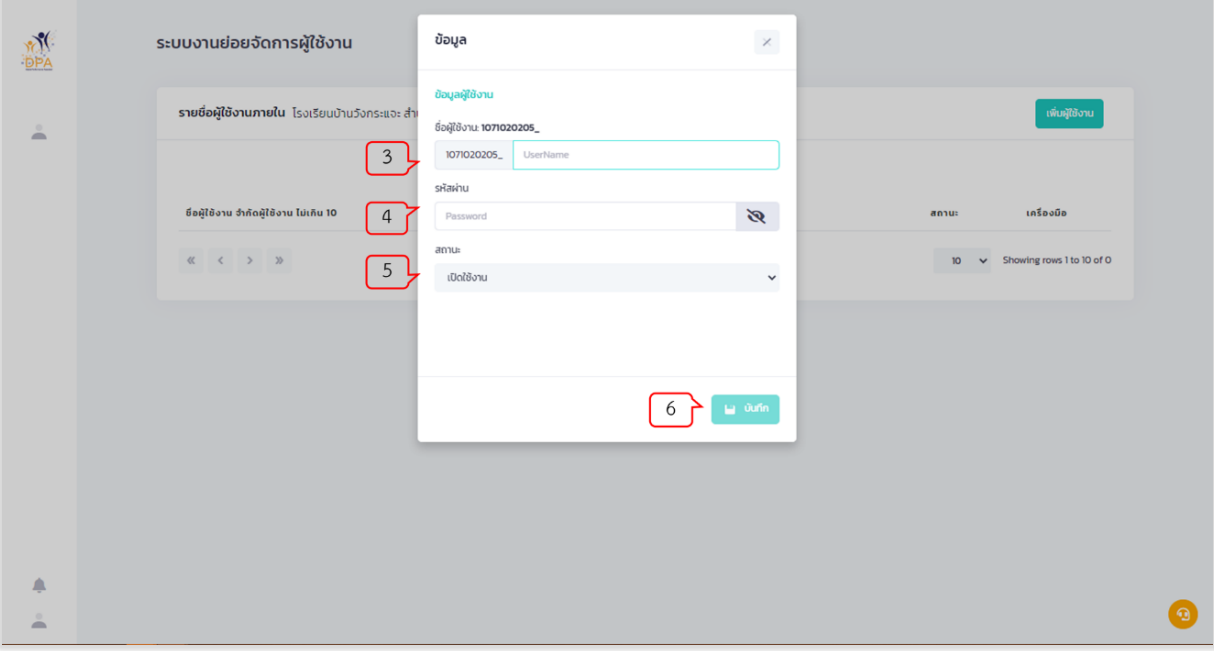

รูปที่ 128 แสดงหน้าสร้างรายชื่อผู้ใช้งาน

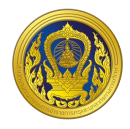

## **กำรแก้ไขข้อมูลผู้ใช้งำนภำยใน**

1. จากหน้ารายชื่อผู้ใช้งานภายในหน่วยงาน ให้ผู้ใช้งานเลือกรายชื่อที่ต้องการแก้ไข โดยคลิก "แก้ไข" ในคอลัมน์เครื่องมือ

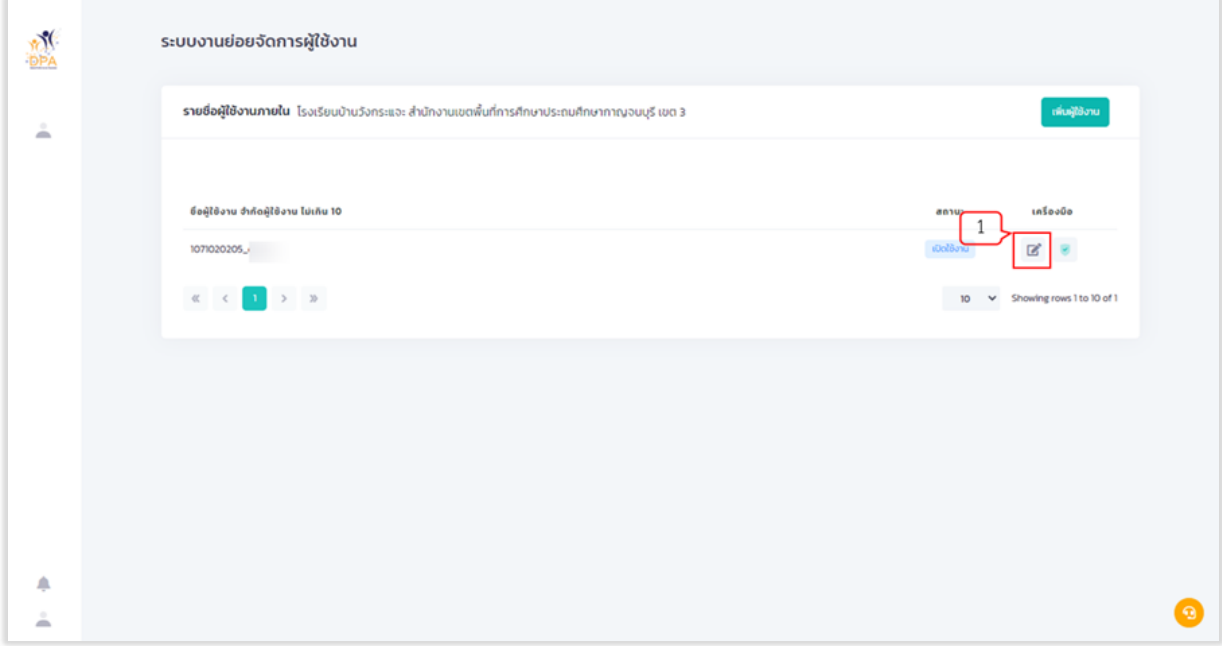

รูปที่ 129 แสดงหน้ารายชื่อผู้ใช้งานภายใน

- 2. แก้ไขข้อมูลผู้ใช้งานที่ต้องการ
- 3. คลิกปุ่ม "บันทึก"

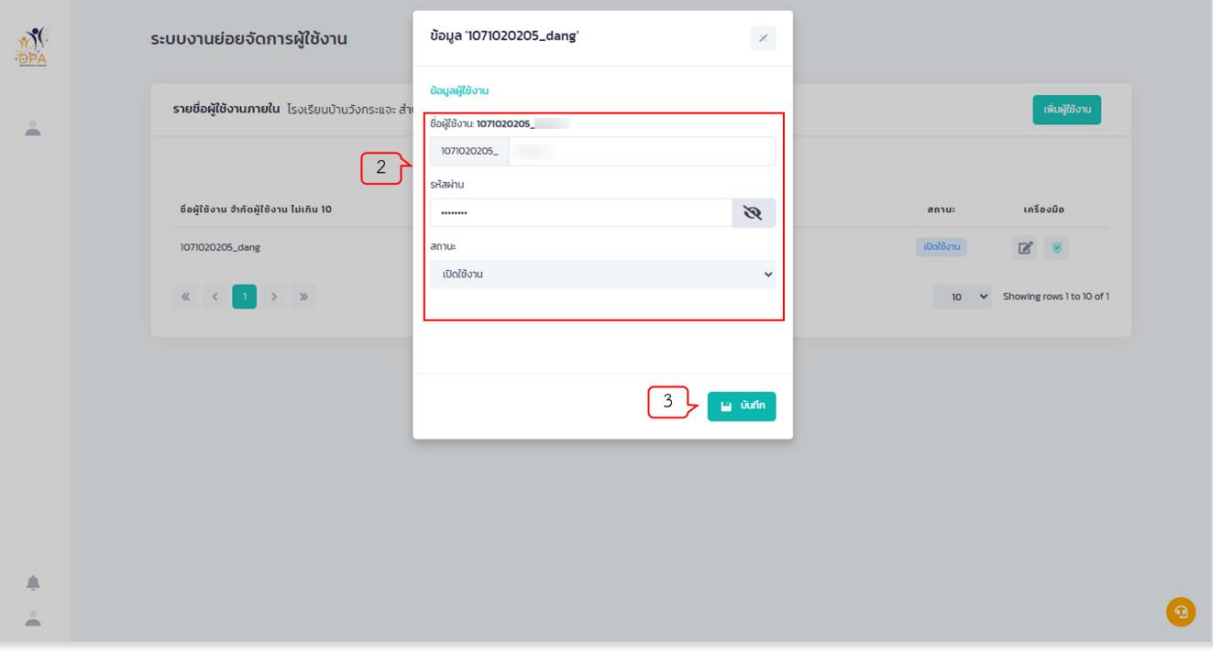

รูปที่ 130 แสดงหน้าแก้ไขข้อมูลผู้ใช้งาน

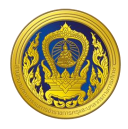

#### **กำรก ำหนดสิทธิกำรใช้งำน**

1. จากหน้ารายชื่อผู้ใช้งานภายในหน่วยงาน ให้ผู้ใช้งานเลือกรายชื่อที่ต้องการกำหนดสิทธิการใช้งาน โดยคลิก "สิทธิการใช้งาน" ในคอลัมน์เครื่องมือ

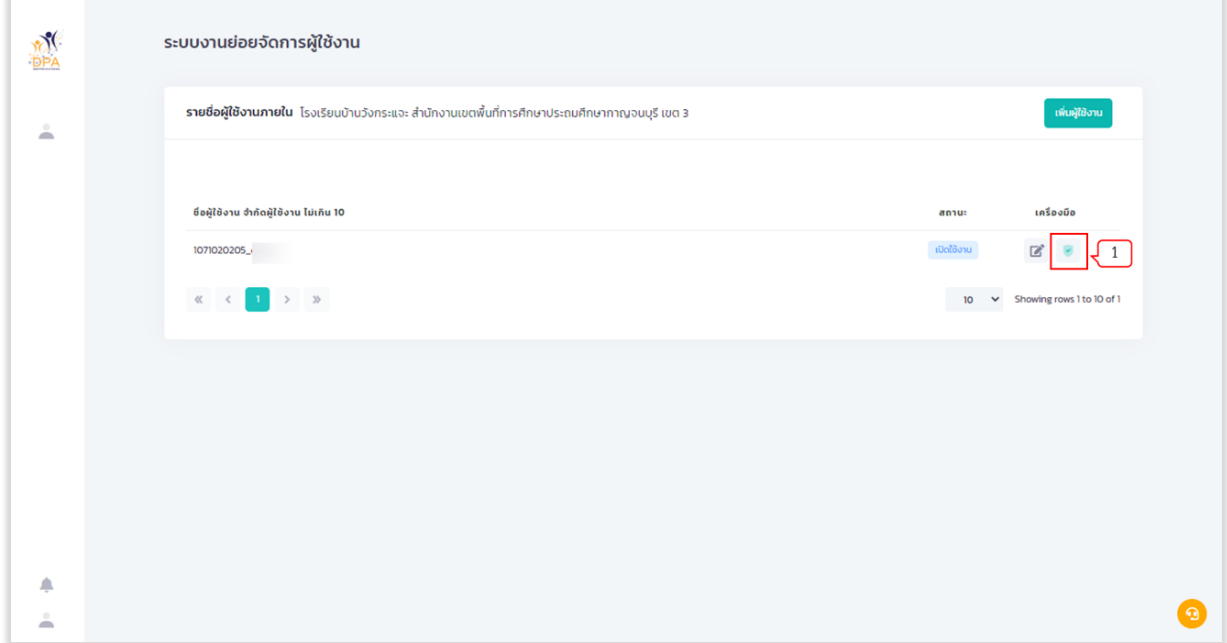

รูปที่ 131 แสดงหน้ารายชื่อผู้ใช้งานภายใน

2. ระบบแสดงรายชื่อระบบงานย่อย และปุ่มเปิด-ปิด ของแต่ละระบบงาน เพื่อให้ผู้ใช้งานจัดการสิทธิ การใช้งานของแต่ระบบงาน

3. คลิกปุ่ม "บันทึก"

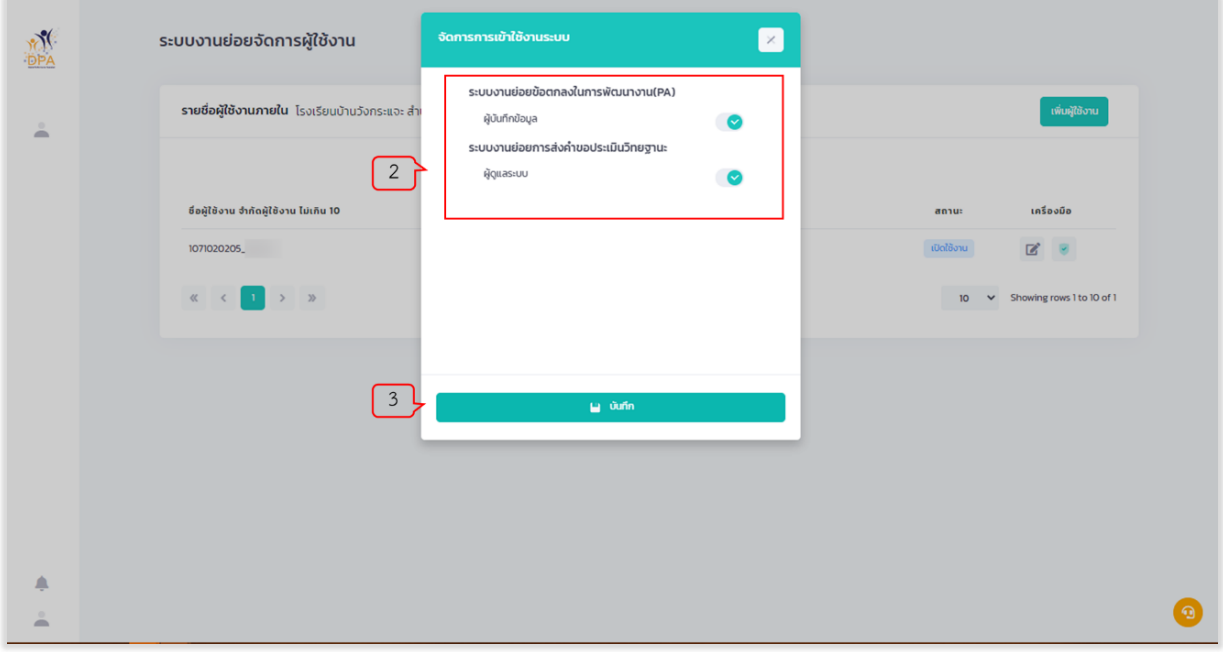

รูปที่ 132 แสดงหน้าจัดการการเข้าใช้งานระบบ

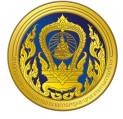

#### **ระบบงำนจัดกำรผู้ลงทะเบียน**

เมื่อผู้ใช้งานเข้าใช้งาน หน้าเว็บ "ระบบประเมินวิทยฐานะดิจิทัล (DPA)" เรียบร้อยแล้ว ระบบจะแสดง รายการเข้าสู่ระบบงานย่อย ประกอบด้วย 8 ระบบย่อย คือ ระบบงานย่อยการคัดเลือกกรรมการประเมิน, ระบบงานย่อยรายงาน, ระบบงานย่อยการบริหารจัดการ สำหรับผู้ดูแลระบบ, ระบบงานย่อย Help Desk, ระบบงานย่อยการเฝ้าติดตามระบบ, ระบบงานย่อยเชื่อมโยงแลกเปลี่ยนข้อมูล, ระบบงานย่อยจัดการผู้ใช้งาน และระบบรายงาน BI

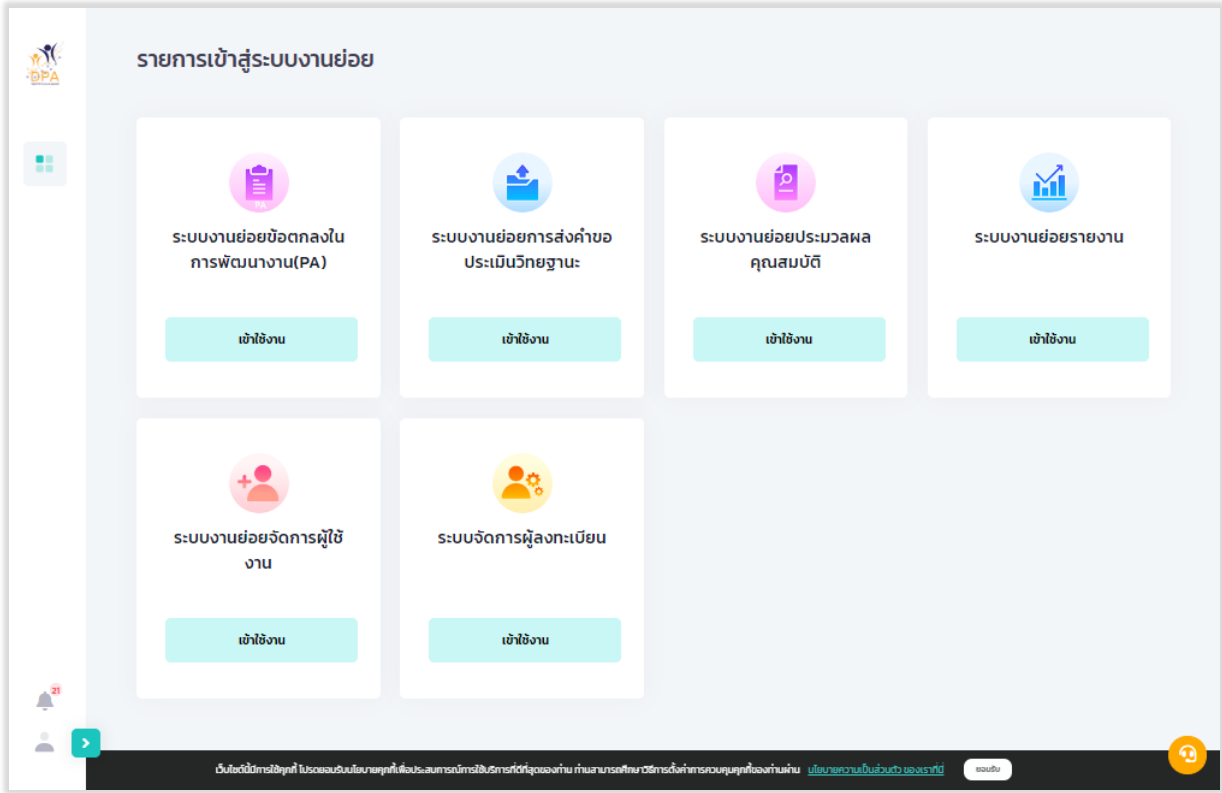

รูปที่ 133 แสดงหน้าจัดการการเข้าใช้งานระบบ

**ระบบย่อยจัดการผู้ลงทะเบียน**

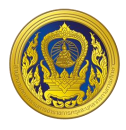

#### **กำรเข้ำใช้งำนระบบงำนย่อยกำรบริหำรจัดกำร**

1. จากหน้ารายการเข้าสู่ระบบงานย่อย ผู้ใช้งานคลิก "เข้าใช้งาน" ระบบงานย่อยการบริหารจัดการ ส าหรับผู้ดูแลระบบ

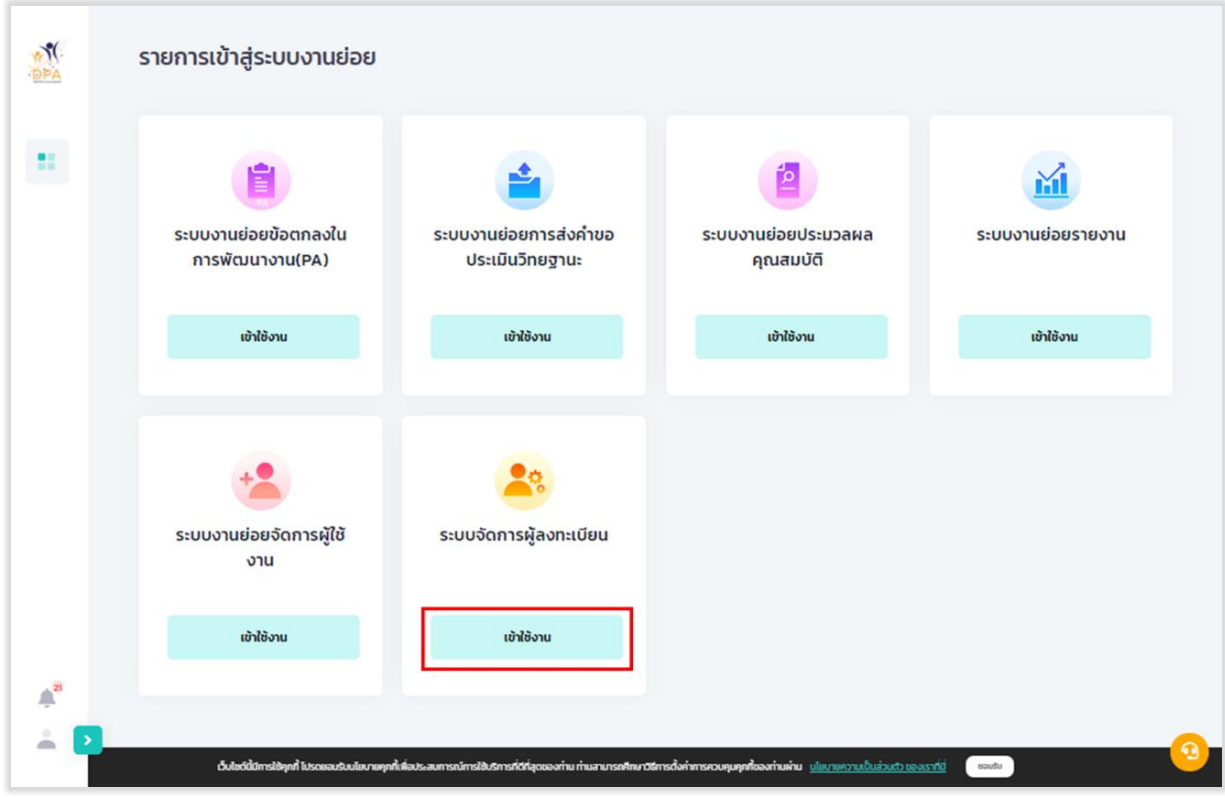

้รูปที่ 134 การเข้าใช้งานระบบงานย่อยการบริหารจัดการ สำหรับผู้ดูแลระบบ

2. ระบบแสดงหน้าบัญชีผู้ลงทะเบียนใช้งานระบบ ผู้ใช้งานสามารถค้นหาข้อมูลจาก กลุ่มผู้ใช้งาน, ิสถานะ (อนุมัติ, รอตอบรับ และปฏิเสธ) และคำค้นหาได้

| <b>M</b>                 |                |          |                                    |        | ระบบงานย่อยการลงทะเบียนและการเข้าสู่ระบบ       |                    |                                 |               |                                             |                        |                |
|--------------------------|----------------|----------|------------------------------------|--------|------------------------------------------------|--------------------|---------------------------------|---------------|---------------------------------------------|------------------------|----------------|
| Â                        |                |          | บัญชีรายชื่อผู้ลงทะเบียนใช้งานระบบ |        | เชื่อมโยงข้อมูล<br>ลงทะเบียนแทน                |                    |                                 |               |                                             |                        |                |
| â                        | $\overline{2}$ |          | ทรองข้อมูล ตามกลุ่ม                |        | ทั้งหมด<br>$\check{~}$<br>curnsum audiosan and |                    | $\checkmark$<br>Search<br>กันหา |               |                                             |                        |                |
| 圓                        |                | <b>份</b> | 5 <sub>D</sub>                     | unuana | dhunuio                                        | สถานศึกษา/หน่วยงาน | อีเมล                           | กลุ่ม         | annu:                                       | วันที่กดรับ            | <b>ACTIONS</b> |
|                          |                | o        |                                    |        | ผู้อำนวยการสถาน<br>คึกษา                       | วัดท่าต่ำหนัก      | sch1073180149@gmail.com         | สถาน<br>คึกษา | $\partial \phi \bar{\partial} \bar{\theta}$ | 2021-07-14<br>18:43:03 | $\boxtimes$    |
|                          |                | $\Box$   |                                    |        | ผู้อำนวยการสถาน<br>คึกษา                       | บ้านคอกวัว         | sch1039760199@gmail.com         | สถาน<br>คึกษา | pujā                                        | 2021-07-14<br>18:43:03 | $\mathbb{Z}$   |
|                          |                | ٠        |                                    |        | ผู้อำนวยการสถาน<br>คึกษา                       | บ้านฮูลู           | sch1096240139@gmail.com         | สถาน<br>ศึกษา | $\delta \zeta \mu \delta$                   | 2021-07-14<br>18:43:03 | $\mathbb{Z}$   |
| $\bar{\psi}_\mathrm{10}$ |                | ۰        |                                    |        | ผู้อำนวยการสถาน<br>ศึกษา                       | บ้านลำหาด          | sch1032650549@gmail.com         | สถาน<br>ศึกษา | $\delta \phi$                               | 2021-07-14<br>18:43:03 | $\mathbb{Z}$   |
| CID<br><b>CEO</b>        |                | ø        |                                    |        | ผู้อำนวยการสถาน<br>คึกษา                       | บ้านอาเลา          | sch1034710916@gmail.com         | สถาน<br>คึกษา | aqua                                        | 2021-07-14<br>18:43:03 | $\mathbb Z$    |
| å                        |                | G        |                                    |        | ผู้อำนวยการสถาน<br>คึกษา                       | อนบาลพรานกระต่าย   | sch1062040220@gmail.com         | สถาน<br>ศึกษา | $pq\bar{q}$                                 | 2021-07-14<br>18:43:03 | $\mathbb{Z}$   |
|                          |                |          |                                    |        |                                                |                    |                                 | $\frac{1}{2}$ |                                             | <b>DONE OF 14</b>      |                |

รูปที่ 135 หน้าบัญชีผู้ลงทะเบียนใช้งานระบบ

**ระบบย่อยจัดการผู้ลงทะเบียน**

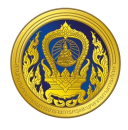

3. ผู้ใช้งานสามารถคลิกปุ่ม "เชื่อมโยง" ระบบจะทำการเชื่อมโยงข้อมูลผู้ลงทะเบียนกับระบบทะเบียน ประวัติข้าราชการครูและบุคลากรทางการศึกษา

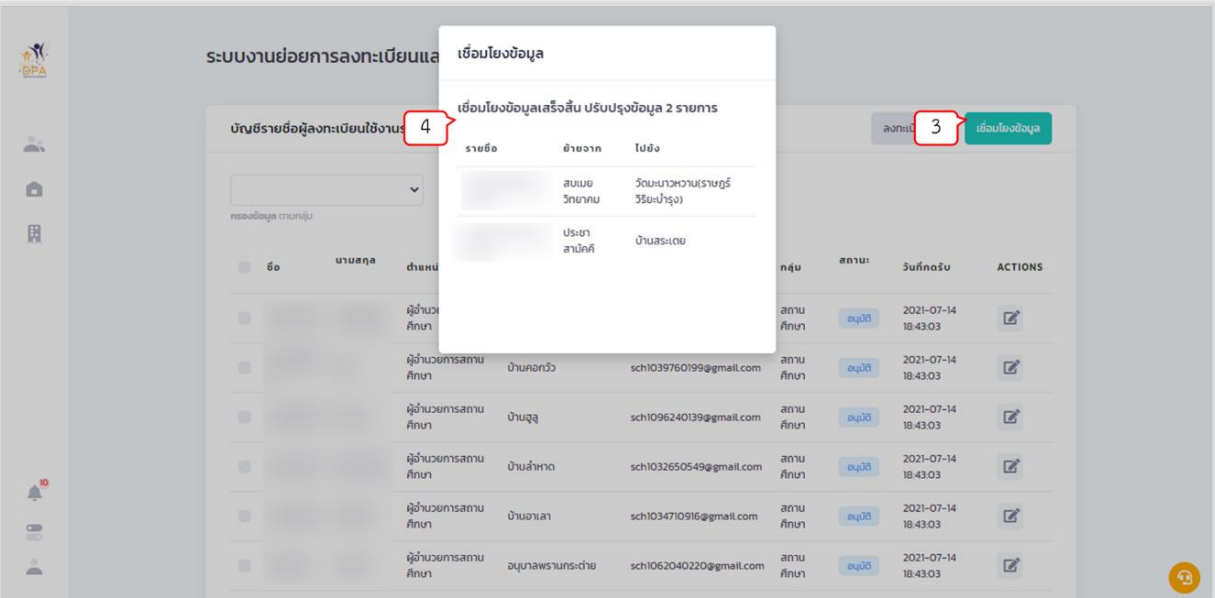

4. ระบบแสดงหน้าต่างผลการเชื่อมโยงข้อมูล โดยจะแสดงรายชื่อ สังกัดเดิม สังกัดใหม่

รูปที่ 136 แสดงหน้าต่างผลการเชื่อมโยง

5. จากหน้าบัญชีผู้ลงทะเบียนใช้งานระบบ ผู้ใช้งานสามารถดูข้อมูลผู้ลงทะเบียน

| ระบบงานย่อยการลงทะเบียนและการเข้าสู่ระบบ                   |                                |                    |                         |               |                    |                        |                 |
|------------------------------------------------------------|--------------------------------|--------------------|-------------------------|---------------|--------------------|------------------------|-----------------|
| บัญชีรายชื่อผู้ลงทะเบียนใช้งานระบบ                         |                                |                    |                         |               |                    | ลงทะเบียนแทน           | เชื่อมโยงข้อมูล |
|                                                            | ทั้งหมด<br>$\check{~}$         |                    | Search<br>$\check{~}$   |               |                    |                        |                 |
| กรองข้อมูล ตามกลุ่ม<br>unuana<br>$\circ$<br>5 <sub>D</sub> | กรองข้อมูล ตามสถานะ<br>dhunuio | สถานศึกษา/หน่วยงาน | กันหา<br>อีเมล          | กลุ่ม         | annu:              | วันที่กดรับ            | <b>ACTIONS</b>  |
|                                                            | ผู้อำนวยการสถาน<br>คึกษา       | วัดท่าต่ำหนัก      | sch1073180149@gmail.com | สถาน<br>คึกษา | aquã               | 2021-07<br>18:43:03    |                 |
| 6                                                          | ผู้อำนวยการสถาน<br>คึกษา       | บ้านคอกวัว         | sch1039760199@gmail.com | สถาน<br>คึกษา | <b>CRS</b><br>pujā | 2021-07-14<br>18:43:03 | $\mathbb{Z}$    |
| ۰                                                          | ผู้อำนวยการสถาน<br>คึกษา       | บ้านฮูลุ           | sch1096240139@gmail.com | สถาน<br>คึกษา | <b>Bujud</b>       | 2021-07-14<br>18:43:03 | $\mathbb{Z}$    |
| ۰                                                          | ผู้อำนวยการสถาน<br>คึกษา       | บ้านลำหาด          | sch1032650549@gmail.com | สถาน<br>ศึกษา | oqua               | 2021-07-14<br>18:43:03 | $\boxtimes$     |
| Ð                                                          | ผู้อำนวยการสถาน<br>คึกษา       | บ้านอาเลา          | sch1034710916@gmail.com | สถาน<br>คึกษา | aqua               | 2021-07-14<br>18:43:03 | $\mathbb{Z}$    |
| 6                                                          | ผู้อำนวยการสถาน<br>คึกษา       | อนุบาลพรานกระต่าย  | sch1062040220@gmail.com | สถาน<br>ศึกษา | puud               | 2021-07-14<br>18:43:03 | $\mathbb{Z}$    |

รูปที่ 134 หน้าบัญชีผู้ลงทะเบียนใช้งานระบบ

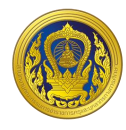

## 6. ระบบแสดงรายละเอียดข้อมูลของผู้ลงทะเบียนใช้งานระบบ

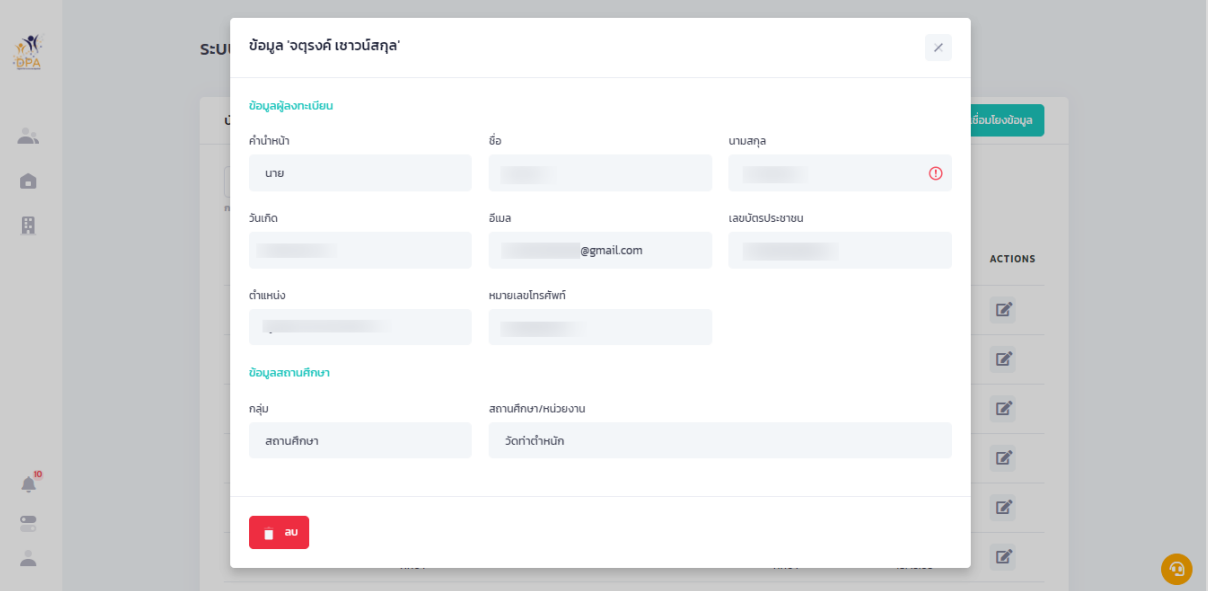

รูปที่ 135 แสดงหน้าข้อมูลผู้ลงทะเบียนใช้งานระบบ

**ระบบย่อยจัดการผู้ลงทะเบียน**

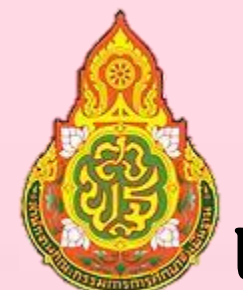

# **แนวทางการด าเนินการ**

ีตามหลักเกณฑ์และวิธีการประเมินตำแหน่งและวิทยฐานะ **ข้าราชการครูและบุคลากรทางการศึกษา สังกัดส านักงานคณะกรรมการการศึกษาขั้นพื้นฐาน ต าแหน่งครู** (ตามหนังสือสำนักงาน ก.ค.ศ. ที่ ศธ ๐๒๐๖.๓**⁄ว ๙ ลงวันที่ ๒๐ พฤษภาคม ๒๕๖**๔)

> **กล ุ่มส่งเสริมประสานการบริหารงานบุคคล ส านักพัฒนาระบบบริหารงานบุคคลและนิติการ ส านักงานคณะกรรมการการศึกษาขั้นพื้นฐาน**

## **สารบัญ**

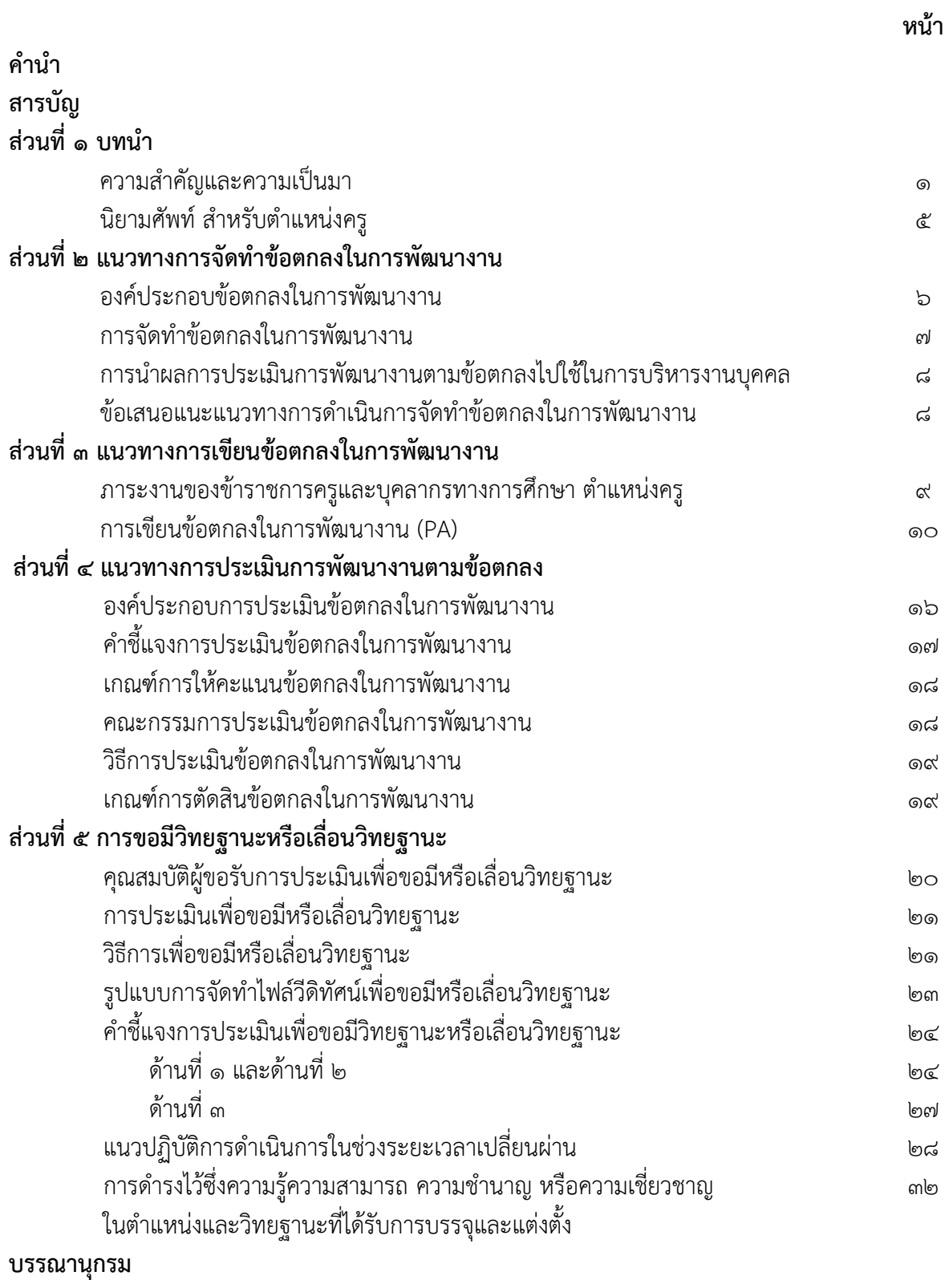

**คณะผู้จัดท ำ**

## **ส่วนที่ 1 บทน ำ**

#### **ควำมส ำคัญและควำมเป็นมำ**

รัฐธรรมนูญแห่งราชอาณาจักรไทย พุทธศักราช ๒๕๖๐ มาตรา ๕๔ และหมวด ๑๖ การปฏิรูปประเทศ มาตรา ๒๕๘ จ. ด้านการศึกษา (๓) บัญญัติไว้ว่า "ให้มีกลไกและระบบการผลิต คัดกรองและพัฒนาผู้ประกอบ วิชาชีพครูและอาจารย์ ให้ได้ผู้มีจิตวิญญาณของความเป็นครู มีความรู้ความสามารถอย่างแท้จริง ได้รับค่าตอบแทนที่เหมาะสมกับความสามารถและประสิทธิภาพในการสอน รวมทั้งมีกลไกสร้างระบบ คุณธรรมในการบริหารงานบุคคลของผู้ประกอบวิชาชีพครู" ยุทธศาสตร์ชาติ พ.ศ. ๒๕๖๑ - ๒๕๘๐ ที่กำหนดให้ปฏิรูปประเทศไว้ ๖ ด้าน หรือ ๖ ยุทธศาสตร์การปฏิรูปประเทศ ตามยุทธศาสตร์ชาติ ๒๐ ปี กระบวนการปฏิรูปการศึกษา ยุทธศาสตร์ที่ ๓ ยุทธศาสตร์ชาติด้านการพัฒนาและเสริมสร้างศักยภาพ ิทรัพยากรมนุษย์ ถือว่าสำคัญต่อการปฏิรูปประเทศด้านต่าง ๆ เพื่อสนับสนุนการบรรลุตามยุทธศาสตร์ชาติ ที่กำหนดไว้ในด้านต่าง ๆ เนื่องด้วยการศึกษาเป็นพื้นฐานที่สำคัญของการพัฒนาประเทศ อีกทั้งแผนการปฏิรูป ประเทศด้านการศึกษาฉบับปรับปรุง พ.ศ. ๒๕๖๑ - ๒๕๖๕ ได้กำหนดกิจกรรมและยุทธศาสตร์ยกระดับ คุณภาพของการจัดการศึกษา (Enhance Quality of Education) ครอบคลุมผลลัพธ์ทางการศึกษาและการเรียนรู้ (Learning Outcomes) ทั้งด้านความรู้ ทักษะเจตคติที่ถูกต้องและรู้จักดูแลสุขภาพ เพื่อการจัดการในเรื่อง การด ารงชีวิตของตนเองและการใช้ชีวิตร่วมกับผู้อื่นตามเจตนารมณ์ของรัฐธรรมนูญ รวมทั้งครู อาจารย์ และบุคลากรทางการศึกษาที่ต้องเป็นผู้มีความรู้ความเชี่ยวชาญ ครูมีจิตวิญญาณของความเป็นครู เรื่องและประเด็นปฏิรูป ได้กำหนดแผนงานเพื่อการปฏิรูปการศึกษา ๗ เรื่องเพื่อบรรลุวัตถุประสงค์ของ การปฏิรูปการศึกษาข้างต้น ในเรื่องที่ ๔ การปฏิรูปกลไกและระบบการผลิต คัดกรอง และพัฒนาผู้ประกอบ วิชาชีพครู และอาจารย์ ประกอบด้วยประเด็นปฏิรูป ๕ ประเด็น ได้แก่ (๑) การผลิตครูและการคัดกรองครู เพื่อให้ได้ครูที่มีคุณภาพ ตรงกับความต้องการของประเทศ และมีจิตวิญญาณของความเป็นครู (๒) การพัฒนา วิชาชีพครู (๓) เส้นทางวิชาชีพครู เพื่อให้ครูมีความก้าวหน้า ได้รับค่าตอบแทนและสวัสดิการที่เหมาะสม (๔) การพัฒนาผู้บริหารสถานศึกษาเพื่อยกระดับคุณภาพการจัดการศึกษาในสถานศึกษา (๕) องค์กรวิชาชีพครู และการปรับปรุงกฎหมายที่เกี่ยวข้อง ในส่วนแผนการศึกษาแห่งชาติ (พ.ศ. ๒๕๖๐ - ๒๕๗๙) ยุทธศาสตร์ที่ ๖ การพัฒนาประสิทธิภาพของระบบบริหารจัดการศึกษา ได้กำหนดแนวทางการพัฒนาระบบบริหารงานบุคคล ของข้าราชการครูและบุคลากรทางการศึกษา โดยพัฒนาระบบการประเมินตำแหน่งและวิทยฐานะสำหรับ ตำแหน่งที่มีใบอนุญาตประกอบวิชาชีพเป็นระยะ ๆ เพื่อดำรงไว้ซึ่งความรู้ ความสามารถ ความชำนาญการ หรือความเชี่ยวชาญในตำแหน่งและวิทยฐานะที่ได้รับการบรรจุและการแต่งตั้ง และกระทรวงศึกษาธิการ มีนโยบายในการปรับหลักเกณฑ์การประเมินวิทยฐานะใหม่ต้องส่งผลไปถึงผู้เรียน มุ่งเน้นการพัฒนาวิชาชีพ ้มากกว่าการจัดทำผลงานวิชาการ มีการบูรณาการการทำงานที่เชื่อมโยงกัน โดยมีการประเมินที่ไม่ยุ่งยาก ไม่ซับซ้อนและเป็นธรรม จากงานวิจัยในโครงการการสังเคราะห์ระบบและแนวทางการปฏิบัติการพัฒนาวิชาชีพครู

จากแนวคิดการเรียนรู้เชิงวิชาชีพสู่การปฏิบัติ โดยรองศาสตราจารย์ ดร.ประวิต เอราวรรณ์ ซึ่งได้ศึกษา แนวคิดและรายงานการศึกษาวิจัยของนักวิชาการ และหน่วยงานต่าง ๆ พบว่า จากรายงานของ OECD/UNESCO เมื่อปี ๒๐๑๖ และจากผลการศึกษาของ Schleicher เมื่อปี ๒๐๑๒ พบว่าระบบการ สนับสนุนการพัฒนาความก้าวหน้าในวิชาชีพนั้น มีปัจจัยหลายอย่างที่เป็นอุปสรรค เช่น การพัฒนาวิทยฐานะไม่ ยึดโยงกับผลลัพธ์การเรียนรู้ของผู้เรียน โรงเรียนไม่มีโครงสร้างเวลาพอที่ครูจะมีโอกาสแลกเปลี่ยนการสอนใน รูปแบบชมชนวิชาชีพและผับริหารโรงเรียนยังขาดศักยภาพในการเป็นผู้นำการเปลี่ยนแปลงในการพัฒนาคร รูปแบบชุมชนวิชาชีพ

และปัจจัยสำคัญที่สุดที่ส่งผลต่อการเรียนรู้ของนักเรียนและการพัฒนาวิชาชีพครู คือ ภาวะผู้นำของผู้บริหารโรงเรียน ี่ซึ่งต้องมีบทบาทในการบริหารหลักสูตร การกำกับและประเมินการสอนของครู การเสริมสร้างความเข้มแข็ง และพัฒนาครู และสนับสนุนวัฒนธรรมการทำงานในโรงเรียนแบบร่วมมือกัน ตามลำดับ

ดังนั้น เพื่อความสอดคล้องกับรัฐธรรมนูญแห่งราชอาณาจักรไทย กฎหมายการศึกษา ยุทธศาสตร์ชาติ ๒๐ ปี แผนปฏิรูปการศึกษา และแนวนโยบายกระทรวงศึกษาธิการ สำนักงาน ก.ค.ศ. จึงได้ใช้การวิจัยเป็นฐาน ้ ดำเนินการศึกษาวิเคราะห์สภาพปัญหาในการประเมินวิทยฐานะตามหลักเกณฑ์และวิธีการที่ ก.ค.ศ. กำหนด ตลอดจนสังเคราะห์แนวคิด ทฤษฎี และผลการศึกษาวิจัยของประเทศต่าง ๆ และหน่วยงานที่เกี่ยวข้อง มากำหนดเป็นกรอบแนวคิดสำคัญ ในการดำเนินการปรับปรุงหลักเกณฑ์และวิธีการประเมินวิทยฐานะ ่ ของข้าราชการครูและบุคลากรทางการศึกษา เพื่อเป็นหัวใจสำคัญที่จะยกระดับคุณภาพการศึกษาให้ประสบ ้ ความสำเร็จ จึงได้กำหนดหลักเกณฑ์การประเมินวิทยฐานะข้าราชการครูและบุคลากรทางการศึกษาขึ้นใหม่ ให้สอดคล้องกับเรื่องสำคัญที่ต้องดำเนินการให้ตอบสนองต่อนโยบาย รวมถึงหลักการและแนวคิดในเชิงวิชาการ เช่น Back to school Focus on classroom Teacher Performance Powerful Pedagogies Students Outcomes Teacher as a Key of Success Execute and Learn Apply and Adapt Solve the Problem) รับรู้ปัญหาและสามารถแก้ปัญหาในการจัดการเรียนรู้และการจัดการชั้นเรียน และส่งเสริมให้ผู้เรียน มีคุณลักษณะอันพึงประสงค์ริเริ่ม พัฒนา (Originate and Improve) คิดค้น ปรับเปลี่ยน (Invent and Transform) สร้างการเปลี่ยนแปลง (Create an Impact) สามารถสร้างผลกระทบให้เกิดขึ้น นอกเหนือจากห้องเรียน สามารถสอนให้ผู้เรียนเกิดแรงบันดาลใจในการเรียนรู้(School as an Organization) การจัดระบบการบริหาร ึการจัดการในสถานศึกษาต้องมุ่งเน้นงานหลักของครูและผู้อำนวยการสถานศึกษา ลดความซ้ำซ้อน การประเมินผลการปฏิบัติงานเพื่อเลื่อนเงินเดือนกับการให้มีหรือเลื่อนวิทยฐานะ (มาตรา ๕๔) และการคง วิทยฐานะ (มาตรา ๕๕) เป็นเรื่องเดียวกัน (ใช้ตัวชี้วัดเดียวกัน) School Professional Community การจัดทำ PLC เป็นหน้าที่ของผู้บริหารสถานศึกษาที่จะต้องทำให้เกิดขึ้นในโรงเรียน ควรกำหนดเป็นตัวชี้วัด ของผู้อำนวยการสถานศึกษาด้วย Support System ควรเป็นระบบ Online System เชื่อมโยงกับแพลตฟอร์ม การพัฒนาต่าง ๆ ครูต้องได้รับการพัฒนาตรงตามความต้องการจำเป็นอย่างต่อเนื่องและเป็นระบบ

ในส่วนของครูส านักงาน ก.ค.ศ. พิจารณาแล้วเห็นว่า ครูที่มีศักยภาพนอกจากจะต้องมีสมรรถนะ ในการปฏิบัติงานให้สูงขึ้นตามระดับวิทยฐานะที่คาดหวังแล้ว ยังต้องสามารถพัฒนาผู้เรียนให้มีสมรรถนะเต็มตาม ศักยภาพ จึงได้นำความคิดเห็นของนักวิชาการและผลการวิจัยดังกล่าวมาปรับปรุงหลักเกณฑ์และวิธีการ ประเมินตำแหน่งและวิทยฐานะของข้าราชการครูและบุคลากรทางการศึกษา ตำแหน่งครู โดยครูต้องมีการพัฒนา ้สมรรถนะในการปฏิบัติงานให้สูงขึ้นตามระดับการปฏิบัติที่คาดหวัง ตามตำแหน่งและวิทยฐานะ และต้องสามารถ ้พัฒนาผู้เรียนให้มีสมรรถนะเต็มตามศักยภาพ เพื่อร่วมขับเคลื่อนการพัฒนาคุณภาพการศึกษา โดยได้กำหนด ้ระดับการปฏิบัติที่คาดหวังตามตำแหน่งและวิทยฐานะข้าราชการครูและบุคลากรทางการศึกษา ตำแหน่งครู ตามภาพประกอบที่ ๑ ดังนี้

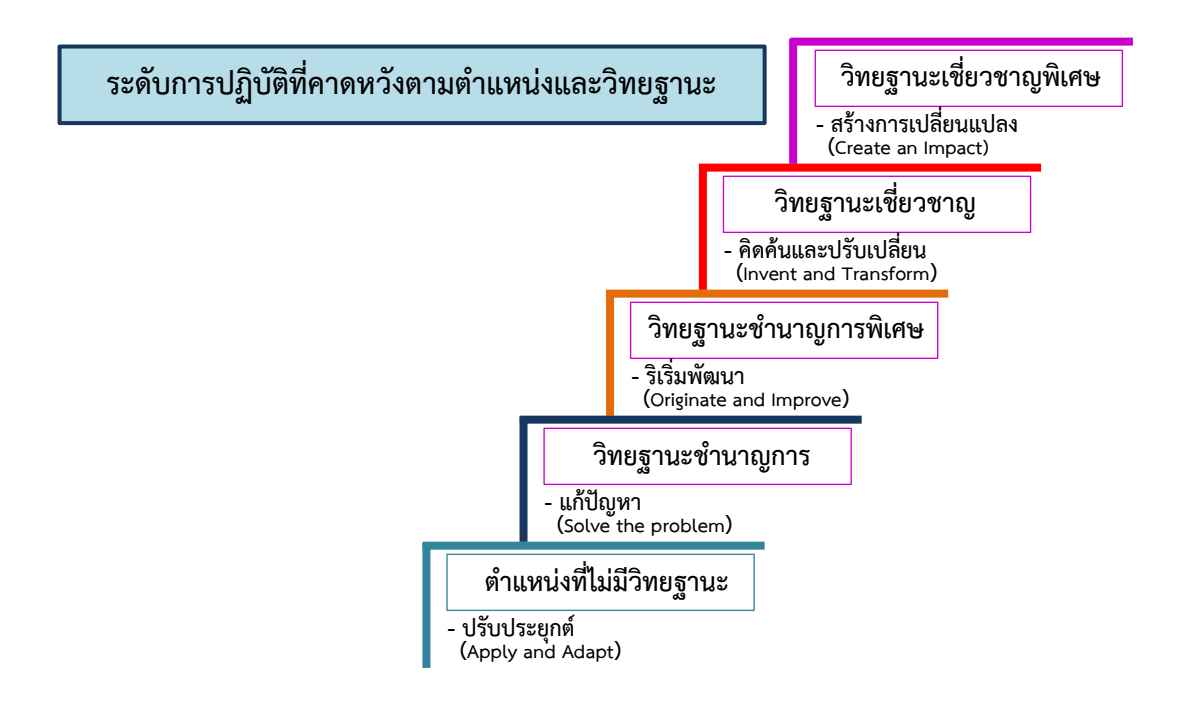

**ภาพประกอบที่ ๑** ระดับการปฏิบัติที่คาดหวังตามตำแหน่งและวิทยฐานะข้าราชการครูและบุคลากรทางการศึกษา ต าแหน่งครู

ึก.ค.ศ. ได้กำหนดหลักเกณฑ์และวิธีการประเมินตำแหน่งและวิทยฐานะข้าราชการครูและบุคลากร ทางการศึกษา ตำแหน่งครู ตามหนังสือสำนักงาน ก.ค.ศ. ที่ ศธ ๐๒๐๖.๓/ว ๙ ลงวันที่ ๒๐ พฤษภาคม ๒๕๖๔ คาดหวังจะเป็นประโยชน์กับผู้เรียน สถานศึกษา และผู้ที่เกี่ยวข้อง ดังนี้

1. เป็นการเสริมสร้างความเข้มแข็งให้กับวิชาชีพครู เพื่อให้ครูได้พัฒนาตนเองให้มีศักยภาพสูงขึ้น ตามระดับวิทยฐานะ และทำให้กระบวนการพัฒนาเกิดขึ้นจากกระบวนการจัดการเรียนรู้และการจัดการชั้นเรียน เพื่อให้ผู้เรียนมีความรู้ ทักษะ คุณลักษณะประจำวิชา คุณลักษณะอันพึงประสงค์ และสมรรถนะที่สำคัญ ตามหลักสูตร

2. ครูและผู้บริหารเข้าถึงห้องเรียนมากขึ้น ท าให้ได้รับทราบสภาพปัญหาและความต้องการของแต่ละห้องเรียน สามารถนำมากำหนดแผนพัฒนาสถานศึกษา เพื่อยกระดับคุณภาพการศึกษาได้อย่างมีประสิทธิภาพและยั่งยืน

.๓. การประเมินผลการพัฒนางานตามข้อตกลงในแต่ละปีงบประมาณ ทำให้ข้าราชการครูได้ทราบถึง ้จุดแข็งและจุดที่ควรพัฒนา ซึ่งจะทำให้มีแนวทางในการพัฒนาตนเองที่ชัดเจน และสามารถนำผลการพัฒนา มาใช้ให้เกิดประโยชน์กับการจัดการเรียนรู้และการพัฒนาผลลัพธ์การเรียนรู้ของผู้เรียน

๔. การนำระบบเทคโนโลยีดิจิทัลมาใช้ เป็นการลดภาระการจัดทำเอกสาร ประหยัดงบประมาณ ในการประเมิน และทำให้ระบบการประเมินโดยรวมมีความโปร่งใส มีประสิทธิภาพและคล่องตัวยิ่งขึ้น

๕. เกิดการเชื่อมโยงบูรณาการ (Alignment and Coherence) ในระบบการประเมินวิทยฐานะ การประเมินผลการปฏิบัติงานเพื่อการเลื่อนเงินเดือน และการประเมินเพื่อคงวิทยฐานะ โดยใช้ตัวชี้วัดเดียวกัน ลดความซ้ าซ้อนและงบประมาณในการประเมิน

๖. ทำให้มี Big data ในการบริหารงานบุคคลในหลายมิติ และสามารถนำไปใช้เป็นข้อมูลสำคัญ ในการวางแผนอัตราก าลังข้าราชการครูและบุคลากรทางการศึกษาได้อย่างมีประสิทธิภาพ

ทั้งนี้ ก.ค.ศ. ได้กำหนดระบบการประเมินตำแหน่งและวิทยฐานะตามหลักเกณฑ์และวิธีการประเมินตำแหน่ง และวิทยฐานะข้าราชการครูและบุคลากรทางการศึกษา ตำแหน่งครู มีความเชื่อมโยงบูรณาการกับระบบ การประเมินเพื่อเลื่อนเงินเดือนและการประเมินเพื่อคงวิทยฐานะ ตามมาตรา ๕๕ แห่งพระราชบัญญัติ ระเบียบข้าราชการครูและบุคลากรทางการศึกษา พ.ศ. ๒๕๔๗ โดยมีความเชื่อมโยงของระบบการประเมิน ้ตาบภาพประกอบที่ 1 ดังนี้

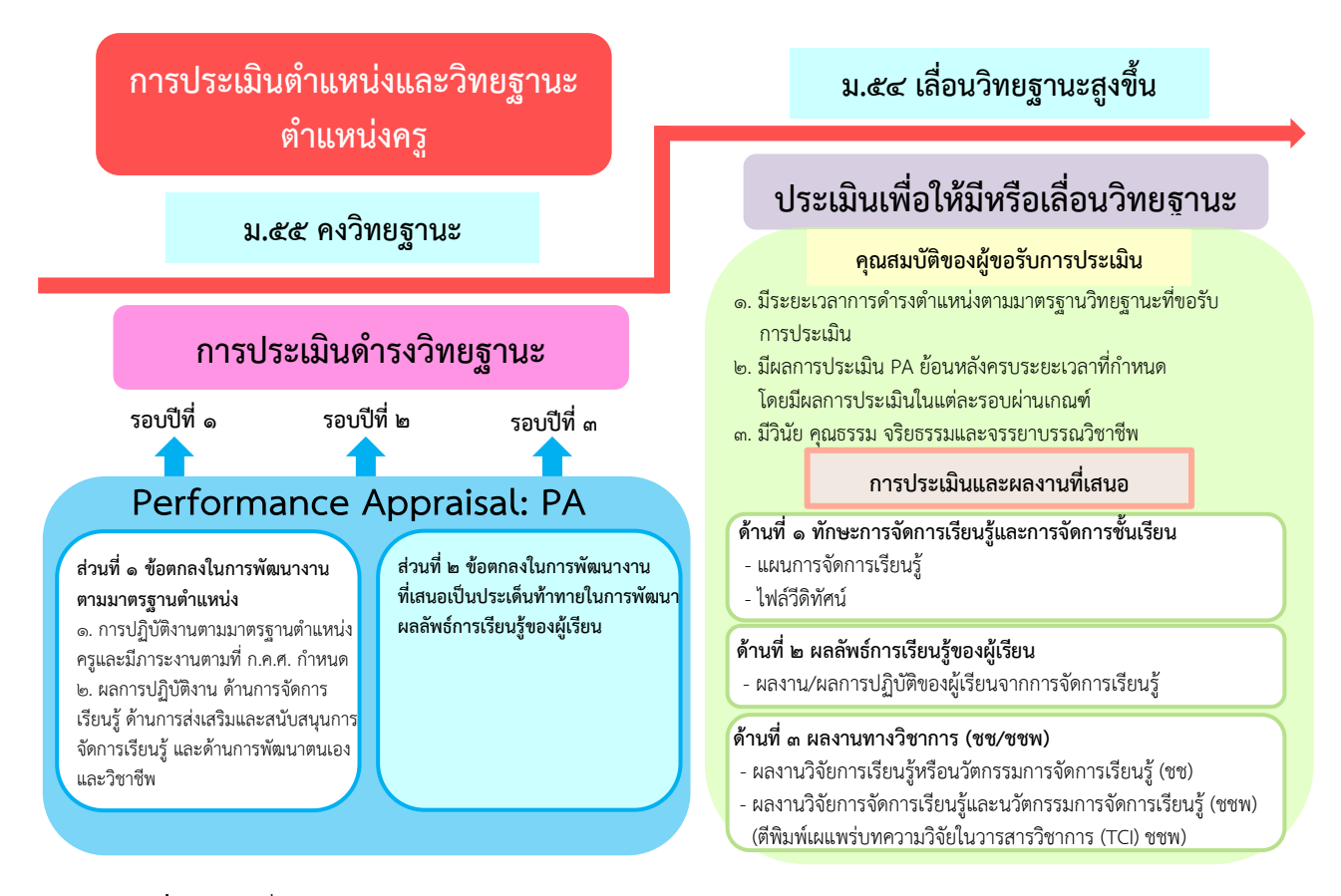

**ภาพประกอบที่ ๒** ความเชื่อมโยงของระบบการประเมินตำแหน่งและวิทยฐานะข้าราชการครูและบุคลากรทางการศึกษา ต าแหน่งครู

#### **นิยำมศัพท์ ส ำหรับต ำแหน่งครู**

ิตามหลักเกณฑ์และวิธีประเมินตำแหน่งและวิทยฐานะข้าราชการครูและบุคลากรทางการศึกษา ตำแหน่งครู (หนังสือสำนักงาน ก.ค.ศ. ที่ ศธ ๐๒๐๙.๓/ว ๙ ลงวันที่ ๒๐ พฤษภาคม ๒๕๖๔)

"**ผู้อำนวยการสถานศึกษา"** ให้หมายความรวมถึง ผู้อำนวยการสถาบันพัฒนาครู คณาจารย์ และบุคลากรทางการศึกษา ด้วย

**"ผู้เรียน"** หมายความว่า นักเรียน นักศึกษา หรือผู้รับบริการ

**"รอบกำรประเมิน"** หมายความว่า ช่วงระยะเวลาในการประเมินผลการพัฒนางานตามข้อตกลง ซึ่งกำหนดให้มีการประเมินปีงบประมาณละ ๑ ครั้ง เมื่อสิ้นปีงบประมาณ

**"ผลลัพธ์กำรเรียนรู้ของผู้เรียน"** หมายความว่า ความรู้ ทักษะ เจตคติ ความคิด พฤติกรรม หรือคุณลักษณะตามจุดประสงค์ของหลักสูตร ที่เปลี่ยนแปลงไปในทางที่ดีหรือมีพัฒนาการมากขึ้น เมื่อผู้เรียนได้รับ ้ประสบการณ์การเรียนรู้จากการลงมือปฏิบัติตามกระบวนการหรือกิจกรรมที่ครูผู้สอนออกแบบและดำเนินการ ซึ่งสามารถพิจารณาได้จาก "ผลงาน" (Product) หรือ "ผลการปฏิบัติ" (Performance) ของผู้เรียนที่ปรากฏ ภายหลังการเรียนรู้

**"ข้อต กล งใน ก ำ รพัฒน ำ ง ำน " (Performance Agreement : PA)** หม า ยค ว าม ว ่า ่ ข้อตกลงที่ข้าราชการครู ได้เสนอต่อผู้อำนวยการสถานศึกษา เพื่อแสดงเจตจำนงว่าภายในรอบการประเมินจะ ้พัฒนาผลลัพธ์การเรียนรู้ของผู้เรียน เพื่อให้ผู้เรียนมีความรู้ ทักษะ คุณลักษณะประจำวิชา คุณลักษณะอันพึง ้ ประสงค์ และสมรรถนะที่สำคัญตามหลักสูตรให้สูงขึ้น โดยสะท้อนให้เห็นถึงระดับการปฏิบัติที่คาดหวังของ ตำแหน่ง และวิทยฐานะที่ดำรงอยู่ และสอดคล้องกับเป้าหมายและบริบทสถานศึกษา นโยบายของ ส่วนราชการและกระทรวงศึกษาธิการ โดยผู้อำนวยการสถานศึกษาได้เห็นชอบให้เป็นข้อตกลงในการพัฒนา งาน

**"ระบบกำรประเมินวิทยฐำนะดิจิทัล (Digital Performance Appraisal**) เรียกโดยย่อว่า ระบบ DPA ่ หมายความว่า ระบบการประเมินตำแหน่งและวิทยฐานะของข้าราชการครูและบุคลากรทางการศึกษา แบบออนไลน์ โดยใช้เทคโนโลยีดิจิทัลในการส่งผ่าน จัดการและประมวลผลข้อมูล การประเมินผลการปฏิบัติงานตามข้อตกลง ในการพัฒนางาน รวมทั้งหลักฐานประกอบการพิจารณาเพื่อให้ข้าราชการครูและบุคลากรทางการศึกษามีวิทยฐานะ และเลื่อนวิทยฐานะ

# **ส**่วบที่ ๒ **แนวทำงกำรจัดท ำข้อตกลงในกำรพัฒนำงำน (Performance Agreement : PA)**

ี ตามที่ ก.ค.ศ. ได้กำหนดหลักเกณฑ์และวิธีการประเมินตำแหน่งและวิทยฐานะข้าราชการครู และบุคลากรทางการศึกษา ตำแหน่งครู ตามหนังสือสำนักงาน ก.ค.ศ. ที่ ศธ ๐๒๐๖.๓⁄ว ๙ ลงวันที่ ๒๐ พฤษภาคม ๒๕๖๔ เพื่อให้มีแนวทางในการประเมินตามหลักเกณฑ์และวิธีการดังกล่าว สำนักงานคณะกรรมการการศึกษาขั้นพื้นฐาน จึงได้จัดทำแนวทางการจัดทำข้อตกลงในการพัฒนางานตามมาตรฐานตำแหน่งและวิทยฐานะ ดังนี้

#### **องค์ประกอบของข้อตกลงในกำรพัฒนำงำน**

ข้อตกลงในการพัฒนางาน ประกอบด้วย ๒ ส่วน ดังต่อไปนี้

**ี่ ส่วนที่ ๑** ข้อตกลงในการพัฒนางานตามมาตรฐานตำแหน่ง ประกอบด้วย

๑. การปฏิบัติงานตามมาตรฐานตำแหน่งครู และมีภาระงานตามที่ ก.ค.ศ. กำหนด

๒. ผลการปฏิบัติงาน ด้านการจัดการเรียนรู้ ด้านการส่งเสริมและสนับสนุนการจัด การเรียนรู้และด้านการพัฒนาตนเองและวิชาชีพ

**ส่วนที่ ๒** ข้อตกลงในการพัฒนางานที่เสนอเป็นประเด็นท้าทายในการพัฒนาผลลัพธ์การเรียนรู้ ของผู้เรียน โดยครูต้องแสดงให้เห็นถึงการปรับประยุกต์ แก้ไขปัญหา ริเริ่ม พัฒนา คิดค้น ปรับเปลี่ยนหรือสร้าง การเปลี่ยนแปลง ทั้งนี้ ข้อตกลงในการพัฒนางานต้องมีความสอดคล้องกับเป้าหมายและบริบทสถานศึกษา นโยบายของส่วนราชการและกระทรวงศึกษาธิการ

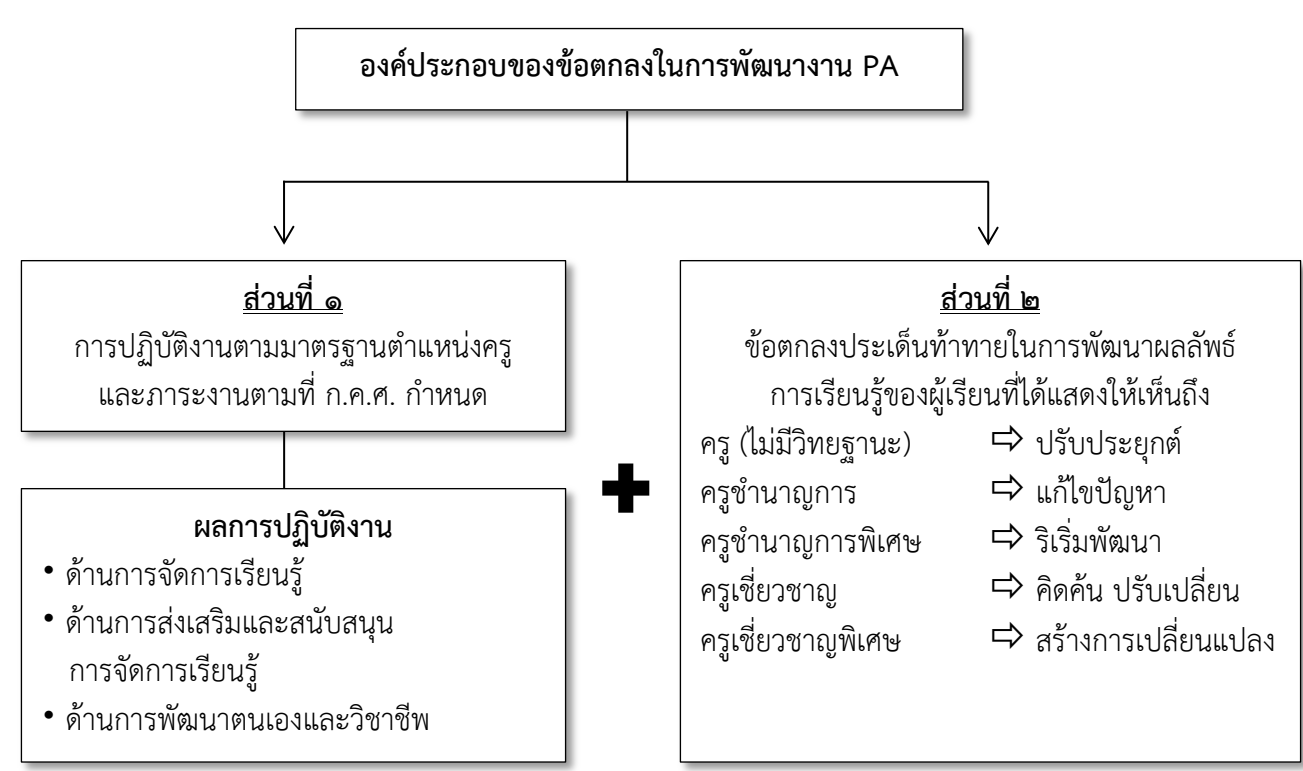

**ภำพประกอบที่ 3** องค์ประกอบข้อตกลงในการพัฒนางาน (PA)

#### **กำรจัดท ำข้อตกลงในกำรพัฒนำงำน**

ให้ข้าราชการครูจัดทำข้อตกลงในการพัฒนางานตามแบบที่ ก.ค.ศ. กำหนด ตามวิทยฐานะ ของตนเองทุกปีงบประมาณ เมื่อครบคุณสมบัติและถึงเวลาเลื่อนวิทยฐานะให้เลือกประเด็นท้าทายเพิ่มอีก ๑ ระดับ ตามระดับความคาดหวังของวิทยฐานะ ตามแบบบันทึกข้อตกลงในการพัฒนางาน PA ๑/ส ในระดับวิทยฐานะ ที่ดำรงอยู่ เสนอต่อผู้อำนวยการสถานศึกษา เพื่อพิจารณาให้ความเห็นชอบ ตามภาพประกอบที่ ๕

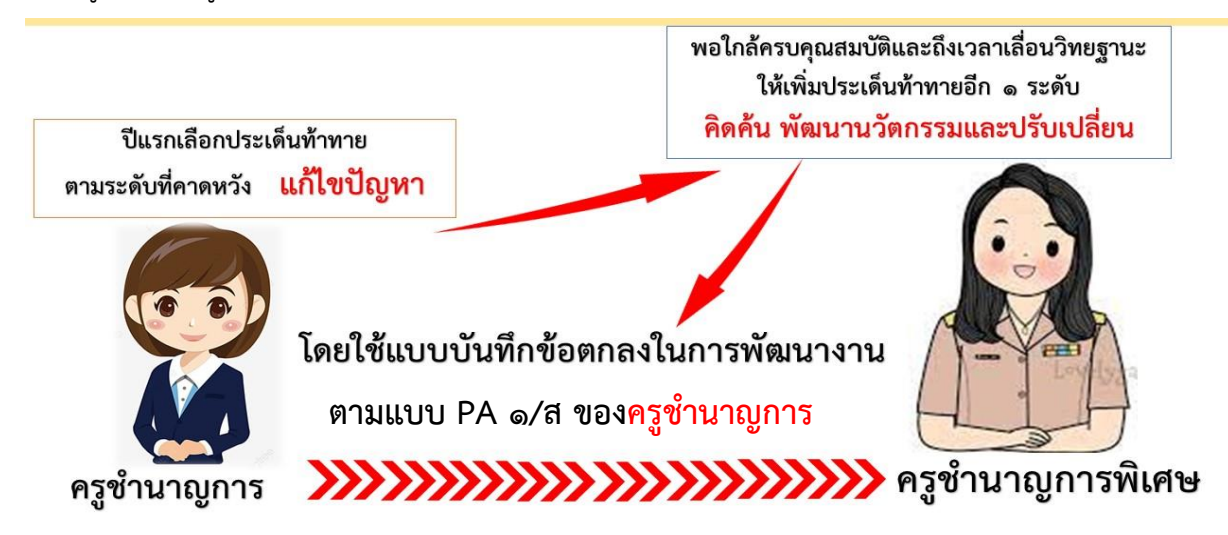

**ภำพประกอบที่ 4** การเขียนประเด็นท้าทายเมื่อใกล้ครบคุณสมบัติ

• กรณีที่ข้าราชการครูย้ายระหว่างปีงบประมาณ ให้จัดทำข้อตกลงในการพัฒนางาน กับผู้อ านวยการสถานศึกษาคนใหม่

• กรณีที่ข้าราชการครูได้รับการแต่งตั้งให้รักษาการในตำแหน่งผู้อำนวยการสถานศึกษา ให้จัดทำ ่ ข้อตกลงในการพัฒนางานในตำแหน่งครูกับผู้อำนวยการสำนักงานเขตพื้นที่การศึกษา

• กรณีที่ข้าราชการครูได้รับมอบหมายให้ทำการสอนต่างวิชา/กลุ่มสาระการเรียนรู้ที่ทำข้อตกลงไว้เดิม ให้ข้าราชการครูจัดท ารายละเอียดข้อตกลงในการพัฒนางานในวิชา/กลุ่มสาระการเรียนรู้ตามที่ได้รับมอบหมายใหม่

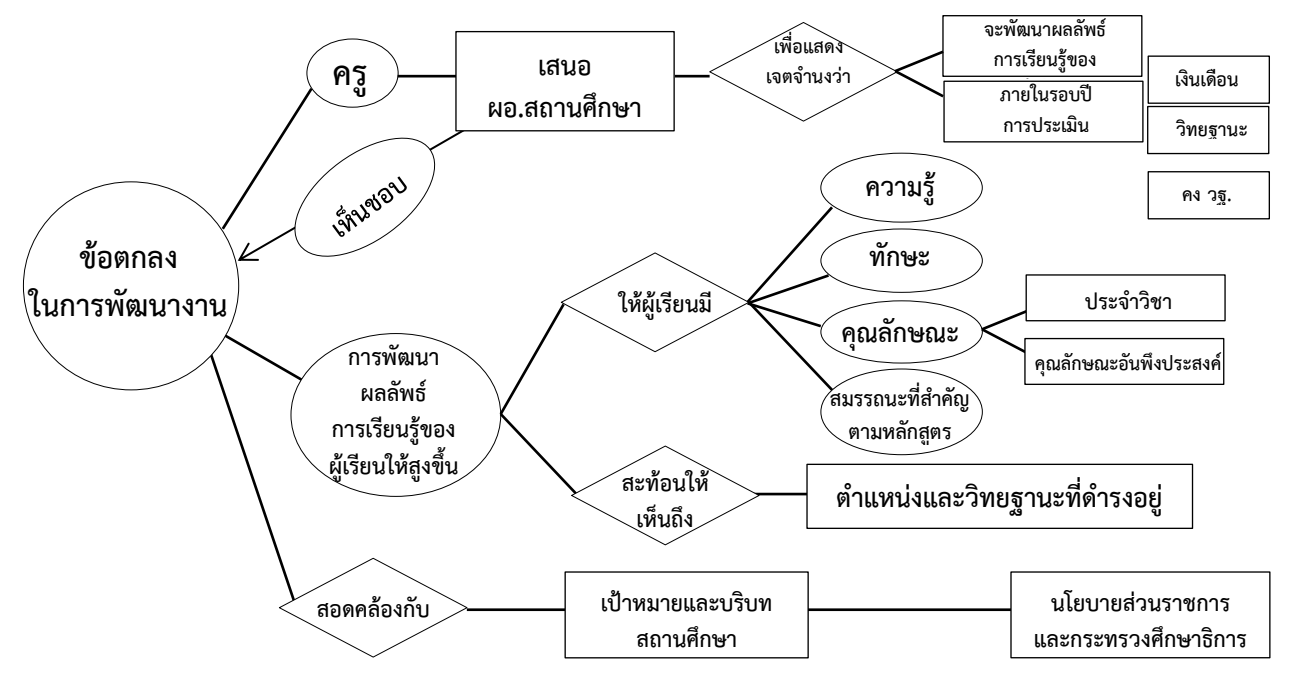

**ิภาพประกอบที่ ๕** แนวทางการจัดทำข้อตกลงในการพัฒนางาน
#### **กำรน ำผลกำรประเมินกำรพัฒนำงำนตำมข้อตกลงไปใช้ในกำรบริหำรงำนบุคคล**

1. ใช้เป็นคุณสมบัติในการขอรับการประเมินเพื่อให้มีวิทยฐานะหรือเลื่อนวิทยฐานะของข้าราชการครู ิตามหลักเกณฑ์และวิธีการที่กำหนดไว้ในหมวด ๓ หมวด ๔ และแนวปฏิบัติการดำเนินการขอมีวิทยฐานะ และเลื่อนวิทยฐานะในช่วงระยะเวลาเปลี่ยนผ่าน ที่กำหนดไว้ในหมวด ๕ แล้วแต่กรณี

่ ๒. ใช้เป็นผลการประเมินตำแหน่งและวิทยฐานะของข้าราชการครู เพื่อดำรงไว้ซึ่งความรู้ ความสามารถ ้ความชำนาญการ หรือความเชี่ยวชาญในตำแหน่งและวิทยฐานะที่ได้รับการบรรจุและแต่งตั้ง ตามนัยมาตรา ๕๕ ตามหลักเกณฑ์และวิธีการที่กำหนดไว้ในหมวด ๖

3.ใช้เป็นองค์ประกอบในการประเมินประสิทธิภาพและประสิทธิผลการปฏิบัติงานในการพิจารณา เลื่อนเงินเดือน

#### ข้อเสนอแนะแนวทางการดำเนินการจัดทำข้อตกลงในการพัฒนางาน

1. รูปแบบการจัดท าข้อตกลงในการพัฒนา ตามแบบ PA ๑/ส ให้เป็นไปตามบริบท และสภาพการ จัดการเรียนรู้ของแต่ละสถานศึกษา โดยความเห็นชอบร่วมกันระหว่างผู้อำนวยการสถานศึกษาและข้าราชการครู ผู้จัดท าข้อตกลง

๒. งาน (Tasks) ที่เสนอเป็นข้อตกลงในการพัฒนางานต้องเป็นงานในหน้าที่ความรับผิดชอบหลัก ่ ที่ส่งผลโดยตรงต่อผลลัพธ์การเรียนรู้ของผู้เรียนและให้นำเสนอรายวิชาหลักที่ทำการสอน โดยเสนอในภาพรวม ่ ของรายวิชาหลักที่ทำการสอนทุกระดับชั้น ในกรณีที่สอนหลายรายวิชาสามารถเลือกรายวิชาใดวิชาหนึ่งได้ โดยจะต้องแสดงให้เห็นถึงการปฏิบัติงานตามมาตรฐานตำแหน่ง และคณะกรรมการประเมินผลการพัฒนางาน ตามข้อตกลงสามารถประเมินได้ตามแบบการประเมิน PA ๒/ส

๓. การพัฒนางานตามข้อตกลง ตามแบบ PA ๑/ส ให้ความสำคัญกับผลลัพธ์การเรียนรู้ของผู้เรียน (Outcomes) และตัวชี้วัด (Indicators) ที่เป็นรูปธรรม และการประเมินของคณะกรรมการประเมินผล การพัฒนางานตามข้อตกลง ให้คณะกรรมการดำเนินการประเมิน ตามแบบ PA ๒/ส จากการปฏิบัติงานจริง สภาพการจัดการเรียนรู้ในบริบทของแต่ละสถานศึกษา และผลลัพธ์การเรียนรู้ของผู้เรียนที่เกิดจากการพัฒนา งานตามข้อตกลงเป็นส าคัญโดยไม่เน้นการประเมินจากเอกสาร

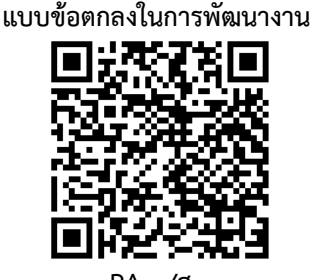

**PA 1/ส**

# **ส่วนที่ 3 แนวทำงกำรเขียนข้อตกลงในกำรพัฒนำงำน (PA)**

่ ข้าราชการครูและบุคลากรทางการศึกษาที่ดำรงตำแหน่งครูทุกคน ต้องจัดทำข้อตกลงในการพัฒนางาน ิตามแบบที่ ก.ค.ศ. กำหนด ทุกปีงบประมาณ เสนอต่อผู้อำนวยการสถานศึกษา เพื่อพิจารณาให้ความเห็นชอบ โดยข้อตกลงในการพัฒนางาน ประกอบด้วย ๒ ส่วน คือ ข้อตกลงในการพัฒนางานตามมาตรฐานตำแหน่ง และข้อตกลงในการพัฒนางานที่เสนอเป็นประเด็นท้าทายในการพัฒนาผลลัพธ์การเรียนรู้ของผู้เรียน

#### ึภาระงานของข้าราชการครูและบุคลากรทางการศึกษา ตำแหน่งค<u>ร</u>ู

ึก.ค.ศ. มีมติกำหนดภาระงานของข้าราชการครูและบุคลากรทางการศึกษา ตำแหน่งครู สังกัดสำนักงานคณะกรรมการการศึกษาขั้นพื้นฐาน ไว้ดังต่อไปนี้

ภาระงาน หมายถึง จำนวนชั่วโมงสอนตามตารางสอน งานส่งเสริมและสนับสนุนการจัดการเรียนรู้ การมีส่วนร่วมในชุมชนการเรียนรู้ทางวิชาชีพ งานพัฒนาคุณภาพการศึกษาของสถานศึกษา และงานตอบสนอง นโยบายและจุดเน้น (ตามหนังสือสำนักงาน ก.ค.ศ. ที่ ศธ ๐๒๐๖.๓/ว ๒๑ ลงวันที่ ๓๐ สิงหาคม ๒๕๖๔) ดังนี้

ึด. ชั่วโมงสอนตามตารางสอน หมายถึง จำนวนชั่วโมงสอนในรายวิชา/วิชา/สาขา/กลุ่มสาระการเรียนรู้ ที่กำหนดไว้ตามหลักสูตร การจัดประสบการณ์การเรียนรู้ กิจกรรมฟื้นฟูสมรรถภาพผู้เรียน

๒. งานส่งเสริมและสนับสนุนการจัดการเรียนรู้ หมายถึง การปฏิบัติงานที่เป็นประโยชน์ต่อ การส่งเสริมและพัฒนาการจัดการเรียนรู้ของสถานศึกษา เช่น การจัดทำแผนการจัดการเรียนรู้ แผนการจัด ประสบการณ์ แผนการจัดการศึกษาเฉพาะบุคคล (IEP) และแผนการจัดการเรียนรู้เฉพาะบุคคล (IP) การวัดและประเมินผลการเรียนรู้ การประเมินพัฒนาการเด็ก การสร้างและพัฒนาสื่อการเรียนการสอน เป็นต้นและการมีส่วนร่วมในชุมชนการเรียนรู้ทางวิชาชีพ

๓. งานพัฒนาคุณภาพการศึกษาของสถานศึกษา หมายถึง งานส่งเสริม สนับสนุนการจัดการศึกษา ของสถานศึกษาในด้านต่าง ๆ ที่ส่งผลต่อคุณภาพผู้เรียนและคุณภาพการจัดการศึกษาของสถานศึกษา เช่น ปฏิบัติหน้าที่หัวหน้ากลุ่มสาระการเรียนรู้ หัวหน้าสายชั้น การประกันคุณภาพการศึกษาช่วยปฏิบัติงาน การบริหารและจัดการศึกษา ได้แก่ งานวิชาการ งานบุคคล งานงบประมาณ และงานบริหารทั่วไป เป็นต้น

๔. งานตอบสนองนโยบายและจุดเน้น หมายถึง การปฏิบัติงานที่ตอบสนองนโยบายและจุดเน้น ของรัฐบาล กระทรวงศึกษาธิการ และส่วนราชการต้นสังกัด

| ระดับการศึกษา/ประเภท                     | จำนวนชั่วโมงสอน               | ี จำนวนชั่วโมงภาระงานขั้นต่ำ  |
|------------------------------------------|-------------------------------|-------------------------------|
|                                          | ตามตารางสอน (ข้อ ๒.๑)         | (ตามข้อ ๒.๑ และข้ออื่นๆ)      |
| ๑. ปฐมวัย                                | ไม่ต่ำกว่า ๖ ชั่วโมง/สัปดาห์  | ไม่ต่ำกว่า ๑๔ ชั่วโมง/สัปดาห์ |
| ๒. ประถมศึกษา                            |                               |                               |
| มัธยมศึกษา                               | ไม่ต่ำกว่า ๑๒ ชั่วโมง/สัปดาห์ | ไม่ต่ำกว่า ๒๐ ชั่วโมง/สัปดาห์ |
| (รวมโรงเรียนวัตถุประสงค์พิเศษ            |                               |                               |
| หรือโรงเรียนจัดการเรียนรวม)              |                               |                               |
| ๔. การศึกษาพิเศษ                         |                               |                               |
| ๔.๑ เฉพาะความพิการ และศูนย์การศึกษาพิเศษ | ไม่ต่ำกว่า ๖ ชั่วโมง/สัปดาห์  | ไม่ต่ำกว่า ๑๔ ชั่วโมง/สัปดาห์ |
| ๔.๒ ศึกษาสงเคราะห์ และราชประชานุเคราะห์  | ไม่ต่ำกว่า ๑๒ ชั่วโมง/สัปดาห์ | ไม่ต่ำกว่า ๒๐ ชั่วโมง/สัปดาห์ |

**จ ำนวนชั่วโมงภำระงำนขั้นต่ ำ**

#### **กำรเขียนข้อตกลงในกำรพัฒนำงำน (PA)**

การเขียนข้อตกลงในการพัฒนางานของครูสามารถเลือกเขียนได้ตามแนวทาง ๓ รูปแบบ คือ การเขียนตามแบบครูนิด แบบครูหน่อย และแบบครูน้ำ ดังนี้

#### **1. แนวทำงกำรเขียนข้อตกลงแบบครูนิด**

- ๑.๑ ศึกษาตัวชี้วัดทั้ง ๓ ด้าน ๑๕ ตั๋วชี้วัด จากค่มือการดำเนินการ ตามหลักเกณฑ์และวิธีการประเมินตำแหน่งและวิทยฐานะข้าราชการครู และบุคลากรทางการศึกษา ตำแหน่งครู สำนักงาน ก.ค.ศ. กระทรวงศึกษาธิการ หน้า ๗๒ – ๑๐๑ (ตามระดับวิทยฐานะ) ๑.๒ ตั้งคำถามกับตัวเองว่า "ต้องทำงานใด เพื่อตอบแต่ละตัวชี้วัด?"
- ๑.๓ เริ่มเขียน PA จากส่วนที่ 1

**2. แนวทำงกำรเขียนข้อตกลงแบบครูหน่อย**

แล้วเขียนส่วนที่ ๑ บางส่วน

๑.๔ ในส่วนที่ ๒ ที่เป็นประเด็นท้าทายครูสามารถเลือกจากการเขียน ส่วนที่ ๑ หรือเลือกจากปัญหาที่มาจากห้องเรียนหรือวง PLC

๒.๑ คิดประเด็นท้าทาย โดยหาปัญหาที่แท้จริงอาจเป็นปัญหา

๒.๒ เริ่มเขียน PA ส่วนที่ ๒ โดยใช้กระบวนการตามที่ครูถนัด

"ประเด็นท้าทายของเรา สามารถตอบตัวชี้วัดไหนได้บ้าง?"

จากบทเรียน ชั้นเรียน หรือนักเรียนรายบุคคล

เช่น วิจัย กระบวนการคิดเชิงออกแบบ ฯลฯ ๒.๓ เริ่มเขียน PA ในส่วนที่ ๑ โดยตั้งค าถามกับตัวเองว่า

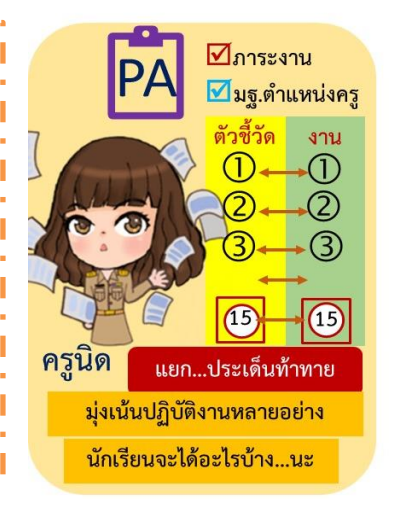

# $\Pi$ ภาระงาน ■มฐ.ตำแหน่งครู ด้าน ตัวชี้วัด ประเด็น ครูหน่อย ท้าทาย มีงานตอบสนองนโยบาย งานตอบสนองประเด็นท้าทาย

#### ี ๒.๔ เขียน PA ในส่วนที่ ๑ ให้ครบ โดยตั้งคำถามว่า "ต้องท างานใด เพื่อตอบแต่ละตัวชี้วัดที่เหลือ?" **3. แนวทำงกำรเขียนข้อตกลงแบบครูน้ ำ** ⊿ีการะงาน ๓.๑ คิดประเด็นท้าทาย โดยหาปัญหาที่แท้จริง อาจเป็นปัญหา รวม จากบทเรียน ชั้นเรียน หรือนักเรียนรายบุคคล ี่⊠ีประเด็นท้าทาย ๓.๒ ตั้งคำถามกับตัวเองว่า "ประเด็นท้าทายนี้ สามารถอธิบายอย่างไร ี มฐ.ตำแหน่ง ได้บ้าง เพื่อตอบทุกตัวชี้วัดในส่วนที่ ๑?" n 2 8 ๓.๓ เริ่มเขียน PA ในส่วนที่ ๑ - ๒มีผลลัพธ์ ครูนำ มีตัวชี้วัดความสำเร็จ เป็นเรื่องเดียวกัน

โดยครูผู้สอนสามารถด าเนินการได้ตามแนวทาง ดังนี้

1. การวิเคราะห์ปัญหา โดยการศึกษาสภาพปัญหาจากการจัดกิจกรรมการเรียนรู้ และคุณภาพ การศึกษาของสถานศึกษาในรอบปีหรือในภาคเรียนผ่านมา

้๒. เลือกปัญหาและคุณภาพที่ส่งผลต่อผลลัพธ์ในการพัฒนาคุณภาพผู้เรียน ที่เป็นปัญหาที่สำคัญ แล้วนำมากำหนดเป็นข้อตกลงในการพัฒนางานให้สอดคล้องกับระดับการปฏิบัติที่คาดหวังของมาตรฐาน ้ตำแหน่งและวิทยฐานะหรือสงกว่าของผ้จัดทำข้อตกลงในการพัฒนางาน พร้อมทั้งระบ<sub>ู</sub>เรื่องของ **ประเด็นท้าทาย** ตามข้อตกลงในการพัฒนางาน

ิ ๓. ระบุประเภทของห้องเรียนที่ผู้จัดทำข้อตกลงปฏิบัติจริง

- ้ ๔. ระบุและเขียนส่วนที่ ๑ ข้อตกลงในการพัฒนางานตามมาตรฐานตำแหน่ง ได้แก่
	- ๑) ภาระงานตามที่ ก.ค.ศ.กำหนด
	- ๒) งานที่จะปฏิบัติตามมาตรฐานตำแหน่งครู

๒.๑) เขียนระบุรายละเอียดของงาน (Tasks) ที่จะปฏิบัติในแต่ละด้านว่าจะดำเนินการอย่างไร โดยอาจระบุการพัฒนางานตามมาตรฐานตำแหน่ง ที่สอดคล้องกับ**ประเด็นท้าทาย**ใน ๑ รอบปีการประเมิน ให้ครอบคลุมลักษณะงานที่ปฏิบัติตามมาตรฐานต าแหน่งของครู ทั้ง ๓ ด้าน ได้แก่

๒.๑.๑ ด้านการจัดการเรียนรู้

๒.๑.๒ ด้านการส่งเสริมและสนับสนุนการจัดการเรียนรู้

๒.๑.๓ ด้านการพัฒนาตนเองและวิชาชีพ

๒.๒) เขียนระบุผลลัพธ์ (Outcomes) ที่เกิดขึ้นจากรายละเอียดของงาน (Tasks) ตามข้อตกลง ที่คาดหวังให้เกิดขึ้นกับผู้เรียนจากประเด็นท้าทาย

๒.๓) เขียนระบุตัวชี้วัด (Indicators) ที่จะเกิดขึ้นกับผู้เรียนที่แสดงให้เห็นถึงการเปลี่ยนแปลง ไปในทางที่ดีขึ้น หรือมีการพัฒนามากขึ้น หรือผลสัมฤทธิ์สูงขึ้น โดยจะต้องระบุปริมาณและหรือคุณภาพ ที่สะท้อนให้เห็นถึงระดับการปฏิบัติงานที่คาดหวังตามตำแหน่งและวิทยฐานะหรือสูงกว่าได้

5. ระบุและเขียนส่วนที่ ๒ ข้อตกลงในการพัฒนางานที่เป็นประเด็นท้าทายในการพัฒนาคุณภาพ ของผู้เรียน โดยการเขียนระบุเรื่องของประเด็นท้าทายที่สะท้อนให้เห็นถึงระดับการปฏิบัติงานที่คาดหวัง ิตามตำแหน่งและวิทยฐานะหรือสูงกว่า แล้วเขียนบรรยายรายละเอียดของประเด็นท้าท้ายตามหัวข้อต่อไปนี้ 1) สภาพปัญหาการจัดการเรียนรู้ในระดับชั้นที่สอน

เขียนบรรยายถึงสภาพปัญหาจากการวิเคราะห์ผลการจัดกิจกรรมการเรียนรู้ที่ส่งผลต่อผลลัพธ์ ในการพัฒนาคุณภาพผู้เรียนที่ผู้จัดท าข้อตกลงเลือกมาเป็นประเด็นท้าทาย อาจระบุถึงผลการวิเคราะห์ และแหล่งที่มาของข้อมูลที่เชื่อถือได้ ตามบริบทของสถานศึกษา

๒) วิธีการดำเนินการให้บรรลุผล

เขียนบรรยายและระบุถึงวิธีการ หรือสื่อ หรือนวัตกรรม หรือเทคโนโลยีที่นำมาใช้ ในการแก้ไข ปัญหาผลลัพธ์ในการพัฒนาคุณภาพผู้เรียน ตามบริบทของสถานศึกษาอาจระบุถึงเครื่องมือกระบวนการ หรือขั้นตอนในการด าเนินการให้บรรลุผลตามเป้าหมายของประเด็นท้าทาย

3) ผลลัพธ์การพัฒนาที่คาดหวัง

๓.๑) เชิงปริมาณ

เขียนระบุถึงจำนวนหรือปริมาณหรือร้อยละของผลลัพธ์ที่เกิดขึ้นของผู้เรียน สะท้อนให้เห็นถึง ้ระดับการปฏิบัติงานที่คาดหวังตามตำแหน่งและวิทยฐานะหรือสูงกว่าได้ ทั้งนี้ อาจระบุเป็นข้อ ๆ

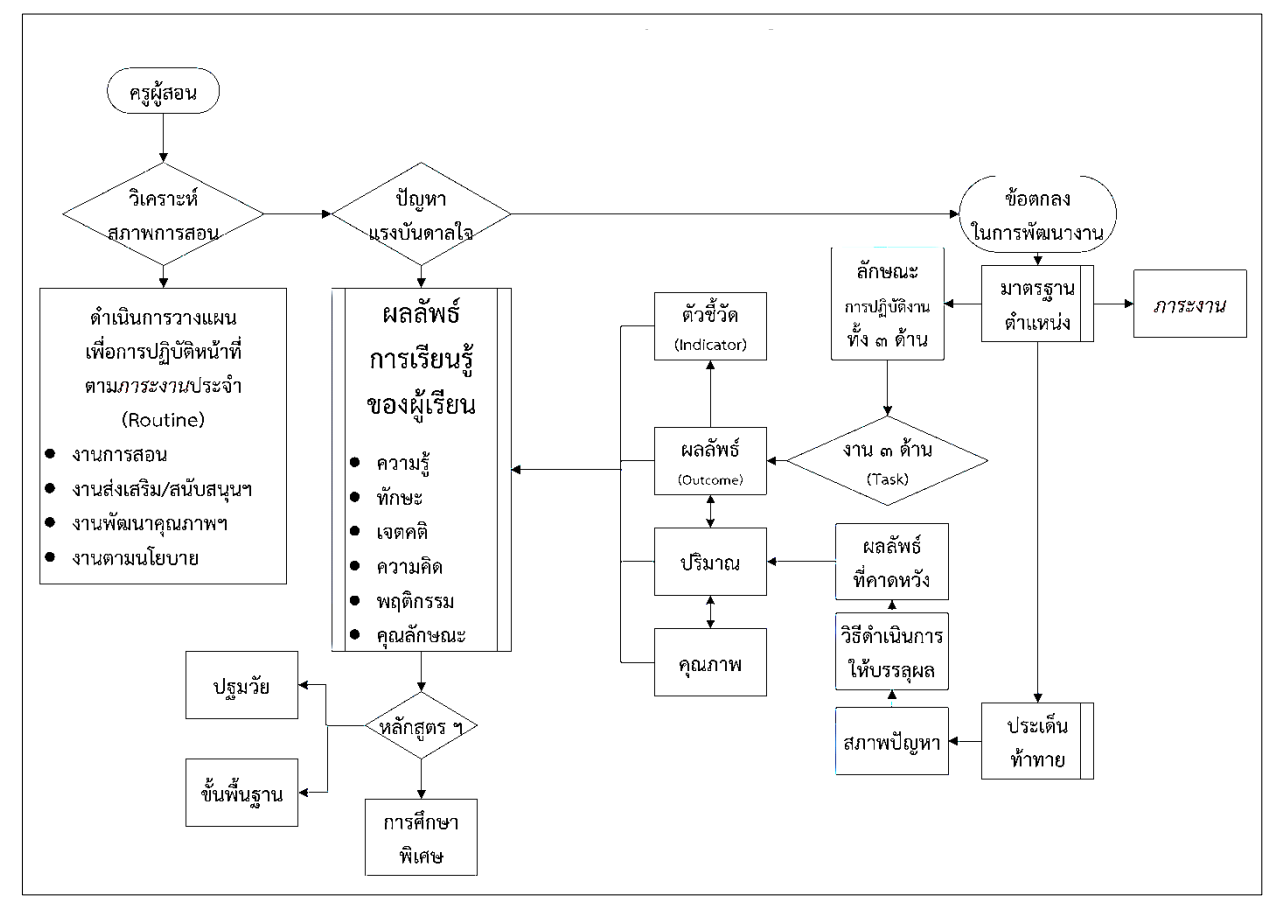

**ภำพประกอบที่ 6** สรุปแนวทางการเขียนข้อตกลงในการพัฒนางาน

๓.๒) เชิงคุณภาพ

เขียนระบุถึงคุณภาพของผู้เรียนที่แสดงให้เห็นถึงการเปลี่ยนแปลงไปในทางที่ดีขึ้นหรือ มีการพัฒนามากขึ้น หรือผลสัมฤทธิ์สูงขึ้น ที่สะท้อนให้เห็นถึงระดับการปฏิบัติงานที่คาดหวังตามตำแหน่ง และวิทยฐานะหรือสูงกว่าได้ ทั้งนี้ อาจระบุเป็นข้อ ๆ

### **แนวทำงในกำรเขียนข้อตกลงในกำรพัฒนำงำน (PA) ส่วนที่ 1 ข้อตกลงในกำรพัฒนำงำนตำมมำตรฐำนต ำแหน่ง**

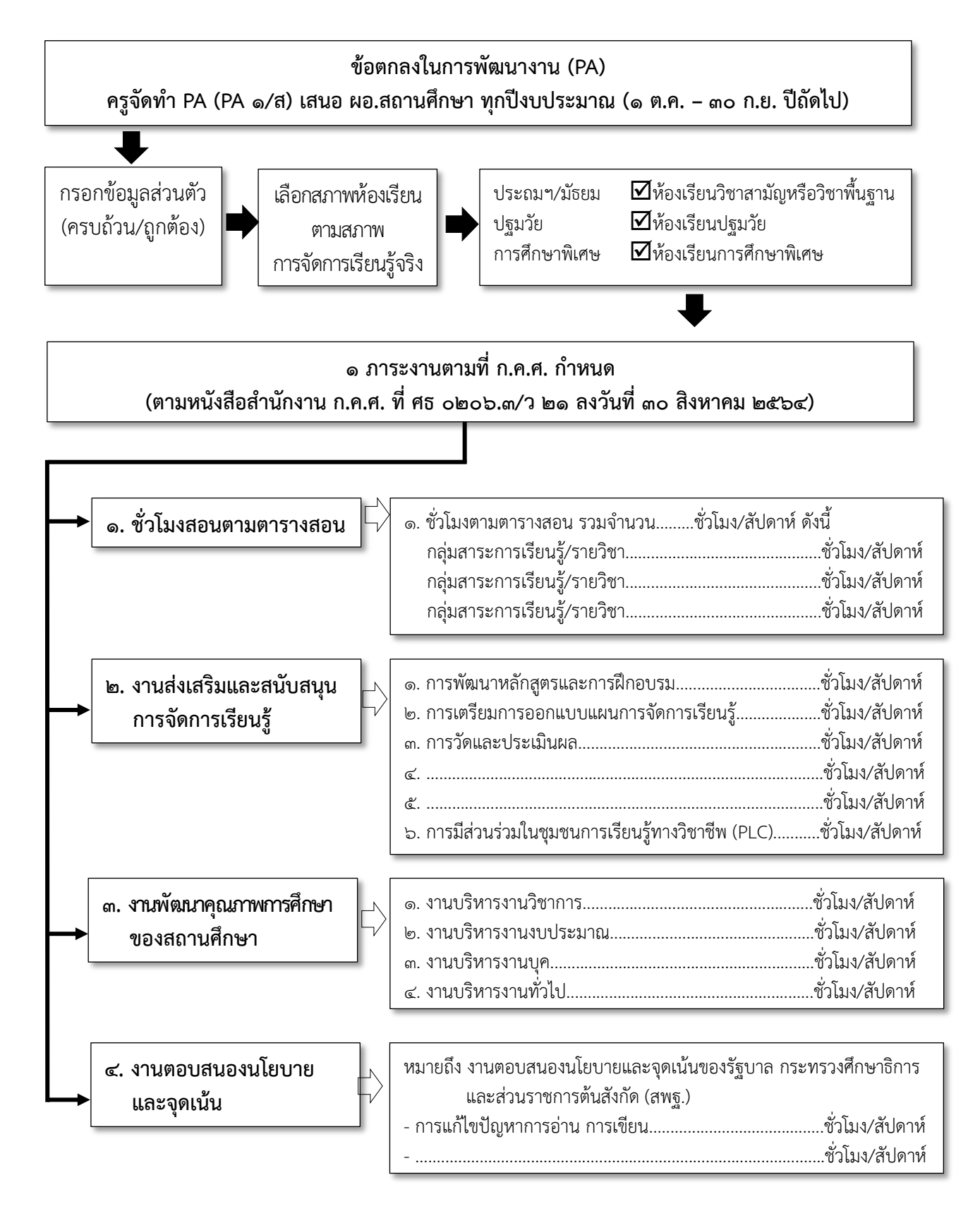

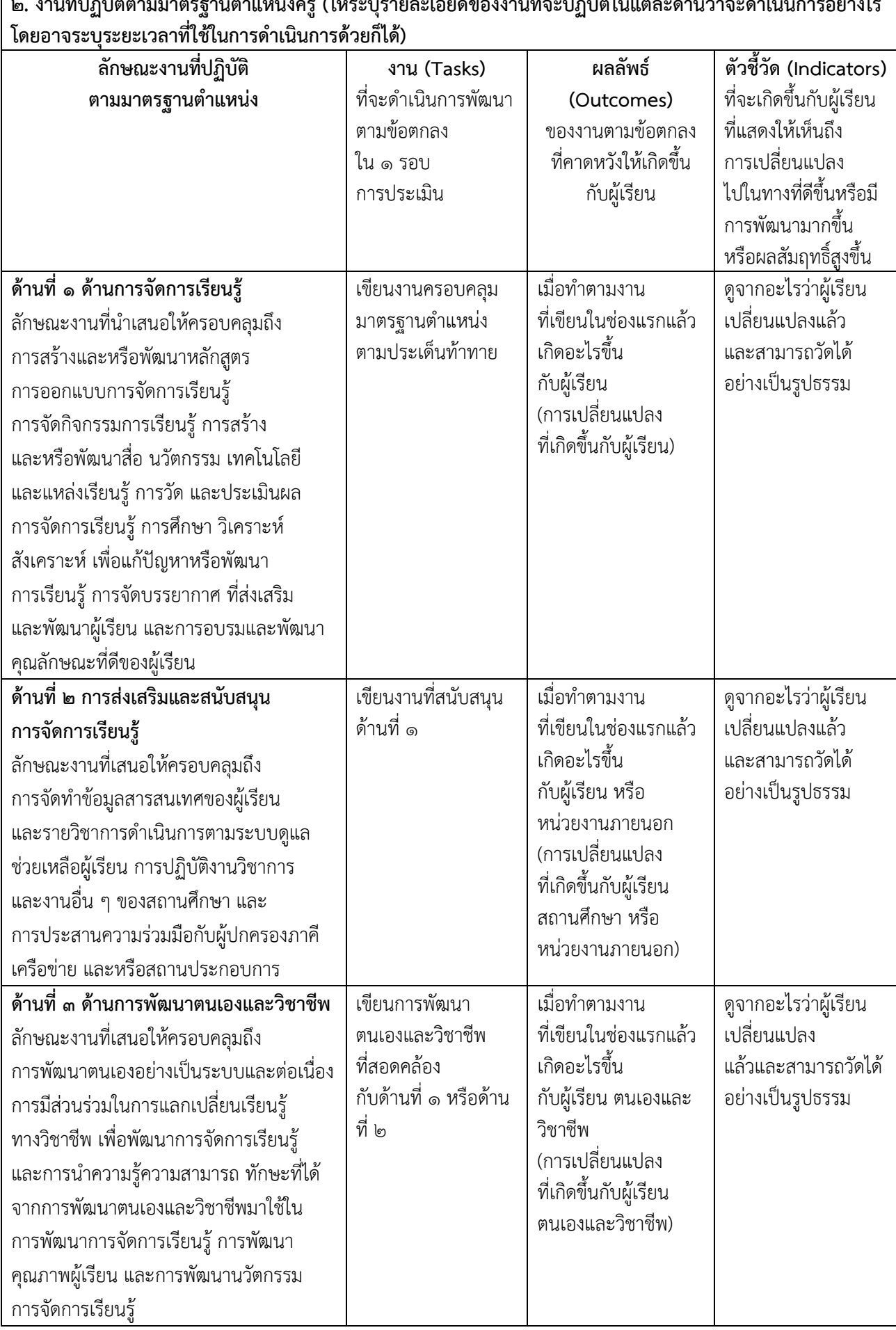

**2. งำนที่ปฏิบัติตำมมำตรฐำนต ำแหน่งครู (ให้ระบุรำยละเอียดของงำนที่จะปฏิบัติในแต่ละด้ำนว่ำจะด ำเนินกำรอย่ำงไร** 

**ส่วนที่ 2 ข้อตกลงในกำรพัฒนำงำนที่เสนอเป็นประเด็นท้ำทำยในกำรพัฒนำผลลัพธ์กำรเรียนรู้ของผู้เรียน**

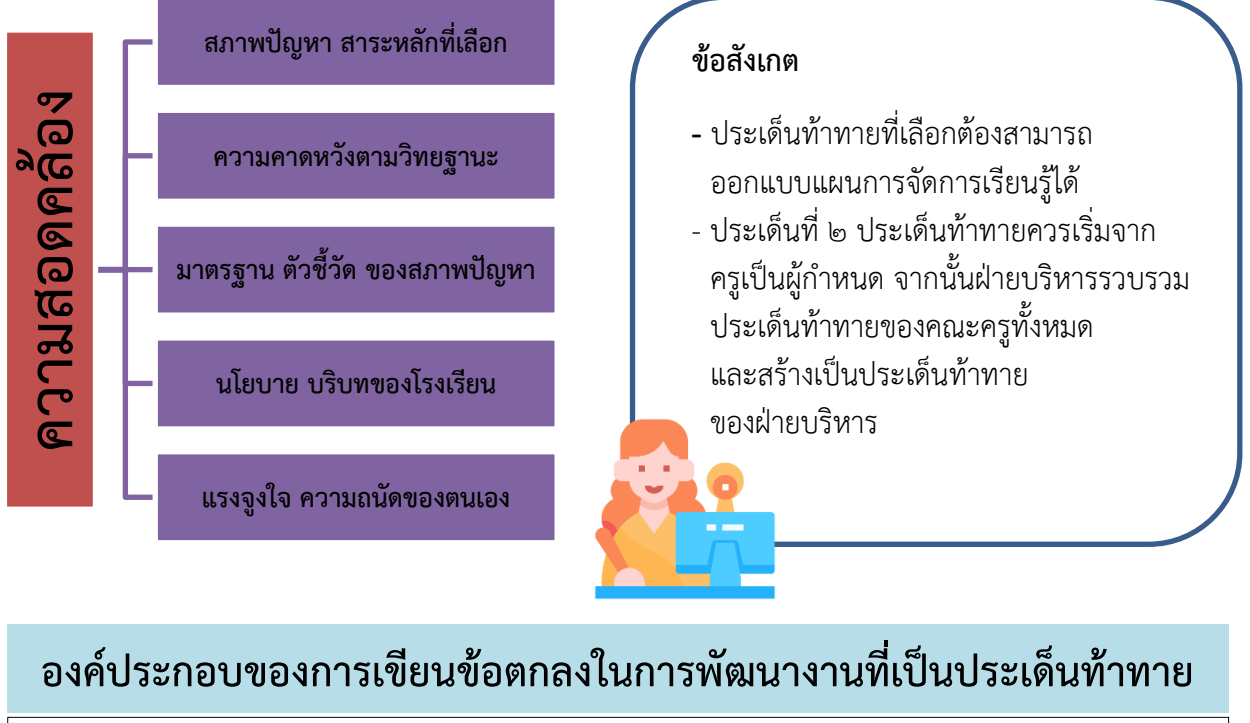

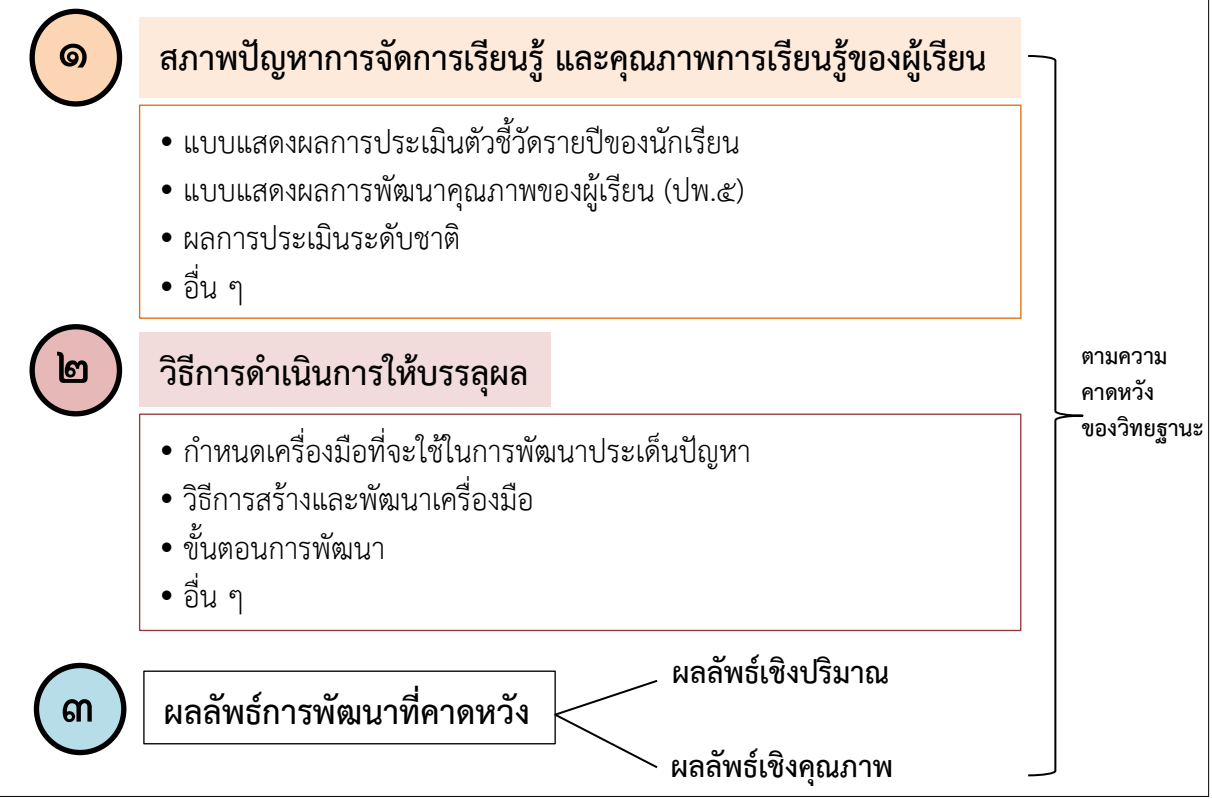

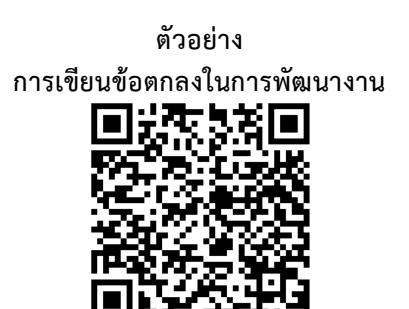

# **ส่วนที่ 4 แนวทำงกำรประเมินผลกำรพัฒนำงำนตำมข้อตกลง**

คณะกรรมการประเมินผลการพัฒนางานตามข้อตกลงของข้าราชการครู ตามระดับการปฏิบัติที่คาดหวัง ของตำแหน่งและวิทยฐานะที่ ก.ค.ศ. กำหนดในแบบประเมินนี้ โดยการประเมินผลการพัฒนางานตามข้อตกลง ให้ดำเนินการประเมินตามองค์ประกอบที่กำหนด

### **องค์ประกอบกำรประเมินข้อตกลงในกำรพัฒนำงำน**

<u>ส่วนที่ ๑</u> ข้อตกลงในการพัฒนางานตามมาตรฐานตำแหน่ง (คะแนนเต็ม ๖๐ คะแนน) ประกอบด้วย ๑) การปฏิบัติงานตามมาตรฐานตำแหน่งครู และมีภาระงานตามที่ ก.ค.ศ. กำหนด ๒) ผลการปฏิบัติงานตามมาตรฐานตำแหน่งครู เป็นการประเมินผลการปฏิบัติงานตามหน้าที่ และความรับผิดชอบของตำแหน่งครู ตามที่กำหนดไว้ในมาตรฐานตำแหน่ง ทั้ง ๓ ด้าน จำนวน ๑๕ ตัวชี้วัด ดังนี้ <u>ด้านที่ ๑</u> ด้านการจัดการเรียนรู้ จำนวน ๘ ตัวชี้วัด ได้แก่

1.1 การสร้างและหรือพัฒนาหลักสูตร

1.2 ออกแบบการจัดการเรียนรู้

1.3 จัดกิจกรรมการเรียนรู้

1.4 การสร้างและการพัฒนาสื่อ นวัตกรรม เทคโนโลยีและแหล่งเรียนรู้

1.5 วัดและประเมินผลการเรียนรู้

1.6 ศึกษา วิเคราะห์ และสังเคราะห์ เพื่อแก้ปัญหาหรือพัฒนาการเรียนรู้

1.7 จัดบรรยากาศที่ส่งเสริมและพัฒนาผู้เรียน

1.8 อบรมและพัฒนาคุณลักษณะที่ดีของผู้เรียน

<u>ด้านที่ ๒</u> ด้านการส่งเสริมและสนับสนุนการจัดการเรียนรู้ จำนวน ๔ ตัวชี้วัด ได้แก่

2.1 จัดท าข้อมูลสารสนเทศของผู้เรียนและรายวิชา

2.2 ด าเนินการตามระบบดูแลช่วยเหลือผู้เรียน

2.3 ปฏิบัติงานวิชาการ และงานอื่น ๆ ของสถานศึกษา

2.4 ประสานการร่วมมือกับผู้ปกครอง ภาคีเครือข่าย และหรือสถานประกอบการ

<u>ด้านที่ ๓</u> ด้านการพัฒนาตนเองและวิชาชีพ จำนวน ๓ ตัวชี้วัด ได้แก่

3.1 พัฒนาตนเองอย่างเป็นระบบและต่อเนื่อง เพื่อให้มีความรู้ความสามารถ

ทักษะ โดยเฉพาะอย่างยิ่งการใช้ภาษาไทยและภาษาอังกฤษเพื่อการสื่อสาร และการใช้เทคโนโลยีดิจิทัล เพื่อการศึกษาสมรรถนะวิชาชีพครูและความรอบรู้ในเนื้อหาวิชาและวิธีการสอน

3.2 มีส่วนร่วมในการแลกเปลี่ยนเรียนรู้ทางวิชาชีพ เพื่อพัฒนา การจัดการเรียนรู้ 3.3 น าความรู้ ความสามารถ ทักษะที่ได้จากการพัฒนาตนเองและวิชาชีพ

มาใช้ในการพัฒนาการจัดการเรียนรู้ การพัฒนาคุณภาพผู้เรียน และการพัฒนานวัตกรรมการจัดการเรียนรู้ <u>ส่วนที่ ๒</u> ข้อตกลงในการพัฒนางานที่เสนอเป็นประเด็นท้าทายในการพัฒนาผลลัพธ์การเรียนรู้ของผู้เรียน (คะแนนเต็ม 40 คะแนน)

### **ค ำชี้แจงกำรประเมินข้อตกลงในกำรพัฒนำงำน**

โดยมีระดับการปฏิบัติที่คาดหวัง ระดับคะแนนและคุณภาพการประเมิน ดังนี้ ๑) ระดับการปฏิบัติที่คาดหวังในตำแหน่งและวิทยฐานะ

ก. กรณีที่ยังไม่มีวิทยฐานะ

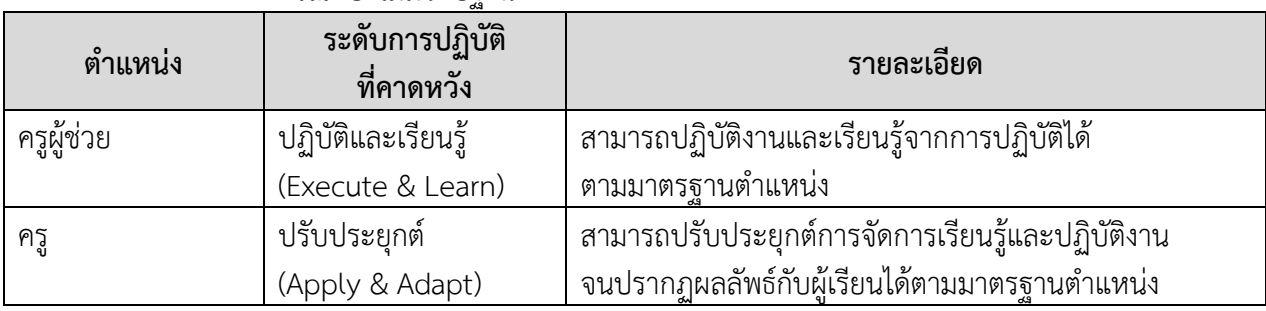

#### ข. กรณีที่มีวิทยฐานะ

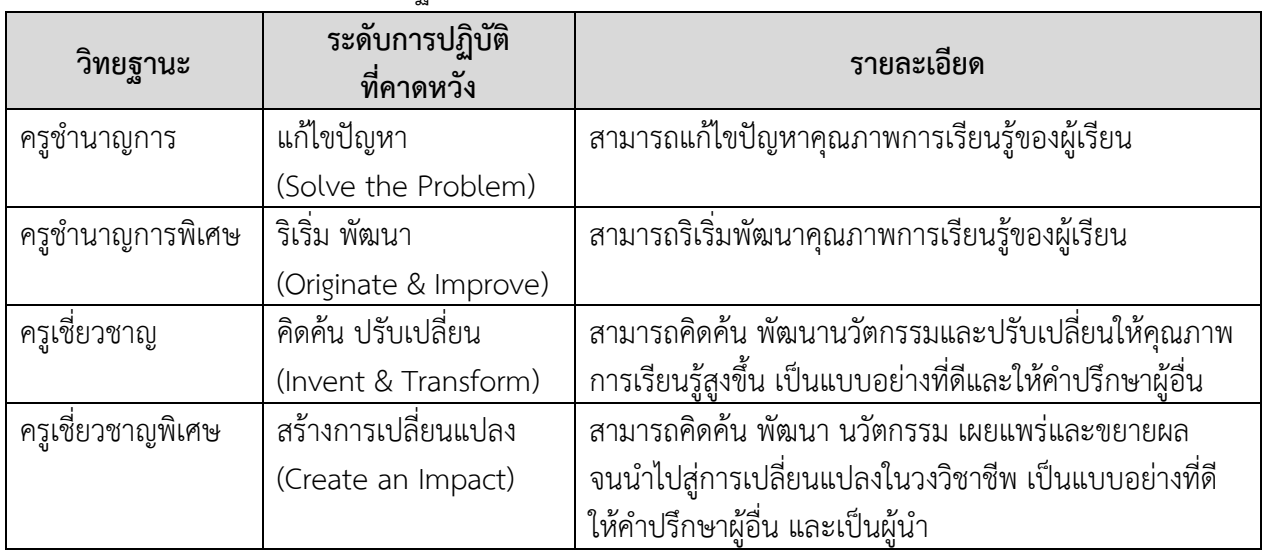

สำหรับผู้ดำรงตำแหน่งครูผู้ช่วยให้ดำเนินการเตรียมความพร้อมและพัฒนาอย่างเข้ม ตามหลักเกณฑ์ และวิธีการที่ ก.ค.ศ. กำหนด เมื่อผ่านการเตรียมความพร้อมและพัฒนาอย่างเข้มแล้ว และได้รับการแต่งตั้ง ่ ให้ดำรงตำแหน่งครู ให้จัดทำข้อตกลงในการพัฒนางานตามแบบที่ ก.ค.ศ. กำหนดกับผู้อำนวยการสถานศึกษา 2) ระดับคะแนนและคุณภาพการประเมินในแต่ละวิทยฐานะ

ให้ผู้ประเมินพิจารณาผลการปฏิบัติงานของข้าราชการครู จากการปฏิบัติงานจริง ่ ที่ได้ปฏิบัติงาน ตามลักษณะงานที่ปฏิบัติตามมาตรฐานตำแหน่ง โดยคำนึงถึงสภาพการจัดการเรียนรู้ในบริบท ่ ของแต่ละสถานศึกษา และผลลัพธ์การเรียนรู้ของผู้เรียนที่เกิดจากการพัฒนางานตามข้อตกลงเป็นสำคัญ ไม่เน้นการประเมินจากเอกสาร โดยให้ตรวจสอบข้อมูลจากบุคคลและหรือหน่วยงาน และหลักฐานที่แสดงว่า ผู้ขอรับการประเมินได้ดำเนินการตามตัวชี้วัด เช่น แผนการจัดการเรียนรู้ การสังเกตการสอน ผลงาน/ชิ้นงาน ของผู้เรียนที่เกิดขึ้นจากการเรียนรู้ก่อนตัดสินใจให้คะแนนตามระดับคุณภาพในแบบประเมินผลการปฏิบัติงาน และไม่ควรบังคับให้ครูทุกคนประเมินในรูปแบบเดียวกัน ดังนี้

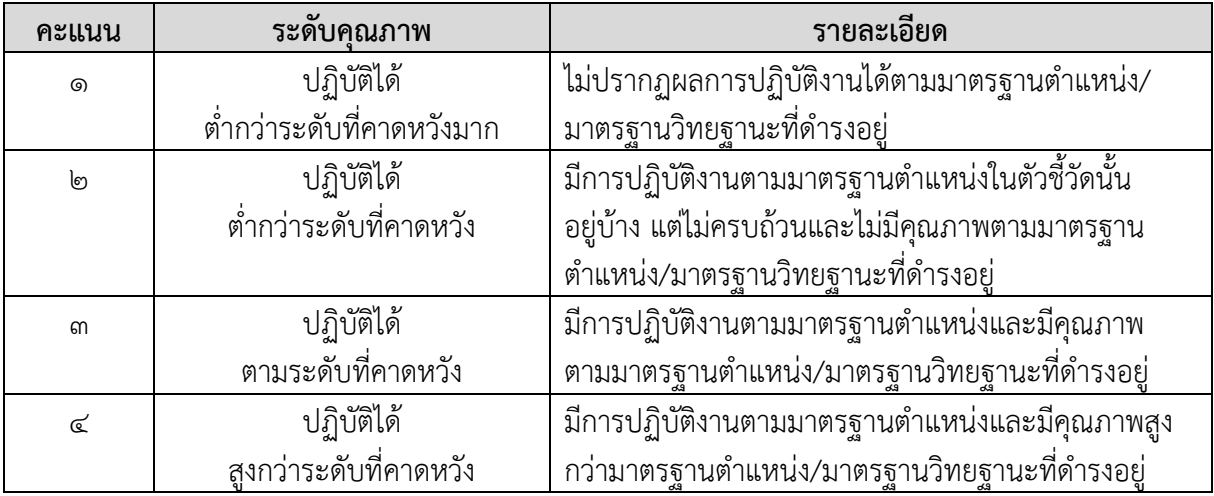

#### **เกณฑ์กำรให้คะแนนข้อตกลงในกำรพัฒนำงำน**

การประเมินส่วนที่ ๒ ข้อตกลงในการพัฒนางานที่เสนอเป็นประเด็นท้าทายในการพัฒนาผลลัพธ์ การเรียนรู้ของผู้เรียน กำหนดให้มีเกณฑ์การให้คะแนนตามระดับคุณภาพ ๔ ระดับ คือ ระดับ ๔ ระดับ ๓ ้ ระดับ ๒ และระดับ ๑ ในแต่ละระดับคุณภาพกำหนดค่าคะแนน ไว้ดังนี้

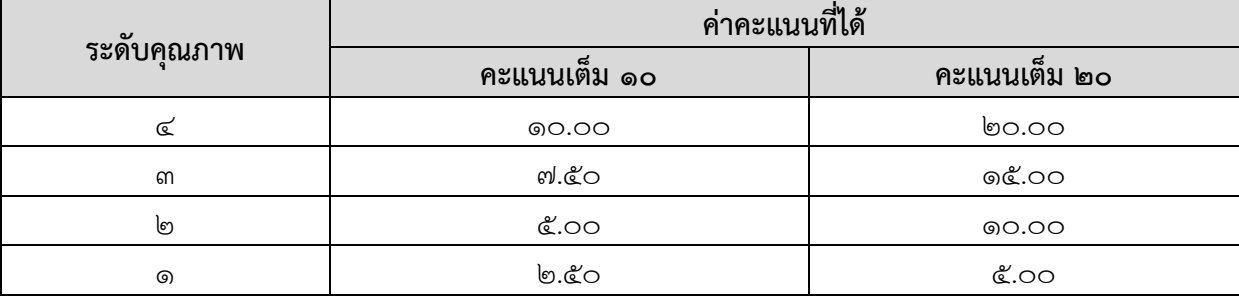

### **คณะกรรมกำรประเมินข้อตกลงในกำรพัฒนำงำน**

ให้ผู้อำนวยการสถานศึกษาแต่งตั้งคณะกรรมการประเมินผลการพัฒนางานตามข้อตกลง จ านวน ๓ คน ประกอบด้วย

#### 1. **ผู้อ ำนวยกำรสถำนศึกษำนั้น เป็นประธำนกรรมกำร**

ี ๒. ผู้ที่ดำรงตำแหน่งหรือเคยดำรงตำแหน่ง**ศึกษานิเทศก์** ที่มีวิทยฐานะไม่ต่ำกว่าศึกษานิเทศก์ ี ชำนาญการพิเศษ หรือ**ผู้สอนในสถาบันอุดมศึกษา**ที่มีตำแหน่งไม่ต่ำกว่าผู้ช่วยศาสตราจารย์ หรือ**ครูผู้สอน** ี **จากสถานศึกษาอื่น**ที่มีวิทยฐานะไม่ต่ำกว่าครูชำนาญการพิเศษ หรือ**ผู้ทรงคุณวุฒินอกสถานศึกษา**นั้น ี ที่มีความรู้ ความสามารถเหมาะสม **จำนวน ๒ คน** เป็นกรรมการประเมิน

ทั้งนี้ การแต่งตั้งคณะกรรมการประเมินผลการพัฒนางานตามข้อตกลงดังกล่าว อาจพิจารณาแต่งตั้ง ได้มากกว่า ๑ คณะ ตามความเหมาะสม โดยคำนึงถึงวิชา/สาขา/กลุ่มสาระการเรียนรู้ จำนวนข้าราชการครู และบริบทของสถานศึกษา

**กรณีที่ผู้อำนวยการสถานศึกษานั้นไม่อาจประเมิน**ผลการพัฒนางานตามข้อตกลงของข้าราชการครู ี ด้วยเหตุใด ๆ **ให้ผู้บังคับบัญชาเหนือขึ้นไปหนึ่งระดับแต่งตั้ง**ผู้อำนวยการสถานศึกษาใกล้เคียงที่มีความรู้้ ความสามารถเหมาะสม เป็นประธานกรรมการประเมินแทน

### **กรอบเวลำกำรประเมินแบบบันทึกข้อตกลงพัฒนำงำน ( PA )**

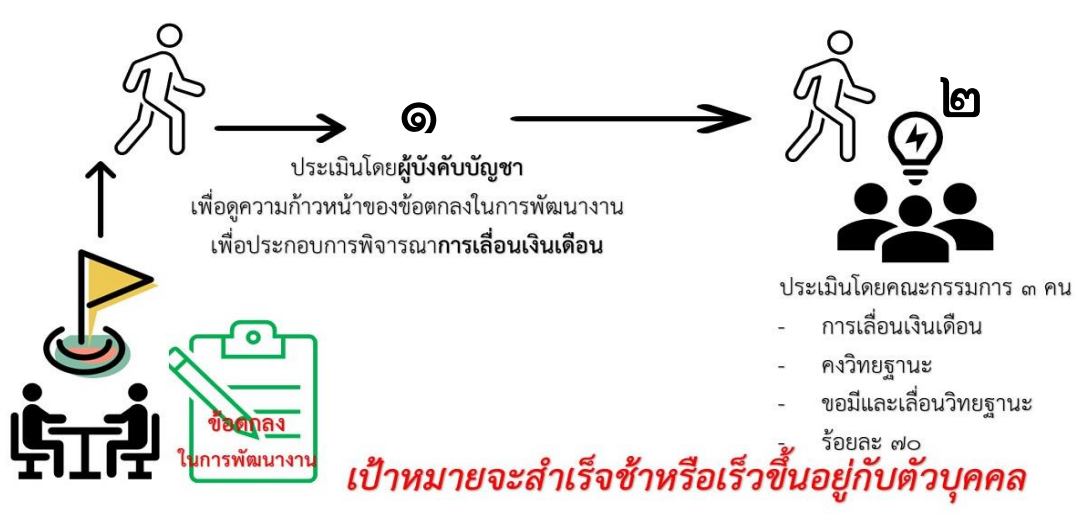

**ภำพประกอบที่ 7** การตั้งเป้าหมายการพัฒนางานตามข้อตกลง

#### **วิธีกำรประเมินข้อตกลงในกำรพัฒนำงำน**

ให้คณะกรรมการประเมิน ประเมินผลการพัฒนางานตามข้อตกลงของข้าราชการครูในแต่ละรอบการประเมิน โดยพิจารณาประเมินตามระดับการปฏิบัติที่คาดหวังของตำแหน่งและวิทยฐานะ ตามแบบที่ ก.ค.ศ. กำหนด ทั้งนี้ การประเมินอาจพิจารณาจากการปฏิบัติการสอนจริงจากห้องเรียน การสังเกตการสอนทักษะ การจัดการเรียนรู้และการจัดการชั้นเรียน การใช้สื่อ นวัตกรรมและเทคโนโลยีในการจัดการเรียนรู้บรรยากาศชั้นเรียน พฤติกรรมผู้เรียน และผลลัพธ์การเรียนรู้ของผู้เรียน ผลงานหรือชิ้นงานของผู้เรียนที่เกิดขึ้นจากการเรียนรู้ โดยข้าราชการครูไม่จำเป็นต้องจัดทำแฟ้มเอกสารขึ้นใหม่เพื่อใช้ในการประเมิน

#### **เกณฑ์กำรตัดสินกำรประเมินข้อตกลงในกำรพัฒนำงำน**

ู้ข้าราชการครูต้องมีภาระงานเป็นไปตามที่ ก.ค.ศ. กำหนด และมีผลการประเมินการพัฒนางาน ิตามข้อตกลงผ่านเกณฑ์ โดยต้องได้คะแนนจากกรรมการแต่ละคน ไม่ต่ำกว่าร้อยละ ๗๐

**แบบประเมินผล กำรพัฒนำงำนตำมข้อตกลง**

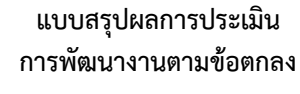

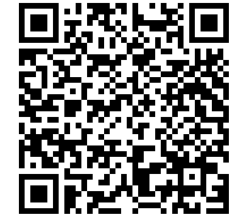

**PA 2/ส PA 3/ส**

**19**

# **ส่วนที่ 5 กำรขอมีวิทยฐำนะหรือเลื่อนวิทยฐำนะ**

ึการขอมีวิทยฐานะหรือเลื่อนวิทยฐานะ สำนักงาน ก.ค.ศ. ได้กำหนดแบบเสนอขอรับการประเมิน ่ ของข้าราชการครูและบุคลากรทางการศึกษา ผู้ที่จะขอรับการประเมินต้องยึดรูปแบบตามที่สำนักงาน ก.ค.ศ. กำหนดเท่านั้น จึงจะได้รับการประเมิน โดยมีหลักเกณฑ์การขอมีวิทยฐานะหรือเลื่อนวิทยฐานะ ดังต่อไปนี้

### **คุณสมบัติผู้ขอรับกำรประเมินเพื่อขอมีหรือเลื่อนวิทยฐำนะ**

๑. การขอมีวิทยฐานะครูชำนาญการ ต้องมีระยะเวลาการดำรงตำแหน่งครูมาแล้วไม่น้อยกว่า ๔ ปี ติดต่อกัน หรือดำรงตำแหน่งอื่นที่ ก.ค.ศ. เทียบเท่า

้สำหรับการขอเลื่อนเป็นวิทยฐานะครูชำนาญการพิเศษ ต้องมีระยะเวลาการดำรงตำแหน่งครู วิทยฐานะครูชำนาญการ มาแล้วไม่น้อยกว่า ๔ ปีติดต่อกัน หรือดำรงตำแหน่งอื่นที่ ก.ค.ศ. เทียบเท่า วิทยฐานะ ้ ครูเชี่ยวชาญ ต้องมีระยะเวลาการดำรงตำแหน่งครู วิทยฐานะครูชำนาญการพิเศษ มาแล้วไม่น้อยกว่า ๔ ปี ติดต่อกัน หรือดำรงตำแหน่งอื่นที่ ก.ค.ศ. เทียบเท่า และวิทยฐานะเชี่ยวชาญพิเศษ ต้องมีระยะเวลาการดำรง ตำแหน่งครู วิทยฐานะครูเชี่ยวชาญ มาแล้วไม่น้อยกว่า ๔ ปีติดต่อกัน หรือดำรงตำแหน่งอื่นที่ ก.ค.ศ. เทียบเท่า

๒. มีการพัฒนางานตามข้อตกลงในตำแหน่งครู หรือในวิทยฐานะครูชำนาญการ ชำนาญการพิเศษ เชี่ยวชาญ และเชี่ยวชาญพิเศษ แล้วแต่กรณี ในช่วงระยะเวลาย้อนหลัง ๓ รอบการประเมิน โดยในแต่ละรอบการประเมิน ต้องมีภาระงานเป็นไปตามที่ ก.ค.ศ. กำหนดและมีผลการประเมินไม่ต่ำกว่าร้อยละ ๗๐

๓. มีวินัย คุณธรรม จริยธรรม และจรรยาบรรณวิชาชีพ โดยในช่วงระยะเวลาย้อนหลัง ๔ ปี ต้องไม่เคยถูกลงโทษทางวินัยที่หนักกว่าโทษภาคทัณฑ์ หรือไม่เคยถูกวินิจฉัยชี้ขาดทางจรรยาบรรณวิชาชีพ ที่หนักกว่าภาคทัณฑ์ หากปีใดข้าราชการครูถูกลงโทษทางวินัยหนักกว่าโทษภาคทัณฑ์ หรือถูกวินิจฉัยชี้ขาด ทางจรรยาบรรณวิชาชีพที่หนักกว่าภาคทัณฑ์ ไม่ให้นำระยะเวลาในปีนั้นมาใช้เป็นคุณสมบัติตามข้อนี้

กรณีผู้ขอมีคุณสมบัติเป็นไปตามเงื่อนไขการลดระยะเวลาในการดำรงตำแหน่งหรือการดำรง ้วิทยฐานะของผู้ขอมีวิทยฐานะหรือเลื่อนวิทยฐานะ ตามที่ ก.ค.ศ. กำหนด (ตามหนังสือสำนักงาน ก.ค.ศ. ที่ ศธ 0๒๐๖.๔/ว ๔ ลงวันที่ ๒๘ มกราคม ๒๕๖๔) ให้ลดระยะเวลาตามหลักเกณฑ์ ข้อ ๑.๑ เหลือ ๓ ปี ติดต่อกัน มีการพัฒนางานตามข้อตกลง ตามหลักเกณฑ์ ข้อ ๑.๒ จำนวน ๒ รอบการประเมิน และลดช่วง ระยะเวลาตามหลักเกณฑ์ ข้อ ๑.๓ เหลือ ๓ ปี

ส าหรับข้าราชการครูที่ปฏิบัติงานในพื้นที่พิเศษเฉพาะกิจจังหวัดชายแดนภาคใต้ จังหวัดยะลา ้ ปัตตานี นราธิวาส และสงขลา (เฉพาะพื้นที่อำเภอเทพา สะบ้าย้อย นาทวี และจะนะ) หากประสงค์จะขอมี ้วิทยฐานะหรือเลื่อนวิทยฐานะ โดยใช้สิทธินับระยะเวลาทวีคูณ ตามระเบียบสำนักนายกรัฐมนตรีว่าด้วย บำเหน็จความชอบ สำหรับเจ้าหน้าที่ผู้ปฏิบัติงานในจังหวัดชายแดนภาคใต้ พ.ศ. ๒๕๕๐ ให้ใช้สิทธิ นับระยะเวลาทวีคูณได้ในคุณสมบัติ ข้อ ๑.๑ โดยต้องมีการพัฒนางานตามข้อตกลง ตามข้อ ๑.๒ ในช่วงระยะเวลา ย้อนหลัง จำนวน ๑ รอบการประเมิน มีวินัย คุณธรรม จริยธรรม และจรรยาบรรณวิชาชีพ ตามข้อ ๑.๓ ในช่วง ระยะเวลาย้อนหลัง ๒ ปี และเป็นข้าราชการครูที่ปฏิบัติงานในพื้นที่มาแล้วไม่น้อยกว่า ๑ ปีติดต่อกัน นับถึงวันที่ยื่นคำขอ

้ ทั้งนี้ ให้ผู้ขอและผู้อำนวยการสถานศึกษาเป็นผู้รับรองข้อมูลหลักฐาน และคุณสมบัติของผู้ขอ หากภายหลังตรวจสอบแล้วพบว่ามีคุณสมบัติไม่เป็นไปตามหลักเกณฑ์นี้ ให้ถือว่าเป็นผู้ขาดคุณสมบัติ

### **กำรประเมินเพื่อขอมีวิทยฐำนะหรือเลื่อนวิทยฐำนะ**

ผู้ขอต้องผ่านการประเมิน ดังนี้

**ด้ำนที่ 1** ด้านทักษะการจัดการเรียนรู้และการจัดการชั้นเรียน

**ด้ำนที่ 2** ด้านผลลัพธ์การเรียนรู้ของผู้เรียน

**ด้ำนที่ 3** ด้านผลงานทางวิชาการ (เฉพาะวิทยฐานะเชี่ยวชาญและวิทยฐานะเชี่ยวชาญพิเศษ)

ึการประเมินด้านที่ ๑ ด้านที่ ๒ และด้านที่ ๓ ให้มีกรรมการประเมิน จำนวน ๓ คน โดยประเมิน ้ ผ่านระบบ DPA ตามแบบที่ ก.ค.ศ. กำหนด

# **วิธีกำรเพื่อขอมีวิทยฐำนะหรือเลื่อนวิทยฐำนะ**

**๑. ข้าราชการครู** ผู้ที่มีคุณสมบัติครบถ้วนให้ยื่นคำขอต่อสถานศึกษาได้ตลอดปี ภาคเรียนละ ๑ ครั้ง พร้อมหลักฐาน ดังต่อไปนี้

1) ผลการพัฒนางานตามข้อตกลงในช่วงระยะเวลาย้อนหลัง ๓ รอบการประเมิน หรือ ๒ รอบการประเมิน แล้วแต่กรณี ในรูปแบบไฟล์ PDF

๒) แผนการจัดการเรียนรู้ตามที่ปรากฏในไฟล์วีดิทัศน์บันทึกการสอน ในรูปแบบไฟล์ PDF จำนวน ๑ ไฟล์

๓) ไฟล์วีดิทัศน์ จำนวน ๒ ไฟล์ ประกอบด้วย

ิ ๓.๑ ไฟล์วีดิทัศน์บันทึกการสอน จำนวน ๑ ไฟล์

3.2 ไฟล์วีดิทัศน์ที่แสดงให้เห็นถึงสภาพปัญหา ที่มา หรือแรงบันดาลใจในการจัดกิจกรรมการเรียนรู้

จำนวน ๑ ไฟล์

๔) ผลลัพธ์การเรียนรู้ของผู้เรียน จำนวนไม่เกิน ๓ ไฟล์

่ ๕) ผลงานทางวิชาการ (สำหรับวิทยฐานะครูเชี่ยวชาญและวิทยฐานะครูเชี่ยวชาญพิเศษ)

# **กรณีผู้ที่จะเกษียณอำยุรำชกำร**

๑) สำหรับวิทยฐานะครูชำนาญการและวิทยฐานะครูชำนาญการพิเศษ ให้ยื่นคำขอพร้อม หลักฐาน ให้สถานศึกษานำข้อมูลดังกล่าวเข้าสู่ระบบ DPA ภายในวันที่ ๓๐ กันยายน

๒) สำหรับวิทยฐานะครูเชี่ยวชาญและวิทยฐานะครูเชี่ยวชาญพิเศษ ให้ยื่นคำขอพร้อมหลักฐาน ้ส่งผ่านข้อมูลในระบบ DPA ถึงสำนักงาน ก.ค.ศ. ภายในวันที่ ๓๐ กันยายน

**1 <b>ผู้อำนวยการสถานศึกษา** ตรวจสอบและรับรองคุณสมบัติรวมทั้งหลักฐาน และนำข้อมูลเข้าสู่ระบบ DPA ้สำหรับสถานศึกษาที่ไม่มีปัจจัยพื้นฐานด้านเทคโนโลยีสารสนเทศ หรือมีเหตุผลความจำเป็นอื่นใดเป็นพิเศษ

่ ให้ผู้อำนวยการสถานศึกษามีหนังสือส่งคำขอและหลักฐานต่าง ๆ ในรูปแบบไฟล์ดิจิทัล ให้สำนักงานเขตพื้นที่การศึกษา ตรวจสอบและรับรองคุณสมบัติ ก่อนนำข้อมูลเข้าสู่ระบบ DPA แทนสถานศึกษา

**3. ส ำนักงำนเขตพื้นที่กำรศึกษำ**ส่งผ่านข้อมูลผ่านระบบ DPA ไปยังส านักงานศึกษาธิการจังหวัด

# **4. ส ำนักงำนศึกษำธิกำรจังหวัด**

1) ตรวจสอบและรับรองคุณสมบัติรวมทั้งหลักฐานของผู้ขอจากระบบ DPA

1.1 **กรณีไม่มีคุณสมบัติ**หรือ **ข้อมูลค ำขอและหลักฐำนไม่ถูกต้อง/ไม่ครบถ้วน** ให้ส่งเรื่องคืน พร้อมเหตุผลผ่านระบบ DPA ไปยังสถานศึกษาโดยเร็ว เพื่อแจ้งให้ผู้ขอทราบ

1.2 **กรณีมีคุณสมบัติ**และส่งหลักฐานครบถ้วน

่ ๑.๒.๑ ขอมีวิทยฐานะครูชำนาญการและเลื่อนเป็นวิทยฐานะครูชำนาญการพิเศษ

ให้ส านักงานศึกษาธิการจังหวัด เสนอให้ กศจ. หรือ อ.ก.ค.ศ. ที่ ก.ค.ศ. ตั้ง แล้วแต่กรณี เห็นชอบให้ แต่งตั้งคณะกรรมการประเมิน จำนวน ๓ คน ต่อผู้ขอ ๑ ราย จากบัญชีรายชื่อผู้ทรงคุณวุฒิที่ ก.ค.ศ. กำหนด แล้วส่งผ่านข้อมลของผ้ขอผ่านระบบ DPA เพื่อให้กรรมการประเมินด้านที่ ๑ และด้านที่ ๒

เมื่อได้รับผลการประเมินจากกรรมการทั้ง ๓ คนแล้ว ให้นำผลการประเมินเสนอ กศจ.

หรือ อ.ก.ค.ศ. ที่ ก.ค.ศ. ตั้ง แล้วแต่กรณี พิจารณาอนุมัติหรือไม่อนุมัติแล้วแจ้งมติเป็นลายลักษณ์อักษร -ผ่านระบบ DPA ให้สำนักงานเขตพื้นที่การศึกษาและสถานศึกษา เพื่อแจ้งให้ผู้ขอทราบ

ึ กรณีที่ กศจ. หรือ อ.ก.ค.ศ. ที่ ก.ค.ศ. ตั้ง แล้วแต่กรณี มีมติอนุมัติ ให้ผู้มีอำนาจ ตามมาตรา ๕๓ สั่งแต่งตั้งให้มีวิทยฐานะครูชำนาญการ หรือให้เลื่อนเป็นวิทยฐานะครูชำนาญการพิเศษ

ทั้งนี้ เมื่อออกค าสั่งบรรจุและแต่งตั้งในแต่ละวิทยฐานะแล้ว ให้ส่งส าเนาค าสั่งผ่านระบบ DPA ไปยังส านักงาน ก.ค.ศ. หน่วยงานที่เกี่ยวข้อง และสถานศึกษา

# **หำกผู้ขอประสงค์จะยื่นค ำขอครั้งใหม่ในวิทยฐำนะเดิม** ึ่จะต้องได้รับหนังสือแจ้งมติไม่อนุมัติผลการประเมินคำขอที่ยื่นไว้เดิมก่อน

1.2.2 ขอเลื่อนเป็นวิทยฐานะครูเชี่ยวชาญและวิทยฐานะครูเชี่ยวชาญพิเศษ - ให้ส านักงานศึกษาธิการจังหวัด เสนอ กศจ. หรือ อ.ก.ค.ศ. ที่ ก.ค.ศ. ตั้ง แล้วแต่กรณี

พิจารณาให้ความเห็นชอบคุณสมบัติ ก่อนส่งผ่านข้อมูลคำขอพร้อมทั้งหลักฐานในระบบ DPA ไปยังสำนักงาน ก.ค.ศ. - ส านักงาน ก.ค.ศ. ตรวจสอบคุณสมบัติรวมทั้งหลักฐานของผู้ขอ หากปรากฏว่า

้ผู้ขอไม่มีคุณสมบัติหรือข้อมูลคำขอและหลักฐานไม่ถูกต้องหรือไม่ครบถ้วน ให้ส่งเรื่องคืนพร้อม เหตุผล ผ่านระบบ DPA ไปยังหน่วยงานหรือส่วนราชการ เพื่อให้สถานศึกษาแจ้งผู้ขอทราบ

- กรณีมีคุณสมบัติ ให้ส านักงาน ก.ค.ศ. เสนอ ก.ค.ศ. เห็นชอบให้แต่งตั้ง ึ คณะกรรมการประเมินด้านที่ ๑ ด้านที่ ๒ และด้านที่ ๓ จำนวน ๓ คน ต่อผู้ขอ ๑ ราย จากบัญชีรายชื่อ ์ ผู้ทรงคุณวุฒิที่ ก.ค.ศ. กำหนด และส่งคำขอและหลักฐานของผู้ขอผ่านระบบ DPA ให้คณะกรรมการประเมิน

**กรณีปรับปรุงผลงำนทำงวิชำกำร** ให้ปรับปรุงตามข้อสังเกตของกรรมการภายใน ๖ เดือน นับแต่วันที่สำนักงาน ก.ค.ศ. แจ้งมติเป็นลายลักษณ์อักษรผ่านระบบ DPA ให้สำนักงานศึกษาธิการ จังหวัด ทราบ เมื่อผู้ขอปรับปรุงผลงานทางวิชาการครบถ้วนสมบูรณ์แล้ว ให้ส่งผลงานทางวิชาการในรูปแบบ ไฟล์ PDF ผ่านระบบ DPA ไปยังสำนักงาน ก.ค.ศ. เพื่อให้คณะกรรมการชุดเดิมตรวจและประเมินต่อไป กรณีที่กรรมการประเมินคนเดิมไม่สามารถประเมินได้ ให้ส านักงาน ก.ค.ศ. เสนอ ก.ค.ศ.

เห็นชอบให้สำนักงาน ก.ค.ศ. แต่งตั้งกรรมการคนอื่นแทนได้ โดยให้ดำเนินการผ่านระบบ DPA ตามที่ ก.ค.ศ. กำหนด กรณีผู้ขอเลื่อนวิทยฐานะไม่ส่งผลงานทางวิชาการที่ปรับปรุงตามข้อสังเกต

.ภายในระยะเวลาที่กำหนด หรือส่งพ้นระยะเวลาที่กำหนด ให้ถือว่าสละสิทธิ์ เมื่อได้ผลการประเมินจากกรรมการทั้ง ๓ คนแล้ว ให้สำนักงาน ก.ค.ศ. เสนอ ก.ค.ศ.

พิจารณามีมติอนุมัติหรือไม่อนุมัติ แล้วแจ้งมติเป็นลายลักษณ์อักษรผ่านระบบ DPA ไปยังหน่วยงาน หน่วยงาน การศึกษา หรือส่วนราชการต้นสังกัด เพื่อแจ้งผู้ขอทราบ

**วิทยฐานะครูเชี่ยวชาญ** กรณีที่ ก.ค.ศ. มีมติอนุมัติ ให้ผู้มีอำนาจตามมาตรา ๕๓ สั่งแต่งตั้ง ให้เลื่อนเป็นวิทยฐานะครูเชี่ยวชาญ

**วิทยฐำนะครูเชี่ยวชำญพิเศษ** กรณีที่ ก.ค.ศ. มีมติอนุมัติและผ่านการพัฒนา ก่อนแต่งตั้งตามหลักเกณฑ์และวิธีการ ที่ ก.ค.ศ. กำหนดแล้ว ให้ผู้บังคับบัญชาสูงสุดของส่วนราชการ ู้ที่ผู้นั้นสังกัดอยู่เป็นผู้สั่งบรรจุ และให้รัฐมนตรีเจ้าสังกัดนำเสนอนายกรัฐมนตรี เพื่อนำความกราบบังคมทูล เพื่อทรงพระกรุณาโปรดเกล้าฯ แต่งตั้งให้เลื่อนเป็นวิทยฐานะครูเชี่ยวชาญพิเศษ

้ ทั้งนี้ เมื่อออกคำสั่งบรรจุและแต่งตั้งในแต่ละวิทยฐานะแล้ว ให้ส่งสำเนาคำสั่ง . ผ่านระบบ DPA ไปยังสำนักงาน ก.ค.ศ. หน่วยงานที่เกี่ยวข้อง และสถานศึกษา

หมายเหตุ กรณีที่ไม่สามารถดำเนินการหรือมีปัญหาในทางปฏิบัติตามหลักเกณฑ์ ีของกรมกำหนดในหมวด ๓ ให้เสนอ ก.ค.ศ. พิจารณาหรือวินิจฉัย

## **รูปแบบกำรจัดท ำไฟล์วีดิทัศน์เพื่อขอมีวิทยฐำนะหรือเลื่อนวิทยฐำนะ**

**ด้ำนที่ 1** ด้านทักษะการจัดการเรียนรู้และการจัดการชั้นเรียน ประกอบด้วย

1. แผนการจัดการเรียนรู้ (ไฟล์ PDF)

ี ๒. ไฟล์วีดิทัศน์ จำนวน ๒ ไฟล์ ได้แก่

1ด.๑ ไฟล์วีดิทัศน์บันทึการสอน สามารถเลือกได้ว่าจะเอาคาบสอนใดมานำเสนอ โดยต้องบันทึกระหว่างการปฏิบัติการจัดการเรียนรู้ตามสภาพจริง และใช้กล้องถ่ายทำแบบตัวเดียว ่ ไม่ต้องมีส่วนนำ ไม่มีดนตรีประกอบ ไม่มีการหยุดการถ่ายทำ ไม่มีการตัดต่อ ไม่มีการเคลื่อนย้ายกล้อง ไม่แต่งเติมภาพด้วยเทคนิคใด ๆ ซึ่งต้องถ่ายจากมุมซ้ายหรือขวาหน้าห้องเรียน สาดมุมกล้องไปด้านหลัง บันทึกภาพและเสียงให้ชัดเจน ครูอาจใช้ไมโครโฟนระหว่างการบันทึกภาพได้ ให้เน้นภาพองค์รวมของผู้เรียนครบทุกคน ี บรรยากาศในการจัดการเรียนรู้และกิจกรรมตั้งแต่เริ่มจนจบ โดยบันทึกเป็นไฟล์ mp๔ ความยาวไม่เกิน ๖๐ นาที

2.2 ไฟล์วีดิทัศน์ที่แสดงให้เห็นถึงสภาพปัญหา ที่มา หรือแรงบันดาลใจในการจัดการเรียนรู้ ี่ ตามแผนการจัดการเรียนรู้ที่เสนอและสอดคล้องกับไฟล์วีดิทัศน์บันทึกการสอน โดยครูนำเสนอจริง แบบปรากฏตัวและบรรยายด้วยตนเอง สามารถแทรกภาพนิ่งหรือภาพเคลื่อนไหวได้ไม่มีการตัดต่อภาพและเสียง แต่สามารถใช้โปรแกรมนำเสนอต่าง ๆ ได้ โดยบันทึกเป็นไฟล์ mp๔ ความยาวไม่เกิน ๑๐ นาที

**ด้ำนที่ 2** ด้านผลลัพธ์การเรียนรู้ของผู้เรียน

นำเสนอผลงานหรือผลการปฏิบัติหลังจากการจัดการเรียนรู้ ตามแผนการจัดการเรียนรู้ ซึ่งสอดคล้องกับประเด็นที่ท้าทายที่ได้ทำข้อตกลงไว้กับผู้อำนวยการสถานศึกษา โดยเสนอผลงาน ร่องรอย และชิ้นงาน ของผู้เรียน อย่างน้อยร้อยละ ๗๕ ของกลุ่มเป้าหมาย โดยจัดทำเป็น

ด. ไฟล์วีดิทัศน์ บันทึกเป็นไฟล์ mp๔ ความยาวไม่เกิน ๑๐ นาที (๑ ไฟล์)

ี ๒. ไฟล์ภาพให้มีคำอธิบายใต้รูปภาพ และไม่เกิน ๑๐ รูป

. ด. ไฟล์ PDF ต้องมีจำนวนไม่เกิน ๑๐ หน้า

# ์ ทั้งนี้ รวมแล้วไม่เกิน ๓ ไฟล์

**ด้ำนที่ 3** ด้านผลงานทางวิชาการ (เฉพาะวิทยฐานะเชี่ยวชาญและวิทยฐานะเชี่ยวชาญพิเศษ)

- วิทยฐานะเชี่ยวชาญ เสนอผลงานวิจัย**หรือ**นวัตกรรม ในรูปแบบไฟล์ PDF

- วิทยฐานะเชี่ยวชาญพิเศษ เสนอผลงานวิจัย**และ**นวัตกรรม ในรูปแบบไฟล์ PDF

ในส่วนของงานวิจัยต้องได้รับการตีพิมพ์เผยแพร่ในวารสารวิชาการที่อยู่ในฐานข้อมูล ของศูนย์ดัชนีการอ้างอิงวารสารไทย หรือ That - Journal Citation Index Centre (TCI) กลุ่ม ๑ หรือกลุ่ม ๒ และผลงานทางวิชาการที่ผู้ขอเสนอ ต้องเป็นผลงานในช่วงที่ดำรงตำแหน่งและวิทยฐานะที่ดำรงอยู่ในช่วง ระยะเวลาย้อนหลัง ๔ ปี หรือ ๓ ปี แล้วแต่กรณีนับถึงวันที่ยื่นคำขอ และต้องไม่เป็นผลงานทางวิชาการที่ใช้เป็น ส่วนหนึ่งของการศึกษาเพื่อรับปริญญาหรือประกาศนียบัตรใด ๆ หรือเป็นผลงานทางวิชาการที่เคยใช้ <u>เพื่อเลื่อนตำแหน่งหรือเลื่อนวิทยฐ</u>านะมาแล้ว

### **ค ำชี้แจงกำรประเมินเพื่อขอมีวิทยฐำนะหรือเลื่อนวิทยฐำนะ**

# **ด้ำนที่ 1 และด้ำนที่ 2**

การประเมินเพื่อขอมีวิทยฐานะหรือเลื่อนวิทยฐานะ ตามหลักเกณฑ์กำหนดให้มีการประเมิน ๒ ด้าน **ด้ำนที่ 1** ด้านทักษะการจัดการเรียนรู้และการจัดการชั้นเรียน

**ด้ำนที่ 2** ด้านผลลัพธ์การเรียนรู้ของผู้เรียน

โดยจำแนกออกเป็น ๕ ห้องเรียน มีองค์ประกอบการประเมิน เกณฑ์การให้คะแนน วิธีการประเมิน และเกณฑ์การตัดสิน ดังนี้

# **1. ห้องเรียนของผู้ขอรับกำรประเมิน** แบ่งเป็น 5 ห้องเรียน ดังนี้

1.1 ห้องเรียนวิชาสามัญหรือวิชาพื้นฐาน

1.2 ห้องเรียนปฐมวัย

1.3 ห้องเรียนการศึกษาพิเศษ

1.4 ห้องเรียนสายวิชาชีพ

1.5 ห้องเรียนการศึกษานอกระบบ/ตามอัธยาศัย

ซึ่งห้องเรียนในสังกัดสำนักงานคณะกรรมการการศึกษาขั้นพื้นฐาน มี ๓ ประเภท คือ ข้อ ๑.๑ – ๑.๓

# **2. องค์ประกอบกำรประเมิน**

**กำรประเมินด้ำนที่ 1** ด้านทักษะการจัดการเรียนรู้และการจัดการชั้นเรียน คะแนนเต็ม 40 คะแนน แบ่งเป็น ๘ ตัวบ่งชี้ ดังนี้

(1) ผู้เรียนสามารถเข้าถึงสิ่งที่เรียนและเข้าใจบทเรียน

(2) ผู้เรียนสามารถเชื่อมโยงความรู้หรือประสบการณ์เดิมกับการเรียนรู้ใหม่

(3) ผู้เรียนได้สร้างความรู้เองหรือได้สร้างประสบการณ์ใหม่จากการเรียนรู้

(4) ผู้เรียนได้รับการกระตุ้นและเกิดแรงจูงใจในการเรียนรู้

(5) ผู้เรียนได้รับการพัฒนาทักษะความเชี่ยวชาญจากการเรียนรู้

(6) ผู้เรียนได้รับข้อมูลสะท้อนกลับเพื่อปรับปรุงการเรียนรู้

(7) ผู้เรียนได้รับการพัฒนาการเรียนรู้ในบรรยากาศชั้นเรียนที่เหมาะสม

(๘) ผู้เรียนสามารถกำกับการเรียนรู้และมีการเรียนรู้แบบนำตนเอง

**กำรประเมินด้ำนที่ 2** ด้านผลลัพธ์การเรียนรู้ของผู้เรียน คะแนนเต็ม 20 คะแนน แบ่งเป็น 4 ตัวบ่งชี้ดังนี้

(๑) ผลงานหรือผลการปฏิบัติเป็นผลลัพธ์ที่เกิดขึ้นจากการจัดการเรียนรู้ของครู

 (2) ผลงานหรือผลการปฏิบัติสะท้อนถึงการได้รับการพัฒนาทักษะพื้นฐาน (Basic Skills) ตามวัยและลักษณะของผู้เรียน

 (3) ผลงานหรือผลการปฏิบัติสะท้อนถึงความสามารถในการเรียนรู้ (Cognitive Abilities) ตามวัยและลักษณะของผู้เรียน

(๔) ผลงานหรือผลการปฏิบัติสะท้อนถึงการบูรณาการทักษะในการทำงาน (Cross – functional Skills) ตามวัยและลักษณะของผู้เรียน

#### **3. เกณฑ์กำรให้คะแนน (Scoring Rubric)**

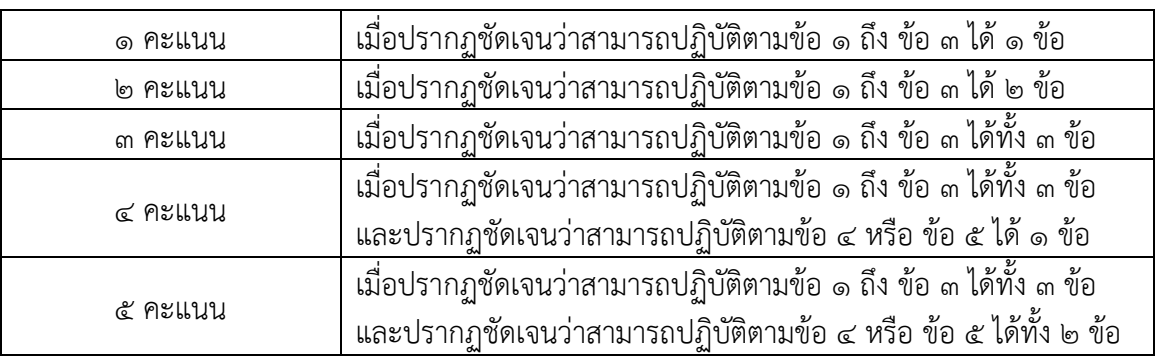

### **ด้ำนที่ 1** ด้านทักษะการจัดการเรียนรู้และการจัดการชั้นเรียน

## **ด้ำนที่ 2** ด้านผลลัพธ์การเรียนรู้ของผู้เรียน

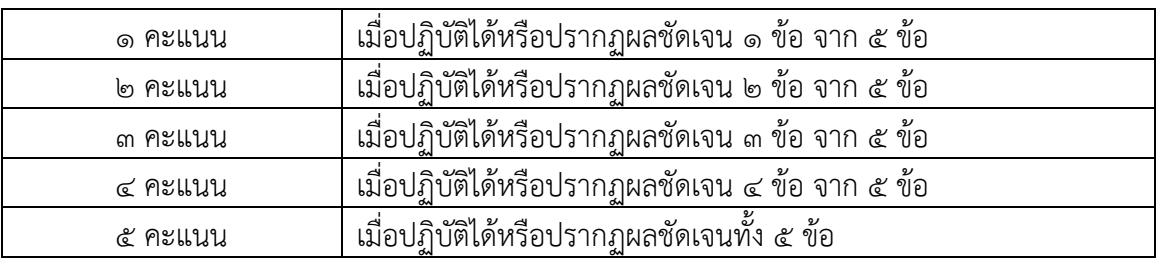

# **4. วิธีกำรประเมินเพื่อขอมีวิทยฐำนะหรือเลื่อนวิทยฐำนะ**

 **ด้ำนที่ 1** ด้านทักษะการจัดการเรียนรู้และการจัดการชั้นเรียน

ให้คณะกรรมการประเมินดำเนินการประเมินด้านที่ ๑ ด้านทักษะการจัดการเรียนรู้และการจัดการ ชั้นเรียน โดยพิจารณาจาก

 1) แผนการจัดการเรียนรู้ ที่ใช้จัดการเรียนรู้ ตามที่ปรากฏในไฟล์วีดิทัศน์บันทึกการสอนในวิชา/ ี่ สาขา/กลุ่มสาระการเรียนรู้ ซึ่งผู้ขอได้จัดทำขึ้นและน้ำไปใช้สอนจริงในช่วงที่ดำรงตำแหน่งครูหรือดำรง วิทยฐานะ แล้วแต่กรณี

๒) ไฟล์วีดิทัศน์จำนวน ๒ ไฟล์ ประกอบด้วย

 (1) ไฟล์วีดิทัศน์บันทึกการสอนที่แสดงให้เห็นถึงระดับการปฏิบัติที่คาดหวังตามมาตรฐาน วิทยฐานะที่ขอรับการประเมิน ซึ่งสอดคล้องกับแผนการจัดการเรียนรู้ที่เสนอตามข้อ ๑) โดยมีรูปแบบ ตามที่ ก.ค.ศ. กำหนด

(๒) ไฟล์วีดิทัศน์ที่แสดงให้เห็นถึงสภาพปัญหา ที่มา หรือแรงบันดาลใจในการจัดการเรียนรู้ ตามข้อ ๑) **ด้ำนที่ 2** ด้านผลลัพธ์การเรียนรู้ของผู้เรียน

ให้คณะกรรมการประเมินดำเนินการประเมินด้านที่ ๒ ด้านผลลัพธ์การเรียนรู้ของผู้เรียน โดยพิจารณาจากผลงานหรือผลการปฏิบัติของผู้เรียน ที่ปรากฏภายหลังจากการจัดการเรียนรู้และการจัดการ ์ชั้นเรียน ตามไฟล์วีดิทัศน์บันทึกการสอน ที่เสนอไว้ในด้านที่ ๑ โดยให้นำเสนอในรูปแบบไฟล์ดิจิทัล เช่น ไฟล์วีดิทัศน์ ไฟล์ภาพ หรือไฟล์ PDF

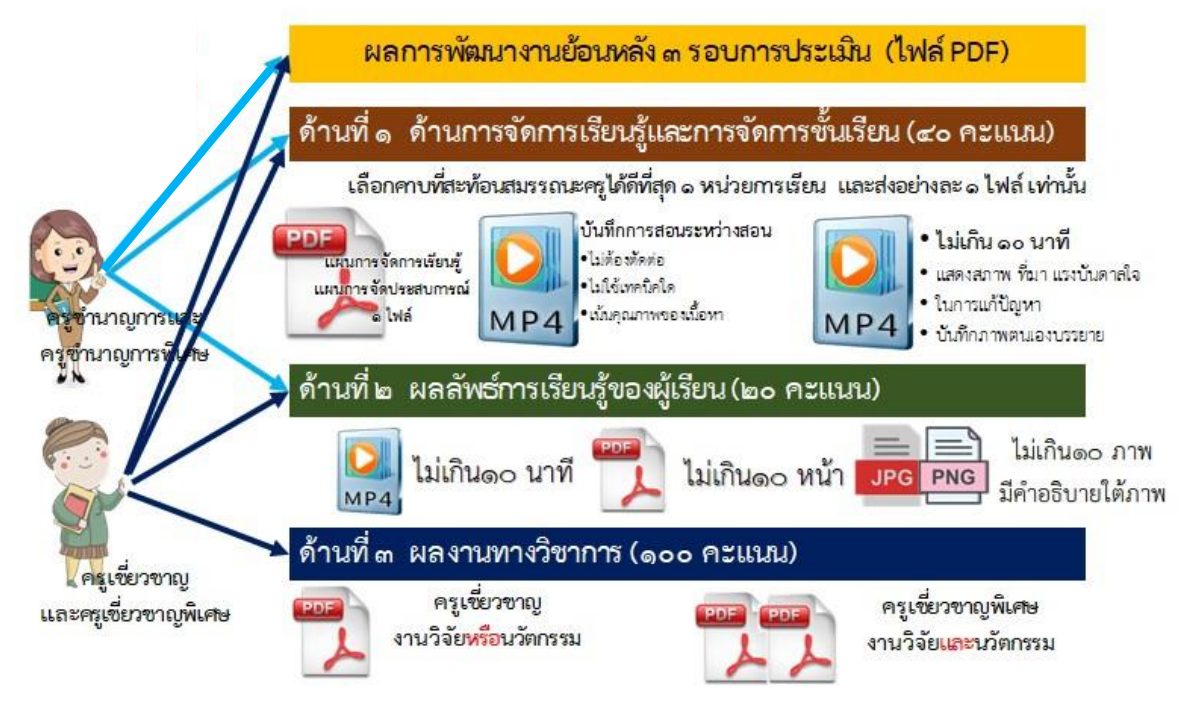

**ภาพประกอบที่ ๘** หลักฐานประกอบการขอมีและเลื่อนวิทยฐานะ ตำแหน่งครู

#### **5. เกณฑ์กำรตัดสิน**

ผู้ผ่านการประเมินด้านที่ ๑ ด้านทักษะการจัดการเรียนรู้และการจัดการชั้นเรียน และด้านที่ ๒ ด้านผลลัพธ์การเรียนรู้ของผู้เรียน จะต้องได้คะแนน ดังนี้

> วิทยฐานะครูชำนาญการ จะต้องได้คะแนนจากกรรมการแต่ละคนไม่ต่ำกว่า ร้อยละ ๖๕ วิทยฐานะครูชำนาญการพิเศษ จะต้องได้คะแนนจากกรรมการแต่ละคนไม่ต่ำกว่า ร้อยละ ๗๐ วิทยฐานะครูเชี่ยวชาญ จะต้องได้คะแนนจากกรรมการแต่ละคนไม่ต่ำกว่า ร้อยละ ๗๕ วิทยฐานะครูเชี่ยวชาญพิเศษ จะต้องได้คะแนนจากกรรมการแต่ละคนไม่ต่ำกว่า ร้อยละ ๘๐

### **ค ำชี้แจงกำรประเมินด้ำนที่ 3 ด้ำนผลงำนทำงวิชำกำร**

### **1. องค์ประกอบกำรประเมินและเกณฑ์กำรให้คะแนน**

การประเมินและการให้คะแนน จำแนกออกเป็น ๒ ส่วน จำนวน ๖ ตัวชี้วัด

<u>ส่วนที่ ๑</u> คุณภาพของผลงานทางวิชาการ (คะแนนเต็ม ๕๐ คะแนน)

1.1 ความถูกต้องตามหลักวิชาการ (20 คะแนน)

๑.๒ ความคาดหวังในระดับการปฏิบัติตามมาตรฐานวิทยฐานะ (๑๕ คะแนน)

1) วิทยฐานะเชี่ยวชาญ ความคาดหวังในระดับการปฏิบัติงานตามมาตรฐานวิทยฐานะ ต้องแสดงให้เห็นถึงการคิดค้น ปรับเปลี่ยนนวัตกรรมในการจัดการเรียนรู้ และเป็นแบบอย่างที่ดี

2) วิทยฐานะเชี่ยวชาญพิเศษ ความคาดหวังในระดับการปฏิบัติงานตามมาตรฐานวิทยฐานะ

ต้องแสดงให้เห็นถึงการสร้างการเปลี่ยนแปลง เผยแพร่และขยายผลในวงวิชาชีพและเป็นแบบอย่างที่ดี

1.3 ความสมบูรณ์ของเนื้อหาสาระ (10 คะแนน)

๑.๔ การจัดทำ การพิมพ์ รูปเล่ม และการเผยแพร่ (๕ คะแนน)

**ส่วนที่ ๒** ประโยชน์ของผลงานทางวิชาการ (คะแนนเต็ม ๕๐ คะแนน)

2.1 ประโยชน์ต่อผู้เรียน ครู บุคลากรทางการศึกษา สถานศึกษา ชุมชน

2.2 ประโยชน์ต่อความก้าวหน้าในวงวิชาชีพ ต้องสามารถปรับเปลี่ยนและสร้าง การเปลี่ยนแปลงในวงวิชาการและวงวิชาชีพ ตามมาตรฐานวิทยฐานะที่ขอรับการประเมิน

### **2. วิธีกำรประเมินผลงำนทำงวิชำกำร**

2.1 วิทยฐานะเชี่ยวชาญ ต้องมีผลงานทาววิชาการซึ่งเป็นงานวิจัยเกี่ยวกับการจัดการเรียนรู้ หรือนวัตกรรมการจัดการเรียนรู้ ที่แสดงให้เห็นถึงระดับการปฏิบัติที่คาดหวังตามมาตรฐานวิทยฐานะที่ขอรับ การประเมิน จำนวน ๑ รายการ ในรูปแบบ PDF

2.2 วิทยฐานะเชี่ยวชาญพิเศษ ต้องมีผลงานทางวิชาการ ซึ่งเป็นงานวิจัยเกี่ยวกับการจัดการเรียนรู้ และนวัตกรรมการจัดการเรียนรู้ ที่แสดงให้เห็นถึงระดับการปฏิบัติที่คาดหวังตามมาตรฐานวิทยฐานะ ี ที่ขอรับการประเมิน จำนวนอย่างละ ๑ รายการ ในรูปแบบไฟล์ PDF โดยงานวิจัยต้องได้รับการตีพิมพ์เผยแพร่ บทความวิจัยในวารสารวิชาการที่อยู่ในฐานข้อมูลของศูนย์ดัชนีการอ้างอิงวารสารไทย หรือ Thai - Journal Citation Index Center (TCI) กลุ่ม ๑ หรือ กลุ่ม ๒ โดยให้ส่งบทความวิจัยที่ตีพิมพ์เผยแพร่ในรูปแบบไฟล์ PDF ด้วย

### **3. เกณฑ์กำรตัดสิน**

- วิทยฐานะเชี่ยวชาญ ต้องได้คะแนนจากกรรมการแต่ละคน ไม่ต่ำกว่าร้อยละ ๗๕

- วิทยฐานะเชี่ยวชาญพิเศษ ต้องได้คะแนนจากกรรมการแต่ละคน ไม่ต่ำกว่าร้อยละ ๘๐

**แบบฟอร์ม กำรประเมินเพื่อขอมีวิทยฐำนะหรือเลื่อนวิทยฐำนะ**

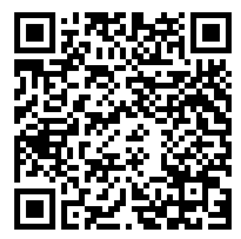

#### **แนวปฏิบัติกำรด ำเนินกำรในช่วงระยะเวลำเปลี่ยนผ่ำน**

ึ ๑. กรณียื่นคำขอตามหลักเกณฑ์และวิธีการฯ เดิม ไว้ก่อนวันที่ ๑ ตุลาคม ๒๕๖๔ แต่ยังไม่แล้วเสร็จ ให้ดำเนินการไปจนกว่าจะแล้วเสร็จ

.<br>1. กรณียื่นคำขอตามหลักเกณฑ์และวิธีการฯ ว ๑๗/๒๕๕๒ ในช่วงระยะเวลาเปลี่ยนผ่านไปแล้ว หรือ มิได้ใช้สิทธิ์ในช่วงเปลี่ยนผ่านตามหลักเกณฑ์และวิธีการฯ ว ๒๑/๒๕๖๐ ไม่สามารถยื่นคำขอตามหลักเกณฑ์ และวิธีการฯ ว ๑๗/๒๕๕๒ ได้อีก

๓. หากประสงค์จะยื่นคำขอตามหลักเกณฑ์และวิธีการฯ ว ๑๗/๒๕๕๒, ว ๑๐/๒๕๕๔, ว ๒๑/๒๕๖๐ สามารถยื่นคำขอได้ ๑ ครั้ง เพียงหลักเกณฑ์เดียว โดยต้องมีคุณสมบัติและยื่นภายในวันที่ ๓๐ กันยายน ๒๕๖๕ หากพ้นกำหนดระยะเวลาให้ดำเนินการตาม **ข้อ ๕.๒** 

๔. กรณีอยู่ระหว่างทบทวนมติ ก.ค.ศ. ตามหลักเกณฑ์ฯ ว ๑๓/๒๕๕๖ หากจะยื่นคำขอตามหลักเกณฑ์ ว ๑๗/๒๕๕๒, ว ๑๐/๒๕๕๔, ว ๒๑/๒๕๖๐ ให้ดำเนินการตาม **ข้อ ๓** 

. ๕. กรณีประสงค์จะยื่นคำขอตามหลักเกณฑ์และวิธีการฯ ว ๙/๒๕๖๔

ً ๕.๑ บรรจุและแต่งตั้ง ตั้งแต่วันที่ ๑ ต.ค. ๒๕๖๔ เป็นต้นไปให้ดำเนินการตามหลักเกณฑ์นี้

๕.๒ บรรจุและแต่งตั้ง ก่อนวันที่ ๑ ต.ค. ๒๕๖๔ หากมีคุณสมบัติระยะเวลาการดำรงตำแหน่ง และมีวินัย คุณธรรม จริยธรรม แต่มีการพัฒนางานตามข้อตกลงไม่ครบ ๓ รอบการประเมิน ให้ดำเนินการ โดยสามารถนำผลงานตามหลักเกณฑ์ ว ๑๗/๒๕๕๒ หรือ ว ๒๑/๒๕๖๐ มารวมได้

๑) การยื่นคำขอในปีงบประมาณ พ.ศ. ๒๕๖๖ (วันที่ ๑ ตุลาคม ๒๕๖๕ - วันที่ ๓๐ กันยายน ๒๕๖๖) (๑.๑) รายงานผลการพัฒนาคุณภาพผู้เรียน (ด้านที่ ๓ หรือด้านที่ ๓ ส่วนที่ ๑ แล้วแต่กรณี) ิตามหลักเกณฑ์และวิธีการฯ ว ๑๗/๒๕๕๒ ในปีการศึกษา ๒๕๖๒ และปีการศึกษา ๒๕๖๓ ที่ผ่านเกณฑ์ หรือรายงานผลงานที่เกิดจากการปฏิบัติหน้าที่ ตำแหน่งครู รายปีการศึกษา (วฐ. ๒) ตามหลักเกณฑ์และวิธีการฯ ว ๒๑/๒๕๖๐ ที่ผ่านเกณฑ์ จำนวน ๒ ปีการศึกษาโดยให้รายงานในรูปแบบไฟล์ PDF

(๑.๒) ผลการพัฒนางานตามข้อตกลง ในรอบการประเมินของปีงบประมาณ พ.ศ.๒๕๖๕ (วันที่ ๑ ตุลาคม ๒๕๖๔ - วันที่ ๓๐ กันยายน ๒๕๖๕ ) จำนวน ๑ รอบการประเมิน ที่ผ่านเกณฑ์ในรูปแบบไฟล์ PDF

(๑.๓) แผนการจัดการเรียนรู้ในรูปแบบไฟล์ PDF ที่ใช้จัดการเรียนรู้ตามที่ปรากฏในไฟล์ วีดิทัศน์บันทึกการสอน ในวิชา/สาขา/กลุ่มสาระการเรียนรู้ จำนวน ๑ ไฟล์

(๑.๔) ไฟล์วีดิทัศน์ จำนวน ๒ ไฟล์ ประกอบด้วย

(1.4.1) ไฟล์วีดิทัศน์บันทึกการสอน ซึ่งสอดคล้องกับแผนการจัดการเรียนรู้ที่เสนอ ในข้อ (๑.๓) จำนวน ๑ ไฟล์

(1.4.2) ไฟล์วีดิทัศน์ที่แสดงให้เห็นถึงสภาพปัญหา ที่มา หรือแรงบันดาลใจ ในการจัดการเรียนรู้ที่เสนอในข้อ (๑.๓) จำนวน ๑ ไฟล์

(1.5) ผลลัพธ์การเรียนรู้ของผู้เรียน ซึ่งเป็นผลงานหรือผลการปฏิบัติของผู้เรียนที่ปรากฏ ภายหลังจากการจัดการเรียนรู้และการจัดการชั้นเรียน ตามไฟล์วีดิทัศน์บันทึกการสอนที่เสนอในข้อ (๑.๔.๑) จำนวนไม่เกิน ๓ ไฟล์

(1.6) ผลงานทางวิชาการในรูปแบบไฟล์ PDF เฉพาะการขอเลื่อนเป็นวิทยฐานะครู เชี่ยวชาญและครูเชี่ยวชาญพิเศษ ตามหลักเกณฑ์และวิธีการที่กำหนดไว้ในหมวด ๔

๒) การยื่นคำขอในปีงบประมาณ พ.ศ. ๒๕๖๗ (วันที่ ๑ ตุลาคม ๒๕๖๖ - วันที่ ๓๐ กันยายน ๒๕๖๗) ให้เสนอหลักฐานเพื่อประกอบการพิจารณา ดังนี้

(๒.๑) รายงานผลการพัฒนาคุณภาพผู้เรียน (ด้านที่ ๓ หรือด้านที่ ๓ ส่วนที่ ๑ แล้วแต่กรณี) ิตามหลักเกณฑ์และวิธีการฯ ว ๑๗/๒๕๕๒ ในปีการศึกษา ๒๕๖๒ และปีการศึกษา ๒๕๖๓ ที่ผ่านเกณฑ์ หรือรายงานผลงานที่เกิดจากการปฏิบัติหน้าที่ตำแหน่งคร รายปีการศึกษา (วฐ. ๒) ตามหลักเกณฑ์และวิธีการฯ ้ว ๒๑/๒๕๖๐ ที่ผ่านเกณฑ์จำนวน ๑ ปีการศึกษา โดยให้รายงานในรูปแบบไฟล์ PDF

(๒.๒) ผลการพัฒนางานตามข้อตกลง ในรอบการประเมินของปีงบประมาณพ.ศ. ๒๕๖๕ (วันที่ ๑ ตุลาคม ๒๕๖๔ - วันที่ ๓๐ กันยายน ๒๕๖๕) และรอบการประเมินของปีงบประมาณ พ.ศ. ๒๕๖๖ (วันที่ ๑ ตุลาคม ๒๕๖๕ - วันที่ ๓๐ กันยายน ๒๕๖๖) ที่ผ่านเกณฑ์ทั้ง ๒ รอบการประเมิน ในรูปแบบไฟล์ PDF

(๒.๓) แผนการจัดการเรียนรู้ที่ใช้จัดการเรียนรู้ตามข้อ (๑.๓ ) ในรูปแบบไฟล์ PDF จำนวน ๑ ไฟล์ ไฟล์วีดิทัศน์ ตามข้อ (๑.๔) จำนวน ๒ ไฟล์ และผลลัพธ์การเรียนรู้ของผู้เรียนตามข้อ (๑.๕) จำนวนไม่เกิน ๓ ไฟล์ ้สำหรับการขอเลื่อนเป็นวิทยฐานะครูเชี่ยวชาญและครูเชี่ยวชาญพิเศษ ต้องมีผลงานทางวิชาการตามข้อ (๑.๖) ในรูปแบบไฟล์ PDF มาประกอบการพิจารณาด้วย

.๓) การยื่นคำขอในปีงบประมาณ พ.ศ. ๒๕๖๘ เป็นต้นไป ให้ดำเนินการตามหลักเกณฑ์ และวิธีการที่กำหนดไว้ในหมวด ๓ หรือหมวด ๔ แล้วแต่กรณี

ทั้งนี้ ให้สถานศึกษาตรวจสอบและรับรองคุณสมบัติ รวมทั้งหลักฐานของผู้ขอตามหลักเกณฑ์ และวิธีการที่ ก.ค.ศ. กำหนด และตามแนวปฏิบัติฯ ข้อ ๕.๒ ก่อนนำข้อมูลคำขอพร้อมทั้งหลักฐานดังกล่าว เข้าสู่ระบบ DPA เพื่อส่งผ่านไปยังหน่วยงาน หน่วยงานการศึกษาหรือส่วนราชการที่เกี่ยวข้องเพื่อดำเนินการ <u>ให้เป็นไปตามหลักเกณฑ์และวิธีการที่กำหนดไว้ในหมวด ๓ หรือหมวด ๔ แล้วแต่กรณี</u>

#### **กรณีตัวอย่ำง**

# ื่๑. เป็นครูผู้ช่วยก่อนวันที่ ๕ กรกฎาคม ๒๕๖๐ และได้รับการแต่งตั้งให้ดำรงตำแหน่งครูตั้งแต่วันที่ **5 กรกฎำคม 2560 เป็นต้นไป**

เมื่อมีคุณสมบัติครบตาม ว ๑๗/๒๕๕๒ ภายในวันที่ ๓๐ กันยายน ๒๕๖๕ ขอมีหรือเลื่อนวิทยฐานะ ิตามหลักเกณฑ์และวิธีการฯ ว ๑๗/๒๕๕๒ ได้ภายใน ๑ ปี นับแต่วันที่มีคณสมบัติครบ โดยขอได้ภายในวันที่ ๓๐ กันยายน ๒๕๖๕ (ยกเว้นผ้ที่ได้ใช้สิทธิตามหลักเกณฑ์และวิธีการฯ ว ๑๗/๒๕๕๒ ช่วงเวลาเปลี่ยนผ่าน ตามหลักเกณฑ์และวิธีการฯ ว ๒๑/๒๕๖๐ ไปแล้ว

## ิ ๒. บรรจุและแต่งตั้งให้ดำรงตำแหน่งครูก่อนวันที่ ๑ ตุลาคม ๒๕๖๔

๑. เมื่อมีคุณสมบัติครบตาม ว ๒๑/๒๕๖๐ ภายในวันที่ ๓๐ กันยายน ๒๕๖๕ ขอมีหรือเลื่อน วิทยฐานะ ตาม ว ๒๑/๒๕๖๐ ได้ภายในวันที่ ๓๐ กันยายน ๒๕๖๕

๒. คุณสมบัติครบตาม ว ๑๐/๒๕๕๔ ภายในวันที่ ๓๐ กันยายน ๒๕๖๕ ขอมีหรือเลื่อนวิทยฐานะ

## **3 กำรขอมีหรือเลื่อนวิทยฐำนะตำมหลักเกณฑ์เดิมในช่วงระยะเวลำเปลี่ยนผ่ำนตำมหลักเกณฑ์**  และวิธีการฯ ว ๑๗/๒๕๕๒

นาย ก ดำรงตำแหน่งครู เมื่อวันที่ ๑ ตุลาคม ๒๕๖๐ มีวุฒิปริญญาโทและมีคุณสมบัติครบตาม ว ๑๗/๒๕๕๒ สามารถยื่นคำขอมีวิทยฐานะครูชำนาญการ ตาม ว ๑๗/๒๕๕๒ ได้ภายในวันที่ ๓๐ กันยายน ๒๕๖๕

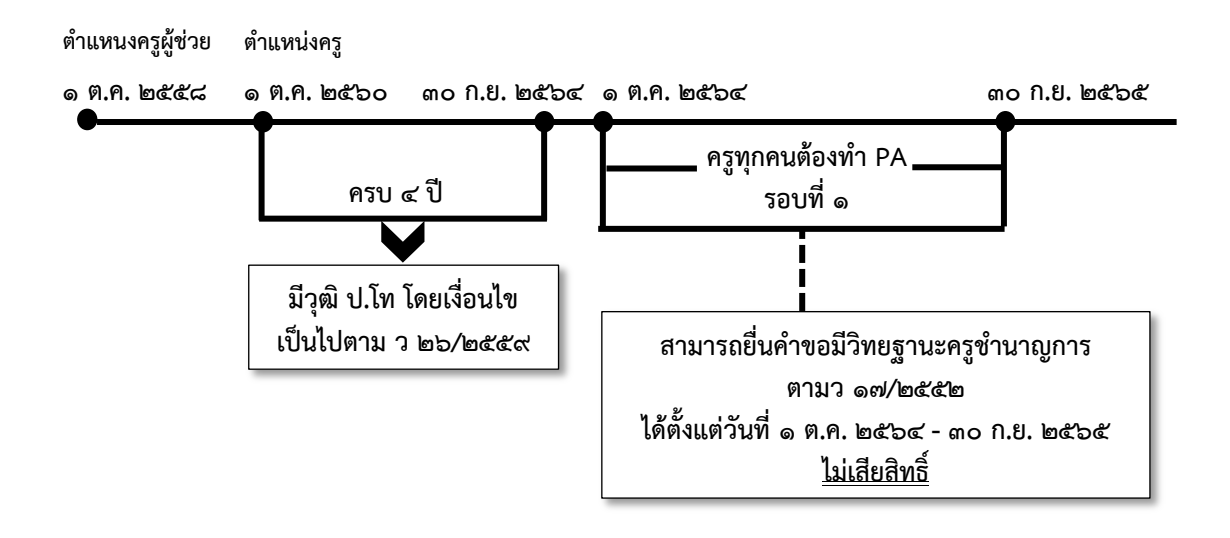

#### ตามหลักเกณฑ์และวิธีการฯ ว ๒๑/๒๕๖๐

นาย ค ได้รับการบรรจุและแต่งตั้งเป็นครูผู้ช่วยเมื่อวันที่ ๑๐ พฤษภาคม ๒๕๕๘ ดำรงตำแหน่งครู เมื่อวันที่ ๑๐ พฤษภาคม ๒๕๖๐ คุณสมบัติครบ ๙ พฤษภาคม ๒๕๖๕ ยื่นคำขอครูชำนาญการ ถึงสำนักงาน ศึกษาธิการจังหวัด/ส่วนราชการได้ตั้งแต่วันที่ ๑๐ พฤษภาคม ๒๕๖๕ - ๓๐ กันยายน ๒๕๖๕

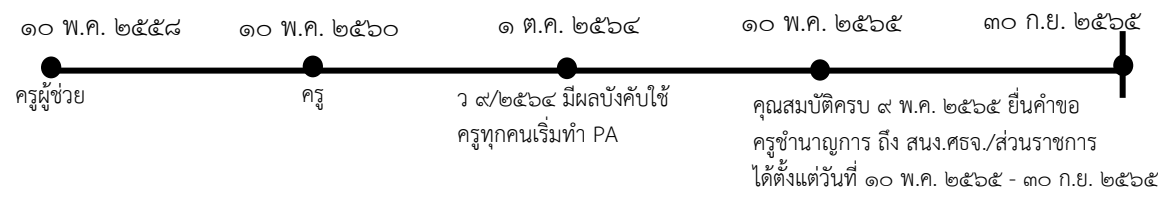

ินางสาว เอ ดำรงตำแหน่งครู เมื่อวันที่ ๑๖ พฤศจิกายน ๒๕๖๑ สามารถยื่นคำขอมีวิทยฐานะครู ชำนาญการ ตาม ว ๙/๒๕๖๔ ได้ตั้งแต่วันที่ ๑๖ พฤศจิกายน ๒๕๖๕

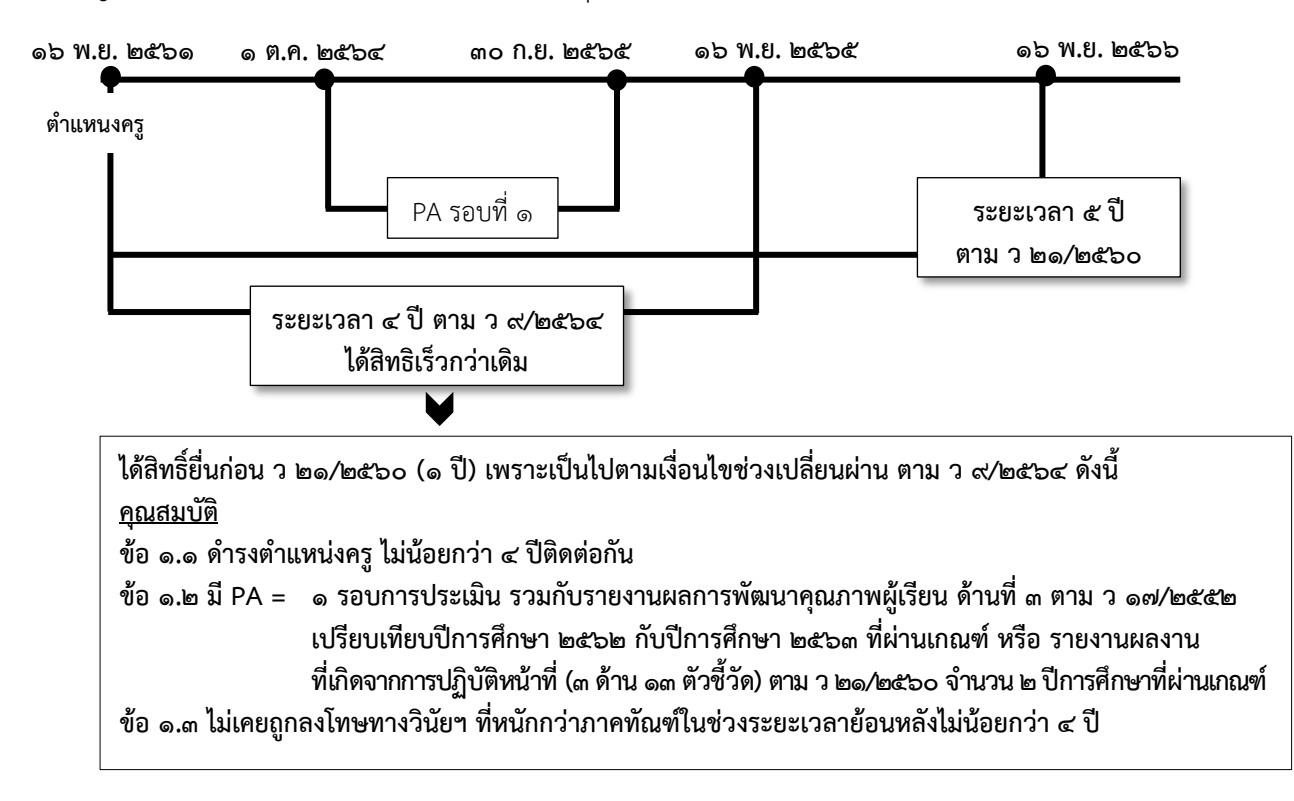

### ึกรณีการนำผลงานตามหลักเกณฑ์เดิมมายื่นคำขอตามหลักเกณฑ์ใหม่ (ตำแหน่งครู)

ผู้ดำรงตำแหน่งครูที่มีคุณสมบัติตาม ว ๙/๒๕๖๔ (ข้อ ๑ ระยะเวลาดำรงตำแหน่ง/วิทยฐานะและข้อ ๓ วินัย คุณธรรมฯ ) แต่มีผลการพัฒนางานตามข้อตกลง (ตามข้อ ๒) ไม่ครบตามจำนวนรอบการประเมิน ที่กำหนดไว้ ประสงค์จะยื่นคำขอตาม ว ๙/๒๕๖๔ ให้ดำเนินการ ดังนี้

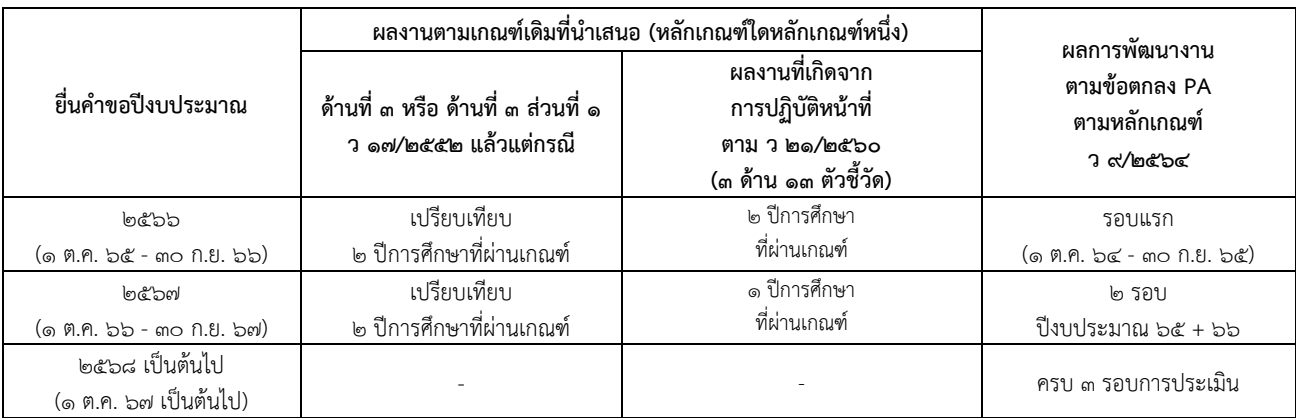

# **กำรด ำรงไว้ซึ่งควำมรู้ควำมสำมำรถ ควำมช ำนำญกำร หรือควำมเชี่ยวชำญในต ำแหน่งและวิทยฐำนะ ที่ได้รับกำรบรรจุและแต่งตั้ง**

่ ๑. เมื่อข้าราชการครูได้รับการแต่งตั้งให้ดำรงวิทยฐานะใดแล้ว จะต้องจัดทำข้อตกลงในการพัฒนางาน ิตามแบบที่ ก.ค.ศ. กำหนด ทุกปีงบประมาณ เสนอต่อผู้อำนวยการสถานศึกษา เพื่อพิจารณาให้ความเห็นชอบ

2. ให้ข้าราชการครูที่มีวิทยฐานะ ทุกวิทยฐานะ ได้รับการประเมินผลการพัฒนางานตามข้อตกลง จากคณะกรรมการประเมินผลการพัฒนาตามข้อตกลงเป็นประจ าทุกรอบการประเมิน โดยให้ถือว่าคณะกรรมการ ดังกล่าว เป็นคณะกรรมการประเมินตำแหน่งและวิทยฐานะเพื่อดำรงไว้ซึ่งความรู้ ความสามารถ ความชำนาญการ หรือความเชี่ยวชาญในตำแหน่งและวิทยฐานะที่ได้รับการบรรจุและแต่งตั้งด้วย

3. ข้าราชการครูที่มีผลการประเมินการพัฒนางานตามข้อตกลง ผ่านเกณฑ์ ต้องได้คะแนนจากกรรมการ แต่ละคนไม่ต่ำกว่าร้อยละ ๗๐ ผู้ที่ผ่านการประเมินการพัฒนางานตามข้อตกลงในรอบการประเมินใด ให้ผู้อำนวยการสถานศึกษาแจ้งให้ข้าราชการครูผู้นั้นทราบ และให้ถือว่าเป็นผู้ผ่านการประเมินตำแหน่ง และวิทยฐานะเพื่อดำรงไว้ซึ่งความรู้ ความสามารถ ความชำนาญการ หรือความเชี่ยวชาญในตำแหน่งและวิทยฐานะ ที่ได้รับการบรรจุและแต่งตั้งในรอบการประเมินนั้น

4. ข้าราชการครูที่มีผลการประเมินการพัฒนางานตามข้อตกลง ไม่ผ่านเกณฑ์ในรอบการประเมินใด ให้ผู้อำนวยการสถานศึกษาแจ้งให้ข้าราชการครูผู้นั้นทราบ และให้ถือว่าผู้นั้นเป็นผู้ไม่ผ่านการประเมินตำแหน่ง และวิทยฐานะเพื่อดำรงไว้ซึ่งความรู้ ความสามารถ ความชำนาญการ หรือความเชี่ยวชาญในตำแหน่งและวิทยฐานะ ที่ได้รับการบรรจุและแต่งตั้งตามนัยมาตรา ๕๕ วรรคสองต่อไปในรอบการประเมินนั้น โดยให้มีการดำเนินการ ิ ตามหลักเกณฑ์และวิธีการที่ ก.ค.ศ. กำหนด

ิ หลักเกณฑ์และวิธีการประเมินตำแหน่งและวิทยฐานะข้าราชการครูและบุคลากรทางการศึกษา ตำแหน่งครู (หนังสือสำนักงาน ก.ค.ศ. ที่ ศธ ๐๒๐๖.๓/ว ๙ ลงวันที่ ๒๐ พฤษภาคม ๒๕๖๔)

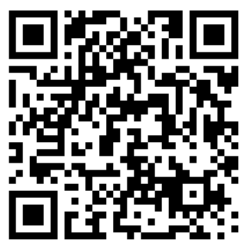

**คู่มือ** ึการดำเนินการตามหลักเกณฑ์และวิธีการประเมินตำแหน่ง ี และวิทยฐานะข้าราชการครูและบุคลากรทางการศึกษา ตำแหน่งครู

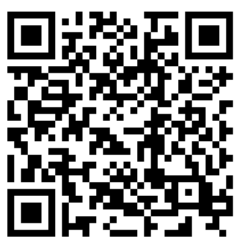

**ภำระงำนของข้ำรำชกำรครูและบุคลำกรทำงกำรศึกษำฯ**  (หนังสือสำนักงาน ก.ค.ศ. ที่ ศธ<sub>0២0</sub>๖.๓/ว ๒๑ ลงวันที่ ๓๐ สิงหาคม ๒๕๖๔)

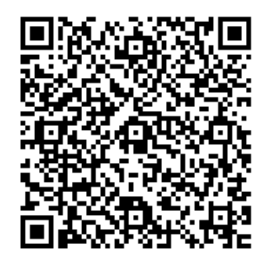

**มำตรฐำนต ำแหน่งและมำตรฐำนวิทยฐำนะของข้ำรำชกำรครูและบุคลำกรทำงกำรศึกษำ** (สำนักงาน ก.ค.ศ. ที่ ศธ<sub>0</sub>๒๐๖.๓/ว ๓ ลงวันที่ ๒๖ มกราคม ๒๕๖๔)

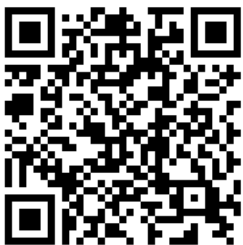